# **МЕТОДИЧЕСКИЕ РЕКОМЕНДАЦИИ**

 $\overline{3}$  $\times 10^{x}$ 

 $P = \mathcal{E} \cdot I - r \cdot I^2$  $P=4,5 \cdot I-1,2 \cdot I^2$ 

 $r(x)=4.5x-1.2x^2$ 

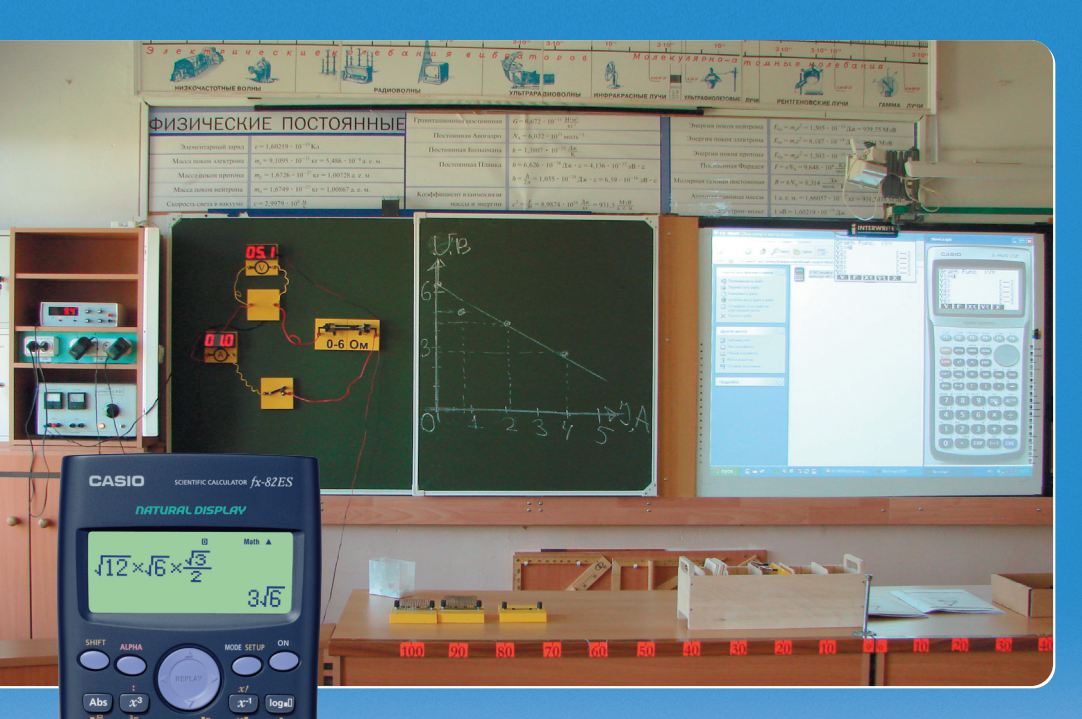

Ивучение фивики в школе G NGHOUPSOBAHNGW научных калькуляторов

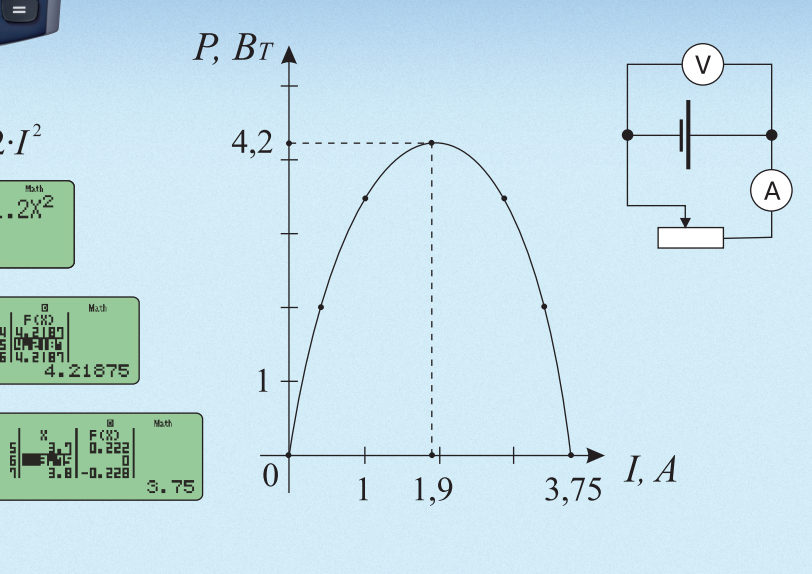

 $\bullet$ 

 $\Rightarrow$ 

 $\color{red} \bigoplus$ 

 $\Rightarrow$ 

↔

 $\Rightarrow$ 

 $\clubsuit$ 

Г.Г. Никифоров, А.Р. Зильберман, Д.О. Смекалин, И.Е. Вострокнутов, Н.С. Никитина, А.В. Грудзинский, Н.В. Андреева

# **ИЗУЧЕНИЕ ФИЗИКИ В ШКОЛЕ С ИСПОЛЬЗОВАНИЕМ НАУЧНЫХ КАЛЬКУЛЯТОРОВ**

Методические рекомендации

Под ред. Г.Г. Никифорова

Москва 2008

### УДК 373.5.016:53 ББК 74.262.3

И 39

Изучение физики в школе с использованием научных калькуляторов: методические рекомендации / Г.Г. Никифоров, А.Р. Зильберман, Д.О. Смекалин, И.Е. Вострокнутов, Н.С. Никитина, А.В. Грудзинский, Н.В. Андреева. Под ред. Г.Г. Никифорова. – М. : Навигатор, 2008. — 272 с. И 39

ISBN 978-5-903309-01-6

В пособии рассмотрен широкий спектр проблем преподавания физики в школе, которые могут быть решены с использованием научных калькуляторов: решение задач различного уровня сложности, в том числе и высокого, оценка погрешностей, обработка результатов демонстрационных опытов, формирование вероятностных представлений.

Изложение сопровождается большим количеством разнообразных примеров, расчет погрешностей выполнен практически для всех лабораторных работ с 7 по 11 классы с использованием конкретных результатов измерений.

Пособие составлено с учетом педагогического опыта учителей физики школ, участвующих в проекте «Школьный калькулятор». Этот опыт подтверждает высокую эффективность применения научных калькуляторов в совершенствовании преподавания физики в школе, в том числе и при подготовке к ЕГЭ.

> УДК 373.5.016:53 ББК 74.262.3

*Учебное издание*

Г.Г. Никифоров, А.Р. Зильберман, Д.О. Смекалин, И.Е. Вострокнутов, Н.С. Никитина, А.В. Грудзинский, Н.В. Андреева

#### **Изучение физики в школе с использованием научных калькуляторов**

#### **Методические рекомендации**

Ответственный редактор: *А.Б. Игрунов* Художественное оформление: *А.В. Аксенов* Компьютерная верстка: *М.А. Мельникова*

Подписано в печать 24.07.2008. Формат 60 × 90/16. Бумага офсетная. Печать офсетная. Гарнитура «Таймс». Усл. печ. л. 17. Тираж 300 экз.

Издательско-полиграфическая фирма ООО «Навигатор». Москва, пр-д Комсомольской пл., 12. Тел./факс: 8 (495) 545-4709. e-mail: mail@navigator-msk.ru

ISBN 978-5-903309-01-6

### Ввеление

Современный этап развития общества характеризуется широким использованием средств информационных технологий. Информационные технологии окружают нас повсюду, делая нашу жизнь более содержательной, комфортной и интересной. Они уже стали настолько привычными, что мы, порой, их не замечаем, воспринимая как вполне привычные веши. Сеголня уже трудно представить себе полноценную, комфортную жизнь без компьютера, мобильной связи и Интернета. А еще совсем недавно персональный компьютер был экзотикой, пределом мечтаний для многих людей. Сегодня это вполне привычный инструмент современного человека. Во многих семьях имеется по нескольку компьютеров, родители часто сталкиваются с проблемой: сколько в семье детей, столько должно быть и компьютеров. Мобильной же связью, наверное, пользуется практически вся цивилизованная часть человечества.

Известно, что наша пивилизация развивается по спирали. Не являются исключением и информационные технологии. В самом деле, появление первых ЭВМ сопровождалось разработкой менее дорогих вычислительных машин, решающих конкретные вычислительные залачи. В частности, это привело к появлению и широкому распространению калькуляторов. Что характерно, процесс развития вычислительной техники на всем своем протяжении сопровождался на первый взгляд незаметным развитием специализированных вычислительных средств, которые были рассчитаны на решение не всех, а только конкретных задач. Эти средства стоили намного меньше, чем компьютеры, но решали задачи лучше, чем их универсальные собратья - компьютеры. Примерами таких вычислительных средств являются игровые приставки, карманные персональные компьютеры, мобильные телефоны и, конечно же, калькуляторы.

Наибольшее распространение получили два вида калькуляторов: научные и графические. Современные научные калькуляторы имеют две строки. В верхнюю строку вводится все выражение целиком, в нижней - отображается ответ. Причем все выражение вводится в привычном для нас виде. Это также касается вида обыкновенной дроби, корней и подкоренных выражений, степеней и т.д. Калькуляторы имеют клавиши управления указателем (курсором), позволяют редактировать введенное выражение. Вычислительные возможности их очень велики: они позволяют возволить в нелую и лробную степень, соответственно вычислять корни нелой и лробной степени, тригонометрические функции, вычислять логарифмы по целому и дробному основанию, оперировать с комплексными числами, вычислять определенные интегралы и дифференцировать, решать квадратные и кубические уравнения, системы линейных уравнений, имеют режим анализа функций и графических решений. По своим вычислительным возможностям они, скорее, являются математическими микрокомпьютерами, нежели калькуляторами. Графические калькуляторы еще больше похожи на компьютер. Они имеют графический дисплей и все основные элементы интерфейса компьютера. В дополнение к возможностям научных калькуляторов они позволяют строить и исследовать графики функций, имеют табличный режим наподобие электронных таблиц Microsoft Office, режим статистических расчетов, встроенный язык программирования, похожий на Basic. К ним можно подсоединить прозрачную ЖК–панель и через кодоскоп проецировать изображение, также можно подключить датчики и на их основе проводить измерения параметров различных процессов.

Очевидно, что современные калькуляторы обладают большими дидактическими возможностями и могут успешно применяться при изучении самых разных школьных учебных предметов. Международный опыт убедительно демонстрирует это. Калькуляторы стали вполне привычным средством обучения в большинстве развитых стран мира, таких как Япония, США, Великобритания, Германия, Франция, Испания, Италия, страны Скандинавии. Все больший интерес проявляют к калькуляторам и в нашей стране. Очевидно также и то, что физика – это именно тот предмет, при изучении которого калькуляторы просто необходимы. Они могут не только облегчить процесс вычислений, но и существенно расширить возможности лабораторного оборудования, обогатить методику обучения. Где и как рационально применять калькулятор в обучении физике – эту задачу ставили перед собой авторы при работе над пособием.

Авторы остановили свой выбор на калькуляторах компании CASIO, в частности на научных калькуляторах fx-82ES, fx-85ES, fx-350ES, fx-570ES, fx-991ES и графическом калькуляторе fx-9860G. Выбор этот обусловлен тем, что калькуляторы можно найти в продаже в отечественных магазинах, а также тем, что они имеют все необходимые сертификаты и рекомендованы к применению в школьном обучении, в частности при проведении ЕГЭ.

В данном пособии мы не ставим своей целью показать все приемы вычислений с использованием научных и графических калькуляторов, рассматриваются лишь те приемы, которые необходимы при изучении школьного курса физики. Если Вам захочется более глубоко изучить калькулятор, то всю информацию можно найти в инструкции по применению калькуляторов, либо в книгах [1, 10].

# § 1. Анализ требований образовательных стандартов и некоторые области применения калькуляторов при изучении физики в школе

Внимательный анализ стандартов по физике основной школы, старшей базовой и профильной школ показывает, что научный и графический калькуляторы являются эффективным средством, позволяющим повысить уровень лостижения их требований.

Для конкретизации направлений и областей наиболее оптимального использования калькуляторов проанализируем сначала ту часть стандарта, в которой зафиксированы цели изучения физики в школе [15].

### Основное общее образование (основная школа):

« - освоение знаний о механических, тепловых, электромагнитных и квантовых явлениях; величинах, характеризующих эти явления; законах, которым они полчиняются: методах научного познания природы и формирование на этой основе представлений о физической картине мира;

- овладение умениями проводить наблюдения природных явлений, описывать и обобщать результаты наблюдений, использовать простые измерительные приборы для изучения физических явлений; представлять результаты наблюдений или измерений с помошью таблиц, графиков и выявлять на этой основе эмпирические зависимости; применять полученные знания для объяснения разнообразных природных явлений и процессов, принципов действия важнейших технических устройств, для решения физических задач:

- развитие познавательных интересов, интеллектуальных и творческих способностей, самостоятельности в приобретении новых знаний, при решении физических задач и выполнении экспериментальных исследований с использованием информационных технологий.»

# Среднее (полное) общее образование (старшая школа). Базовый уровень:

« - освоение знаний о фундаментальных физических законах и принципах, лежаших в основе современной физической картины мира; наиболее важных открытиях в области физики, оказавших определяющее влияние на развитие техники и технологии; методах научного познания природы;

- овладение умениями проводить наблюдения, планировать и выполнять эксперименты, выдвигать гипотезы и строить модели; применять полученные знания по физике для объяснения разнообразных физических явлений и свойств вешеств: практического использования физических знаний: оценивать достоверность естественнонаучной информации;

- развитие познавательных интересов, интеллектуальных и творческих способностей в процессе приобретения знаний по физике с использованием различных источников информации и современных информационных технологий.»

# Среднее (полное) общее образование (старшая школа). Профильный уровень:

« - освоение знаний о метолах научного познания приролы; современной физической картине мира: свойствах вешества и поля, пространственновременных закономерностях, линамических и статистических законах природы, элементарных частинах и фунламентальных взаимолействиях. строении и эволюции Вселенной: знакомство с основами фундаментальных физических теорий — классической механики, молекулярно-кинетической теории, термолинамики, классической электролинамики, специальной теории относительности. элементов квантовой теории:

- овладение умениями проводить наблюдения, планировать и выполнять эксперименты, обрабатывать результаты измерений, вылвигать гипотезы и строить модели, устанавливать границы их применимости;

- применение знаний для объяснения явлений природы, свойств вешества, принципов работы технических устройств, решения физических залач, самостоятельного приобретения информации физического солержания и оценки достоверности, использования современных информационных технологий с целью поиска, переработки и предъявления учебной и научнопопулярной информации по физике.»

Калькулятор оказывается эффективным инструментом для достижения целого ряда из указанных целей.

Действительно, стандарт впервые ставит задачу освоения учащимися метода естественнонаучного познания. В структуре метода выделяются не только методологические аспекты, но и конкретные физико-математические способы проведения исследований [14].

Калькуляторы позволяют учашимся более эффективно обрабатывать и интерпретировать результаты эксперимента. Это связано с тем, что результаты измерений - принципиально приближенные числа. Кроме того, результат измерений - это не только значение физической величины, но и граница погрешности ее измерения.

Среди целей изучения обозначена также необходимость использования различных источников информации и современных информационных технологий. К последним, безусловно, относятся научный и графический калькуляторы.

В связи с этим необходимо отметить одно очень важное обстоятельство.

Новое демонстрационное оборудование основано на использовании компьютера как средства измерения. В этих условиях ученик, вооруженный только ручкой и бумагой, в значительной степени ограничивает возможности учителя в организации учебной деятельности при проведении демонстранионного эксперимента.

Тем более проблема становится актуальной в условиях, когда кабинет физики еще работает с использованием старого оборудования. Использование графического и научного калькуляторов в переходный период оказывается практически единственным средством, позволяющим учителю физики показать эффективность цифровых способов обработки информации.

Если кабинет физики оснашен современным оборудованием, то эксперимент практически по всем разлелам курса физики становится количественным. Если ученик использует калькулятор, то возможности организации эффективной учебной леятельности с числовыми результатами. полученными в демонстрационном эксперименте, существенно расширяются.

С целью определения роли и места калькулятора как средства освоения содержания обратимся к той части стандарта, в которой зафиксирован минимум содержания основных образовательных программ.

В механике - это кинематика равноускоренного движения, которая основана на исследовании функции  $y = a t^2 + b t + c$ , и гармонические колебания, где используется функция  $y = A\cos(\omega t + \varphi_s)$ . Также не обойтись без калькулятора при изучении силы всемирного тяготения, поскольку специального внимания «обратному квадрату»  $\frac{1}{r^2}$  в школьном курсе математики не уделяется.

Молекулярная физика - практически единственный раздел в физике, который является «принципиально вероятностным». При изучении этого раздела калькулятор - как способ моделирования статистических явлений - просто незаменим.

Обратим внимание на то, что уровень сформированности статистических представлений учащихся проверяется и на ЕГЭ. Приведем пример [6].

В эксперименте получены данные, что при заданной температуре молекулы можно разбить на три группы, обладающие разными скоростями, и распределение по группам представляется в виде диаграммы (рис. 1.1). Считая, что в каждой группе молекулы движутся со скоростью, соответствующей середине интервала скоростей, оцените среднюю квадратичную скорость всех молекул.

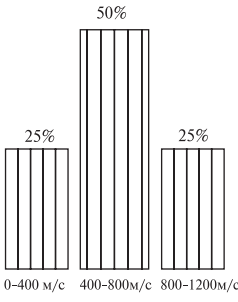

Рис. 1.1

3)  $663 M/c$ . 4) 1000 м/с. 1)  $552 M/c$ .  $2) 600$  M/c.

В электродинамике вновь продолжается изучение применения функции «обратных квадратов» (закон Кулона), линейных и квадратичных функций (закон Ома для полной электрической цепи), а также «смещенных гипербол»

типа  $\eta(R) = \frac{1}{1 + \frac{r}{a}}$ или редко встречаемой в математике функции зависимости  $1+\frac{1}{R}$ мощности источника от сопротивления  $P(R) = \frac{\mathcal{E}^2}{R+r} \cdot \frac{1}{1+\frac{r}{R}}$ .

Обратимся к третьей части стандарта *– требованиям к уровню подготовки*. В приведенной ниже таблице представлена часть этих требований, относящаяся к усвоению метода естественнонаучного познания.

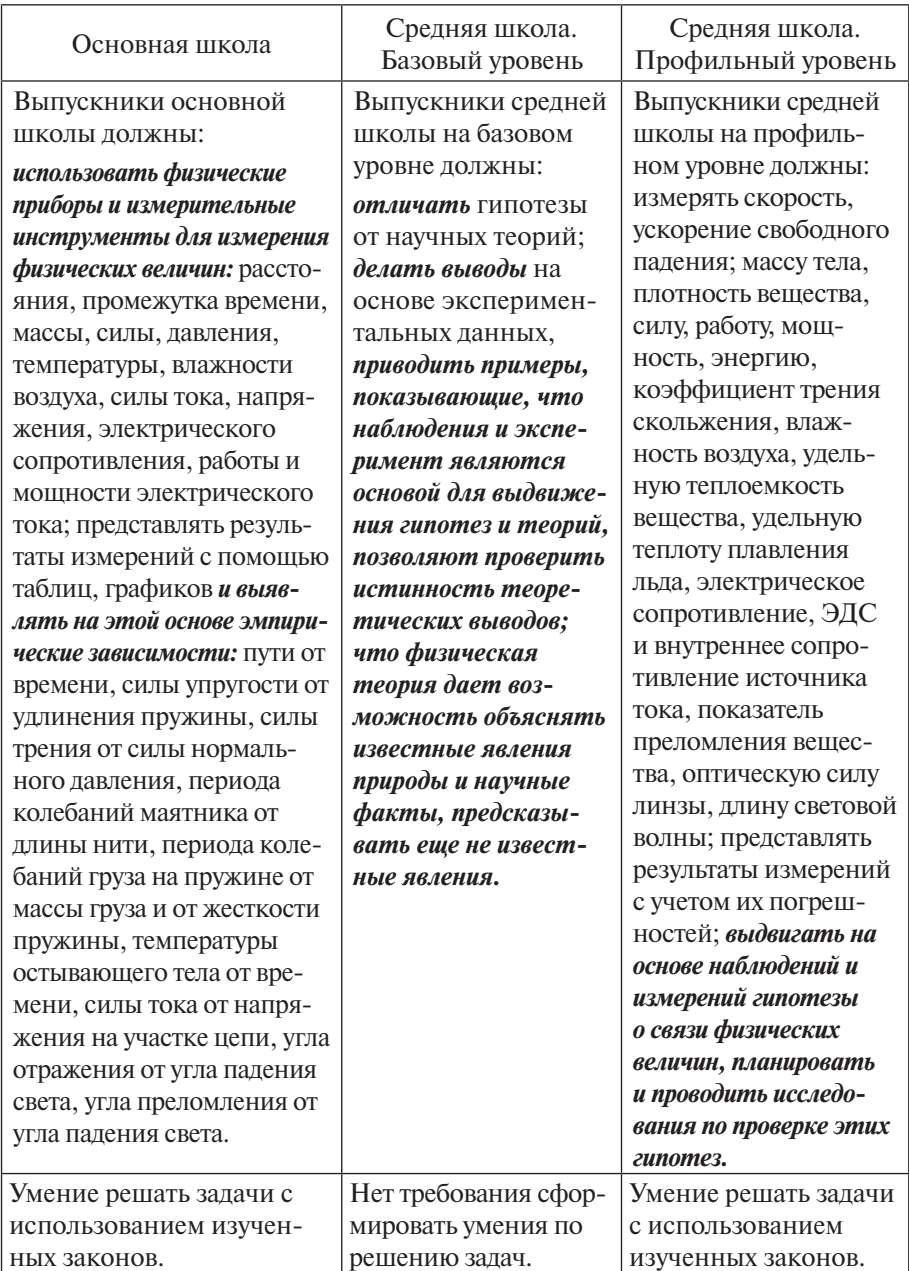

В соответствии с требованиями стандарта учащиеся основной и старшей профильной (по физике) школы должны уметь решать задачи на применение изученных физических законов. Среди них значительное место занимают задачи с громоздкими вычислениями. «Избавиться» от таких задач не представляется возможным, так как их происхождение связано с объективными свойствами природы, выраженными в физических постоянных.

Залачи такого типа включаются в часть «С» контрольных измерительных материалов (КИМ) ЕГЭ. При этом, в соответствии с деятельностной концепцией ЕГЭ, эти задачи принципиально не формулируются в общем виде.

В качестве примера приведем следующую задачу [5].

Фотокатод, покрытый кальшием (работа выхода  $A = 4.42 \cdot 10^{-19}$  Лж), освещается светом, у которого длина волны  $\lambda = 300$  нм. Вылетевшие из катода электроны попадают в однородное магнитное поле индукцией  $B = 8.3 \cdot 10^{-4}$  Тл перпендикулярно линиям индукции этого поля. Чему равен максимальный радиус окружности R, по которой движутся электроны?

Радиус окружности вычисляется по формуле

$$
R = \frac{\sqrt{2m\left(\frac{hc}{\lambda} - A\right)}}{eB},
$$

где  $m = 9.1 \cdot 10^{-31}$  Kr,  $h = 6.6 \cdot 10^{-34}$  Дж·с,  $c = 3 \cdot 10^8$  M/c,  $A = 4.42 \cdot 10^{-19}$  Дж.  $e = 1.6 \cdot 10^{-19}$  K.

Таким образом, учашиеся должны вычислить:

$$
R = \frac{\sqrt{2 \cdot 9.1 \cdot 10^{-31} \left( \frac{6.6 \cdot 10^{-34} \cdot 3 \cdot 10^8}{300 \cdot 10^{-9}} - 4.42 \cdot 10^{-19} \right)}}{1.6 \cdot 10^{-19} \cdot 8.3 \cdot 10^{-4}} \text{ (M)}.
$$

Для решения такого рода задач на ЕГЭ по физике учащимся разрешено пользоваться калькуляторами. Именно поэтому они должны систематически использоваться в учебном процессе.

Использование калькуляторов в учебном пронессе по физике позволяет учителю обратить внимание учашихся на необходимость правильного округления результатов вычислений.

Отсутствие умения округлять «подводит» выпускников на ЕГЭ: в КИМах ЕГЭ по физике правильность ответов на задания второй части определяется сравнением ответа, полученного учеником, с эталоном, зафиксированным в памяти компьютера. Неверно округленный ответ воспринимается как неправильный.

Рассмотрим пример [13].

Колебательный контур радиопередатчика содержит конденсатор емкостью 0.1 нФ и катушку индуктивностью 1 мкГн. На какой длине волны работает радиопередатчик? Скорость света в вакууме 3·10<sup>8</sup> м/с. Ответ округлите до целых.

Длина волны равна  $\lambda = c \cdot 2\pi \sqrt{L \cdot C} = 3 \cdot 10^8 \cdot 2\pi \sqrt{0.1 \cdot 10^{-9} \cdot 1 \cdot 10^{-6}}$  (м).

Калькулятор выдает ответ 18,84955592 (м). Если ученик именно этот ответ запишет в бланк ответа, то решение признается неверным, ученик лишится балла. Верным считается ответ «19». (Хорошо еще, что федеральная предметная комиссия проводит процедуру анализа полученных учащимися ответов, в результате которой утраченный бал может «вернуться».)

Вычислительные трудности, которые испытывают учащиеся при решении задач, привели к тому, что практически исчезли задачи с реальными техническими параметрами машин, механизмов и устройств, о которых часто илет речь в текстах залач. Тем самым в значительной степени обелняется политехнический потенциал физики как учебного предмета, его связь с жизнью. Применение калькуляторов позволяет вернуть в арсенал видов и типов задачи с реальными данными.

Умение проводить измерения означает также то, что ученики должны осваивать способы оценки погрешностей измерений. Несмотря на огромные усилия методистов, передовых учителей-практиков эта проблема в полной мере не решена. Одна из причин этого - большой объем вычислений, сопровождающий оценку погрешностей. Применение калькуляторов сводит на нет возникающие при этом вычислительные трудности. Только на основе применения калькуляторов может быть, наконец, создана эффективная методика обучения учащихся оценке погрешностей.

Большое место в требованиях к учашимся занимают умения по чтению и построению графиков. Эти умения могут быть разделены на две группы. К первой группе относятся графические модели идеализированных моделей (свободное падение, равноускоренное движение, изопроцессы, гармонические колебания и т.д.). Ко второй группе относится требование «представлять результаты измерений с помощью графиков и выявлять на этой основе эмпирические зависимости».

Графики первой группы можно разделить на два типа.

К первому из них относится графическая иллюстрация изучаемых закономерностей. Основная трудность учашихся при чтении этих графиков обусловлена статическим восприятием графика. Между тем необходимо: вопервых, видеть (чувствовать) характер изменения функции при изменении аргумента; во-вторых, понимать, как изменяется график при изменении параметров (ускорение в графике  $v(t)$ , амплитуда в графике гармонических колебаний и т.л.).

Задания с графиками такого типа занимают значительное место в КИМах ЕГЭ. В качестве примера приведем два таких задания [13].

1) Ha puc.  $1.2a$  npedставлен график зависимости координаты тела от времени при гармонических колебаниях. Какой из графиков на рис. 1.26 выражает зависимость импульса колеблюшегося тела  $\omega$ времени?

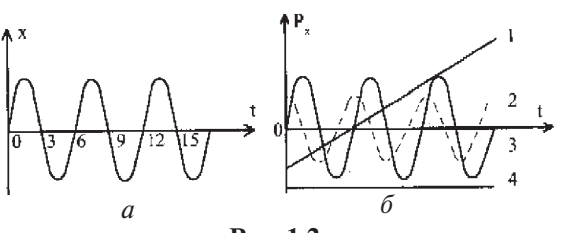

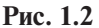

 $2) 2$ ,  $3) 3$ ,  $4) 4$  $111$  $Omega:$ 

2) На рис. 1.3 приведена зависимость числа нераспавшихся ядер N в процессе радиоактивного распада для трех изотопов. Для какого из них период полураспада минимален?

3) III. 4) У всех период полурас- $D L$  $2)$  II. пада одинаков.

 $Omega: 2$ 

Назовем указанные свойства графиков динамическими. Работать с графиками в линамическом режиме позволяет графический калькулятор.

Второй тип графиков возникает при графической интерпретации сложных задач, когда для их понимания необходимо построить график некоторой функции. Чаще всего речь идет о таких функциях, которые не изучаются в курсе алгебры и начал анализа.

Рассмотрим пример.

Задача. Сопротивление реостата (рис. 1.4)  $R = 16$ Ом. ЭДС источника тока  $\mathcal{E} = 12$  В, его внутреннее сопротивление  $r = 2$  Ом. Выразите через отношение  $x = \frac{l}{I}$  мощность P, выделяющуюся в реостате. Постройте соответствующий график.

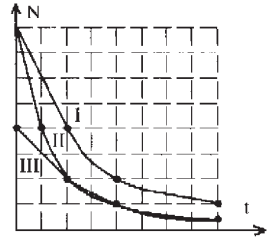

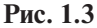

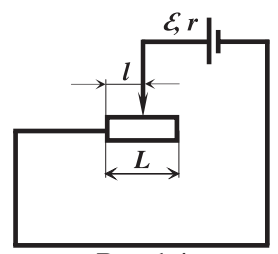

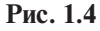

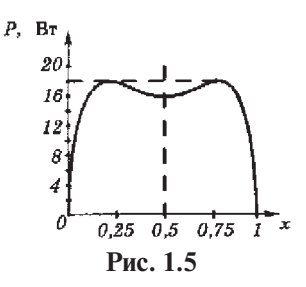

При решении этой задачи получается, что  $P(x) = \frac{\mathcal{E}^2 R x (1-x)}{[x+Rx(1-x)]^2}$ . График этой зависимости представлен на рис. 1.5.

Вторую группу графиков учащиеся строят при выполнении лабораторных работ. Координаты точек известны в этом случае с определенными погрешностями, и построение таких графиков изучается только в физике.

Вместе с тем, в соответствии со станлартами, залания такого типа присутствуют в КИМах ЕГЭ.

Приведем пример [12].

Представленные на рис. 1.6 результаты исследования зависимости напряжения между полюсами источника и силой тока в цепи позволяют сделать вывод о том, что ЭДС источника приблизительно равна:

 $1) 6B$ ,  $2) 5B$ ,  $3) 3.5B$ .  $(4)$  1.5 B.

 $Omega: 1$ 

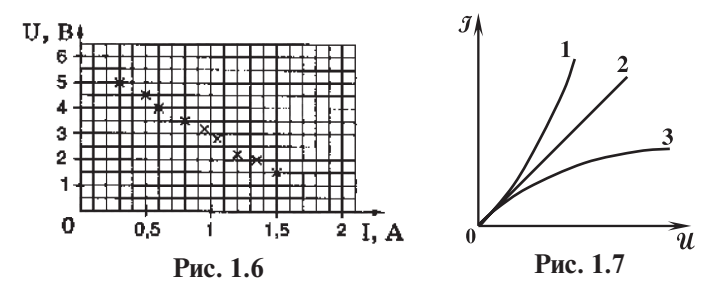

Выявление эмпирических закономерностей - задача для учащихся еще более трудная. Чтобы получить представление об этих трудностях, проанализируем выполнение задания выпускником 11 класса.

Исследование зависимости силы тока, проходящего через спираль лампочки, от напряжения на ней

Наиболее простые виды зависимости силы тока от напряжения представлены на рис. 1.7. Либо сила тока прямо пропорциональна напряжению (график 2), либо эта зависимость не является прямо пропорциональной (графики 1 и 3).

На основе исследования вы должны выяснить, какой из этих зависимостей подчиняется спираль лампочки.

### Задание.

Каково ваше предварительное (до исследования) предположение (гипотеза) о зависимости напряжения на спирали лампочки от силы тока, проходящего через нее? Как вы можете обосновать выдвинутое предположение? Проведите исследование и сделайте вывод: подтвердилось ваше предположение или нет? Попытайтесь объяснить результаты.

Анализ работы (см. рис. 1.8) показывает, что у ученика сформированы многие элементы, составляющие базу для освоения метода естественнонаучного познания: опора на известные законы при выборе гипотезы, адекватный способ анализа экспериментальных данных, достаточно высокий уровень освоения способов оценки прямых измерений. Вместе с тем ясно, что ученик не может определить характер эмпирической закономерности. Точку с координатами [0, 0] ученик исключил из анализа, не учел, что координаты точек, по которым строится график, известны с некоторыми погрешностями.

... Not unlovaranomal uniquoratives. COLTOLERO B TOM. rto rabucunoert euros. Toka ww. пришетропереннатальна это предысноnanpinecnice ana que comoweape rcenuc cociau закона  $\iota\sigma$ <u>рависшиость</u> yractra устанавыибающиго <u>hogrioro</u> uma.  $\frac{\sqrt{2}}{R}$   $\frac{H}{R}$ . Ouvernous naranoes uograppus mysau  $870$ upeo- $7a\delta h$ . I na ногонение: снимаемое резурстато запошну в orp. 3. Ha ornabe <u>rpagnix</u> <u>nonyrennore</u> репирататов <u>etheno</u> jabuenmoen **TOLA** OF nannuncence 1 Iony rinual eunor в постветсовает uoi <u> nonovoncenne</u> yearsin racebare Lauroy Dironenun untilian rabucunaeru притисто с постам ташеер abdouclestellatean duyana e Dul naupencinna; C- $\Delta U$ ,  $\Gamma e$ gitat uarenuan. no peruno en "cocrabnoté noplaxa 11,3 nou marculus  $184 M$   $M$   $max$   $K$   $max$   $k$   $k$   $k$   $k$   $k$   $k$   $k$   $k$   $k$   $k$   $k$   $k$   $k$   $k$   $k$   $k$   $k$   $k$   $k$   $k$   $k$   $k$   $k$   $$ gill deminicarporx ororo  $\frac{100}{400}$   $\frac{100}{256}$ у Г. е дел шаксим значений  $\Delta J$  =  $J$ max  $L$ noor coexalmer I noncers  $6.25\%$ <u>тимоеъ </u>  $+46$ en nannemenuel Te mareuus oroxo  $125\%$ uun. 6 yephex I 0,35 B  $c$ upo Torca  $\pm$  0.075 A <u>варьируются</u> ٦,A  $4.2$  $4.1$  $\overline{A}$  $0,9$  $O_{\epsilon}$ g  $0,7$  $R(\omega)$  $J(A)$  $U(b)$ .  $0, 6$  $0, 6$  $1.83$ イイ  $07$ <u>86</u>  $O<sub>5</sub>$  $\langle . \rangle$  $0.75$  $1.5$ 2  $O, 4$ 8 0.85  $2.12$  $\mathbf{L}$  $0,3$  $2, 2$  $2, 2$ ł.  $2,6$  $\left| \ \right|$ <u>Z 36</u>  $O, 2$  $\ddot{3}$  $1, 2$ ؟⊥2  $O, I$  $\mathbf{L}$ O  $0.5$ ïζ.  $\overline{c}$ Ï ζŞ  $W(B)$ 

Рис. 1.8. Отчет

Именно этим объясняется неуверенность в формулировке вывода (он подчеркнут в отчете); ясно видно, что вывод «подтверждена гипотеза» заменен на «не полтверждена».

В значительной степени проблемы построения графиков эмпирических зависимостей решает научный калькулятор, так как с его помошью ученики могут рассчитать погрешности координат каждой точки.

В полной мере проблема формулирования умений построения графиков эмпирических зависимостей решается с использованием графического калькулятора. Этот вопрос рассмотрен в заключительном параграфе пособия.

Научный (и графический) калькулятор позволяет проводить статистические расчеты и легко рассчитывать средние значения результатов серии равноточных измерений и случайные погрешности.

Изложенное позволяет слелать слелующий вывод: научный калькулятор является важнейшим средством обучения физике, обеспечивающим освоение требований стандарта, а также подготовку учащихся к проверке соответствующих умений при государственной аттестации в форме ЕГЭ.

С точки зрения классификации учебной техники калькулятор может быть отнесен к оборудованию обшего назначения. С пелагогической точки зрения калькулятор - эффективный метолический инструмент, который оптимально интегрируется в любой учебно-метолический комплект по физике, представленный в Федеральном каталоге.

Проведенный анализ позволяет определить следующие области применения калькулятора при изучении физики:

- 1) Обработка результатов измерений в самостоятельном эксперименте и в демонстрационных опытах.
- 2) Оптимизация вычислений при решении залач с илеализированными исхолными данными и реальными параметрами технических устройств.
- 3) Повышение уровня освоения умений при построении графиков на основе вычисления таблиц значений функций.
- 4) Формирование статистических и вероятностных представлений, обработка результатов экспериментов, сопровождаемых случайными погрешностями.

Еще одна область применения калькуляторов определяется следующими обстоятельствами: современные представления об организации учебной деятельности [3] требуют, чтобы материал для выявления фундаментальных свойств, понятий, величин, законов ученик находил в собственной эмпирической леятельности. Уже привеленные примеры показывают, что внелрение калькуляторов в учебный процесс по физике значительно расширяет возможности именно такой леятельности.

# § 2. Применение научного калькулятора при проведении фронтальных лабораторных работ

2.1. Калькулятор, межпредметные связи и роль вычислений во фронтальных работах при формировании представлений о методе естественнонаучного познания

Количественные лабораторные работы, которые выполняют ученики при изучении курса физики, делятся, в зависимости от содержания, на различные виды: измерение физических величин, в том числе констант и физических характеристик веществ и процессов, изучение зависимостей между физическими величинами, исследование эмпирических закономерностей, проверка следствий из физических законов, измерение характеристик приборов и технических устройств.

Все количественные работы сопровождаются вычислениями. При провелении прямых измерений необхолимо опенивать границы погрешностей. Если в работе проводятся косвенные измерения, объем вычислений возрастает, так как числовое значение измеряемой величины определяется в результате расчетов.

Калькулятор (научный или графический) радикально изменяет педагогический смысл расчетов. Проблема с выполнения самой механической процедуры расчета переносится на анализ результатов, становится уже полезной и интересной для учащихся.

Рассмотрим пример. Пусть выполняется работа по измерению удельной теплоемкости с латуни (8 класс). Приведем возможные результаты прямых измерений.

Примерные результаты работы:

Масса алюминиевого сосуда  $m_1 = (44.5 \pm 0.1)$ г. Масса воды  $m_2 = 172.0$  г – 44,5 г = (127,5 ± 0,2) г. Температура воды начальная  $t_1 = (25 \pm 1)$  °С. Масса цилиндра (латунь)  $m = (191, 0 \pm 0, 1)$  г. Температура цилиндра  $t_2 = (100 \pm 1)$  °С. Температура общая  $\theta = (33 \pm 1)$  °С. Удельная теплоемкость алюминия  $c_1 = (920 \pm 10) \text{ Jx} / (\text{kr} \cdot ^{\circ}\text{C}).$ Удельная теплоемкость воды  $c_2 = (4190 \pm 10) \text{ Jx} / (\text{kr} \cdot ^{\circ}\text{C}).$ 

Из уравнения

$$
c_1 \cdot m_1(\theta - t_1) + c_2 \cdot m_2(\theta - t_1) = c \cdot m(t_2 - \theta)
$$

находят удельную теплоемкость вешества цилиндра

$$
c = \frac{(\theta - t_1)(c_1m_1 + c_2m_2)}{m(t_2 - \theta)} = \frac{(33 - 25)(920 \cdot 0, 0445 + 4190 \cdot 0, 1275)}{0,191(100 - 33)} = \frac{4601,32}{12,797} (\text{Jx}/(\text{kr} \cdot ^{\circ}\text{C})).
$$

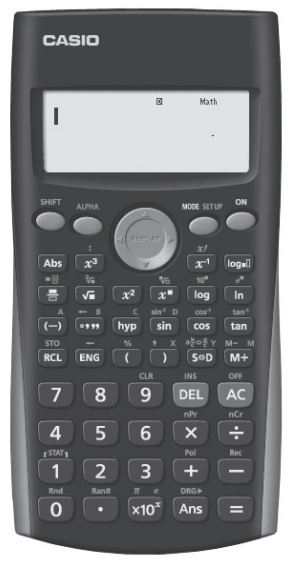

Воспользуемся наvчным калькулятором. Злесь и далее мы будем использовать калькулятор молели CASIO  $fx-82ES$ . Это - одновременно и простой, и сложный вычислительный инструмент. Сложный - т. к. может выполнять лостаточно сложные вычисления, содержит более 200 встроенных функций. Простой - потому, что с ним удобно работать, а освоить его очень легко. Для этого не требуется проводить специальных занятий с учащимися, его освоение может вестись параллельно с изучением учебного материала. Достаточно лишь показать обшие принципы работы калькулятора (они подробно рассмотрены в приложении), а затем знакомить учащихся с его функциями по мере возникновения такой потребности. Впрочем, большинство учащихся быстро освоят его самостоятельно.

Лля начала следует объяснить учашимся, что включение калькулятора осуществляется нажатием клавищи  $[ON]$  (т.е. включить). Выключение – послеловательное нажатие клавиш [SHIFT] и [AC]. Над клавишей [AC] желтым шрифтом написано ОFF (т. е. выключить). В этом проявились определенные особенности данной модели калькулятора, на которые надо указать учащимся:

Над некоторыми клавишами калькулятора желтым и красным  $\left( \right)$ шрифтом нанесены символы, которые также являются их значениями (помимо значения, написанного на самой клавише). Последовательное нажатие клавиши [SHIFT] (SHIFT написано желтым цветом) и такой клавиши приведет к вводу значения, надписанного желтым шрифтом. Последовательное нажатие клавиши [ALPHA] (ALPHA написано красным цветом) и данной клавиши приведет к вводу значения, надписанного красным шрифтом.

 $(2)$ Клавиши калькулятора (в отличие от компьютера) надо нажимать последовательно, а не одновременно. Действие клавиши [SHIFT] (или [ALPHA]) распространяется на одно следующее нажатие клавиши калькулятора.

В калькуляторе предусмотрено несколько режимов работы для ре- $\mathcal{E}$ шения залач различных типов. После выключения и повторного включения калькулятор всегда возвращается в тот режим работы, в котором находился в момент выключения. Вызов меню режимов осуществляется нажатием кнопки [MODE]. На экране появляется:

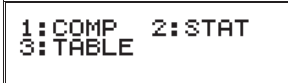

Цифры 1, 2, 3 на экране показывают, что переход в соответствующий режим работы осуществляется нажатием клавиши [1], [2] или [3]:

- $\bullet$  [1] режим вычислений (обычных математических расчетов).
- $\bullet$  [2] режим статистики (решения статистических залач).
- [3] табличный режим (расчет таблицы значений функции заданного вводимой формулой вида).

Приводимые ниже расчеты проводятся в режиме вычислений.

После включения калькулятора в режиме вычислений на экране в виде вертикальной «черточки» мигает курсор. Он обозначает место экрана, куда будет выводиться набираемое выражение.

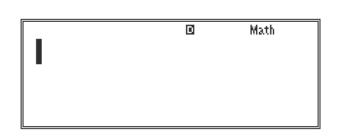

Наберем приведенное выше выражение:  $\frac{(33-25)(920\cdot 0,0445+4190\cdot 0,1275)}{0,191(100-33)}$ .

Оно представляет собой дробь. В отличие от более простых калькуляторов данная модель позволяет записывать выражения в виде дроби так, как это делается в учебнике и тетрадях учащихся.

Для этого надо предварительно нажать клавишу  $[\equiv]$ , выведя на экран шаблон дроби. Передвигать по шаблону курсор можно с помощью клавиши [REPLAY]. Это – клавиша большего, чем остальные, размера, и на ней нанесены «стрелки». Наклон клавиши вверх, вниз, вправо или влево переместит курсор по набранному выражению в соответствующую сторону (если есть куда перемещаться). Сначала переместим курсор в числитель и наберем соответствующее выражение. Полностью оно на экране не помещается, выражение начинает «сдвигаться влево» за границу экрана:

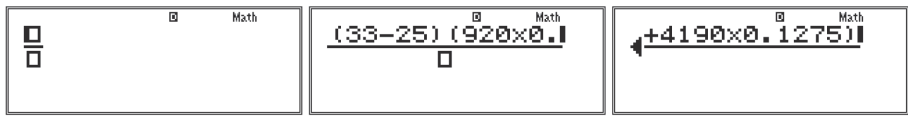

затем переместим курсор в знаменатель (нажав клавишу [REPLAY] вниз) и продолжим запись выражения:

$$
\left[\begin{array}{c|c}\n\sqrt{3-251(920 \times 0.044)} & \text{Mott} \\
\hline\n\end{array}\right]\n\left[\begin{array}{c}\n\sqrt{0 \times 0.0445 + 4190 \times 4} \\
\hline\n191(100 - 3311)\n\end{array}\right]
$$

Теперь выражение набрано полностью, его надо вычислить. Для этого нажмем клавишу [**=**]:

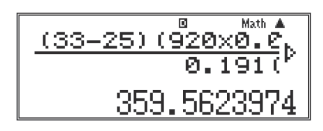

Мы получили следующий результат: 359,5623974 Дж/(кг·°C).

Отметим еще одну особенность калькулятора: ответ выведен в новую строку, выражение осталось в том виде, как мы его набрали. При необходимости курсор можно переместить с помощью клавиши [REPLAY] в строку с выражением, внести в него изменения и вычислить новый ответ. Удаление символов осуществляется с помощью клавиши [DEL] (ее нажатие приводит к удалению символа, расположенного слева от курсора).

В результате сокращения времени, потраченного на вычисления, высвобождается время на обсуждение важных вопросов. Один из них: как поступить с результатом, представленным на дисплее с 7 десятичными знаками? Для ответа на этот вопрос обратимся к исходным данным, приведенным на стр. 15. Мы видим, что теплоемкости алюминия и воды заданы с точностью до 10 единиц, поэтому в полученном числе необходимо просто отбросить все цифры после запятой и записать 360.

Затем необходимо выяснить, достоверны ли результаты определения теплоемкости латуни. Для этого естественно сравнить полученный результат с табличным значением. В таблице ученики найдут  $c_{\scriptscriptstyle \rm I\hspace{-1pt}I} = 390\,{\rm \Delta x/(kr\cdot ^\circ C)}.$  В связи с проблемой сравнения возникают следующие вопросы. Число в таблице точное или приближенное? Достоверны ли измерения, проведенные учеником? Как проводить сравнение?

Понятно, что значительно полезнее обсудить все эти вопросы, чем тратить время на громоздкие вычисления. Обсуждение таких вопросов в значительной степени усиливает роль лабораторных работ в освоении метода естественнонаучного познания.

Применение калькуляторов при этом не мешает рекомендуемому стандартом формированию частных умений.

Вместе с тем, каждая из этих работ может быть направлена на формирование разных типов общеучебных умений, связанных с методом естественнонаучного познания, о которых говорилось в предыдущем параграфе. Для этого необходимо лишь изменить цель проведения работы таким образом, чтобы при сохранении условий для формирования частных умений усилить влияние работ на освоение метода познания.

Рассмотрим в качестве примера лабораторную работу по измерению ЭДС и внутреннего сопротивления источника тока. С содержательной точки зрения она относится к работам, в которых измеряются параметры источника тока как технического устройства. При общепринятой методике ее проведения ученик закрепит лишь умения по сборке электрической цепи, регулированию силы тока в ней, измерению силы тока и напряжения. Вклад такой, тралиционной постановки работы в реализацию требований

станларта по формированию естественнонаучного метода будет минимальным.

К проведению этой работы можно подойти как к исследованию зависимости напряжения на полюсах источника тока от силы тока в электрической цепи (рис. 2.1):  $U = \mathcal{E} - Ir$ .

В результате выполнения такого исследования закрепляются все умения, о которых говорилось выше, дополнительно осваиваются умения по построению графиков по результатам

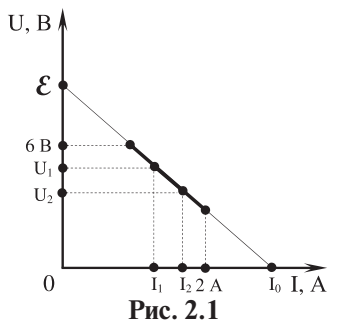

эксперимента, возникает возможность предсказания численного значения тока короткого замыкания I., который нельзя измерить непосредственно лабораторным амперметром, предел измерения которого (2 А) меньше  $I_{0}$ .

В этом исследовании заключены и все возможные способы измерения  ${\cal E}$  и  $r$ , усиливается влияние лабораторной работы на подготовку учащихся к ЕГЭ. Об этом говорит, в частности, и задание, приведенное на стр. 12 (рис. 1.6).

Конечно, такое исследование будет эффективным, если ученики постепенно обучаются построению графиков по результатам эксперимента. Такое построение напрямую связано с нахождением абсолютных погрешностей измерений.

Действительно, при измерениях мы получаем не точку, а некоторую область со сторонами  $2\Delta x$  и  $2\Delta y$  (рис. 2.2), где  $\Delta x$  и  $\Delta y$  – абсолютные погрешности измерений координаты точки.

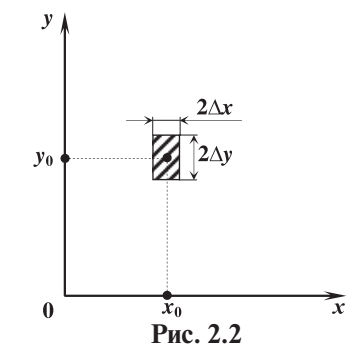

Лругой тип лабораторных работ, ориентированных на освоение метола познания, - это экспериментальные залачи, при решении которых необходимо предварительно рассчитанное числовое значение физической величины измерить опытным путем и определить, совпадают ли рассчитанное и измеренное значения. В лостоверности такой проверки можно убелиться только при условии оценки погрешности измерений: проверка лостоверна. если предварительно рассчитанное значение физической величины х принадлежит интервалу  $[x_{\text{max}} - \Delta x; x_{\text{max}} + \Delta x]$  (рис. 2.3).

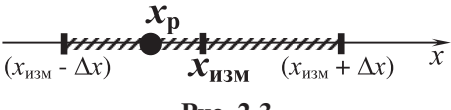

Рис. 2.3

Аналогично приходится поступать при измерении физических постоянных, значения которых известны, например, при измерении плотности. удельного сопротивления, показателя преломления.

Измерение известной величины достоверно, если ее известное значение принадлежит интервалу  $[x_{\text{max}} - \Delta x; x_{\text{max}} + \Delta x]$ .

Например, погрешность измерения теплоемкости латуни в приведенном выше примере равна 45 Дж/(кг·°С) (расчет погрешности см. в § 3 и § 6). Поэтому табличное значение теплоемкости латуни, равное 390 Дж/(кг<sup>о</sup>С). принадлежит интервалу достоверных значений (рис. 2.4).

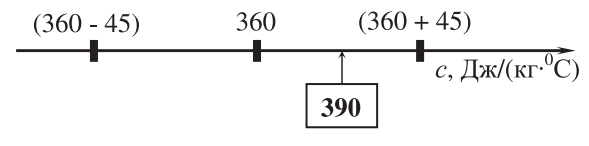

Puc  $2.4$ 

Таким образом, при проведении фронтальных лабораторных работ научные калькуляторы применяются при определении числового значения физической величины, относительной и абсолютной погрешностей измерения,

Олин из способов построения эффективной технологии формирования соответствующих представлений и практических умений основан на использовании результатов экспериментальной деятельности и численного моделирования с помощью научного и графического калькуляторов.

Понятно, что эффективность вычислительной работы на уроках физики возрастает при учете межпрелметных связей с математикой. Привелем пример, иллюстрирующий роль и значение математических знаний и умений по работе с приближенными числами при обработке результатов лабораторных работ.

В качестве такого примера воспользуемся результатами лабораторной работы по сравнению отданного и полученного количеств теплоты при смешивании воды разной температуры.

Приведем возможные результаты такой работы.

Масса холодной воды  $m_1 = (100 \pm 1)$  г. Температура холодной воды  $t = (23 \pm 1)$  °C. Масса смеси  $m = (242 + 2)$  г. Температура смеси  $\theta = (56 \pm 1)$  °С. Масса горячей воды  $m_2 = (142 \pm 1)$  г. Температура горячей воды  $t_2 = (80 \pm 1)$  °С.  $c_{\text{non}} = c = (4200 \pm 100) \text{ Jx/(kr·°C)}.$ Определим количество теплоты, отданное горячей водой:

$$
Q_2 = c \cdot m_2(t_2 - \theta).
$$
  
 
$$
Q_2 = 4200 \cdot 0, 142 \cdot (80 - 56) = 14313, 6 \text{ (Jx)}
$$

Для расчета  $Q$ , выполним действия с научным калькулятором. Наберем соответствующее выражение:

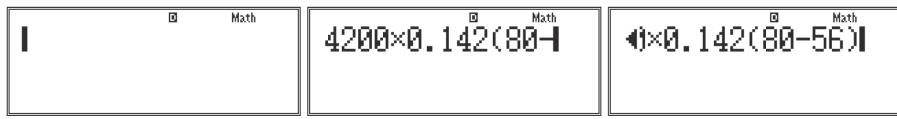

и нажмем клавишу [=]. Получим:

$$
\frac{4200\times0.142(80+5)}{4200\times0.142(80+5)}
$$

Ответ получен в виде правильной дроби (это еще одна из особенностей калькулятора: ответ всегда выдается в наиболее точном виде, округление осуществляется только по требованию пользователя). Переведем ответ в вид десятичной дроби, для чего нажмем клавишу [S ⇔ D] Получим:

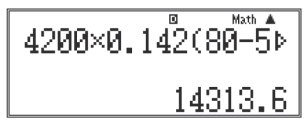

Как относиться к цифре «6» в разряде десятых? Можно ли при округлении результат записать как «14313» или надо «14314»?

Именно для ответов на эти и аналогичные вопросы необходимо добиваться согласования изучаемого физического материала с математикой. Напомним, что в нашем примере, во-первых, цифра «6» просто неверна и при округлении не учитывается, а во-вторых, с учетом того, что теплоемкость воды дана с точностью до сотен единиц, целесообразно представить результат расчетов в виде  $Q_1 = 14300 \text{ Jx}$ .

Вернемся к примеру. Определим теперь количество теплоты  $Q_i$ , полученное холодной водой:  $Q_1 = 4200 \cdot 0, 100 \cdot (56 - 23) = 13900$  (Дж).

Достоверна ли выполненная учащимися проверка следствия из закона сохранения энергии?

Как ответить на этот вопрос, если опираться на теорию погрешностей?

Надо найти абсолютную погрешность  $\Delta Q$ , измерения величины  $Q$ , и абсолютную погрешность  $\Delta Q$ , измерения величины  $Q$ , (рис. 2.5) и посмотреть, имеют ли общие точки интервалы  $[Q_1 - \Delta Q_2; Q_2 + \Delta Q_2]$  и  $[Q_1 - \Delta Q_1; Q_1 + \Delta Q_2]$ . Если интервалы пересекаются, то проверка достоверна.

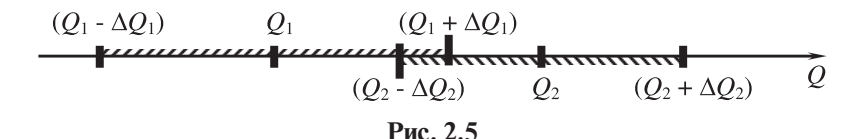

Как выполнить расчеты погрешностей. будет показано далее, а здесь обратим внимание на другое.

В привеленных ланных с наименьшим числом значащих цифр лано значение удельной теплоемкости  $c = 4200$  Дж/(кг<sup>о</sup>С). Оно дано с двумя значашими цифрами. (Два нуля поставлено вместо неизвестных цифр, удельная теплоемкость воды равна (4186  $\pm$  1)  $\frac{1}{2}$ ж/(кг<sup>, o</sup>C).)

Следовательно, целесообразно выполнить расчет с двумя значащими нифрами.

Научный калькулятор позволяет отображать результат вычислений с точностью от 0 до 9 значащих цифр. Воспользуемся этой возможностью: войдем в режим настроек последовательным нажатием клавиш [SHIFT] и [MODE] (соответствующее этой комбинации значение клавиши подписано над ней желтым шрифтом - SET UP, т. е. настройка). На экране появится:

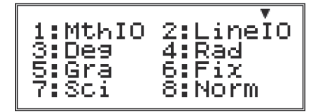

Появившийся в правом верхнем углу экрана символ « $\blacktriangledown$ » показывает, что меню настроек ланным списком не ограничивается. Если нажать клавишу [REPLAY] в направлении стрелки вниз, появится вторая страница этого меню:

$$
\begin{array}{|l|} \hline 1:ab/C & 2: d/C \\ \hline 3: \texttt{STRT} & 4: \texttt{Disp} \\ \hline 5: \texttt{4CONT} & \end{array}
$$

Для возврата к предыдущему меню клавишу [REPLAY] надо нажать в направлении стрелки вверх. В каждом из меню выбор соответствующей цифры (нажатием клавиши с этой цифрой) приведет к изменению подписанных рядом с ней значений настроек калькулятора. Кратко перечислим эти настройки.

Меню на первой странице:

1: MthIO (Mathematical Input/Output) – ввод и вывод данных производится в традиционной математической форме (с дробями, степенями, подкоренными выражениями и пр.),

2:LineIO (Linear Input/Output) - линейный ввод и вывод данных, использовать не рекомендуется, так как в нем принята не просто стандартная форма линейной записи, как в языках программирования, но и запись дробей в линейном виде, в котором целая часть числа, числитель и знаменатель разделяются символом "непривычным для учащихся (например, 21314, что означает «две целых и три четверти»),

3: Deg (degree – градус) – углы задаются в градусах,

4: Rad — углы задаются в радианах,

5:Gra – углы задаются в градах (в прямом угле 100 град),

6:Fix (fixed – фиксированный) – задается фиксированное число знаков после десятичной точки в строке ответа,

7:Sci (scientific – научный) – задается число значащих цифр в строке ответа, а само число записывается в стандартном виде (число в интервале от 1 до 10, умноженное на 10 в соответствующей степени),

8:Norm (normal – обычный) – число в строке ответа записывается в привычном виде, а к стандартному виду автоматически приводятся либо очень большие, либо очень маленькие числа. (Для Norm1 переход к стандартному виду происходит при  $|X| \le 10^{-2}$  и  $|X| > 10^{10}$ , для Norm2 при  $|X| \le 10^{-9}$  и  $|X| > 10^{10}$ .)

Меню на второй странице:

1:ab/c – по умолчанию дроби в строке ответа выводятся с целой частью,

2:d/c – по умолчанию дроби в строке ответа выводятся без выделения целой части,

3:STAT – выбор вида таблицы при работе в режиме STAT,

4:Disp – выбор знака десятичного разделителя в строке ответа (точка или запятая),

5: CONT – регулировка контрастности дисплея калькулятора.

Для решения рассматриваемой задачи вернемся к первому меню. Седьмую позицию в нем занимает надпись «Sci» – выбор представления чисел в стандартном виде. Выберем этот режим, нажав клавишу с цифрой [7].

На дисплее появится надпись:

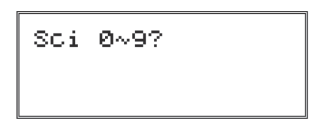

Таким образом калькулятор делает запрос о том, сколько значащих цифр должен содержать ответ. Нажмем клавишу [2]. Калькулятор возвращает предыдущую картинку экрана, где ответ записан в виде дроби:

$$
\frac{4200\times0.142(80-5)}{\frac{71568}{5}}
$$

Если теперь нажать клавишу  $[S \Leftrightarrow D]$ , число в строке ответа примет стандартный вид с заданным количеством знаков:

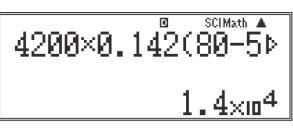

Получаем:  $Q_1 = 1,4.10^4 \,\text{J\text{J\text{K}}}; Q_2 = 1,4.10^4 \,\text{J\text{J\text{K}}}.$ 

Проверка достоверна.

Для решения следующей задачи можно просто начать набор новой формулы. Можно предварительно нажать клавишу [AC] (в этом случае экран будет очищен, и в верхней строке появится курсор). Набор в любом случае будет проводиться в верхней строке экрана, а результат – выводиться в нижней. Но предыдущая формула никуда не исчезнет, она как бы сместится вверх за границы экрана. Ее можно будет снова вывести на экран, нажав на [REPLAY] стрелку вверх, отредактировать, перемещая курсор с помощью стрелок  $\blacktriangleleft$ ,  $\blacktriangleright$  на клавише [REPLAY], и рассчитать заново.

Если же решенная задача впоследствии не понадобится, лучше очистить экран и память калькулятора от ненужных данных. Для этого надо нажать [ON].

В калькуляторе также предусмотрена команда инициализации (возврата к исходным настройкам) «clear» – очистить. Для ее вызова следует последовательно нажать клавиши [SHIFT] и [9] (сверху она подписана желтым шрифтом CLR). На экране появится:

Нажатие клавиши:

[1] приведет к сбросу (восстановлению первоначальных) настроек калькулятора,

 $[2]$  – к очистке памяти, что, в частности, приведет и к очистке экрана,

[3] – выполнению обеих вышеперечисленных операций одновременно.

Выберем [3]. Калькулятор попросит еще раз подтвердить команду (клавиша [**=**] – выполнить, [AC] – отменить).

Нажмем клавишу [**=**]. Надпись на экране снова изменится. Для завершения операции калькулятор попросит нажать клавишу [AC]. Сделаем это. Экран и память будут очищены, а настройки придут в свое первоначальное (заводское) состояние:

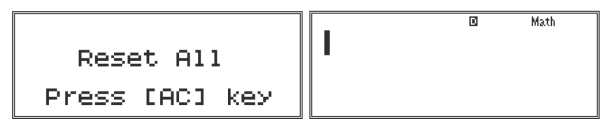

Калькулятор переведен в исходное состояние.

Приведенные выше примеры показывают, что целесообразно напомнить основные представления о

- приближенных вычислениях,

- погрешностях приближения и измерения.

Истинное значение измеряемой величины определить невозможно прежде всего потому, что ограничено воспроизведение эталона единицы физической величины. Например, эталон килограмма воспроизволится с точностью  $2.10^{-9}$  кг. Скорость света, являющаяся основой для реализации эталонов метра и секунды, также измерена с некоторой погрешностью. По последним данным, истинное значение скорости света находится в интервале

299 792 458.8  $M/c < c <$  299 792 459.2  $M/c$ .

Истинное значение А измеряемой величины неизвестно и не может быть найдено в конкретном сколь угодно точном эксперименте. Невозможно, естественно, определить и абсолютную погрешность измерения  $\delta x = x_{\text{max}} - A$ , где  $x_{\text{max}} -$  результат измерения;  $A -$  истинное значение (см. рис. 2.6). Обратим внимание на то, что

злесь имеется в виду алгебраическая разность между  $x_{\text{max}}$  и A, а термин «абсолютная» означает, что  $\delta x$  выражается в елининах величины А.

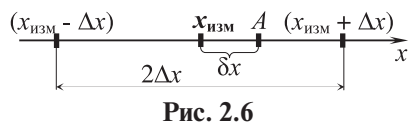

Обратим внимание на то, что в школьном курсе алгебры вводится понятие погрешности приближения как разности между числом х и его приближенным значением.

В каждом измерении, в принципе, возможно определить границу абсолютной погрешности измерения - половину длины интервала  $2\Delta x$  (рис. 2.6), достоверно содержащего истинное значение измеряемой величины. Можно сказать и так: с вероятностью, близкой к единице, интервал длиной 2 $\Delta x$  содержит все возможные значения погрешности измерения.

Граница абсолютной погрешности - величина всегла положительная.

Граница абсолютной погрешности не в полной мере характеризует измерение. Пусть, например, в результате измерений установлено, что длина стола равна  $l = (100 \pm 1)$  см. а толшина его крышки  $d = (2 \pm 1)$  см. Хотя граница абсолютной погрешности измерения в этих двух случаях одинакова, понятно, что в первом случае качество измерения выше. Это интуитивно угадываемое качество измерений характеризуется понятием границы относительной погрешности. Границей относительной погрешности измерения называется отношение границы абсолютной погрешности Дх к значению  $x_{\text{max}}$  измеряемой величины:

$$
\varepsilon_{x} = \frac{\Delta x}{x_{\text{max}}}
$$

Граница относительной погрешности может быть выражена в процентах:

$$
\varepsilon_{\rm x} = \frac{\Delta x}{x_{\rm max}} \cdot 100 \, \%
$$

Способ определения значения измеряемой физической величины  $x_{\text{max}}$ и граница абсолютной погрешности измерения  $\Delta x$  зависят от вила измерений.

По виду измерения могут быть прямыми, косвенными и совместными.

Измерения, в которых результат находится непосредственно в процессе считывания со шкалы аналогового или дисплея цифрового прибора, называются прямыми.

Измерения, в которых результат определяется на основе расчетов, называются косвенными. Так, например, косвенно измеряются электрическое сопротивление  $R = \frac{U}{I}$ , сила  $F = m \cdot a$ , работа  $A = F \cdot s$ .

Относительная погрешность измерения имеет и еще одну функцию она позволяет сравнивать точность измерения разнородных величин. Только с использованием величины относительной погрешности можно сравнить точность измерения силы тока и напряжения, длины проводника и его сопротивления и т.д. Именно эта функция относительной погрешности особенно важна при проведении косвенных измерений.

Измерения двух или нескольких физических величин, производимые одновременно с целью нахождения функциональной зависимости между ними, называются совместными.

### 2.2. Основные сведения из курса алгебры, связанные с приближенными числами

Общепринятым считается следующее определение значащих цифр: значащими цифрами числа называются все его цифры, кроме нулей, стоящих левее первой, отличной от нуля цифры, и нулей, стоящих в конце числа, если они стоят взамен неизвестных или отброшенных цифр.

Привелем примеры.

1. Теплота сгорания дров 8300 кДж/кг.

Если это число задано с точностью до сотен, то два нуля - незначащие (поставлены взамен неизвестных цифр).

2. Удельное сопротивление цинка 0.060.10<sup>-6</sup> Ом.м.

Это число задано с точностью до тысячных, поэтому последний нуль значащий; в числе две значащие цифры.

Отметим, что нуль, записанный в конце лесятичной лроби, - всегла значашая цифра. (иначе этот нуль просто не писали бы). Так, в числе 20.40 м. полученном в результате измерения с точностью ло сантиметров, четыре значащие цифры. При этом важно обратить внимание на то, что равенство  $20.40$  м = 20.4 м, безусловно, правильное для точных значений чисел, не является правильным для приближенных значений. Дело в том, что число 20.4 задано с точностью до десятых, его погрешность равна 0.1; а число 20.40 с точностью до сотых, его погрешность равна 0, 01.

Приведенное равенство является примером характерной ошибки учашихся, склонных в ряде случаев применять известные им свойства точных значений чисел к приближенным значениям.

Рассмотрим теперь целое приближенное значение с нулями справа. При определении количества значащих цифр этот случай наиболее сложный, так как нуль в конце целого числа может быть в одних случаях значащей цифрой, в других - незначащей.

Например, число 3500, заданное с точностью до единиц, имеет четыре значащие цифры. Если же число задано с точностью до сотен, то нули справа не будут значащими цифрами, и число 3500 будет иметь всего две значащие цифры.

Более того, возможен и такой случай, когда в одном и том же целом числе некоторые нули справа являются значащими, а некоторые - нет. Например, в значении скорости света  $c = 300000$  км/с первые три цифры  $(3, 0, 0)$  значащие; последние три (нули) - незначащие. Дело в том, что более точно скорость света равна 299 793 км/с, что после округления до тысяч  $299793 \approx 300000$  км/с дает погрешность, приближенно равную 200 км/с.

Как же записывать незначашие нули?

Для этого существуют два способа.

1) Переход к кратным единицам величин.

Например, вместо 92 800 г будем писать 92,8 кг. На этом же приеме основана и такая часто применяемая запись: 300 000 км/с = 300 тыс. км/с.

2) Замена незначащих нулей множителем  $10<sup>n</sup>$ , где показатель степени *п* может быть положительным и отрицательным целым числом.

Например, если число 1 570 000 имеет четыре значашие цифры, условимся записывать его так: 1 570 000 = 1570 10<sup>3</sup>, или 1 570 000 = 1.570 10<sup>6</sup>.

Последняя форма записи, когда запятая поставлена после первой слева значащей цифры, называется стандартной и является предпочтительной.

Приведем примеры: плотность воздуха 0,00129 г/см<sup>3</sup> = 1,29·10<sup>-3</sup> г/см<sup>3</sup>; скорость света в вакууме 300 000 км/с = 3,00 $\cdot 10^5$  км/с.

Приведем еще ряд примеров физических величин, записанных в стандартной форме:

Постоянная Авогадро..... 6,02⋅10<sup>23</sup> моль<sup>-1</sup>.

Заряд электрона ............... 1,6·10-19 Кл.

Рассмотренные способы позволяют, как правило, отказаться от записи незначаших нулей в конце целых приближенных чисел: если же нули сохранены, следует считать их значашими.

Верные и сомнительные цифры приближенного значения числа. Рассмотрим классификацию значащих цифр приближенного значения числа, играющую важную роль в приближенных вычислениях.

Если абсолютная погрешность приближенного числа не превышает елиницы последнего разряда, то все значащие цифры приближенного числа называют верными.

Очевидно, верными будут все значащие цифры приближенного числа, полученного в результате округления.

Например, плотность ртути равна 13,5955 г/см<sup>3</sup>. Округлим это значение до сотых: 13,60 г/см<sup>3</sup>. Все цифры числа 13,60 верны, так как абсолютная погрешность округления равна  $13,60 - 13,5955 = 0,0045$ , что меньше 0,01.

Так как в таблицах числа записаны с точностью до 0.5 единицы последнего разряда, то все табличные данные имеют только верные цифры.

При измерениях нередко получают числа, все значащие цифры которых верны. Например, при измерении длины стержня линейкой с ценой деления 1 мм абсолютная погрешность не превышает 0,5 мм. Поэтому в результате измерения (56,0  $\pm$  0,5) мм обе цифры верные.

В то же время при измерениях и, особенно при вычислениях, результат может иметь погрешность, превышающую единицу последнего разряда. Например, при измерении объема жидкости мензуркой с ценой деления 10 мл получен результат (120  $\pm$  5) мл. Цифра 0 в числе 120 не является верной, так как абсолютная погрешность больше единицы последнего разряда. Принято говорить, что в подобных случаях последняя цифра приближенного числа сомнительная.

Итак, если в приближенном числе все значащие цифры, кроме последней, являются верными, но абсолютная погрешность числа превышает единицу последнего разряда, то цифру этого разряда называют сомнительной.

Например:  $x = 75.3 \pm 0.2$ .

Злесь цифры 7 и 5 — верные, цифра 3 сомнительная (погрешность больше разряда, в котором находится цифра 3, т. е. больше 0.1).

Все цифры числа, следующие за верными и одной сомнительной цифрой, являются неизвестными. Например, в числе (94,37  $\pm$  2) цифра 9 верная, цифра 4 сомнительная, а последние 3 и 7 – неизвестные (их не следует писать). Это число следует записать так: 94  $\pm$  2. Как видим, чтобы иметь представление о характере цифр приближенного числа, достаточно знать погрешность этого числа.

Рассмотрим следующий пример.

ним слелующие лействия:

С помощью измерительной установки, схема которой представлена на рис. 2.7, была измерена скорость  $v_{\rm s}$ шарика с погрешностью  $\Delta v = 0.02$  м/с. Высота  $H = 1$  м, среднее значение дальности полета шарика  $l = 253 \cdot 10^{-3}$  м.

Вычислим скорость  $v_0$  по формуле  $v = \sqrt{v_0^2 + v_1^2}$ При выполнении расчетов на калькуляторе выпол-

 $\overline{H}$ 77777777777X777777777X777

Puc  $27$ 

Сначала введем шаблон квадратного корня, нажав клавишу [Va]. Затем введем в подкоренное выражение шаблон дроби, нажав клавишу| ⊟ :

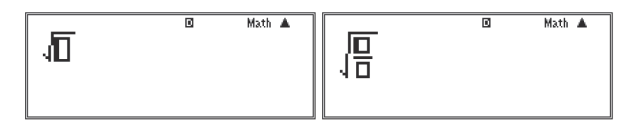

Затем заполним числитель и знаменатель дроби, перемещая курсор по шаблону с помошью клавиши [REPLAY]. Отметим, что при наборе степенных выражений сначала вводится основание степени. Далее нажатие клавиши [х<sup>о</sup>] приводит к вводу шаблона показателя степени, куда и перемещается курсор. После заполнения этого шаблона курсор надо вернуть в основную строку, нажав клавишу [REPLAY] вправо. Заметим, что для возведения в квадрат и куб на клавиатуре выделены клавиши [ $x^2$ ] и [ $x^3$ ].

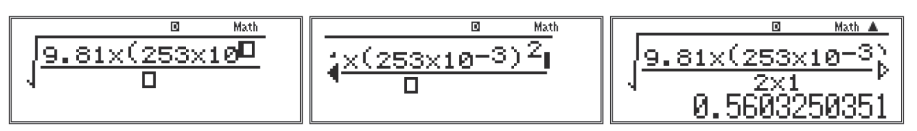

Отметим, что выражение можно было упростить уже при наборе, вынеся  $l^2$  из-под знака корня и не умножая 2 на 1. Ответ от этого не изменится:

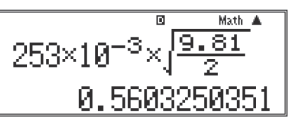

Таким образом,  $v = 0,5603250351$  м/с.

Очень важно обратить внимание учашихся на то, что результат, оставленный в таком виле, означал бы, что скорость измерена с погрешностью  $0.00000000005$  м/с = 5.10<sup>-11</sup> м/с, что абсурдно, так как реальная погрешность значительно выше. Цифра «6» в разряде сотых числа  $v = 0.56$  м/с не является

верной, т. к. погрешность скорости  $0.02 > 0.01$ . Следовательно, результат извлечения корня в данном случае должен быть записан следующим образом:  $v = (0.56 \pm 0.02)$  M/c.

Вывол: результат измерений и расчетов не должен записываться с большим числом десятичных знаков, чем их имеется в абсолютной погрешности.

Вычислим относительную погрешность:  $\varepsilon = \frac{\Delta v}{v}$ .

$$
\begin{array}{|c|c|c|c|}\n\hline\n0.02 \div 0.55 & \xrightarrow{\text{Moch A}} & 0.02 \div 0.55 & \xrightarrow{\text{Moch A}} \\
& \xrightarrow{\frac{1}{28}} & 0.03571428571 & & \n\end{array}
$$

После нажатия [S ⇔ D] получим 0,03571428571. Округлим это число до 0,04. Таким образом, относительная погрешность  $\varepsilon = 4$  %.

### 2.3. Работы, в которых проводятся только прямые однократные измерения. Графическая интерпретация результатов измерений

### 2.3а. Применение калькулятора при оценке погрешностей прямых измерений

Погрешности измерений в соответствии с причиной их возникновения классифицируются на случайные, систематические и промахи.

Результаты повторных измерений одной и той же величины, проведенных с одинаковой тщательностью и в одинаковых условиях, всегда несколько отличаются друг от друга. Причины этих различий могут быть самыми разнообразными. Прежде всего, нельзя обеспечить одинаковость условий при повторных испытаниях. Измерительный прибор также может служить причиной получения разных результатов в одинаковых условиях. Например, при взвешивании одного и того же тела на одних и тех же весах обычно получают несколько отличающихся друг от друга значений массы, так как нельзя устранить трение в оси, влияние потоков возлуха и лругих случайных факторов. Погрешности, возникающие из-за таких причин, называются случайными.

Еще одна причина возникновения погрешностей связана с влиянием измерительных приборов на исследуемые процессы, с неверным анализом процессов при теоретическом рассмотрении явлений. Такие погрешности называются систематическими. Пусть измеряется сила тока в цепи. Понятно, что до включения амперметра сила тока в цепи была несколько больше. Разница между силой тока в цепи до включения амперметра и его показаниями и есть систематическая погрешность.

Промахи - это погрешности, которые существенно превышают систематические и случайные погрешности. Причинами промахов обычно являются ошибки наблюдателя, неисправность средств измерений.

Все измерения начинаются, обычно, с проведения прямых измерений. Если при повторении опыта в неизменных условиях результат не изменяется, то можно ограничиться однократным проведением измерений. В этом случае анализ погрешностей – самый простой.

К лабораторным работам, в которых проводятся только прямые однократные измерения, относятся: измерения длин, сил (веса, упругости, трения), температуры, силы тока, напряжения, ЭДС при непосредственном подключении вольтметра к полюсам источника тока, фокусного расстояния на основе наблюдения изображения удаленного предмета (солнца, окна и др.), атмосферного давления и др.

К простейшим средствам прямых измерений относятся меры, инструменты и измерительные приборы. Инструментами являются, например, штангенциркуль и микрометр (рис. 2.8).

*Мера* – *это тело или устройство, служащее для воспроизведения одного или нескольких известных значений данной величины.* К мере относятся гири и наборы гирь, наборы грузов по механике, наборы сопротивлений (однозначные меры), линейки, измерительные цилиндры, мензурки (многозначные меры). Номинальное значение меры – значение данной физической величины,

обозначенное на мере или ее футляре (от латинского слова «nominalis» – именной). Например, на каждой гире из набора обозначено ее номинальное значение.

*Измерительные приборы* отличаются от мер и инструментов тем, что в них всегда происходят *преобразования* физических величин. Поэтому в большинстве случаев прямые измерения с использованием приборов оказываются, фактически, косвенными.

Например, при измерении силы тока с использованием амперметра происходит измерение угла поворота стрелки амперметра при условии, если вращающий момент силы Ампера уравновешивается противодействующим моментом силы упругости спиральной пружины, входящей в состав измерительного механизма.

В последние годы широкое применение находят цифровые мультиметры (рис. 2.9), позволяющие проводить прямые (с учетом замечания о преобразовании величин, сделанного выше) измерения многих физи-

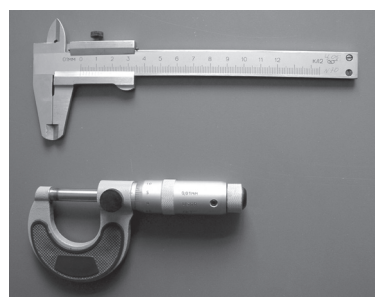

**Рис.2.8**

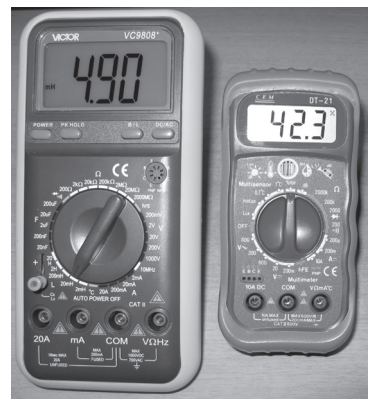

**Рис. 2.9** 

ческих величин, которые раньше в школьной практике измерялись лишь косвенными способами. К таким величинам относятся сопротивление, емкость, индуктивность, частота, температура, громкость, освещенность и др.

Погрешность прямых измерений связана, прежде всего, с основными погрешностями средств измерений (они еще называются инструментальными). Процедура определения основной погрешности меры или прибора называется поверкой. Она состоит в сравнении показаний рабочего прибора с показаниями образцового прибора на заводе-изготовителе. Например, на заводе-изготовителе можно измерить массу гирь с помощью точных весов и гарантировать, что истинное значение массы гири отличается от номинального значения  $m_{\perp}$  не больше, чем на  $\Delta m$ . Значение  $\Delta m$  называется погрешностью меры. Истинное значение массы гири находится в интервале  $[m_{\rm u}-\Delta m; m_{\rm u}+\Delta m].$ 

Для большинства электроизмерительных приборов инструментальная погрешность задается при помощи числа, называемого классом точности. Если основная погрешность прибора не превышает, например  $\pm 2.5\%$  предела измерения, то число 2,5 и есть класс точности прибора. Зная класс точности прибора, легко найти границу абсолютной основной погрешности прибора  $\Delta_{\underline{m}}$ :

$$
\Delta_{\rm np} = \frac{\text{предел измерения} \cdot \text{клас точности}}{100}.
$$

Например, для амперметра с пределом измерений 2 А и классом точности  $\gamma = 2.5$  получим:  $\Delta_{\rm A} = \frac{2 \cdot 2.5}{100} = 0.05$  (A). Для вольтметра с пределом измерений 6 В и классом точности  $\gamma = 4$  получим:  $\Delta_B = \frac{6 \cdot 4}{100} = 0,24$  (B).

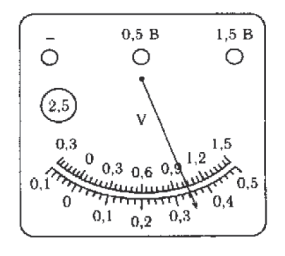

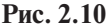

Класс точности обозначается на шкале прибора числом в кружке (рис. 2.10) либо указывается в паспорте прибора (таблица 2.7).

Знание основной погрешности прибора позволяет определить гранииу погрешности прямого измерения, если указатель совпадает со штрихом шкалы. В этом случае граница погрешности прямого измерения не превосходит основную погрешность прибора  $\Delta_{\text{m}}$  (при условии, что соблюдаются правила эксплуатации прибора).

Погрешности мер обычно указываются на них, либо на упаковке, либо в паспортах.

Погрешности средств измерений, используемых в школьной практике, приведены в п. 2.3д.

При проведении измерений важнейшее значение имеет проблема сложения погрешностей. С этой проблемой мы сталкиваемся уже при проведении прямых измерений.

Например, чему будет равна погрешность измерения напряжения вольтметром, если стрелка вольтметра не совпалает со штрихом шкалы (рис. 2.11)? Ясно, что она возрастет при округлении показаний до ближайшего штриха шкалы. При записи  $U = 0.6$  В погрешность больше, чем 0.15 В. Чему же она равна? На этот вопрос можно ответить только на основе закона сложения погрешностей (см. п. 2.36).

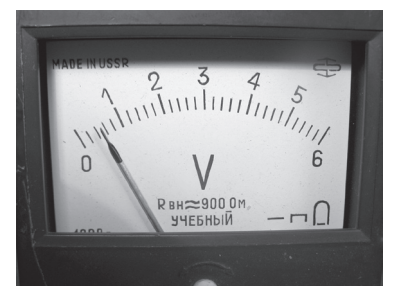

Рис. 2.11

Лругой пример. Пусть мы измеряем массу на весах. Кроме погрешности гирь, которые находятся на правой чашке весов и уравновешивают груз. нало учесть еще и погрешность весов.

В качестве примера использования сложения погрешностей в практике измерений воспользуемся мультиметром. В таблице 2.5 подраздела 2.3 д приведена формула для расчета погрешности при использовании мультиметра, состоящая из двух слагаемых. Так, для диапазона 20,00 В записана формула:  $0.5\%$  + D. Первое слагаемое берется в процентах от показаний, второе слагаемое (D) - число единиц младшего разряда предела измерений.

Пусть мы пользуемся мультиметром лля измерения ЭДС батарейки (рис. 2.12*a*, 2.12*6*). Мы видим, что мультиметр показывает  $U = 4.61$  В. Предел измерений 20,00 В (рис. 2.12б). Следовательно, единицы младшего разряда это 0,01 В.

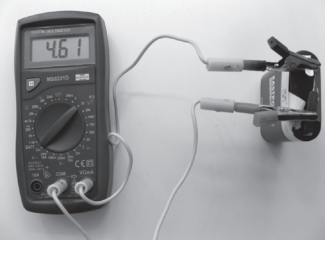

 $\overline{a}$ 

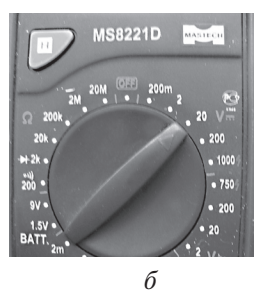

Рис. 2.12

Значит, абсолютная погрешность измерения ЭДС батарейки, в соответствии с формулой сложения, равна:

$$
\Delta \mathcal{E} = 0,005.4,61 + 0,01 = 0,02305 + 0,01 \text{ (B)}.
$$

Последнее выражение было вычислено с помощью калькулятора:

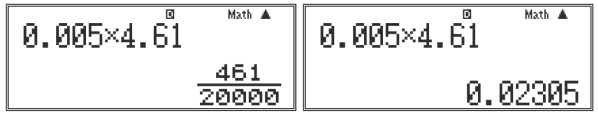

Пелесообразно воспользоваться округлением до двух десятичных знаков, которые имеются во втором слагаемом. Повторим вычисление с использованием режима работы калькулятора «Fix». Для этого нажатием клавиш [SHIFT] и [MODE] (SET UP) вызовем меню настроек и выберем в нем [6] (значение «Fix»). В последующем диалоге с калькулятором заладим значение «2 знака после десятичной точки», нажав клавишу [2]. Получим ответ:

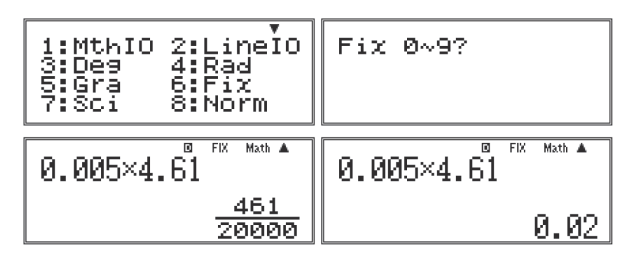

 $\Delta \mathcal{E} = 0.005 \cdot 4.61 + 0.01 = \frac{461}{20000} + 0.01 = 0.02 + 0.01 = 0.03$  (B). Итак, ЭДС равна:  $\mathcal{E} = (4.61 \pm 0.03)$  В.

Другими словами, неизвестное нам истинное значение ЭДС находится в интервале 4,58 B ≤ E ≤ 4,64 B, и с относительной погрешностью  $\varepsilon = \frac{0.03}{4.61} = 0,6$  (%) за ее значение можно принять 4,61 В.

Отметим, что для нахождения суммы  $0.02 + 0.01 = 0.03$  калькулятор не использовался. В случае более сложного выражения можно было бы воспользоваться возможностью калькулятора использовать найденный последний результат в качестве одного из параметров вновь набираемой формулы. Для этого используется клавиша [Ans] (от англ. «answer» - ответ). Поскольку в данном примере последний результат вычисления был равен 0,02, то он и используется в качестве значения Ans:

$$
\begin{array}{|c|c|} \hline \text{Ans+0.01} & \text{B. EK. Math A} \\ \hline & 0.03 \\ \hline \end{array}
$$

Приведенные выше примеры показывают: в большинстве случаев измерений нам приходится складывать погрешности разного типа.

### 2.36. Квадратичный закон сложения погрешностей

Сложение границы погрешности отсчета с погрешностью прибора, два слагаемых в формуле для оценки границ погрешности результата измерений цифровым прибором иллюстрируют обший фундаментальный принцип теории погрешностей: если проиесс измерения некоторой величины сопровождается погрешностями разного вида  $d_1, d_2, d_3, ..., d_m$ , то погрешность результата d определяется суммой частных погрешностей в соответствии с квадратичным законом сложения:

$$
d = \sqrt{d_1^2 + d_2^2 + d_3^2 + \dots + d_n^2}.
$$

Нетрудно понять, почему не следует складывать погрешности арифметически. Дело в том, что весьма редко встречаются слагаемые с максимальными погрешностями, а также могут встретиться слагаемые с отрицательными погрешностями. Другими словами, просто суммируя погрешности, мы предполагаем самый неблагоприятный случай их распределения. Понятно, что арифметическое сложение границ погрешностей всегда гарантирует 100 %-ную вероятность попадания истинного значения измеряемой величины в интервал  $[x_{\text{max}} \pm \Delta x]$ .

Арифметическая сумма границ погрешностей  $d_1, d_2, d_3, ..., d_n$  всегда боль-<br>ше результата квадратичного сложения  $\sqrt{d_1^2 + d_2^2 + d_3^2 + ... + d_n^2}$ .

Вернемся к примеру с измерением ЭДС. Суммарная погрешность измерения ЭДС равна

$$
\Delta = \sqrt{0.02^2 + 0.01^2} = 0.02236067977 = 0.02 \text{ B.}
$$
  

$$
\sqrt{0.02^2 + 0.01^2}
$$
  
0.02236067977

По сути, оказывается, мы можем пренебречь вторым слагаемым и считать, что  $\mathcal{E} = (4.61 \pm 0.02)$  В и что измерения провелены с относительной погрешностью  $0.4\%$ .

Учащимся недоступно теоретическое доказательство квадратичного закона сложения погрешностей. Вместе с тем, этот закон является базовым не только для теории погрешностей в целом, но и для простых технических измерений.

Самый доступный способ обоснования закона сложения погрешностей это численное моделирование с использованием научного или графического калькулятора и его режимов по округлению.

Возьмем 20 чисел вида  $\frac{1}{n}$  из интервала [1,40; 1,59] и найдем их сумму, например, с четырьмя знаками после запятой.

Рассмотрим два варианта решения данной задачи с использованием возможностей научного калькулятора. При расчетах по первому варианту в режиме TABLE вводится расчетная формула с заданным округлением и рассчитываются числа из заданного интервала. Затем эти числа переносятся в тетрадь и в режиме СОМР суммируются. При расчетах по второму варианту в режиме СОМР сразу вводится расчетная формула с заданным округлением и получает-
ся уже конечный результат суммирования округленных чисел. Учитель выбирает любой из вариантов, учитывая, что первый вариант более трудоемкий, но при этом более наглядный; он предпочтителен в тех случаях. когда необхолимо видеть суммируемые числа. При расчетах по второму варианту мы выигрываем во времени, но суммируемые числа не отображаются на экране калькулятора.

# **Вапиант 1.**

Проведем расчет последовательности в режиме TABLE ([MODE], [3]).

Сначала залалим округление с точностью ло 4 знаков после запятой с помощью функции Fix режима SET UP.

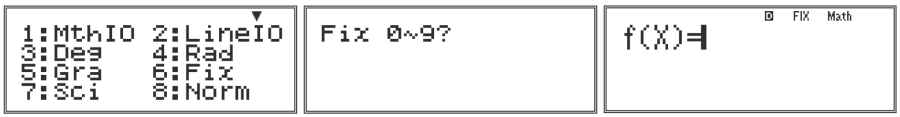

Округление чисел, используемых в расчетах, до заланной в режиме Fix точности задается функцией Rnd, которая обозначена желтым цветом на клавише [0] (если не использовать эту функцию, то калькулятор будет проводить вычисления с использованием внутреннего округления до 15 знаков после запятой). Таким образом, вволимая функция будет иметь вид: Rnd(1÷X). Функция Rnd обозначена желтым цветом на клавище [0], соответственно, для ее ввода нажмем [SHIFT], [0]. Для ввода Х нажмем [ALPHA], [)].

$$
f(X)=\text{Rnd}(\overset{\alpha}{1}+\overset{\text{Ex}}{\underset{\sim}{X}})^{\overset{\text{Bath}}{\underset{\sim}{N}}}
$$

Нажмем [=] для перехода к вводу параметров построения таблицы. В окне Start введем первое значение n  $(1,4)$  и нажмем [=] для сохранения введенного числа и перехода к вводу следующего параметра:

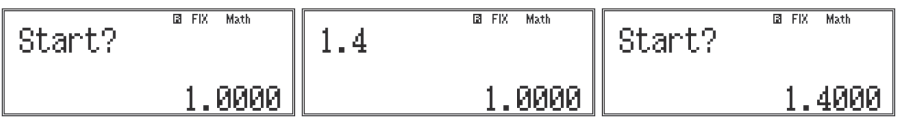

В окне End ввелем последнее значение n (1.59):

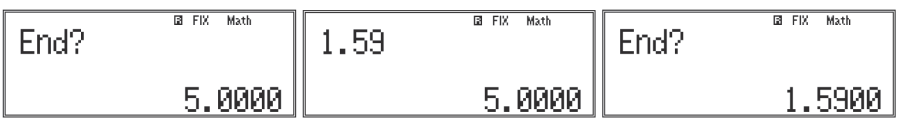

В окне Step введем шаг, с которым будет изменяться n (0,01):

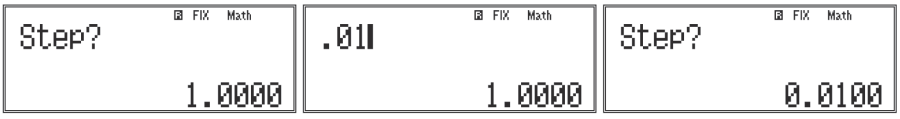

В результате получим таблицу со значениями заданной последовательности, округленными до 4 знаков после запятой.

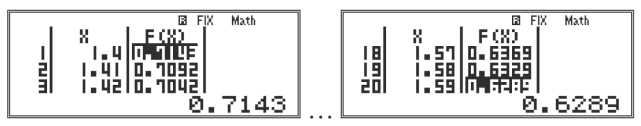

Перепишем значения в тетрадь (см. табл. 2.1) и повторим расчет с округлением до 7 знаков после запятой. Для этого нажмем [AC] (калькулятор вернется к исходной формуле). В окне SET UP настроим точность округления 7 знаков и повторим операции настройки параметров расчета (так как все параметры уже введены при предыдущем расчете, нам нужно только нажимать [**=**] для перехода между окнами параметров).

В результате получим таблицу с новыми значениями:

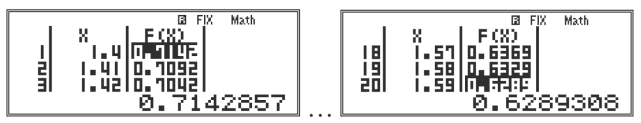

Также перепишем значения в тетрадь (см. табл. 2.2).

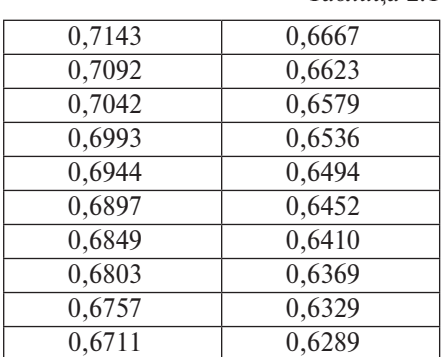

*Таблица 2.1*

*Таблица 2.2*

| 0,7142857 | 0,6666667 |  |  |
|-----------|-----------|--|--|
| 0,7092199 | 0,6622517 |  |  |
| 0,7042254 | 0,6578947 |  |  |
| 0,6993007 | 0,6535948 |  |  |
| 0,6944444 | 0,6493506 |  |  |
| 0,6896552 | 0,6451613 |  |  |
| 0,6849315 | 0,6410256 |  |  |
| 0,6802721 | 0,6369427 |  |  |
| 0,6756757 | 0,6329114 |  |  |
| 0,6711409 | 0,6289308 |  |  |

После этого в режиме COMP просуммируем полученные данные.

При суммировании данных таблицы 2.1 получим:

 $0,7143 + 0,7092 + ... + 0,6289 = 13,3979.$ 

При суммировании данных таблицы 2.2 получим:

 $0,7142857 + ... + 0,6289308 = 13,3978818.$ 

Сравним 13,3979 и 13,3978818. Увидим, что погрешность числа 13,3979 равна 0,00002, а вовсе не 0,00005 $\cdot$ 20 = 0,001, то есть в 50 раз меньше.

### *Вариант 2.*

Войдем в режим COMP и зададим округление с точностью до 4 знаков после запятой с помощью функции Fix режима SET UP.

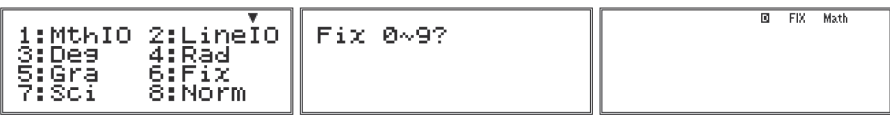

Нам необходимо ввести в калькулятор сумму  $1 \div n_1 + 1 \div n_2 + ... + 1 \div n_{20}$ . Однако не получится ввести эту сумму одной формулой, так как строка ввода может содержать максимум 99 символов, поэтому разобьем ее на две части,

то есть  $\sum_{i=1}^{n}$ для n = [1,4; 1,49] и n = [1,5; 1,59]. Каждое слагаемое вводимой суммы необходимо округлить до 4 знаков после запятой. Округление чисел, используемых в расчетах, до заданной в режиме Fix точности задается функцией Rnd, которая обозначена желтым цветом на клавише [0] (если не использовать эту функцию, то калькулятор будет суммировать слагаемые с использованием внутреннего округления до 15 знаков после запятой). Таким образом, каждое слагаемое при вводе будет иметь вид Rnd(1÷n). Для ввода функции Rnd нажмем [SHIFT], [0] (Rnd).

После ввода последнего слагаемого можно нажать [=] и получить ответ. Но это число понадобится нам в дальнейшем, поэтому сразу занесем ответ в ячейку постоянной памяти А, обозначенную красным цветом на клавише [ (–) ]. Для этого после ввода последнего слагаемого нажмем последовательно [SHIFT], [RCL] (STO), [ (–) ] (A).

$$
\begin{array}{|c|c|}\n\hline\n\text{Rnd}(1\text{+}1,4) & \text{Rnd} \\
\hline\n6.9231\n\end{array}
$$

В результате мы получили ответ, который сохранился в памяти калькулятора. Теперь, нажав на клавише [REPLAY] стрелку , войдем в режим редактирования и заменим в каждом слагаемом  $n = [1,4; 1,49]$  на  $n = [1,5; 1,59]$ , удаляя цифру 4 после знака десятичного делителя и вводя цифру 5. В конце строки ввода записана функция, обозначающая сохранение ответа в ячейке памяти А. Также удалим ее, после чего для сохранения нового результата в ячейке В нажмем последовательно [SHIFT], [RCL] (STO), [<sup>••</sup>"] (B).

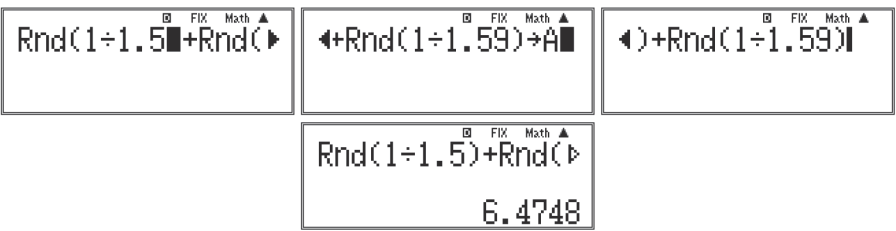

Теперь найдем сумму сохраненных в памяти калькулятора чисел. Для вывода на экран буквы A нажмем [ALPHA] и  $[(-)]$ . Затем нажмем [+] и по аналогии выведем на экран В. Нажав [=], получим сумму.

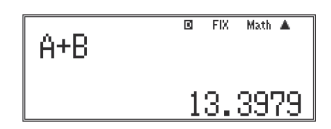

Так мы выполнили вычисления:

 $0,7143 + 0,7092 + ... + 0,6289 = 13,3979.$ 

Цифра 9 в разряде десятитысячных — верная, т. е. ее погрешность меньше 0,00005. Однако если считать, что погрешности суммируются арифметически, то погрешность суммы (т. е. числа 13,3979) имеет границу  $0.00005 \cdot 20 =$  $= 0.001$ , т. е. верной оказывается цифра 9 в разряде сотых: 0,001 < 0,005. Легко увидеть, что полученное при арифметическом сложении значение границы погрешности 0,001 существенно завышено.

Для выяснения действительного значения погрешности найдем с помощью микрокалькулятора сумму  $\frac{1}{x}$  со значительно большим числом знаков после запятой, например с семью.

Лля этого продолжим работу с уже введенными в калькулятор выражениями. Сначала изменим точность округления чисел, залав в меню SET UP округление до 7 знаков после запятой. Видим, что вид числа, полученного в последнем вычислении, изменился.

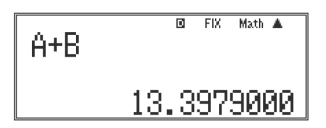

Но само число осталось тем же, так как вычисления уже завершены. Для получения ответа с новой точностью вернемся к предыдушим вычислениям. Для этого, нажимая на [REPLAY] стрелку ▲, вернемся к первому расчетному выражению и нажмем [=] для повторного расчета:

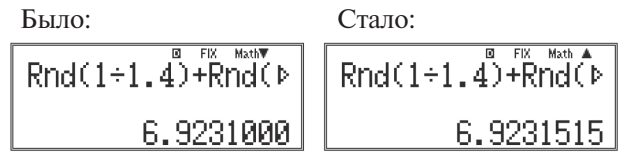

Заметим что новый результат автоматически заносится калькулятором в ячейку памяти А, заменяя прежний, так как выражение содержит функцию сохранения ответа в памяти переменных.

Повторив возврат и перерасчет, выполним оставшиеся действия:

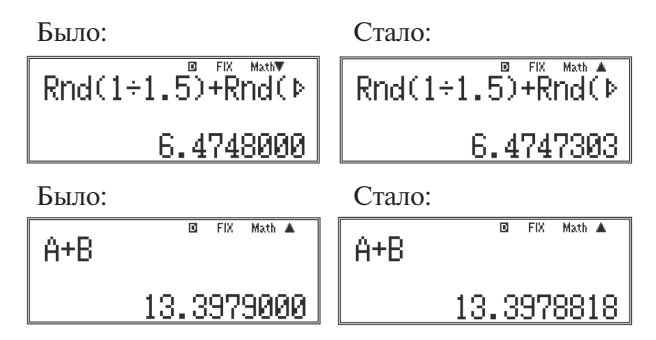

То есть мы получили:

 $0,7142857 + ... + 0,6289308 = 13,3978818.$ 

Сравним 13,3979 и 13,3978818. Увидим, что погрешность числа 13,3979 равна 0,00002, а вовсе не 0,00005 $\cdot$ 20 = 0,001, то есть в 50 раз меньше.

К этому закону сложения погрешностей придется еще вернуться при исследовании случайных погрешностей.

# Рассмотрим примеры применения квадратичного закона сложения погрешностей.

Закон сложения погрешностей объясняет некоторые правила совместного учета погрешностей прибора и отсчета. При совместном учете этих погрешностей следует использовать квадратичный закон сложения погрешностей:

$$
d = \sqrt{{d_1}^2 + {d_2}^2}.
$$

В этой формуле  $d_1 = \Delta_{np}$ ,  $d_2 = \Delta_{occ} = \frac{C}{2}$ . Следовательно, погрешность прямого измерения в общем случае находится в соответствии с правилом

$$
\Delta x = \sqrt{d_{\rm np}^2 + \left(\frac{C}{2}\right)^2}
$$

Вернемся к рис. 2.11.

$$
\Delta_{\rm np} = \frac{\text{предел измерения} \cdot \text{клас точности}}{100} = \frac{2,5 \cdot 6}{100} = 0,15 \text{ (B)}.
$$

Цена деления вольтметра  $C = 0.2$  В. Следовательно,  $\Delta U = \sqrt{0.15^2 + 0.1^2} = 0.1802775638$  (B).

$$
\begin{array}{|c|c|c|c|}\n\hline\n\sqrt{0.15^2 + 0.1^2} & \frac{\text{Mott A}}{13} & \sqrt{0.15^2 + 0.1^2} & \frac{\text{Mott A}}{20} \\
\hline\n& 0.1802775638 & & \n\end{array}
$$

Погрешности всегда округляются с избытком. Запишем:  $\Delta U = 0.2$  В. Значит  $U = (0.6 \pm 0.2)$  В.

Относительная погрешность равна  $\frac{0.2}{0.6}$ ·100 % = 33 (%).

Данный пример иллюстрирует часто встречающиеся в школьной практике случаи измерения небольших значений физических величин с очень большими погрешностями. Анализ подобных примеров позволит ученикам избежать таких измерений.

Совместный учет  $\Delta_{nn}$  и  $\Delta_{nn}$  целесообразен, если половина цены деления шкалы прибора близка к его основной погрешности. Если же погрешность прибора превышает половину цены деления шкалы в 4 и более раз  $(\Delta_{nn} > 4 \frac{C}{2}),$  то можно пренебречь погрешностью отсчета. Если же выполняется неравенство  $(\frac{C}{2} > 4\Delta_{\text{nn}})$ , то можно пренебречь основной погрешностью прибора.

Например, барометр БР-52 (рис. 2.13) имеет основную погрешность прибора  $\Delta_{\text{nn}}$  = 3 мм рт. ст., а цена деления его шкалы  $C = 1$  мм рт. ст. Следовательно, погрешность прямого измерения давления не превосходит

$$
\Delta p = \sqrt{3^2 + (0, 5)^2} = \sqrt{9, 25} = 3,04 \text{ mm pr. cr.}
$$
\n
$$
\sqrt{3^2 + 0.5^2}^{\text{max}} = 3.041381265
$$

Понятно, что цифра в разряде сотых не имеет никакого отношения к точности измерения, если отсчет нельзя провести точнее 0,5 мм рт. ст., а погрешность прибора 3 мм рт. ст.

Таким образом,  $\Delta p = \Delta_{np} = 3$  мм рт. ст.

На основе закона сложения погрешностей можно оценить погрешность

измерения массы при использовании весов. Здесь необходимо учитывать основную погрешность весов (Δm<sub>в</sub>), которая зависит от нагрузки, основную погрешность гирь (Δ*m*<sub>Γ</sub>) и погрешность подбора гирь ( $\Delta m_{\text{n r}}$ ). Последняя погрешность аналогична погрешности отсчета и равна половине значения массы наименьшей гири, выводящей весы из равновесия.

Таким образом, при прямом измерении массы на весах граница погрешности измерения равна сумме:

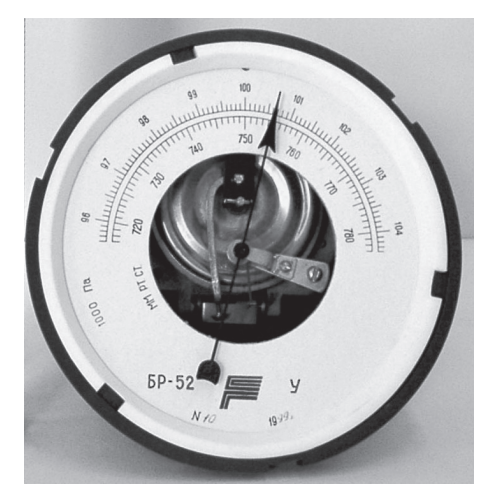

$$
P_{\text{HC}} \cdot 2.13
$$

$$
\Delta m = \Delta m_{\rm B} + \Delta m_{\rm r} + \Delta m_{\rm n r}
$$

График зависимости погрешности школьных весов от нагрузки и границы погрешности гирь набора Г4-211.1 для лабораторных работ приведены в п. 2.3д. Рассмотрим пример оценки погрешности измерения массы тела при взвешивании. Пусть весы находились в равновесии при наборе гирь:  $m_{_0}\!\!=\!100$  г +  $+ 200$  мг  $+ 100$  мг  $= 100.3$  г. Погрешность весов при нагрузке 100 г определяем по графику, приведенному на рис. 2.23. Она равна  $\Delta m_{_{\rm B}}=45$  мг.

Погрешность подбора гирь равна  $\Delta m_{\text{n}r} = \frac{1}{2} = 50$  (мг). Погрешность гирь определяем по таблице 2.6. Полученные данные сведем в таблицу 2.3.

*Таблица 2.3*

| Масса гирь $m$         | 100r  | $200$ MF    | $100 \text{ m}$ |
|------------------------|-------|-------------|-----------------|
| Погрешность $\Delta m$ | 40 мг | $2 M\Gamma$ | MГ              |

Следовательно,  $\Delta m_r = 43$  мг.

Граница погрешности измерений массы: Δ*m* = 45 мг + 50 мг + 43 мг = 138 мг. Масса тела *т* = (100,300 ± 0,138) г.

При квадратичном сложении погрешностей получим:

$$
\sqrt{45^2 + 50^2 + 43^2} = 80 \text{ (MT)}.
$$
\n
$$
\sqrt{45^2 + 50^2 + 43^2}
$$
\n
$$
79.83733462
$$

Следовательно,  $m = (100,300 \pm 0,080)$  г, т. е. абсолютная погрешность измерения оказывается в 1,7 раза меньше.

При работе с механическим секундомером необходимо учитывать, что секундная стрелка движется скачками, поэтому граница погрешности отсчета равна нулю. Однако появляется и субъективная погрешность при пуске и остановке секундомера. Специальные исследования показали, что субъективная погрешность не превосходит 0,3 с. Таким образом, при работе с секундомером с ценой деления его шкалы 0,1 с погрешность достигает 0,4 с; при работе с секундомером с ценой деления 0,2 с погрешность равна 0,5 с.

При использовании в школьных лабораторных работах штангенциркуля и микрометра допускаемой погрешностью можно пренебречь по сравнению с погрешностью отсчета по нониусам. Например, наиболее распространенные в школах штангенциркули 2 класса точности с пределами измерения 125 мм или 150 мм имеют допускаемую погрешность 0,1 мм, которая в соответствии с ГОСТ 166-80 растет линейно и достигает этого значения вблизи пределов измерений. Другими словами, если штангенциркулем с пределом измерения 150 мм измерять предмет длиной порядка 140-150 мм, то только тогда имеет смысл учитывать его допускаемую погрешность 0,1 мм вместе с погрешностью отсчета 0,1 мм и считать границу погрешности измерения равной 0,2 мм.

То же относится и к микрометру. Например, микрометр МК-25 завода «Калибр» 2-го класса точности имеет допускаемую погрешность 0.004 мм при измерении размеров, близких к 25 мм. Даже в этом случае допускаемая погрешность в 2 раза меньше, чем погрешность отсчета по нониусу.

# В заключение сформулируем правила оценки границы погрешности при проведении прямых измерений.

1. Определяем основную погрешность прибора и выражаем ее через цену деления шкалы прибора.

2. Сравниваем основную погрешность прибора  $\Delta_{\text{m}}$  с наибольшим значением погрешности отсчета  $\Delta_{\text{ore}} = \frac{C}{2}$ . Если выполняется условие  $\Delta_{\text{np}} < \frac{1}{4} \cdot \frac{C}{2}$ , то принимаем, что общая граница погрешности равна погрешности отсчета:  $\Delta = \Delta_{\text{orc}} = \frac{C}{2}.$ 

3. Если выполняется условие  $\Delta_{\text{no}} > 2C$ , то можно считать общую границу погрешности равной основной погрешности прибора:  $\Delta = \Delta_{\text{max}}$ .

4. Если соотношение между ценой деления и погрешностью прибора не подчиняется условиям 2 или 3, то можно считать, что общая граница погрешности равна:  $\Delta = \Delta_{\text{m}} + \Delta_{\text{arc}}$ .

Рассмотрим различные случаи соотношения между погрешностями прибора и отсчета на примере трех электроизмерительных приборов, представленных на рис. 2.14.

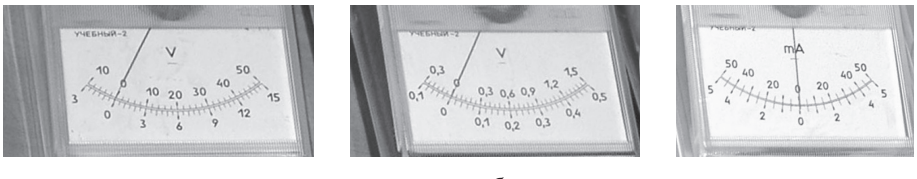

 $\overline{a}$ 

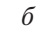

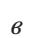

Рис. 2.14

Вольтметр, показанный на рис. 2.14*a*, имеет класс точности  $\gamma = 6$ . При использовании шкалы 10-0-50 граница основной погрешности равна

$$
\Delta_1 = \frac{(10+50) \cdot 6}{100} = 3,6 \text{ (B)} \approx 4 \text{ B}.
$$

Граница погрешности отсчета  $\Delta_2 = \frac{C}{2} = \frac{10}{5 \cdot 2} = 1$  (B).

Поскольку  $\frac{\Delta_1}{\Delta} \approx 4$ , то при измерениях нет смысла учитывать погрешность отсчета. Действительно, граница погрешности измерения

 $\Delta = \sqrt{\Delta_1^2 + \Delta_2^2} = \sqrt{3.6^2 + 1^2} = 3.7$  (B)  $\approx$  4 B.

$$
\frac{\sqrt{3.6^2+1}}{3.736308338}
$$

Рассмотрим теперь вольтметр, который имеет класс точности  $\gamma = 0.4$  (см. рис. 2.14б). Граница основной погрешности

$$
\Delta_1 = \frac{(0, 3+1, 5) \cdot 0, 4}{100} = 0,007 \text{ (B)}.
$$

Граница погрешности отсчета  $\Delta_2 = \frac{0.3}{5.2} = 0.03$  (B).

Поскольку  $\frac{\Delta_2}{\Delta}$  > 4, то нет смысла учитывать погрешность прибора по сравнению с погрешностью отсчета. Действительно, граница погрешности измерения не превосходит

$$
\Delta_1 = \sqrt{\Delta_1^2 + \Delta_2^2} = \sqrt{0,007^2 + 0,03^2} = 0,03 \text{ (B)}.
$$
\n
$$
\sqrt{0.007^2 + 0.03^2} = 0,03 \text{ (B)}.
$$
\n0.0308058436

При использовании полобных приборов нало стремиться выбирать такие режимы измерения, чтобы стрелка совпалала со штрихом шкалы. В этом случае граница погрешности отсчета обращается в ноль, и погрешность измерения равна погрешности прибора.

В последнем примере погрешность измерения сразу уменьшается в 4 раза и равняется  $\Delta$ .

Обратимся теперь к миллиамперметру, представленному на рис. 2.14в, который имеет класс точности  $\gamma = 2.5$ . Граница основной погрешности

$$
\Delta_1 = \frac{(50+50) \cdot 2, 5}{100} = 2,5 \text{ (MA)}.
$$

Погрешность отсчета  $\Delta_2 = \frac{10}{2 \cdot 2} = 2.5$  (мА).

Поскольку  $\Delta_i = \Delta_j$ , то при измерениях следует учитывать и  $\Delta_i$ , и  $\Delta_j$ .

При арифметическом сложении погрешностей погрешность измерения не превосходит  $\Delta_1 = \Delta_2 = 5$  мА. В действительности же она меньше и равна

$$
\Delta = \sqrt{2, 5^2 + 2, 5^2} = 3,5 \text{ (MA)}
$$
  

$$
\sqrt{2.5^2 + 2.5^2}
$$
  
8.535533906

## 2.3в. Использование калькулятора при обучении учашихся построению графиков по результатам прямых измерений

В целом ряде фронтальных работ ученики строят графики зависимостей по результатам проведенных прямых измерений. К ним относятся такие работы, как исследование зависимости пути от времени при равноускоренном движении, силы тяжести от массы, силы трения от силы давления, силы упругости пружины от деформации, силы тока от напряжения, напряжения на полюсах источника от силы тока в электрической цепи.

В этих работах исследуются зависимости, характер которых ученикам известен или может быть предсказан на основе известных теоретических сведений. В ряде случаев учащиеся исследуют зависимости, характер которых не изучается с точки зрения теории, а эксперимент - единственный источник знаний об эмпирической закономерности. Например, в такой ситуации ученик оказывается при изучении зависимости силы тока, протекающего через лампочку накаливания, от напряжения или абсолютной деформации резинового образца от силы.

Пусть в результате эксперимента мы получили ряд измерений величины  $y: y_1, y_2, ..., y_n$ , соответствующих значениям аргумента  $t_1, t_2, ..., t_n$ , которые могут быть представлены на графике в виде точек  $(t_1, y_1), (t_2, y_2), ..., (t_n, y_n)$  (рис. 2.15*a*), и нам необходимо установить эмпирическую зависимость между у и t.

Очевидно, если соединить последовательно все эти точки, то получим ломаную линию, которая ничего общего не будет иметь с искомой зависимостью  $y = f(t)$ . Это следует хотя бы из того, что форма этой ломаной линии не будет воспроизводиться при повторных сериях измерений. Измеренные значения у будут в общем случае смещены относительно искомой кривой  $y = f(t)$  как в сторону больших, так и в сторону меньших значений вследствие статистического разброса (рис. 2.156).

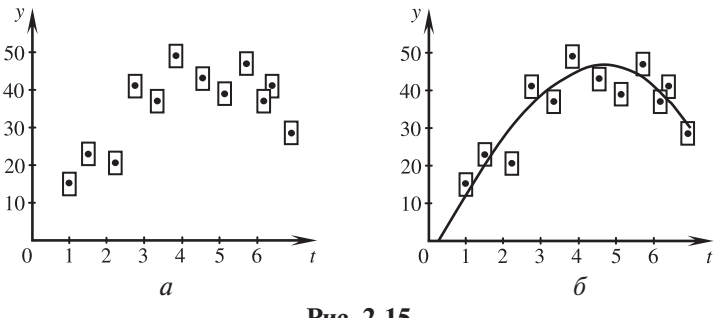

Рис. 2.15

Приведем правила построения графиков, которых следует придерживаться.

1) При построении графиков надо заранее выбрать масштаб, разметить оси координат и лишь после этого приступать к нанесению на график экспериментальных точек. Проводя через экспериментальные точки плавную кривую, получают график исследуемой зависимости. Вместо точек удобно ставить крестики, ллины вертикальных и горизонтальных отрезков которых пропорциональны ошибкам измерения соответствующих величин. Нанесение таких значков на график сопряжено с дополнительным трудом и приводит к усложнению графика, но это помогает выявить расхождение эксперимента и теории.

2) В некоторых случаях экспериментатор может по характеру экспериментального графика предположить вид функциональной зависимости межлу исслелуемыми величинами. В таких случаях слелует начертить график в координатах  $(v, x)$ , в которых предполагаемая функциональная зависимость выпажается прямой линией: если предположение было правильным, то экспериментальные точки расположатся вдоль прямой линии.

Например, если предполагается зависимость  $A(t) = k_1 + \frac{k_2}{t}$ , то в координатах  $\frac{1}{\cdot},$   $A$ эта зависимость выражается прямой линией. Коэффициенты  $k_1$ и  $k$ , можно определить тогда непосредственно из графика.

3) При выборе масштаба на графике надо исходить из следующих соображений:

а) Экспериментальные точки не должны сливаться друг с другом как на

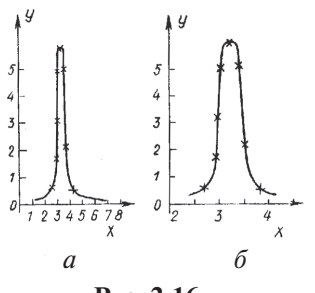

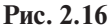

рис. 2.16*а*, из которого трудно извлечь полезную информацию. Поэтому лучше выбрать такой масштаб, чтобы расположить точки с разумным интервалом (рис. 2.16б).

б) Масштаб должен быть простым. Проще всего, если единица измеренной величины (или 10, 100, 0, 1 и т. д. от единицы) соответствует 1 см. Можно выбрать такой масштаб, чтобы 1 см соответствовал двум или пяти единицам. Других масштабов следует избегать, потому

что при нанесении точек на график придется производить дополнительные арифметические расчеты.

Степени десяти удобнее относить к единице измерения. Тогда деления на графике можно отмечать цифрами 1, 2, 3 или 10, 20, 30, ..., а не 10 000, 20 000 и т. д. или 0.001, 0.00 и т. д. На осях координат следует указывать название или символ величины и единицы ее измерения (например.  $I$ -10<sup>-3</sup>. А или U·10<sup>2</sup>. В).

4) Экспериментальные данные на графике должны быть отмечены жирными, хорошо выделяющимися точками. Если необходимо представить на графике одновременно и теоретическую кривую, то теоретические точки не должны резко вылеляться.

5) Между экспериментальными точками часто бывает полезно провести плавную кривую так, чтобы точки распределились равномерно по обе стороны от нее. Школьники нередко соединяют экспериментальные точки ломаной линией (рис. 2.17, кривая 1), указывая тем самым, что зависимость между двумя величинами носит скачкообразный характер. Между тем в большинстве случаев следует ожидать, что данная зависимость описывается какой-либо плавной кривой, например кривой 2, а разброс точек относительно этой кривой определяется погрешностями измерения.

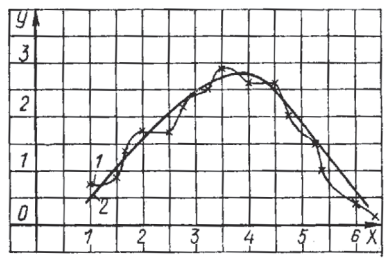

Puc 2.17

6) Размечать оси координат и нано-

сить на график экспериментальные точки удобнее карандашом, чтобы была возможность при необходимости изменить масштаб или убрать случайно поставленную точку.

В заключение сформулируем основные этапы методики знакомства учашихся с представлениями о погрешностях прямых измерений и правилами построения графиков.

Первый этап. Поверка самодельной линейки с использованием стальной (рис. 2.18).

В качестве самодельной линейки целесообразно использовать мерные ленты шириной 1-2 см, изготовленные из бумаги с миллиметровой сеткой, одну из которых полезно вырезать вдоль листа миллиметровки, вторую поперек. При поверке лент ученики убедятся, что первая из них имеет погрешность, достигающую 3 мм на всю длину. При этом они также убедятся, что погрешность нарастает примерно на 1 мм на каждые 100 мм длины.

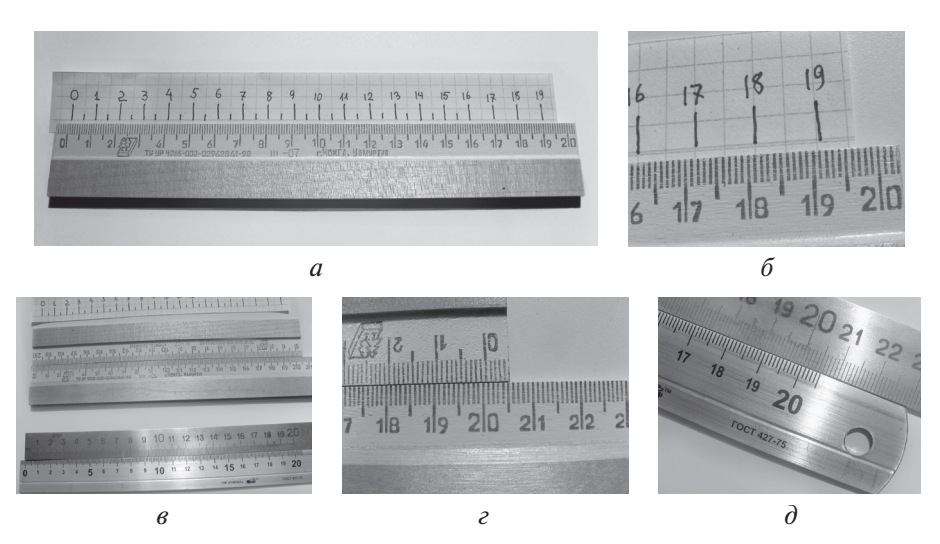

Рис. 2.18

Второй этап. Поверка грузов по механике.

Образцовое измерительное средство – весы; поверяемое – набор грузов.

*Цель поверки:* определить действительные значения масс всех грузов и выяснить, есть ли среди них такие, у которых масса больше 102,00 г или меньше 98,00 г.

Как показывает опыт, данная работа вызывает особый интерес у учащихся тогда, когда им поручается изготовить специальные наклейки, на которых указываются масса груза и фамилия метролога. Интерес возрастает, если обнаруживаются грузы, масса которых выходит за пределы интервала [98 г; 102 г]. Эти грузы должны быть исключены из использования.

Третий этап. Поверка динамометра.

Образцовое средство измерения – набор гирь; поверяемый прибор – динамометр.

К крючку динамометра подвешивается очень легкая коробочка, которую нагружают гирями из набора так, чтобы указатель динамометра совпадал со штрихами: 0; 0,1 Н; 0,2 Н; 0,3 Н и т. д. По полученным результатам строят поверочный график для определения погрешности динамометра.

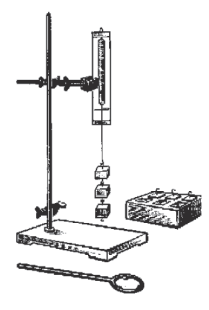

*Цель работы*: конструирование динамометра, его поверка и испытание.

*Оборудование* (рис. 2.19): динамометр с закрытой шкалой; набор грузов по механике, масса каждого в котором (100 ± 2) г; штатив; динамометр с пределом измерений 1 Н и ценой деления 0,02 Н.

1) Учащиеся *градуируют* динамометр.

2) *Поверка* динамометра.

**Рис. 2.19**

Процедура поверки измерительных приборов осуществляется следующим образом. Для поверки строится

поверочный график зависимости абсолютной погрешности измерительного прибора от его показаний при условии если указатель прибора, подвергаемого поверке, совпадает со штрихом шкалы. Погрешность показаний измерительного прибора равна разности между показанием прибора и действительным значением измеряемой величины, т. е. показанием образцового прибора, с помощью которого проводится поверка. По такому графику находят максимальную по абсолютной величине погрешность. Это и есть *основная погрешность измерительного прибора*.

Например, по поверочному графику, приведенному на рис. 2.20, можно заключить, что граница основной погрешности прибора не превосходит 0,5. Основные погрешности указаны в паспортах. На рис. 2.21 приведен начальный участок графика, который учащиеся могут построить при выполнении данной работы.

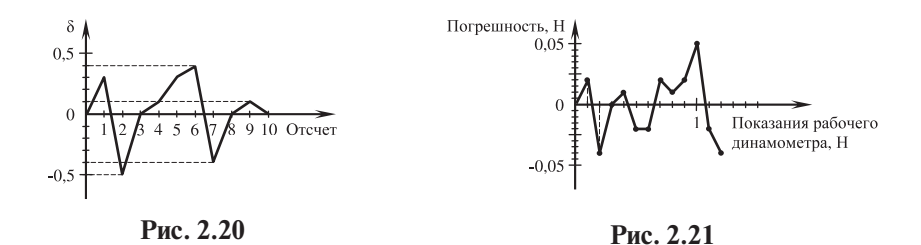

Четвертый этап. Впервые анализ соотношения между погрешностью прибора и погрешностью отсчета ученики могут провести самостоятельно лишь в 8 классе при изучении электрических явлений в лабораторных работах по измерению силы тока и напряжения.

Пятый этап. Знакомство учащихся с правилами построения графиков.

В качестве примера на рис. 2.22 приведен график зависимости силы тока от напряжения, выполненный при исследовании закона Ома для участка электрической цепи.

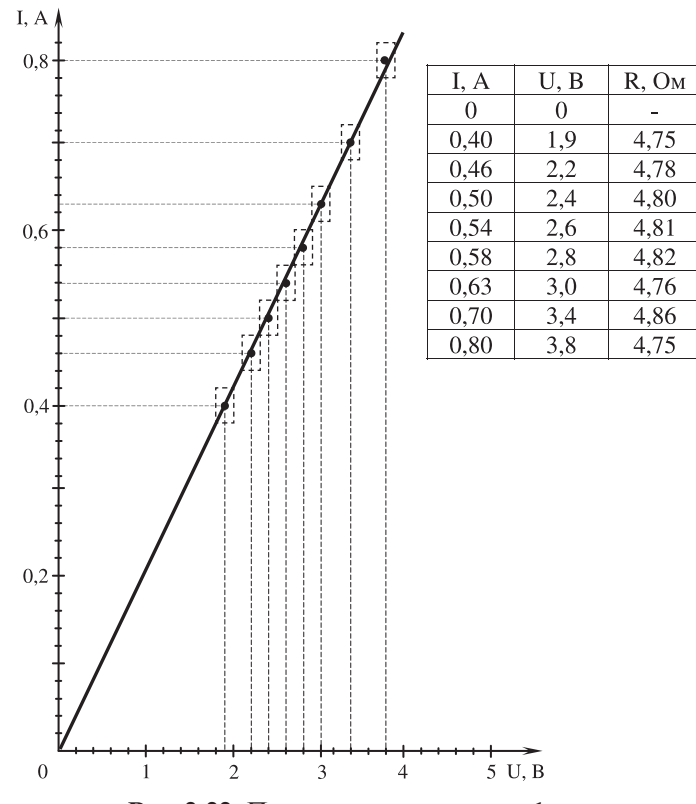

**Рис. 2.22.** Пример построения графика

# 2.3г. Метод границ как самый простой способ оценки погрешности косвенных измерений

Применение калькулятора позволяет широко использовать метол границ при оценке погрешностей косвенных измерений.

Метод границ является наилучшим по строгости и доступности способом учета погрешностей. Основное достоинство этого метода состоит в том, что он вполне доступен учащимся по их математической подготовке, применим во всех без исключения случаях вычислений с приближенными данными и дает совершенно точные заключения о границах результатов измерений.

Метод границ - это один из основных методов приближенных вычислений при косвенных измерениях.

Метод границ позволяет определить два значения физической величины: одно - заведомо меньше истинного, называемое нижней границей величины (НГ), другое - заведомо большее, называемое верхней границей (ВГ). Между верхней и нижней границами находится истинное значение искомой величины.

В этом случае за измеренное значение величины х принимают среднее арифметическое значение ее верхней и нижней границы:

$$
x = \frac{1}{2} (x_{\text{B}\Gamma} + x_{\text{H}\Gamma})
$$

а за величину погрешности - полуразность этих границ:

$$
\Delta x = \frac{1}{2} \left( x_{\text{BF}} - x_{\text{HF}} \right).
$$

Результат измерений записывается в виде:

 $x + \Delta x$ 

#### Нахождение грании при прямых измерениях

Рассмотрим два примера.

Пример 1.

При взвешивании тела были получены следующие результаты: при нагрузке чашки гирями общей массой 12 г перевешивала чашка со взвешиваемым телом, а при нагрузке 13 г перевешивала чашка с гирями. Следовательно. 12 г  $\leq x \leq 13$  г.

## Пример 2.

При измерении ллины бруска измерительной линейкой, когла олин его конец совмещен с нулевой отметкой, а другой - находится между 25-й и 26-й отметками, нижней границей длины бруска будет 25 мм, а верхней - 26 мм.

Рассмотрим правила нахождения границ при действиях над приближенными числами

### Правила нахождения грании

Границы значений физической величины вычисляют как промежуточные результаты, т.е. с одной «запасной» цифрой. Нижнюю границу округляют с нелостатком, верхнюю - с избытком.

# Правило нахождения границ суммы двух приближенных чисел

Даны два числа:  $20.3 \pm 0.1$  и  $31.4 \pm 0.1$ .

Чтобы найти НГ суммы, надо найти сумму НГ слагаемых:  $20.2 + 31.3 = 51.5$ . Чтобы найти ВГ суммы, надо найти сумму ВГ слагаемых:  $20.4 + 31.5 = 51.9$ .

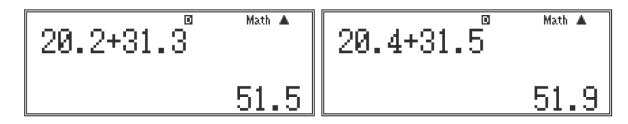

### Правило нахождения границ разности двух приближенных чисел

Даны два числа:  $15.2 \pm 0.1$  и  $5.2 \pm 0.1$ .

Чтобы найти НГ разности двух чисел, надо взять НГ уменьшаемого и вычесть ВГ вычитаемого:  $15.1 - 5.3 = 9.8$ .

Чтобы получить ВГ разности, надо взять ВГ уменьшаемого и вычесть НГ вычитаемого:  $15.3 - 5.1 = 10.2$ .

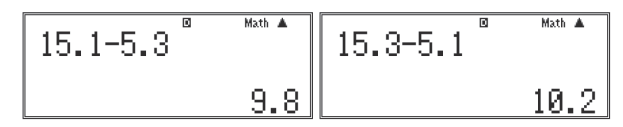

## Правило нахождения грании произведения

Даны два числа:  $2.3 \pm 0.1$  и  $3.4 \pm 0.1$ .

Чтобы найти НГ произведения, надо найти произведение НГ сомножи-Terrelli:  $2,2.3,3 = 7,26 = 7,2$ 

Чтобы найти ВГ произведения, надо найти произведение ВГ сомножителей: 2,4·3,5 = 8,4.

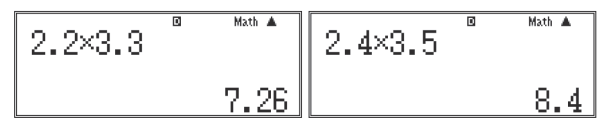

### Правило нахождения границ частного

Даны два числа:  $2,8 \pm 0,1$  и  $1,5 \pm 0,1$ .

Чтобы найти НГ частного двух чисел, надо взять НГ делимого и разделить на ВГ делителя: 2,7÷1,6 = 1,687  $\approx$  1,6.

Чтобы найти ВГ частного лвух чисел, нало взять ВГ лелимого и разлелить на НГ лелителя: 2.9÷1.4 = 2.071  $\approx$  2.1.

$$
\begin{array}{|c|c|c|c|c|}\n\hline\n2.7 & 1.6 & \text{Mott A} \\
\hline\n & 1.6875 & 2.071428571\n\end{array}
$$

#### Правило нахождения границ степени и квадратного корня

Например:  $(25.4 \pm 0.1)^2$  и  $\sqrt{21.2 \pm 0.1}$ .

Чтобы получить НГ степени или корня с натуральным показателем, надо возвести в эту степень НГ данного числа или извлечь корень этой степени из НГ данного числа: 25,3<sup>2</sup> = 640,09 ≈ 640,0;  $\sqrt{21.1}$  ≈ 4,5934 = 4,5.

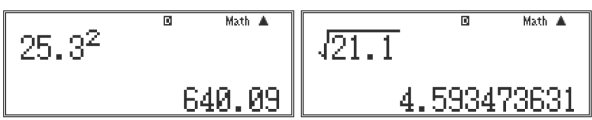

Чтобы получить ВГ степени или корня, надо возвести в эту степень ВГ или извлечь корень этой степени из ВГ данного числа:  $25.5^2 = 650.25 = 650.3$ ;  $\sqrt{21.3} \approx 4,6152 \approx 4,6.$ 

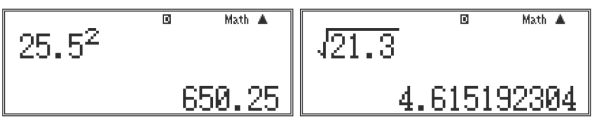

В таблице 2.4 приведены формулы для определения нижней и верхней границ значений измеряемой величины, где а и  $b$  - приближенные числа,  $\Delta a$ и  $\Delta b$  - соответствующие им погрешности.

Таблица 2.4

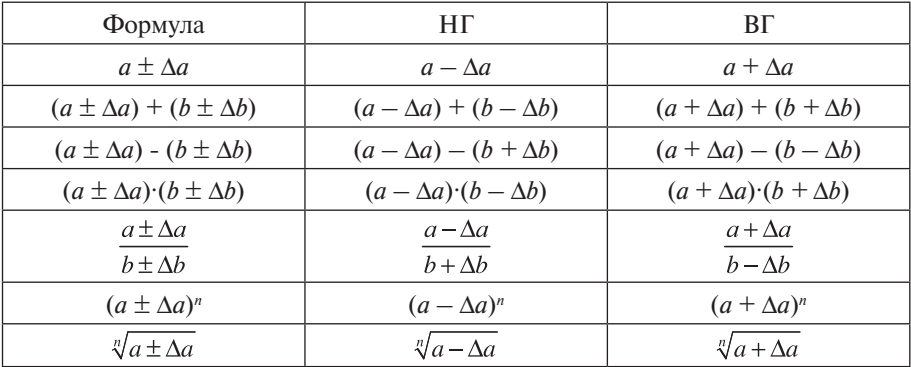

Приведем примеры на нахождение границ при косвенных измерениях.

*Пример 1. Определение границ (НГ, ВГ) объема бруска, вычисленного по известным длинам его ребер*.

Пусть измерения штангенциркулем дали следующие результаты:

 $l_i = (20, 30 \pm 0, 05)$  мм,  $l_2 = (12, 20 \pm 0, 05)$  мм,  $l<sub>3</sub>$  = (5,20 ± 0,05) мм. Находим НГ и ВГ значений объема:  $V_{\text{HF}} = 20,25.12,15.5,15 = 1267 \text{ (mm}^3),$  $V_{\text{BF}} = 20,35.12,25.5,25 = 1309 \text{ (mm}^3).$ 

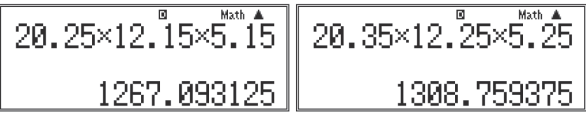

Метод границ при наличии калькулятора очень удобен. Однако сам метод имеет существенный недостаток, так как не позволяет оценить вклад погрешностей исходных данных в погрешность результата. На этот вопрос отвечает метод границ погрешностей, рассмотренный далее (см. § 6). Проанализируем с этой точки зрения пример 1.

Найдем абсолютную погрешность объема ∆*V*:

$$
\Delta V = \varepsilon \cdot V,
$$

где  $\varepsilon = \frac{0.005}{20,20} + \frac{0.005}{13,20} + \frac{0.005}{5,20} = 0.016$ ,  $V = 20,30 \cdot 12,20 \cdot 5,20 = 1287$  (мм<sup>3</sup>).

Таким образом,  $\Delta V = 20,30.12,20.5,20.0,016 = 21 \text{ (mm}^3).$ 

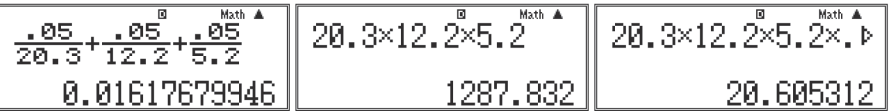

Следовательно,  $V = (1287 \pm 21)$  мм<sup>3</sup>, то есть все знаки после запятой в значениях НГ и ВГ объема можно отбросить как не имеющие смысла при данной точности вычислений.

*Пример 2. Определение плотности вещества посредством весов ручных (аптекарских) и измерительного цилиндра*.

Измерения дали следующие результаты:

масса тела *m* = (195,0 ± 0,5) г,

объем тела  $V = (25.0 \pm 0.5)$  см<sup>3</sup>.

Определим НГ и ВГ плотности вещества:

$$
\rho_{\text{HF}} = \frac{194.5}{25.5} = 7,627 \text{ (r/cm}^3) = 7,6 \text{ r/cm}^3,
$$
\n
$$
\rho_{\text{BF}} = \frac{195.5}{24.5} = 7,980 \text{ (r/cm}^3) = 8,0 \text{ r/cm}^3.
$$
\n
$$
\sqrt{\frac{194.5}{25.5}} = \sqrt[8]{1,62745098} = \sqrt[8]{1,62745098} = \sqrt[8]{1,
$$

Истинное значение плотности находится между  $\rho_{\text{HF}}$  и  $\rho_{\text{HF}}$ 

7,6 г/см<sup>3</sup> <  $\rho$  < 8,0 г/см<sup>3</sup>. За результат измерения можно принять  $\rho = \frac{1}{\rho} = \frac{1}{2} = 7.8 \text{ (F/cm}^3).$ Погрешность  $\Delta \rho = \frac{m}{\rho} = 0.2 \text{ (F/cm}^3).$ 

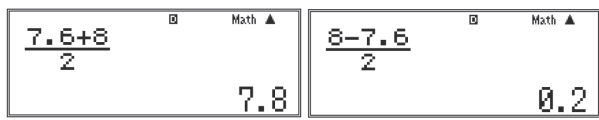

В итоге:  $\rho = (7.8 \pm 0.2) \text{ r/cm}^3$ .

### *Правила вычисления погрешностей методом границ*

- Верхнюю и нижнюю границы искомой величины вычисляют как промежуточные результаты, т. е. с одной запасной цифрой. Нижнюю границу округляют с недостатком, верхнюю – с избытком.

- Приближенное значение искомой величины вычисляют как полусумму значений, соответствующих верхней и нижней границам.

- Абсолютную погрешность вычисляют как полуразность значений, соответствующих верхней и нижней границам.

- Абсолютную погрешность округляют с избытком до одной значащей цифры, а приближенное значение измеряемой величины округляют или уточняют так, чтобы сомнительная цифра его (последняя) была в том же разряде, что и цифра погрешности.

- Если при округлении пришлось увеличить или уменьшить приближенное значение, то на ту же величину следует увеличить абсолютную погрешность. При этом границы интервала значений искомой величины расширяются, и она остается внутри этих границ.

- Относительную погрешность вычисляют как отношение полуразности к полусумме значений, соответствующих верхней и нижней границам измеряемой величины, и выражают это отношение в процентах.

# *Рассмотрим пример.*

*При электролизе медного купороса были получены следующие результаты*: *масса катода до опыта m*<sub>1</sub> = (30230 ± 5) мг; *масса катода после опыта m*<sub>2</sub> = (30430 ± 5) мг; *время измерения t* = (600 ± 1) с; *среднее значение тока*  $I = (1.0 \pm 0.1)$  A.

*Необходимо определить электрохимический эквивалент меди, его приближенное значение, абсолютную и относительную погрешности отсчета.*

Решение.

По первому закону Фарадея:  $m = k \cdot I \cdot t$ , откуда  $k = \frac{m}{l} = \frac{m}{l} \frac{I \cdot k}{l}$ . Подставим числовые данные:

 $k_{\text{BF}} = \frac{(30435 - 30225) \cdot 10^{-3}}{599 \cdot 0.99} = \frac{210 \cdot 10^{-3}}{593} = 0,355 \cdot 10^{-3} (\text{r/K}\pi).$ 

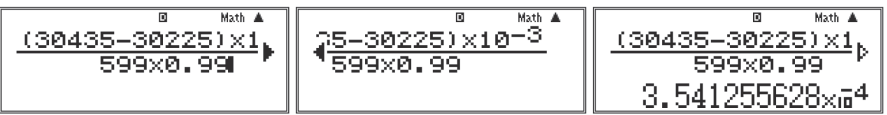

Так как масса измерена с самой высокой точностью (три знака после запятой при переводе в граммы), то промежуточные расчеты выполним с этой точностью.

$$
k_{\text{HT}} = \frac{(30425 - 30235) \cdot 10^{-3}}{601 \cdot 1,1} = \frac{190 \cdot 10^{-3}}{661} = 0,287 \cdot 10^{-3} \text{ (r/K)}.
$$
\n
$$
\underbrace{\frac{(30425 - 30235) \times 1}{601 \times 1 \cdot 1} \cdot \frac{8}{601 \times 1 \cdot 1}}_{601 \times 1 \cdot 1} = \underbrace{\frac{8}{601 \times 1 \cdot 1} \times \frac{8}{601 \times 1 \cdot 1}}_{601 \times 1 \cdot 1} \cdot \underbrace{\frac{8}{601 \times 1 \cdot 1}}_{601 \times 1 \cdot 1} \cdot \underbrace{\frac{8}{601 \times 1 \cdot 1}}_{7}
$$

$$
k_{\text{npu6n}} = \frac{k_{\text{BF}} + k_{\text{HF}}}{2} = \frac{(0.355 + 0.287) \cdot 10^{-3}}{2} = 0.321 \cdot 10^{-3} \text{ (r/Km)}.
$$
\n
$$
\frac{(.355 + .287) \times 10^{-4}}{2} = \frac{0.321 \cdot 10^{-3} \text{ (r/Km)}}{2} = 0.321 \cdot 10^{-3} \text{ (r/Km)}.
$$
\n
$$
\frac{10^{-1} \text{m} \cdot \text{m} \cdot \text{m}}{2} = 0.321 \times 10^{-3} \text{ (r/Km)}.
$$

$$
\Delta k = \frac{k_{\text{BT}} - k_{\text{HT}}}{2} = \frac{(0,355 - 0,287) \cdot 10^{-3}}{2} = 0,04 \cdot 10^{-3} \text{ (r/K)}.
$$
\n
$$
\frac{(.355 - 287) \times 10^{-6}}{2} = 0.04 \cdot 10^{-3} \text{ (r/K)}.
$$
\n
$$
\frac{0.355 - 287 \times 10^{-6}}{2} = 0.04 \cdot 10^{-3} \text{ (r/K)}.
$$
\n
$$
\frac{0.355 - 287 \times 10^{-6}}{2} = 0.04 \cdot 10^{-3} \text{ (r/K)}.
$$

Окончательно получим:

 $k = (0.32 \pm 0.04) \cdot 10^{-3} \text{ r/K}$ л.

Отметим также два момента, связанные с проведением вычислений на калькуляторе. Во-первых, как видно из приведенных выше копий экрана калькулятора, в записи десятичных чисел для краткости (экран все-таки не очень велик) можно опускать «ноль» перед десятичной точкой, то есть запись «.355» эквивалентна записи «0.355». Во-вторых, при записи сходных выражений необязательно набирать их с самого начала. Достаточно сдвинуть курсор влево с помощью клавиши [REPLAY], и он окажется в конце последней набранной формулы. Затем с помощью той же клавиши [REPLAY] курсор следует подогнать к месту исправлений, удалить ненужные цифры с помощью клавиши [DEL] (напомним: ее нажатие приводит к удалению символа, находящегося слева от курсора), ввести нужные цифры (оставшаяся справа от курсора часть выражения будет при этом сдвигаться вправо) и нажать клавишу [**=**]. Новое выражение будет вычислено.

### **2.3д. Школьные средства измерения и их погрешности**

*Таблица 2.5*

Погрешности цифрового мультиметра МS8221D

(D - единицы младшего разряда предела измерений. Первое слагаемое означает проценты (%) от показаний мультиметра.)

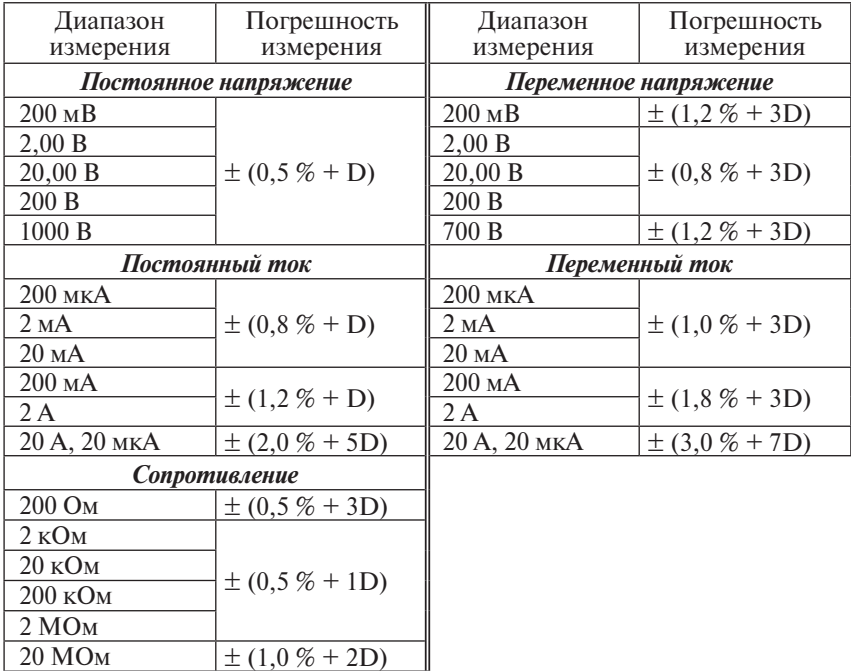

# Характеристика мер

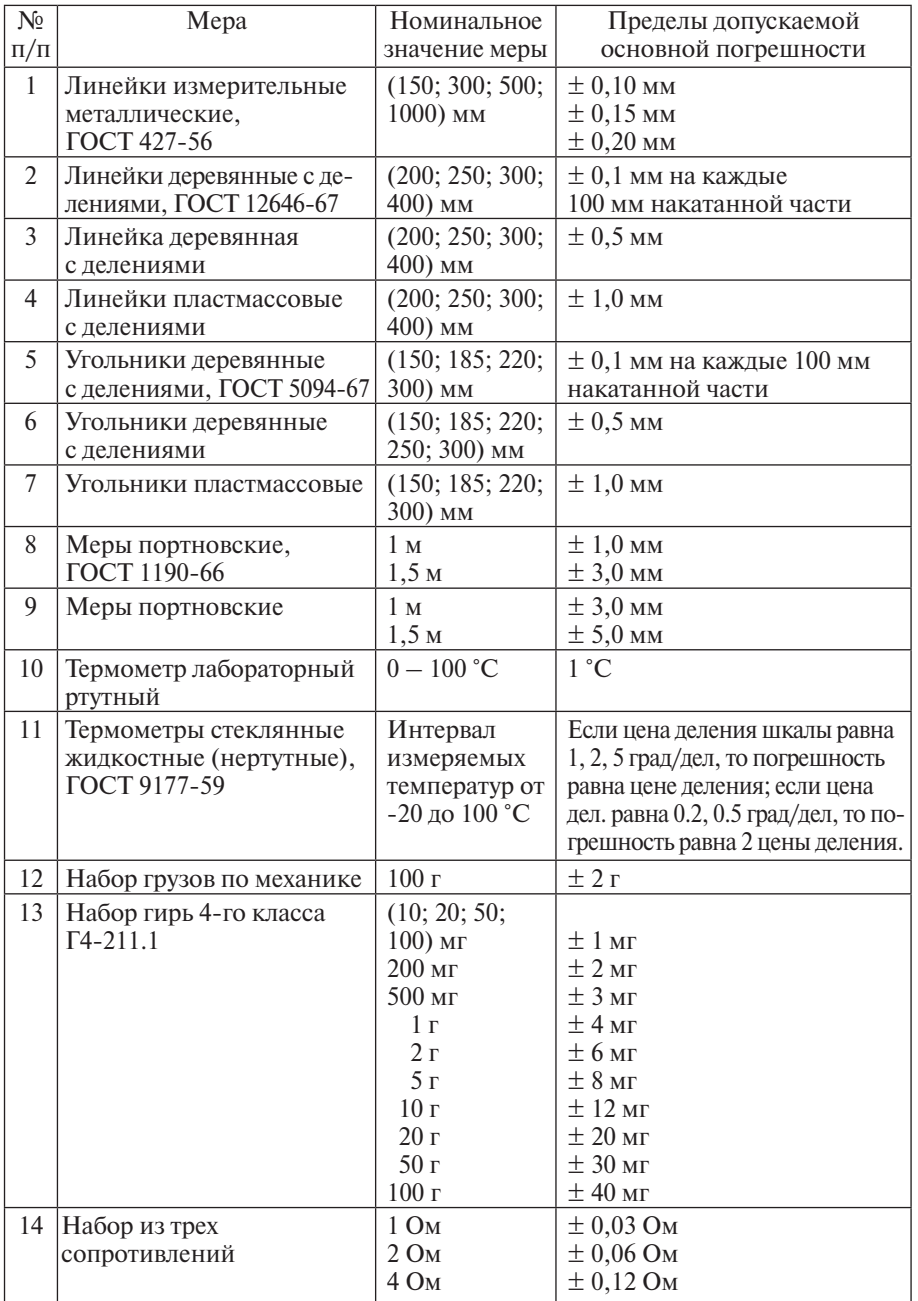

*Таблица 2.7* 

Характеристики инструментов и измерительных приборов

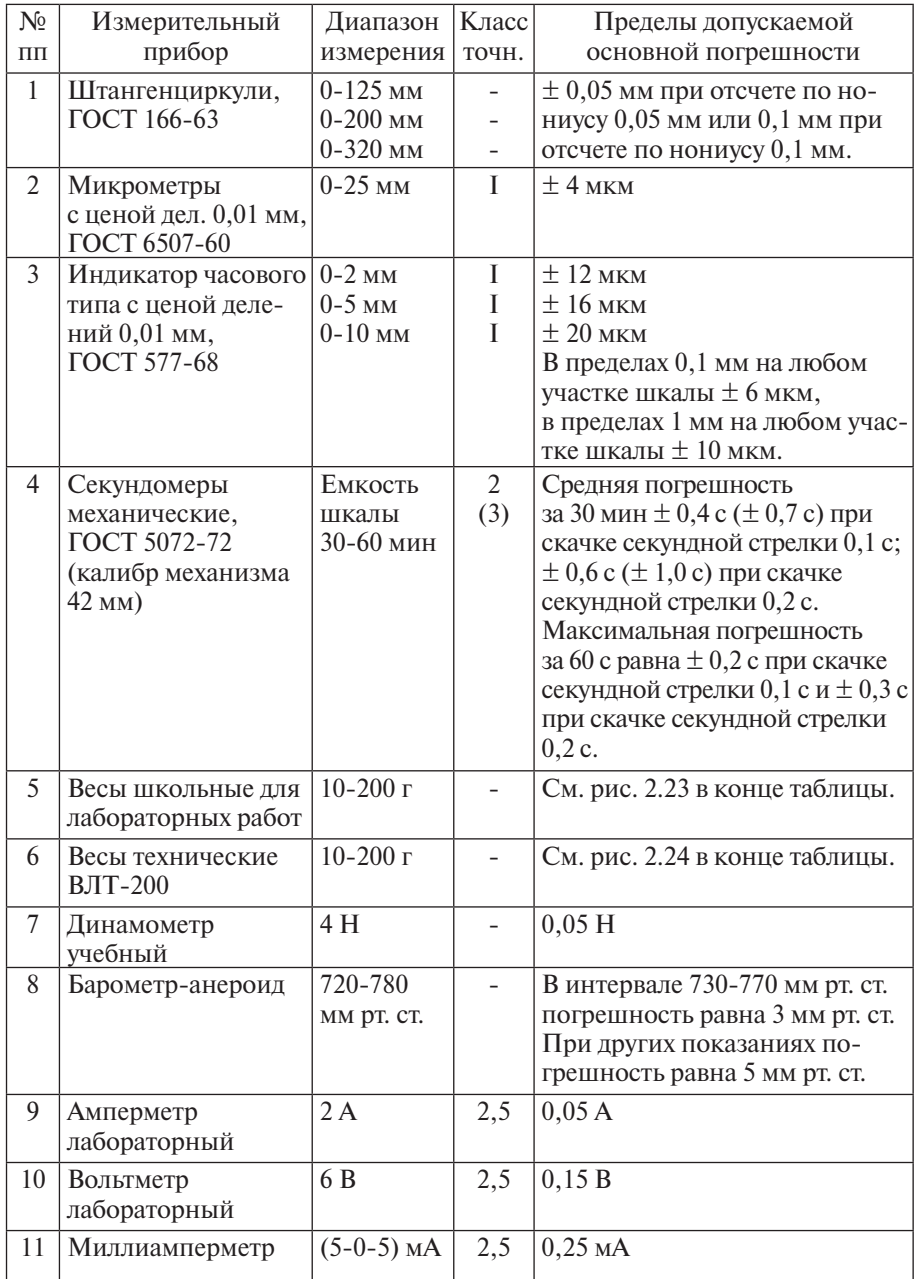

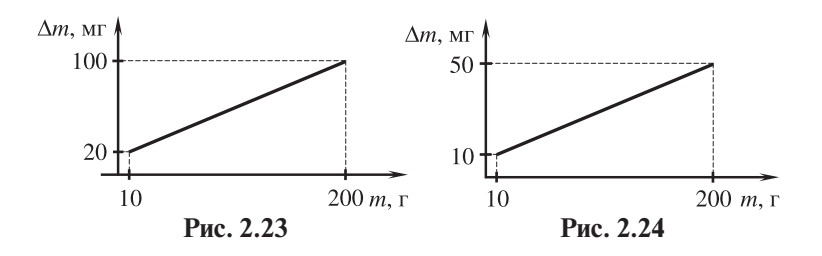

# § 3. Указания по оценке погрешностей и использованию калькулятора при проведении лабораторных работ в 7 - 8 классах

При разработке методики формирования умений учащихся по оценке погрешностей измерений необходимо учитывать, что измерения делятся на лабораторные и технические.

При проведении лабораторных (научных) измерений получение результата без оценки погрешностей просто не имеет смысла. При проведении технических измерений оценка погрешностей происходит до акта измерений. Разрабатываются и прелписываются такие метолы их провеления и такие срелства измерений, которые обеспечивают 100 %-ную достоверность принадлежности результата проводимых измерений определенному заранее интервалу  $[x_{\text{max}} \pm \Delta x]$ .

Отметим, что научно-метрологическое обеспечение технических измерений стоит дорого. Затраты на него составляют  $25 - 30$  % всех затрат на оборудование в химической, радиоэлектронной, самолетостроительной и в ряде других отраслей промышленности.

Всегда в наиболее трудных и сложных ситуациях ученик должен оставаться на уровне провеления технических измерений. Учитель в этом случае выполняет роль технолога, который сам проводит анализ и расчет погрешностей, показывая ученику, как это делается, объясняет, как осуществляется выбор средств измерений, обеспечивающих необходимую точность результата.

Именно такой смысл вкладывается в дальнейшем в утверждение: «Ученик проводит технические измерения».

Пользуясь материалом данного параграфа, учитель, с учетом уровня подготовки класса, сам определяет объем информации, сообщаемой ученикам.

# 3.1. Лабораторные работы 7 класса

В 7 классе целесообразно сформировать следующие представления: средства измерения имеют погрешности (на это направлены работы №№ 2. 8); при сложении и вычитании измеренных значений абсолютные погрешности складываются (работа № 3); способ построения графика прямой пропорциональной зависимости в простейшем случае, когда погрешностью одной из величин можно пренебречь по сравнению с другой (работа № 9).

## Работа 1. Измерение длины с помошью измерительной линейки

Оборудование: 1) линейка измерительная; 2) брусок деревянный размером 100×40×30 мм от лабораторного трибометра.

Работу выполняют при первом знакомстве учашихся с метолом измерения некоторых физических величин. Предварительно учащимся объясняют способ опрелеления нены леления шкалы линейки. Затем на конкретном примере показывают, как следует располагать линейку относительно измеряемого предмета и способ устранения ошибки на параллакс при снятии показаний.

*Пример результатов измерений бруска*: длина *l* = (100 ± 1) мм; ширина *b* = (40 ± 1) мм; высота *h* = (30 ± 1) мм.

В данной записи погрешность измерения определяется, главным образом, погрешностью *отсчета*. Это связано с двумя факторами. Во-первых, тем, что погрешность линейки равномерно нарастает и достигает 1 мм только при измерении длин, близких к пределу измерений. Во-вторых, тем, что ребра деревянного бруска

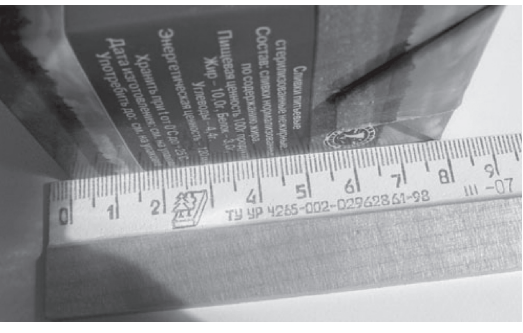

**Рис. 3.1**

не позволяют провести отсчет точнее неровностей при его изготовлении. В качестве второго примера целесообразно взять коробочку из-под молочных продуктов (рис. 3.1). Действие второго фактора увеличивает погрешность отсчета до 2 мм.

# *Работа 2. Поверка самодельных измерительных линеек*

*Цель работы*: познакомить учащихся с наличием погрешностей средств измерений.

а) Учащиеся «изготовляют» линейку длиной 20 см, градуируют, затем измеряют ее длину с помощью деревянной или стальной линейки (рис. 3.2).

б) Сравнение «одинаковых» линеек друг с другом (рис. 3.3).

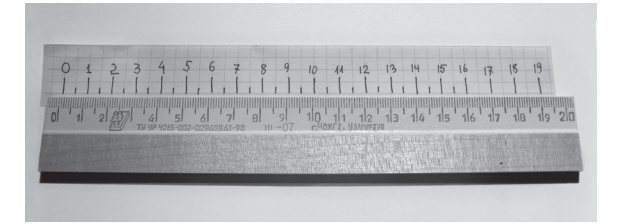

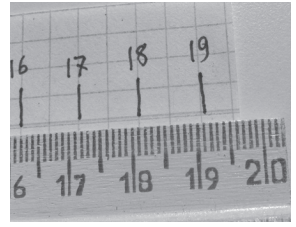

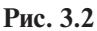

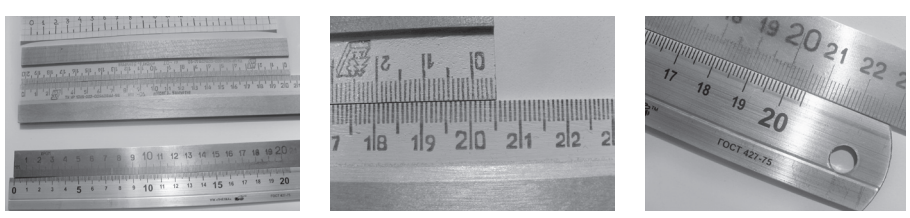

**Рис. 3.3**

# Работа 3. Измерение объема жидкости с использованием мензурки или мерного иилиндра

Вначале учащиеся знакомятся со шкалой мензурки, выясняют цену ее деления и предел измерений. Затем в мензурку наливают примерно 80 мл воды и измеряют ее объем. При снятии показаний учитель обрашает внимание учашихся на правильное положение мензурки и глаза: мензурка должна стоять вертикально, а глаз - направлен на леление шкалы, совпалающее с плоской частью поверхности жилкости. Результат измерения записывают в тетрадь. Например, начальный объем воды в мензурке  $V_1 = (80 \pm 1) \text{ cm}^3$ .

После этого часть воды выливают из мензурки обратно в стакан и снова измеряют объем оставшейся воды в мензурке  $V_1$ . Зная результаты двух измерений, вычисляют объем  $V_3$  воды, перелитой в стакан:  $V_3 = V_1 - V_2$ .

При вычитании измеренных значений абсолютные погрешности склады-**RAHOMCA** 

$$
V_1 = (80 \pm 1) \text{ cm}^3.
$$
  
\n
$$
V_2 = (45 \pm 1) \text{ cm}^3.
$$
  
\n
$$
V_3 = V_1 - V_2 = 80 - 45 = 35 \text{ (cm}^3).
$$
  
\n
$$
\Delta V_3 = 2 \text{ cm}^3.
$$
  
\n
$$
\varepsilon_{V_3} = \frac{2}{35} = 0,057142857 \approx 6 \text{ %.}
$$
  
\n
$$
\boxed{2 \div 35}
$$

При вычитании близких значений относительная погрешность сильно возрастает.

Пусть  $V_2 = (75 \pm 1)$  см<sup>3</sup>, тогда  $V_3 = (5 \pm 2)$  см<sup>3</sup>,  $\varepsilon_{V_3} = \frac{2}{5}$  100 % = 40 (%).

Данная работа может быть применена для обоснования используемого выше правила: при сложении и вычитании измеренных значений их абсолютные погрешности складываются.

Докажем это для вычитания. Рассмотрим рис. 3.4.

Из рис. 3.4 видно, что  $2\Delta V$ <sub>2</sub> =  $2\Delta V$ <sub>2</sub> +  $2\Delta V$ <sub>1</sub>  $\rightarrow \Delta V$ <sub>2</sub> =  $\Delta V$ <sub>2</sub> +  $\Delta V$ <sub>1</sub>.

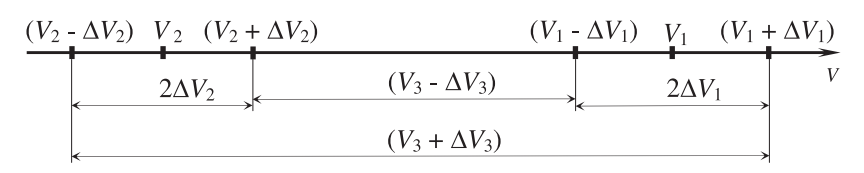

Рис. 3.4

## *Работа 4. Измерение размеров малых тел*

*Цель работы*: познакомить учащихся с одним из распространенных способов измерений.

Измерение толщины листа книги. Толщина книги *L* = (16 ± 1) мм. Число листов в книге *n* = 140. Толщина одного листа  $l = \frac{L}{n}$ .  $l = \frac{16}{140} = 0,1142857143$  (мм). Math A  $16 - 140$ 0.1142857143

Абсолютная погрешность измерения одного листа

$$
\Delta l = \frac{\Delta L}{n} = \frac{1}{140} = 0,007142857 \text{ (MM)} = 0,007 \text{ MM.}
$$
\n
$$
1 \div 140^{\text{B}} \qquad \qquad \text{Math A}
$$
\n
$$
7.142857143 \times \bar{\mathbf{n}}^3
$$

Таким образом, *l* = (0,114 ± 0,007) мм.

Обратим внимание на то, что калькулятор представил ответ в стандартном виде. Сделано это было потому, что по умолчанию калькулятор выводит ответ на экран в режиме Norm1, в котором числа, меньшие по абсолютной величине 0,01, переводятся в стандартный вид. Для изменения вида числа в строке ответа следует в окне настроек (SET UP) задать режим Norm2. Напомним, переход в режим настроек осуществляется последовательным нажатием клавиш [SHIFT] и [MODE] (клавиша подписана сверху желтым шрифтом SET UP, т. е. установка, настройка).

На экране появится меню настроек. Следует выбрать «8:Norm», нажав клавишу [8]. На экране появится запрос о том, какой из двух возможных режимов выбрать. Напомним, что в режиме Norm1 перевод числа в стандартный вид происходит при  $|X| \le 10^{-2}$  и  $|X| > 10^{10}$ , в режиме Norm2 – при  $|X| \le 10^{-9}$  и  $|X| > 10^{10}$ .

Выберем Norm2, нажав клавишу [2]. Затем, нажав клавишу  $[S \Leftrightarrow D]$ , переведем ответ в вид десятичной дроби. Последнее действие требуется делать практически после любого вычисления, поэтому в тексте этот шаг часто не оговаривается особо.

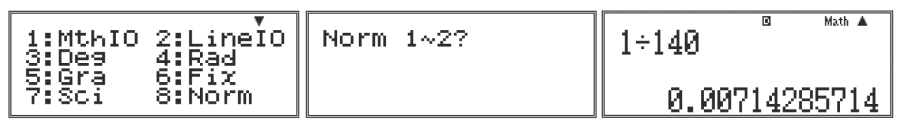

Итак, толщина одного листа 0.107 мм ≤  $l$  ≤ 0.121 мм.

(Погрешность может округляться с недостатком, если отбрасываемая цифра меньше трети разряда округляемой цифры. В данном случае 0,0001 меньше 0.001 в 10 раз.)

Относительная погрешность измерения толщины одного листа

$$
\varepsilon_{i} = \frac{0.007}{0.114} = 0.0614 = 6 \%
$$
\n
$$
\underbrace{\frac{\text{Q. QQ7}}{\text{Q. 114}} \qquad \qquad \text{Math A}}_{\text{Q. Q6140350877}}
$$

Убедимся, что  $\varepsilon_L = \varepsilon_r$ . Действительно,  $\varepsilon_L = \frac{1}{16} = 0.06250000 = 6\%$ .

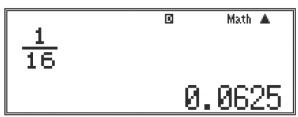

Обоснование соотношения  $\Delta l = \frac{\Delta L}{n}$ .

Так как  $L = l \cdot n$ , то  $\varepsilon_r = \varepsilon_r + \varepsilon_n = \varepsilon_r$ , так как  $\varepsilon_n = 0$  (*n* – число точное).

$$
\frac{\Delta L}{L} = \frac{\Delta l}{l} \text{ with } \frac{\Delta L}{l \cdot n} = \frac{\Delta l}{l}.
$$
  
После сокращения:  $\Delta l = \frac{\Delta L}{l}$ .

Обратим внимание на два источника систематических погрешностей. Первый источник - возможная неодинаковость толщины листов, второй плотность сжатия листов. Во избежание этих погрешностей целесообразно при измерении пользоваться «блоками для записей», листы в которых изготовлены из отходов хорошей бумаги и плотно упакованы, следовательно, с большей вероятностью имеют одинаковую толщину.

## Работа 5. Измерение массы алюминиевого бруска с помощью рычажных весов с точностью до 1 г

Полный анализ погрешностей при взвешивании в этой работе приведен в § 2. На первом этапе освоения умения этот анализ нецелесообразен. Поэтому лучше провести взвешивание «с точностью до...». Поясним смысл этой процедуры на примере взвешивания «с точностью до 1 г»: масса тела, лежащего на левой чашке весов определена «с точностью до 1 г», если при отсутствии на правой чашке гири в 1 г «перевешивает» левая чашка, а при размещении на правой чашке гири в 1 г «перевешивает» чашка с гирями.

Масса бруска  $m = (22 \pm 1)$  г.

### *Работа 6. Измерение объема твердого тела*

# *а) Измерение размеров металлического бруска с использованием линейки с миллиметровыми делениями*

*Результаты*: Длина бруска *l* = (40 ± 1) мм. Ширина бруска  $b = (25 \pm 1)$  мм. Высота бруска *h* = (8 ± 1) мм. Объем бруска  $V = 40.25.8$  (мм) = 8000 мм<sup>3</sup>. Определяем интервал достоверных значений *методом границ*.

$$
V_{\text{HF}} = 39.24.7 \text{ (MM}^3) = 6552 \text{ MM}^3.
$$
  

$$
V = 41.26.0 \text{ (Me)} = 0504 \text{ MA}^3.
$$

$$
V_{\text{BF}} = 41.26.9 \text{ (MM}^3) = 9594 \text{ MM}^3.
$$

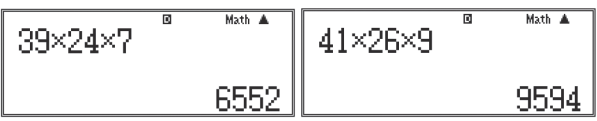

Истинное неизвестное значение объема находится в интервале:  $6552$  мм<sup>3</sup> ≤  $V$ ≤ 9594 мм<sup>3</sup>.

Абсолютная погрешность равна

$$
\Delta V = \frac{9594 - 6552}{2} = 1521 \text{ (MM}^3) = 1500 \text{ MM}^3.
$$
\n
$$
\boxed{\frac{9594 - 6552^{\frac{\omega}{2}}}{2}}
$$
\n1521

Числовое значение объема может быть найдено двумя способами.

<u> Первый</u> способ — как произведение:  $V' = 40.25.8 = 8000 \, \text{(mm}^3)$ .

<u>Второй</u> способ — как полусумма границ:  $V'' = \frac{8073}{9} = 8073$  (мм<sup>3</sup>).  $M<sub>2</sub>+K$   $\rightarrow$  $\frac{9594+6552}{2}$ 8073

Различие между *V*′ и *V*′′ показывает, что два последних нуля в числе 8000 незначащие. Поскольку  $\Delta V = 1500$  мм<sup>3</sup>, можно утверждать, что все три нуля незначащие.

Лучше записать:  $V = 8.10^3 \text{ nm}^3$ .

Относительная погрешность измерения 
$$
\varepsilon_v = \frac{\Delta V}{V} = \frac{1500}{8000} = \frac{3}{16} = 0,19 = 20\,%
$$
).

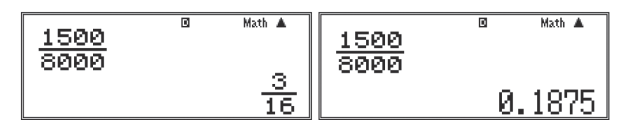

Погрешность измерения велика.

Какие из погрешностей вносят наибольший вклад в этот результат?

Определим погрешности прямых измерений:

$$
\varepsilon_{1} = \frac{1}{40} \cdot 100 \, \% = 3 \, (\%); \, \varepsilon_{b} = \frac{1}{25} \cdot 100 \, \% = 4 \, (\%); \, \varepsilon_{b} = \frac{1}{8} \cdot 100 \, \% = 13 \, (\%).
$$

Наибольшую погрешность в результат вносит измерение высоты. Понятно почему - высота h мала. Линейка с миллиметровыми делениями - слишком грубый прибор для измерения  $h$ .

Как уменьшить погрешность? Для этого надо воспользоваться штангенциркулем.

Но в 7 классе это делать еще рано. Проще - увеличить размеры тела.

Результаты оценки погрешности по методу границ вполне совпадают с методом границ погрешностей. Действительно,

$$
\varepsilon_v = \varepsilon_t + \varepsilon_b + \varepsilon_b = 3 + 4 + 13 = 20
$$
 (%).

Обе эти опенки завышены.

Квадратичный закон более реалистичен:

$$
\varepsilon_{V} = \sqrt{3^{2} + 4^{2} + 13^{2}} = \sqrt{194} = 14 \, (\%).
$$

$$
\left|\frac{\sqrt{3^2+4^2+13^2}}{\sqrt{194}}\right|\left|\frac{\sqrt{3^2+4^2+13^2}}{13.92838828}\right|
$$

Обратим внимание: снова основной вклад в погрешность внесла погрешность измерения высоты h.

Подчеркнем еще раз: вводить метод границ погрешностей для косвенных измерений в 7 классе в этой залаче еще рано.

### б) Измерение объема тела с помошью измерительного иилиндра

Обычно используется цилиндрическое тело из набора тел для калориметра.

Размеры этих тел одинаковы:

диаметр  $d = (24 \pm 1)$  мм, высота  $h = (40 \pm 1)$  мм.

Оценим объем тела, выполнив расчеты с калькулятором:

$$
V = S \cdot h = \frac{\pi d^2}{4} \cdot h = 18095 \text{ (mm}^3\text{)}
$$

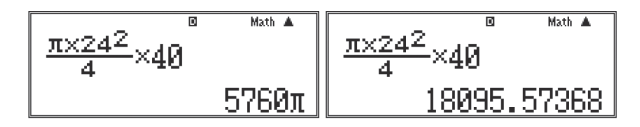

Отметим, что калькулятор позволяет набирать число  $\pi$  последовательным нажатием клавиш [SHIFT] и [ $\times$ 10<sup>x</sup>] (подписана желтым шрифтом  $\pi$ ). Перевод ответа в вид десятичной дроби, как всегда, достигается нажатием клавиши  $[S \Leftrightarrow D]$ .

Мы не можем сказать, насколько полученное число отличается от неизвестного нам истинного значения объема. Для ответа на этот вопрос найдем верхнюю и нижнюю границы объема.

$$
V_{\text{HF}} = \frac{\pi}{4} \cdot 23^2 \cdot 39 = 16200 \text{ (MM}^3).
$$
\n
$$
V_{\text{BF}} = \frac{\pi}{4} \cdot 25^2 \cdot 41 = 20125 \approx 20100 \text{ (MM}^3).
$$
\n
$$
\frac{\pi \times 23^2}{4} \times 39 \times 39 \times 41 \times 41 \times 41 \times 20125.82794
$$
\n
$$
\epsilon_v = \frac{\Delta V}{V} = \frac{(20100 - 16200) : 2}{(20100 + 16200) : 2} = \frac{13}{121} = 11 \text{ (\%)}.
$$
\n
$$
\frac{20100 - 16200}{20100 + 16200} \times \frac{\frac{20100 - 16200}{121}}{121} \times \frac{80100 - 16200}{0.1074380165}
$$

Таким образом, значение объема определено с погрешностью 11 %.

При измерении с помощью мензурки могут быть получены следующие результаты:

Начальный объем воды в мензурке  $V_1 = (50 \pm 1) \text{ cm}^3$ .

Конечный объем воды в мензурке  $V_1 = (68 \pm 1) \text{ cm}^3$ .

Объем металлического цилиндра  $V = 68 - 50 = 18$  (см<sup>3</sup>).

С учетом того, что при вычитании абсолютные погрешности складываются, получим:

 $\varepsilon_{v} = \frac{2}{18} = 0,11 = 11\%$ .

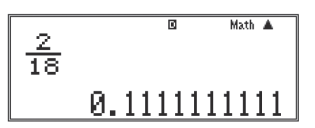

## *Работа 7. Измерение плотности твердого тела*

# *а) Измерение плотности алюминиевого бруска с размерами 40*×*25*×*8 мм3 и массой 22 г (см. работу 6)*

Ученики еще не владеют умением осуществлять полную оценку погрешности прямого измерения массы. Они умеют взвешивать «с точностью до…» (см. работу 5). Поэтому необходимо определить, с какой точностью должна быть измерена масса бруска, чтобы погрешностью опрелеления массы можно было пренебречь по сравнению с наиболее грубыми измерениями.

 $\prod$ огрешность  $\varepsilon_{\rho} = \varepsilon_m + \varepsilon_V = \varepsilon_m + (\varepsilon_l + \varepsilon_b + \varepsilon_h)$ .

Напомним, что ε*<sup>l</sup>* = 3 %, ε*<sup>b</sup>* = 4 %, ε*<sup>h</sup>* = 13 %. Сумма ε*<sup>b</sup>* + ε*<sup>h</sup>* = 17 %.

С учетом квадратичного сложения можно пренебречь слагаемыми, которые составляют четверть от максимально грубых измерений.

Следовательно, на погрешности измерения длины и массы должно приходиться не больше  $\frac{17}{4} \approx 4\%$ . Поскольку  $\varepsilon_i = 3\%$ , то  $\varepsilon_m = 1\%$ .

Масса бруска приблизительно равна 22 г. Следовательно, погрешность измерения массы не должна превосходить 22000 мг  $\cdot$  0.01 = 220 мг. В наборе разновесок (см. таблицу 2.6 из п. 2.3д) есть разновеска с номинальным значением 200 мг. Например, возможен результат: *m*= (21,8 ± 0,2) г.

Значит, если ученики измерят массу бруска «с точностью до 200 мг» или 0,2 г, то погрешностью измерения массы можно пренебречь по сравнению с  $\text{cymmoй } \varepsilon_{\scriptscriptstyle b}^{\scriptscriptstyle +} + \varepsilon_{\scriptscriptstyle h}^{\scriptscriptstyle -} = 17 \%$ .

Плотность алюминия  $\rho_{al} = \frac{24.6}{8} = \frac{24.6}{40} = 2{,}725 \text{ (r/cm}^3).$ 

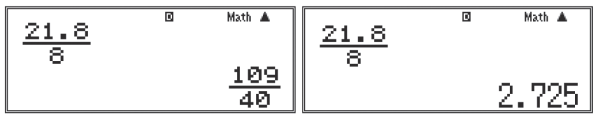

 $\varepsilon_{\rho} = \varepsilon_b + \varepsilon_h = 17\%$ .  $\Delta \rho = 2{,}725.0, 17 = 0.5$  (г/см<sup>3</sup>). Таким образом,  $\rho_{al}^{\text{}} = (2.7 \pm 0.5) \text{ r/cm}^3$ .

### *б) Измерение плотности алюминия с помощью мензурки и весов*

Предположим, что ученики измеряют плотность алюминия с использованием того самого цилиндра, который они применяли в работе 6-б при измерении объема с помощью мензурки.

Напомним, что объем цилиндра  $V = 18 \text{ cm}^3$  был измерен с погрешностью  $\varepsilon$ . =11 %. Следовательно, масса цилиндра должна быть измерена с погрешностью  $\varepsilon_m = \frac{11\%}{4} \approx 3$  (%).

Масса алюминиевого цилиндра из набора тел для калориметра приблизительно равна 50 г. Следовательно, абсолютная погрешность измерения массы не должна превосходить  $\Delta m = 50 \cdot 0.03 = 1.5$  (г).

Таким образом, погрешность измерения массы «с точностью до 1 г» будет вполне достаточна, чтобы ею можно было пренебречь по сравнению с грубым измерением объема. Тогда можно принять  $\varepsilon_{\rho}^{} \!=\! \varepsilon_{_V}^{} \!\!=\! 11 \, \%$ .

Пусть масса алюминиевого цилиндра *m* = (51 ± 1) г.

Плотность равна 
$$
ρ = \frac{51}{18} = 2,8
$$
 (г/cм<sup>3</sup>).  
Δρ = ε<sub>ρ</sub>·ρ = 0,11·2,8 = 0,3 (r/cm<sup>3</sup>).

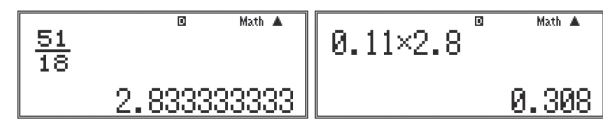

Можно найти:

$$
\rho_{\text{HF}} = \frac{50}{20} = 2,45 \text{ (r/cm3)}.
$$
\n
$$
\rho_{\text{BF}} = \frac{52}{16} = 3,25 \text{ (r/cm3)}.
$$
\n
$$
\sqrt{\frac{52}{16}}
$$
\n3.25

## *Работа 8. Градуирование пружины и измерение силы динамометром*

С точки зрения формирования представления о погрешностях средств измерения данная работа занимает центральное место в 7 классе.

*Цель работы*: конструирование динамометра, его поверка и испытание.

*Оборудование* (см. рис. 3.5): динамометр с закрытой шкалой; набор грузов по механике, масса каждого в котором  $(100 \pm 2)$  г; штатив; динамометр с пределом измерений 1 Н и ценой деления 0,02 Н.

Первый этап выполнения работы традиционен: учащиеся *градуируют* динамометр. Второй этап – *поверка* динамометра.

Процедура поверки измерительных приборов осуществляется следующим образом. Для поверки строится поверочный график зависимости абсолютной погрешности измерительного прибора от его показаний при условии, что указатель прибора, под- **Рис. 3.5**

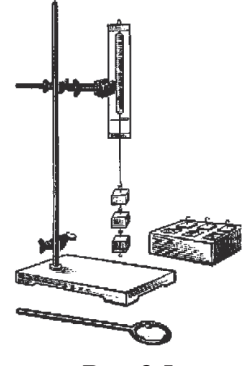

вергаемого поверке, совпалает со штрихом шкалы. Погрешность показаний измерительного прибора равна разности между показанием прибора и действительным значением измеряемой величины, т. е. показанием образцового прибора, с помощью которого проводится поверка.

По такому графику находят максимальную по абсолютной величине погрешность. Это и есть основная поглешность измерительного прибора. Например, по поверочному графику, приведенному на рис. 3.6, можно заключить, что граница основной погрешности прибора не превосходит 0.5. Основные погрешности указаны в паспортах приборов и приведены в п. 2.3 ланного пособия

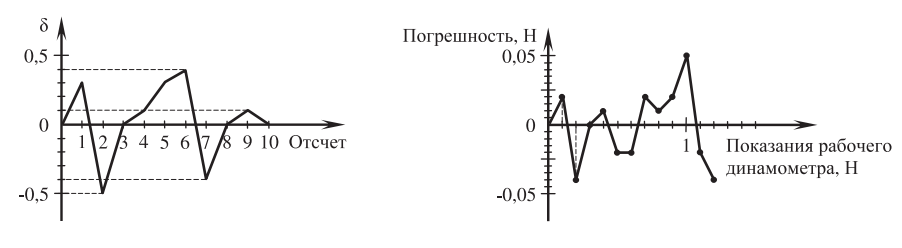

Puc  $36$ 

Puc  $37$ 

Для построения поверочной диаграммы (рис. 3.7) поступают так:

1) К пружине прицепляют динамометр с ценой деления 0,02 Н и растягивают пружину до тех пор, пока указатель не совпадет со штрихом шкалы.

2) Фиксируют показания линамометра с пределом измерения 1 Н - это результат измерения х.

3) Находят разность между *х* и отсчетом - это погрешность  $\Delta$ .

4) После того, как будут проведены измерения до 1 Н, динамометр отцепляют, подвешивают к крючку коробочку и за счет гирь доводят указатель до 1 Н, а затем вновь пользуются образцовым динамометром.

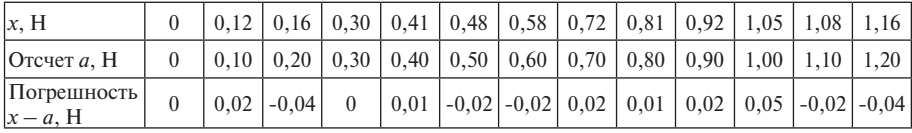

Приведем возможные результаты.

5) По поверочному графику определяют границу абсолютной погрешности: для приведенных выше результатов она равна 0,05.

### Работа 9. Исследование зависимости силы тяжести от массы тела

Данная работа позволяет начать формирование умения строить графики по результатам измерений и определять на основе этого исследования численное значение g.

*Оборудование*: динамометр с пределом измерений 4 Н и ценой деления 0,1 Н/дел.; набор грузов по механике; весы; набор тел для калориметра.

На первом этапе исследования выполняют измерение силы тяжести, действующей на тела известной массы, используя набор грузов по механике.

Масса одного груза (100  $\pm$  2) г или (0,100  $\pm$  0,002) кг (нули - значащие); масса двух грузов (200  $\pm$  4) г или (0,200  $\pm$  0,004) кг; для трех грузов можно записать  $(0,300 \pm 0,006)$  кг; для четырех грузов –  $(0,400 \pm 0,008)$  кг. (При сложении величин погрешности складываются.)

Результат измерения силы тяжести, действующей на 1 груз, отмечен на плоскости (см. рис. 3.8) черточкой длиной  $2\Delta F_{\text{max}} = 0.2$  Н. В выбранном масштабе погрешность измерения массы отметить нельзя: действительно,  $0,002 = \frac{1}{50}$ , 100, то есть единичный отрезок в выбранном масштабе необходимо разделить на 50 частей.

Учащиеся строят график и убеждаются, что график – прямая линия.

Во второй части исследования можно поставить следующий вопрос: подчиняются ли характеристики тел (масса и сила тяжести) обнаруженной закономерности. Для ответа на этот вопрос можно воспользоваться, например, латунным цилиндром из набора тел для калориметра и измерить силу тяжести.

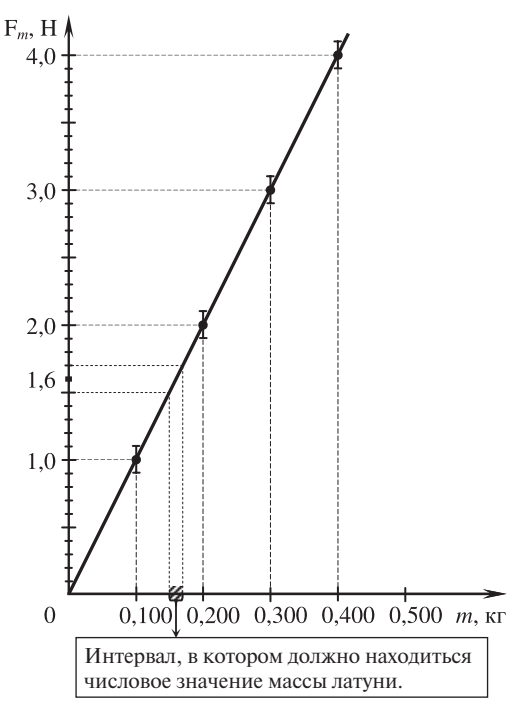

**Рис. 3.8**
Сила тяжести латунного цилиндра окажется, например, равной  $(1.6 \pm 0.1)$  Н. Ученики, пользуясь графиком, определяют теперь, какой должна быть его масса. Затем проводят измерение массы.

Может быть и другой вариант. Измеряются масса и сила тяжести, действующая на тело. Соответствующая точка строится на плоскости (*m*, *F<sub>m</sub>*), она должна оказаться вблизи проведенной прямой.

## *Работа 10. Измерение выталкивающей силы*

Обычно при проведении этой работы используются латунный цилиндр (объемом порядка 2 см<sup>3</sup>) из набора тел для калориметра и динамометр с пределом измерений 4 Н и ценой деления 0,1 Н/дел. Результаты работы могут быть следующие: вес цилиндра в воздухе  $P_1 = (1,6 \pm 0,1)$  H, вес цилиндра в воде  $P_2 = (1, 4 \pm 0, 1)$  H.

Выталкивающая сила равна  $F_{A} = P_{A} - P_{B} = (0.2 \pm 0.2)$  Н (при вычитании погрешности складываются).

Относительная погрешность измерения составляет 100 %. Это означает, что общепринятая технология проведения работы нецелесообразна.

Если учесть квадратичное сложение погрешностей, то

$$
\Delta F_A = \sqrt{0.1^2 + 0.1^2} = \frac{\sqrt{2}}{10} = 0,14121356 \text{ (H)} = 0,14 \text{ H.}
$$
  
\n
$$
\epsilon_{F_A} = \frac{0.14}{0.2} = 0,7 = 70 \text{ %.}
$$
  
\n
$$
\sqrt{0.1^2 + 0.1^2}
$$
  
\n
$$
\theta.1414213562
$$
\n  
\n0.7

Реальная погрешность меньше, однако и 70 % – очень много.

Здесь имеются два способа уменьшения величины погрешности.

1) Можно воспользоваться динамометром с пределом измерений 1 Н и ценой деления 0,02 Н/дел. В качестве тела надо взять алюминиевый цилиндр. В этом случае измерение архимедовой силы  $(F_A = (0, 20 \pm 0, 04)$  H) будет выполнено с погрешностью 20 % (15 % – при квадратичном сложении погрешностей).

2) Для проведения измерений с приемлемой погрешностью 10 % необходимо увеличить объем тела. Каков же он должен быть?

При использовании динамометра с ценой деления 0,1 Н/дел. значение архимедовой силы можно найти из равенства  $\frac{\Delta F_{A}}{F_{A}} = 0, 1,$  т. е.  $\frac{0.05 + 0.05}{F_{A}} = 0, 1$ . Отсюда  $F_A = \frac{0,1}{0,1} = 1$  (H).

Следовательно, объем тела должен быть равен 100 см3 . Такое тело можно изготовить из пластилина. А можно взять коробочку из-под сливок и заполнить ее песком (см. рис. 3.9).

Могут быть получены следующие результаты:

 $P_1 = (2,5 \pm 0,1)$  H,  $P_2 = (0,5 \pm 0,1)$  H.

Тогда  $F_4 = (2,0 \pm 0,2)$  Н.

Теперь ученики могут определить вес вытесненной воды.

Размеры коробочки:

 $a = (78 \pm 2)$  мм,  $b = (50 \pm 2)$  мм,  $h = (52 \pm 2)$  мм.

Здесь погрешность 2 мм – это погрешность отсчета, погрешностью линейки можно пренебречь. Изза того, что ребра коробочки закругленные, отсчет с точностью 0,5 мм произвести нельзя (см. рис. 3.1).

Определим:

$$
V_{\text{HF}} = 7{,}6.4{,}8.5{,}0 = 182 \text{ (cm}^3);
$$

 $V_{\text{BF}} = 8,0.5,2.5,4 = 225 \text{ (cm}^3).$ 

Относительная погрешность измерения объема равна

$$
\varepsilon_{v} = \frac{(225 - 182) \cdot 2}{(225 + 182) \cdot 2} = \frac{43}{407} = 11 \, (\%)
$$

**Рис. 3.9**

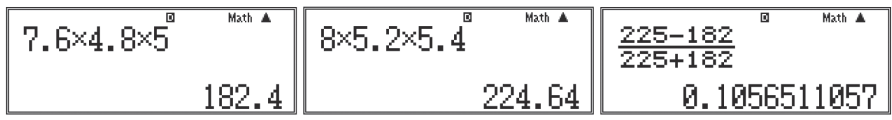

Поскольку погрешности  $g = 9,81$  Н/кг и плотности  $\rho = 1000$  кг/м<sup>3</sup> значительно меньше 10 % (даже при округлении *g* до 10 Н/кг погрешность округления составляет 2 %), учащиеся могут считать, что вес 100 г воды равен 1 Н.

Таким образом:  $F_{A \text{ HF}} = 1,8 \text{ H}; F_{A \text{ BF}} = 2,2 \text{ H}.$ 

Итак, измеренное значение  $F_A$  вполне совпадает с рассчитанным.

# **3.2. Лабораторные работы 8 класса**

# *Работа 1. Построение графиков зависимости температуры воды от времени при теплообмене*

*Основная цель работы* – продолжение формирования умений по построению графиков и исследование на этой основе процесса теплообмена.

Возможны два варианта проведения работы.

1) Построение графика зависимости температуры нагретой воды от времени.

В этом случае воду, нагретую до 60 °С, наливают во внутренний стакан калориметра. Внешний стакан не используется.

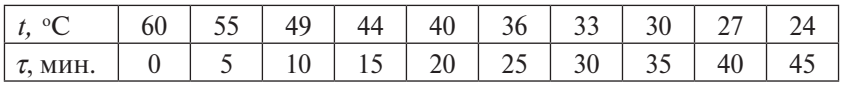

Ниже приведены возможные результаты.

По результатам ученики строят график зависимости температуры от времени.

2) Возможна более сложная технология проведения работы. Во внутренний стакан калориметра помещают стаканчик с горячей водой, а пространство между внутренним и внешним стаканами калориметра заполняют холодной водой. При наличии двух термометров учащиеся строят графики зависимости температуры горячей и холодной воды от времени.

*Работа 2. Сравнение отданного и полученного количеств теплоты при смешивании воды разной температуры* (рис. 3.10)

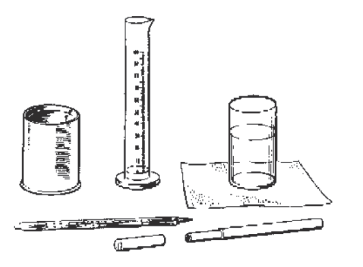

**Рис. 3.10**

Результаты работы могут быть

следующие:

Масса холодной воды  $m_1 = (100 \pm 1)$  г.

Температура холодной воды *t* 1 = (25 ± 1) °С.

Масса смеси *m* = (242 ± 1) г.

Температура смеси  $\theta$  = (56  $\pm$  1) °С.

Масса горячей воды  $m_2 = (142 \pm 2)$  г.

Температура горячей воды *t* 2 = (80 ± 1) °С.

Рассчитаем количество теплоты, отданное горячей водой, с учетом того, что теплоемкость воды *c* = (4200 ± 100) Дж/(кг·°С).

 $Q_2 = c \cdot m_2(t_2 - \theta) = 4200 \cdot 0,142 \cdot (80 - 56) = 14313 \text{ (Jx)} = 14300 \text{ Jx}.$ 

 $Q_{2 \text{ HF}} = 4100 \cdot 0,140 \cdot 22 = 12628 \text{ (Jx)} = 12600 \text{ Jx}.$ 

 $Q_{2 \text{RF}} = 4300 \cdot 0,144 \cdot 26 = 16099 \text{ (Jx)} = 16100 \text{ Jx}.$ 

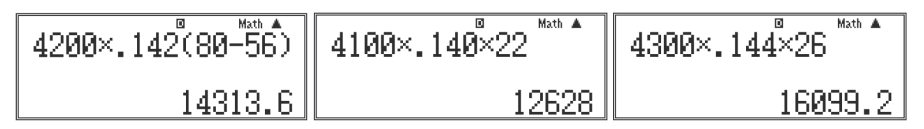

Рассчитаем количество теплоты  $\mathcal{Q}_{\textrm{\tiny{1}}}$ , полученное холодной водой.

$$
Q_1 = c \cdot m_1(\theta - t_1) = 4200 \cdot 0,100 \cdot (56 - 25) = 13020 \text{ (Jx)} = 13000 \text{ Jx}.
$$

$$
Q_{1 \text{ HF}} = 4100 \cdot 0,099 \cdot 29 = 11771 \ (\text{Jx}) = 11700 \ \text{Jx}.
$$

$$
Q_{1 \text{ BT}} = 4300 \cdot 0, 101 \cdot 33 = 14331 \text{ (Jx)} = 14400 \text{ Jx}.
$$

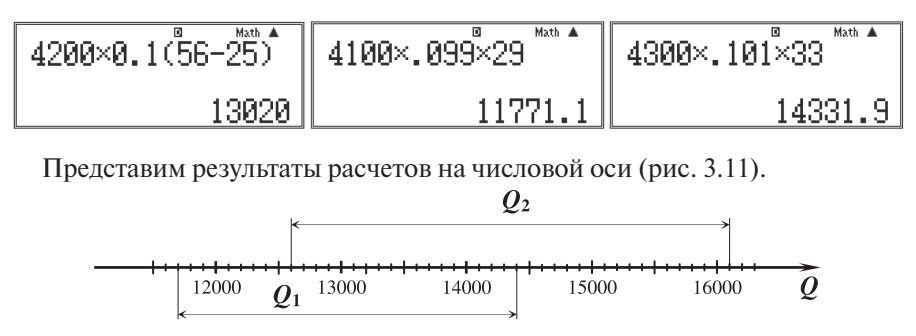

Puc 3 11

Проверка равенства  $Q_1 = Q_2$  оказывается достоверной, т. к. соответствующие множества пересекаются.

#### Работа 3. Измерение удельной теплоемкости твердого тела

Результаты, которые могут быть получены в ланной работе, привелены в п. 2.1. Там же приведена формула для расчета удельной теплоемкости:

$$
c = \frac{(\theta - t_1)(c_1m_1 + c_2m_2)}{m(t_2 - \theta)}.
$$

При расчете границ результата можно значительно уменьшить объем вычислительной работы, если проанализировать относительные погрешности прямых измерений. В формуле для расчета с относительная погрешность выражения  $(\theta - t_1) = (33 - 25) = 8$  (°C) – самая большая. Она равна  $\frac{2}{5}$ 100 % = 25 (%) (при вычитании абсолютные погрешности измеренных значений склалываются).

Сравним с этим числом другие самые большие погрешности:

$$
\varepsilon_{m_1} = \frac{0.1}{44.5} \cdot 100\% = 0.2\,(\%) \, , \, \varepsilon_{c_1} = \frac{10}{920} \cdot 100\% = 1\,(\%) \, .
$$
\n
$$
\underbrace{\left| \frac{\mathcal{O}_{\bullet} \cdot \mathbf{1}}{44.5} \times 100 \right|^{8} \quad \text{Math A}}_{\text{B. 2247191011}} \right| \underbrace{\left| \frac{10}{920} \times 100 \right|^{8} \quad \text{Math A}}_{\text{A. 086956522}}
$$

Погрешность разности  $(t_2 - \theta)$  равна  $\frac{2}{67}$ ·100 % = 3 (%).

При оценке границ, таким образом, все результаты, кроме  $(\theta - t_1)$ , можно считать точными. Вычислим это точное число:

$$
A = \frac{(c_1 m_1 + c_2 m_2)}{m(t_2 - \theta)} = \frac{920 \cdot 0,0445 + 4190 \cdot 0,1275}{0,191 \cdot 67} = 45 \text{ (Lx/(kr·°C))}.
$$
\n
$$
\frac{920 \times 0.0445 + 4196 \cdot 0}{0.191 \times 67}
$$
\n
$$
\frac{44.94529968}{0.191 \times 67}
$$

Выражение для расчета теплоемкости приобретает вид:  $c = A(\theta - t_1)$ .

 $c_{\text{HF}} = 45.6 = 270 \, (\text{A/K/(KT} \cdot ^{\circ}\text{C})).$  $c_{\text{BF}} = 45.10 = 450 \, (\text{A/K/(kT} \cdot {\text{°C})}).$ 

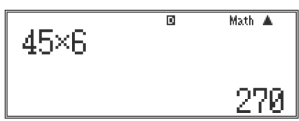

В отмеченный интервал попадает табличное значение удельной теплоемкости (см. рис. 3.12).

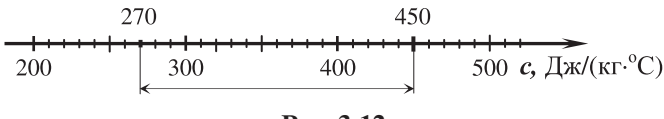

**Рис. 3.12**

# *Работа 4. Наблюдение за процессом остывания кристаллического вещества*

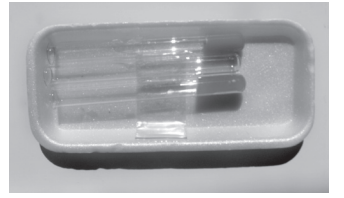

Для проведения указанной работы выпускается специальный набор из трех веществ (рис. 3.13). Одно из них - зеленого цвета, кристаллическое. Сначала оно расплавляется, а затем ученики наблюдают охлаждение и кристаллизацию.

**Рис. 3.13**

Приведем возможные результаты.

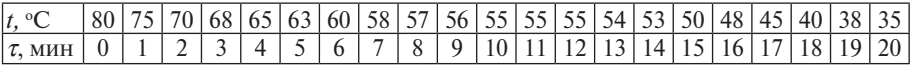

### *Работа 5. Знакомство с амперметром и измерение силы тока*

Как уже отмечалось ранее, лабораторные работы по электричеству в 8 классе целесообразно использовать для продолжения формирования представлений о погрешностях средств измерений.

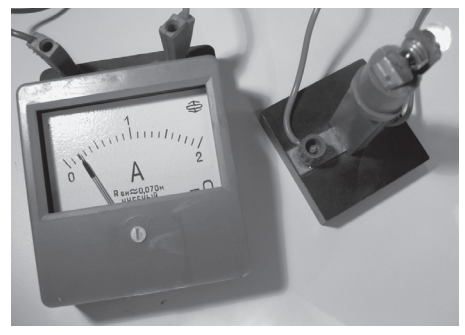

**Рис. 3.14**

При выполнении данной работы закрепляется навык учета погрешности прибора при совпадении указателя со штрихом шкалы и ставится проблема: чему равны результат измерения и погрешность измерения, если указатель прибора не совпадает со штрихом шкалы.

При измерении силы тока в лампочке может возникнуть ситуация, представленная на рис. 3.14.

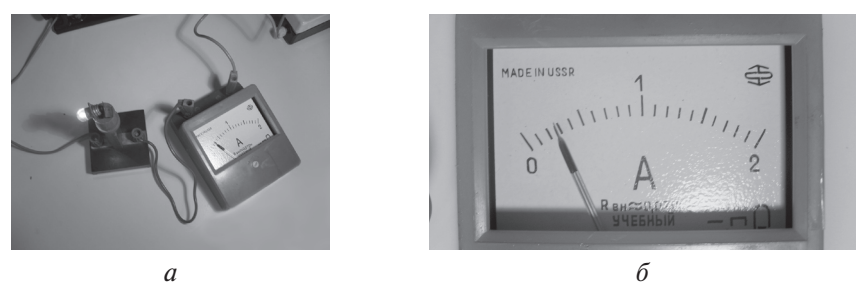

Рис. 3.15

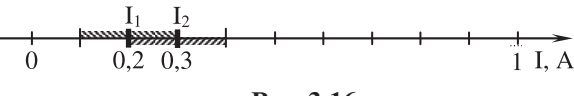

Рис. 3.16

За результат измерения принимается значение, соответствующее ближайшему штриху шкалы:  $I = 0.2$  А. Погрешность измерения по сравнению с погрешностью прибора увеличивается на погрешность отсчета  $\frac{C}{2} = \frac{0.1}{2} = 0.05$  (A). При классе точности  $\gamma$  = 2,5 погрешность амперметра  $\Delta_A = \frac{2.5 \cdot 2}{100} = 0.05$  (A).

Погрешность измерения  $\Delta I = 0.05 + 0.05 = 0.1$  (A).

(Реально погрешность меньше:  $\Delta I_0 = \sqrt{0.05^2 + 0.05^2} = 0.07$  (A).)

При переключении амперметра в другую часть электрической цепи сила тока может чуть-чуть измениться (рис. 3.15*a*, 3.156).

Сила тока  $I = 0.3$  А. Погрешность снова равна 0,1 А.

Значения силы тока с учетом погрешностей одинаковы (см. рис. 3.16).

Конечно, поскольку относительная погрешность слишком велика (50 %). от общепринятой технологии проведения работы надо отказаться. Необходимо воспользоваться лампочкой с меньшим сопротивлением. Наиболее подходящей является лампочка автомобильная на 12 В и 21 Вт (рис. 3.17*а*, 3.17*б*):

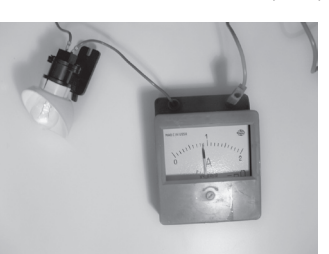

 $I = 0.9$  A,  $\Delta I = 0.1$  A,  $\varepsilon_r = 11$  %.

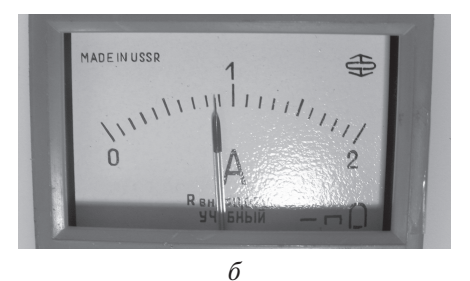

### Работа 6. Измерение напряжения на различных участках электрической иепи

При выполнении данной работы закрепляются умения, которые начали формироваться при выполнении прелылущей работы.

### Работа 7. Регулирование силы тока реостатом

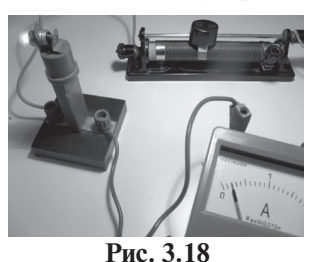

При выполнении данной работы целесообразно повторить опыт по измерению силы тока в лампочке на 3,5 В. Учащиеся должны с помощью реостата добиться совпадения стрелки со штрихом шкалы (см. рис. 3.18). Это уменьшит относительную погрешность в 2 раза.

$$
\varepsilon_{I} = \frac{0.05}{0.2} \cdot 100\% = 25\%
$$

## Работа 8. Исследование зависимости силы тока от напряжения

Цель работы - формирование умений строить график по результатам исследования эмпирической закономерности.

При выполнении работы учащиеся собирают электрическую цепь, представленную на рис. 3.19*а*. По результатам измерений заполняют таблицу и строят график в соответствии с правилами, сформулированными в § 2. На рис. 3.20 приведены возможные результаты измерений и построенный по ним график, а на рис. 3.196 - крупный план показаний приборов одного из этих измерений.

Построенный график позволяет определить сопротивление резистора с учетом всей совокупности проведенных измерений. При расчетах используются координаты (U; I) любой точки, через которую проходит график, например (3.4 В; 0.7 А); тогда  $R = 4.86$  Ом.

По результатам исследования можно записать закон Ома для данного резистора:

$$
I = \frac{1}{R} \cdot U = \frac{1}{4.86} \cdot U = 0,21 U.
$$

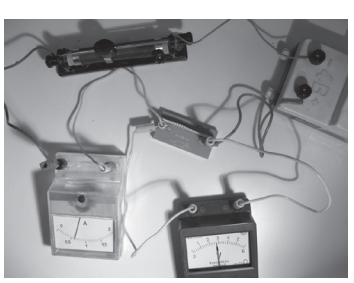

$$
\theta
$$

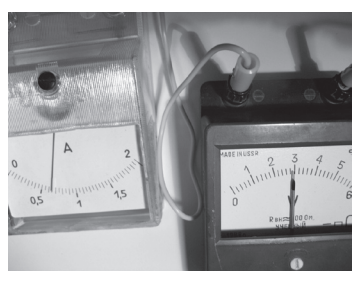

 $\sigma$ 

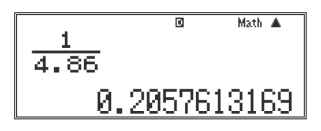

Обратим внимание на то, что нельзя после расчета сопротивления в каждом опыте (третий столбик таблицы) находить среднее (§ 5). Действительно, метод среднего применяют только к равноточным измерениям. Измерения, проведенные в данной работе, такими не являются. Покажем это ниже.

В первом опыте погрешность  $\varepsilon_R = \varepsilon_I + \varepsilon_U = \frac{0.05}{0.4} + \frac{0.15}{1.9} = 0.20$ .

(Обратим внимание на запись *U* = 1,9 В. При цене деления 0,2 В/дел. такой отсчет делается, если стрелка оказывается ровно посредине деления. В этом случае погрешность отсчета равна нулю и погрешность измерения прибора  $\Delta U = \frac{2, 5 \cdot 6}{100} = 0, 15 B$ .)

Погрешность последнего измерения  $\varepsilon_R = \frac{0.05}{0.8} + \frac{0.2}{3.8} = 0.11$ .

Таким образом, погрешности первого и последнего измерений различаются в два раза.

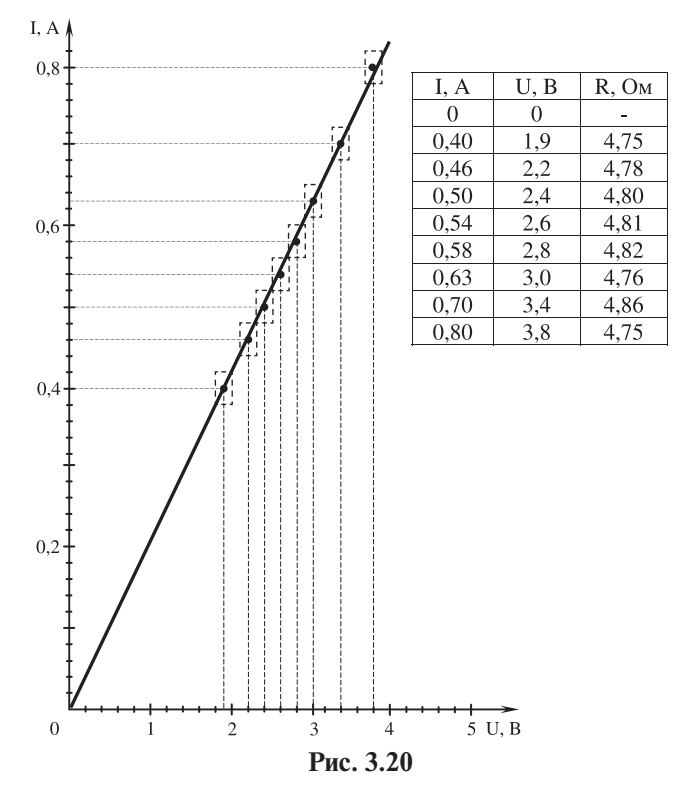

#### Работа 9. Исследование последовательного соединения проводников

При выполнении работы необходимо сравнить напряжение на последовательно включенных резисторах с суммой напряжений на каждом из них (рис. 3.21) и убедиться в том, что  $U_1 + U_2 = U$ .

На рис. 3.22 зафиксированы показания вольтметра V,, на рис. 3.23 - пока-

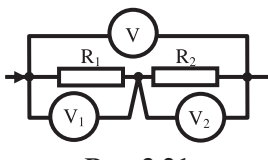

тметра V, т. е. имеем следующие результаты:  $U_i = (1,20 \pm 0,25)$  B,  $U_2$  = (2,60 ± 0,25) B,  $U = (4.00 + 0.25)$  B.

зания вольтметра  $V_3$ , на рис. 3.24 – показания воль-

Рис. 3.21

Эти результаты необходимо отложить на числовой оси (рис. 3.25).

Проверка достоверности осуществляется следующим образом.

Сумма (1,2 + 2,6) В = 3,8 В оказывается в интервале (4,00 ± 0,25) В, отображающем результат измерения общего напряжения. Можно еще построить интервал, в котором оказывается сумма  $(1,2 + 2,6)$  B = 3,8 B.

При сложении измеренных значений абсолютные погрешности складываются, поэтому погрешность числа 3,8 равна  $(0,25 + 0,25) = 0,5$  (B).

При выполнении работы закрепляются умения по расчету погрешности прямого измерения:

$$
\Delta U = \Delta_{\rm B} + \Delta_{\rm orcy} = \frac{2,5.6}{100} + \frac{C}{2} = 0,15 + 0,1 = 0,25 \text{ (B)}.
$$

Реальные погрешности несколько меньше. В соответствии с квалратичным законом сложения получим:  $\Delta U = \sqrt{0.15^2 + 0.1^2} = 0.18$  (B) ≈ 0.2 B.

Погрешность сумы (1,2 + 2,6) В равна  $\sqrt{0,25^2 + 0,25^2} = 0.35$  (B).

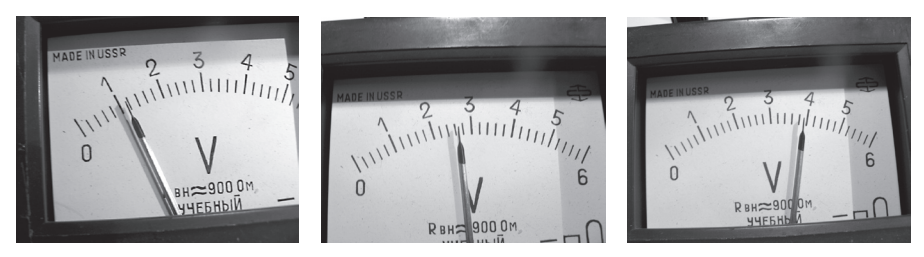

Рис. 3.22

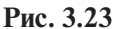

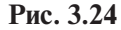

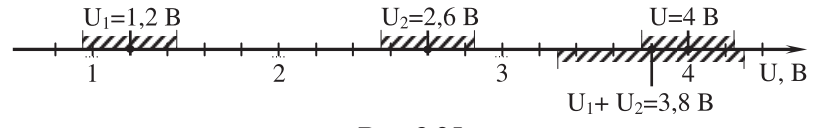

Рис. 3.25

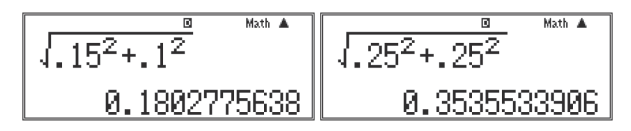

Убелимся в достоверности измерений при более корректной оценке погрешностей.

Из диаграммы (рис. 3.26) видно, что число 3,8 попадает на границу интервала (4,0  $\pm$  0,2) В. Другими словами, для того чтобы убедиться в достоверности измерения, необходимо учесть погрешность числа 3,8. Поскольку интервалы (3,80  $\pm$  0,35) и (4,0  $\pm$  0,2) пересекаются, то проверка достоверна.

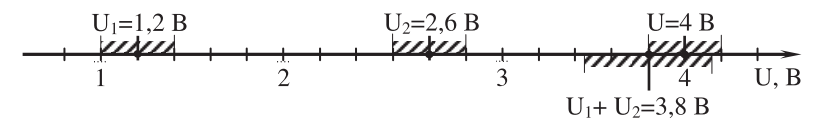

Puc 3 26

### Работа 10. Исследование параллельного соединения проводников

В данной работе закрепляются умения по проверке закономерности  $A = B + C$ , в которой все величины измерены с некоторой погрешностью. В исследовании необходимо подтвердить, что  $I = I_1 + I_2$ .

Схема электрической цепи представлена на рис. 3.27, а возможные показания приборов приведены на рис. 3.28, 3.29, 3.30.

Мы видим, что  $I = (1,0 \pm 0,1)$  А (рис. 3.28) – стрелка не совпадает со штрихом шкалы:  $R_1$ 

$$
\Delta I = \Delta_{\rm A} + \frac{C}{2} = \frac{2 \cdot 2.5}{100} + 0.05 = 0.1 \text{ (A)}.
$$

Сила тока  $I_1 = (0,3 \pm 0,1)$  А (рис. 3.29). Сила тока  $I_2 = (0.7 \pm 0.1)$  А (рис. 3.30).

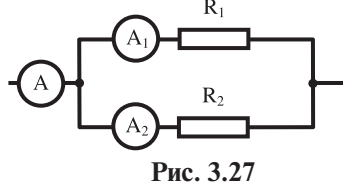

Таким образом, множество значений суммы  $(I_1 + I_2) = (1, 0 \pm 0, 2)$  А пересекается с множеством возможных значений  $I = (1.0 \pm 0.1)$  A, измеренных амперметром.

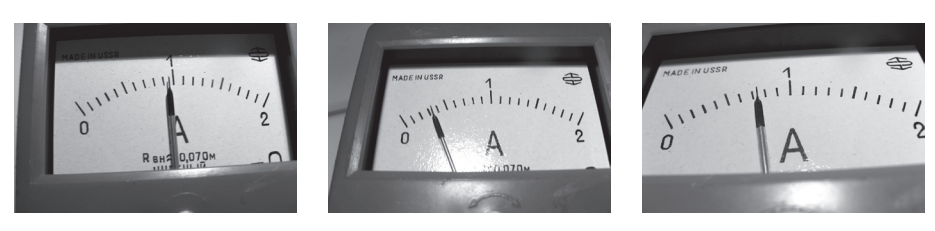

Рис. 3.30

### *Работа 11. Измерение мощности тока в лампочке*

Для проведения работы целесообразно использовать автомобильную лампочку, включенную в электрическую цепь, собранную по схеме согласно рис. 3.31.

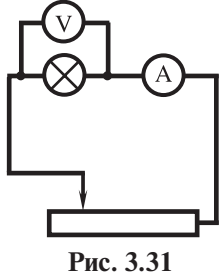

На фотографии (рис. 3.32) видно, что стрелка вольтметра совпадает со штрихом шкалы, следовательно,

$$
\Delta U = \Delta_{\text{npn6}} = \frac{6 \cdot 2.5}{100} = 0.15 \text{ (B)}.
$$

Стрелка амперметра не совпадает со штрихом 0,95. Поэтому

**Рис. 3.31**

$$
\Delta I = \frac{C}{2} + \Delta_{\text{npu6}} = 0,025 + \frac{2 \cdot 2,5}{100} = 0,075 \text{ (A)}.
$$

Таким образом  $U = (4.00 \pm 0.15)$  В,  $I = (0.950 \pm 0.075)$  А.

Результаты данной работы можно использовать для обоснования правила: при умножении измеренных значений относительные погрешности складываются.

$$
P = U \cdot I,
$$
  

$$
\varepsilon_p = \varepsilon_U + \varepsilon_I.
$$

Учитель может выбрать либо аналитический, либо вычислительный способ обоснования приведенной формулы.

Удобно воспользоваться геометрической интерпретацией мощности как площади прямоугольника со сторонами *U*, *I* на плоскости (*I*, *U*) (рис. 3.33).

Мощность равна (численно) площади этого прямоугольника:

$$
P = 0.95 \cdot 4.0 = 3.8
$$
 (Br).

Сумма площадей прямоугольников *ABCD*, *DCFE* и *CFLK* - это удвоенная абсолютная погрешность измерения мощности. Следовательно,

$$
2\Delta P = 2 \cdot 0,075 \cdot (4,00 - 0,15) + 2 \cdot 0,15 \cdot 2 \cdot 0,075 + 2 \cdot 0,15 \cdot (0,950 - 0,075).
$$
  
\n
$$
\Delta P = 0,075 \cdot (4,00 - 0,15) + 2 \cdot 0,15 \cdot 0,075 + 0,15 \cdot (0,950 - 0,075) =
$$
  
\n= 0,075 \cdot 4,00 - 0,075 \cdot 0,15 + 2 \cdot 0,15 \cdot 0,075 + 0,15 \cdot 0,950 - 0,15 \cdot 0,075 =  
\n= 0,075 \cdot 4,00 + 0,15 \cdot 0,950.

$$
\begin{array}{|c|c|}\n \hline .075 \times 4+.15 \times .95 \\\hline 0.4425\end{array}
$$

Таким образом, Δ*Р* = 0,44 Вт.

$$
\varepsilon_p = \frac{0,44}{3,8} \cdot 100\% = 12\%
$$

$$
\begin{array}{|c|c|} \hline \text{144} \times 100 & \text{144} \\\hline 3.8 \times 100 & 11.57894737 \\ \hline \end{array}
$$

Проанализируем полученное выражение

$$
\Delta P = 0.075 \cdot 4.00 + 0.15 \cdot 0.950.
$$

Заменим в нем числовые величины на соответствующие им символы

$$
\Delta P = U \Delta I + I \Delta U.
$$

Эту формулу можно получить аналитически, подставив в выражение для расчета 2 $\Delta P$  вместо чисел буквенные обозначения и проведя алгебраические преобразования.

Теперь найдем выражение для относительной погрешности:

$$
\varepsilon_{p} = \frac{\Delta P}{P} = \frac{U \cdot \Delta I + I \cdot \Delta U}{U \cdot I} = \frac{\Delta I}{I} + \frac{\Delta U}{U} = \varepsilon_{I} + \varepsilon_{U}.
$$

Рис. 3.32

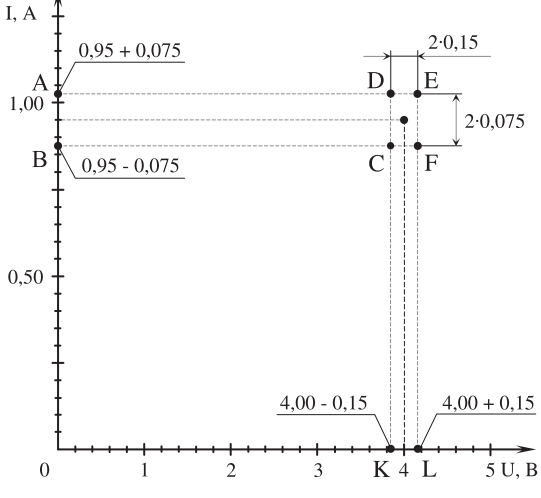

Рис. 3.33

# **§ 4. Решение задач в 7-8 классах с использованием калькулятора**

# **4.1. Задачи 7 класса**

При подборе задач использовалось пособие [2]. Каждая из приведенных ниже задач может быть предложена учащимся не только с содержащимися в условии данными. Использование калькулятора позволяет почти произвольно (заботясь только о реалистичности данных, а не простоте вычислений) заменять эти значения, получая несколько вариантов задачи.

**1)** Автомобиль, двигаясь равномерно, проезжает 10,5 км за 10 мин. Какую скорость в км/ч показывает спидометр? Выразите эту скорость в м/с.

$$
\underline{\underline{\text{IaHO}}}: s = 10,5 \text{ km}; t = 10 \text{ mm} = \frac{1}{6} \text{ y.}
$$
\n
$$
v - ?
$$
\n
$$
\underline{\text{Peu} = \frac{s}{t}}; v = \frac{10,5}{1/6} = 63 \text{ (km/y)} = \frac{63000}{3600} \text{ (m/c)} = 17,5 \text{ m/c.}
$$
\n
$$
\underline{\underline{\text{53000}}} = \text{m/sat } \underline{\text{m}} = \underline{\text{53000}} = \text{m/sat } \underline{\text{5800}} = \text{m/sat } \underline{\text{5800}} = \text{m/sat } \
$$

Ответ:  $v = 63$  км/ч = 17,5 м/с.

**2)** Какой путь проехал велосипедист за 15 мин, если он ехал со скоростью 21 км/ч?

<u>Дано</u>:  $v = 21 \text{ km/y}; t = 15 \text{ mm} = \frac{1}{4} \text{ y}.$ *s* - ? Решение  $v = \frac{s}{t}$ . Отсюда получаем  $s = vt$ ; [s] = (км/ч)·ч = км;  $s = 21 \cdot \frac{1}{4} = 5{,}25$  (км). 10 Math A  $\frac{21}{4}$ 5.25

Ответ: *s* = 5,25 км.

**3)** Человек проехал на велосипеде 12 км со скоростью 20 км/ч, а потом прошел пешком 8 км со скоростью 5 км/ч. Какова была средняя скорость движения на всем пути?

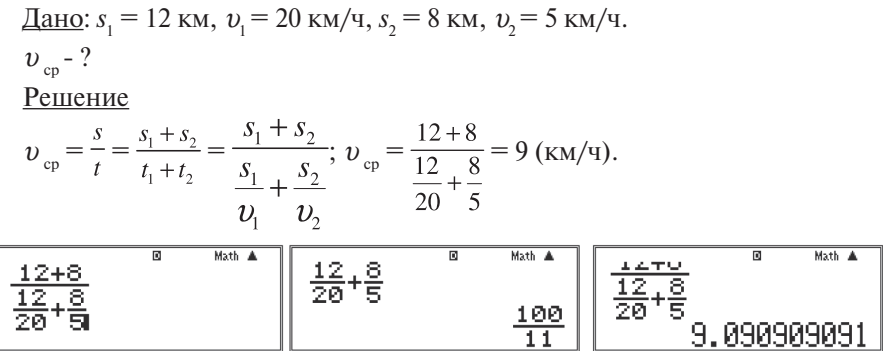

<u>Ответ</u>:  $v_{\rm c} = 9 \text{ km/s}$ .

**4)** Человек проехал первую половину пути на автомобиле со скоростью  $v_1$ , а вторую – на велосипеде со скоростью  $v_2$ . Какова средняя скорость движения на всем пути, если:  $v_1 = 90 \text{ km/y}, v_2 = 20 \text{ km/y}$ ?

<u>Дано</u>:  $v_1 = 90 \text{ km/y}, v_2 = 20 \text{ km/y}.$ 

 $v_{\rm cm}$  - ?

Решение

Обозначим весь пройденный путь – *s*, а все затраченное время – *t*. Тогда  $v_{cp} = \frac{1}{t}$ . На первую половину пути затрачено время  $t_1 = \frac{1}{n} = \frac{1}{2n}$ , на вторую – время  $t_2 = \frac{2}{n} = \frac{1}{2n}$ . Отсюда получим, что  $t = t_1 + t_2 = \frac{5}{2n} + \frac{5}{2n} = \frac{1}{2n}$ . Тогда  $v_{cp} = \frac{s}{t} = \frac{2v_1v_2}{v_1 + v_2}$ .  $v_{\rm cm} = \frac{2.90 \cdot 20}{0.0 \pm 2.0} = 32.7 = 32 \text{ (KM/y)}.$  $\frac{2 \times 90 \times 20}{90 + 20}$ 

<u>Ответ</u>:  $v_{c} = 32 \text{ km/s}$ .

**5)** Из пушки массой 3,5 т выстрелили в горизонтальном направлении ядром массой 20 кг. При этом ядро получило скорость 300 м/с относительно земли. Какую скорость получила пушка при отдаче?

<u>Дано</u>:  $m_n = 3.5$  т = 3500 кг,  $m_s = 20$  кг,  $v_s = 300$  м/с.  $v - ?$ 

### Решение

В результате выстрела скорость ядра изменилась от нуля до  $v_{\scriptscriptstyle{\rm g}}$ , а скорость пушки от нуля до  $v_n$ . Изменение скоростей взаимодействующих тел обратно пропорционально их массам:  $\frac{v_n - 0}{v_n - 0} = \frac{m_s}{m}$ . Отсюда  $\frac{v_{\text{m}}}{v} = \frac{v_{\text{m}}}{m} \rightarrow v_{\text{n}} = v_{\text{m}} \frac{m_{\text{m}}}{m}$ . Проверка единиц измерения:  $[v] = -\frac{v}{v} = -\frac{1}{v}$ .  $v_n = 300 \cdot \frac{20}{3500} = 1,7 \text{ (m/c)} = 2 \text{ m/c}.$ <br>300  $\times \frac{20}{3500}$  Math A<br>1.714285714  $\frac{1,7}{300}$  100 % = 0,6 (%).  $\frac{2}{300}$ ·100 % = 0,7 (%).

Часто учителя считают, что округление числа 1,7 до 2 слишком грубое. Это не так. Относительная разница между этими величинами по сравнению со скоростью снаряда составляет  $0.7\%$  -  $0.6\%$  =  $0.1\%$ ).

Ответ:  $v = 2$  м/с.

**6)** Прямоугольная металлическая пластинка размерами 5×3×0,5 см имеет массу 85,0 г. Из какого металла она изготовлена?

Дано: *а* = 5 см, *b*= 3 см, *c*= 0,5 см, *m*= 85,0 г.

 $\rho$  - ?

Решение

$$
\rho = \frac{m}{V} = \frac{m}{abc}.
$$

Проверка единиц измерения:  $[\rho] = \frac{\Gamma}{\Gamma_{\text{CM-CM}}} = \frac{\Gamma}{\text{CM}^3}$ .

$$
\rho = \frac{85}{5 \cdot 3 \cdot 0.5} = 11.3 \, \text{(r/cm}^3).
$$

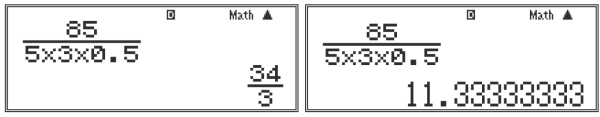

Ответ: Пластинка может быть изготовлена, например, из свинца (плотность свинца равна  $11,3$  г/см<sup>3</sup>).

**7) Медная деталь объемом 200 см<sup>3</sup> имеет массу 1,6 кг. Сплошная это де**таль или полая? Если полая, найдите объем полости.

<u>Дано</u>:  $V_{\mu} = 200 \text{ cm}^3$ ,  $m = 1,6 \text{ кr} = 1600 \text{ r}, \rho = 8,9 \text{ r/cm}^3$ .  $V = ?$ Решение Объем сплошной медной детали  $V_{M} = \frac{m}{\rho}$ .  $V_{\rm M} = \frac{1880}{8.9} = 180$  (cm<sup>3</sup>).

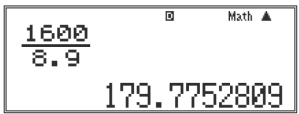

Так как объем сплошной медной детали меньше объема данной детали (*V*<sup>м</sup> < *V*<sup>д</sup> ), значит эта деталь полая.

Объем полости  $V_{\text{n}} = V_{\text{n}} - V_{\text{n}}$ ;  $V_{\text{n}} = 200 - 180 = 20 \text{ (cm}^3)$ .

Ответ: В детали имеется полость объемом 20 см3 .

**8)** Из 300 см<sup>3</sup> олова и 100 см<sup>3</sup> свинца изготовили сплав. Какова его плотность? Считайте, что объем сплава равен сумме объемов веществ, из которых он состоит.

<u>Дано</u>:  $V_{\text{on}} = 300 \text{ cm}^3$ ,  $V_{\text{cs}} = 100 \text{ cm}^3$ ,  $\rho_{\text{on}} = 7.3 \text{ r/cm}^3$ ,  $\rho_{\text{cs}} = 11.3 \text{ r/cm}^3$ .  $\rho_{\text{env}}$  - ? Решение  $\rho_{\text{cm}} = \frac{m_{\text{cm}}}{V_{\text{cm}}} = \frac{m_{\text{on}} + m_{\text{ca}}}{V_{\text{cm}} + V_{\text{cm}}}; m_{\text{on}} = \rho_{\text{on}} \cdot V_{\text{on}}; m_{\text{ca}} = \rho_{\text{ca}} \cdot V_{\text{ca}};$  $\rho_{\rm cm} = \frac{\rho_{\rm on} V_{\rm on} + \rho_{\rm cs} V_{\rm cs}}{V_{\rm H} + V}.$ Проверка единиц измерения:  $[\rho] = \frac{\frac{\Gamma}{\text{CM}^3} \text{CM}^3 + \frac{\Gamma}{\text{CM}^3} \text{CM}^3}{\text{CM}^3 + \text{CM}^3} = \frac{\Gamma}{\text{CM}^3}.$  $\rho_{\text{cm}} = \frac{7,35,000+11,500}{300+100} = 8,3 \text{ (F/cm}^3).$  $\frac{7.3 \times 300 + 11.3 \times 10}{300 + 100}$ 

<u>Ответ</u>:  $\rho_{\text{cm}} = 8.3 \text{ r/cm}^3$ .

**9)** Сила 20 Н растягивает пружину на 3,7 см. Какова сила, растягивающая пружину на 10 см?

Дано: 
$$
F_1 = 20
$$
 H,  $x_1 = 3,7$  cm,  $x_2 = 10$  cm.  
\n $F_2 - ?$   
\nРешение

Удлинение пружины прямо пропорционально модулю приложенной к ней силы, т. е.:

$$
\frac{F_2}{F_1} = \frac{x_2}{x_1}
$$
. Отсюда  $F_2 = F_1 \frac{x_2}{x_1}$ .

Проверка единиц измерения:  $[F_2] = H \cdot \frac{m}{c_M} = H$ .  $\overline{a}$ 

$$
F_2 = 20 \cdot \frac{10}{3.7} = 54 \text{ (H)}.
$$
\n
$$
20 \times \frac{10}{3.7}
$$
\n
$$
54.05405405
$$

<u>Ответ</u>:  $F_2 = 54$  H.

**10)** Брусок тянут вдоль поверхности стола, прикладывая горизонтальную силу 4 Н. При этом брусок движется с постоянной скоростью 20 см/с. Какая работа совершается силой, приложенной к бруску, за время 15 с?

Дано:  $F = 4$  H,  $v = 20$  cm/c = 0.2 m/c,  $t = 15$  c.

*А* - ?

Решение

 $A = F \cdot s$ ,  $s = v \cdot t \rightarrow A = F \cdot v \cdot t$ .

Проверка единиц измерения:  $[A] = H \cdot \frac{M}{a}$  с = Дж.  $A = 4.0, 2.15 = 12$  (Дж).

$$
\begin{array}{|c|c|} \hline 4 \times 0.2 \times 15 \quad \text{Math} \quad \text{A} \\ \hline & 12 \end{array}
$$

Ответ: *А* = 12 Дж.

**11)** Лошадь тянет телегу со скоростью 3,2 м/с, прикладывая силу 80 Н. Какую мощность развивает лошадь?

Дано:  $v = 3.2$  м/с,  $F = 80$  H.  $N - 2$ 

Решение  $N = \frac{A}{t}$ ,  $A = Fs \rightarrow N = \frac{Fs}{t} = F\frac{s}{t} = Fv$ . Проверка единиц измерения:  $[N] = H \cdot \frac{M}{c} = \frac{\mu}{c} = Br$ .  $N = 80.3$ ,  $2 = 256$  (BT).  $80 \times 3.2$ 

Ответ: *N* = 256 Вт.

**12)** С помощью рычага подняли груз массой 180 кг. На какую высоту был поднят груз, если сила, действующая на длинное плечо рычага, совершила работу 350 Дж?

Дано: *m*= 180 кг, *А* = 350 Дж, *g* = 9,8 Н/кг.

*h* - ?

Решение

Если бы груз поднимали без использования рычага, необходимо было бы  $\cosh(\theta) = \cosh(\theta) - \sinh(\theta)$  =  $F_{\text{r}} \cdot h = m \cdot g \cdot h$ .

Простые механизмы не дают выигрыша в работе, следовательно,  $A = A_1$ . Отсюда

$$
A = mgh \rightarrow h = \frac{A}{mg}.
$$
  
Проверка единиц измерения:  $[h] = \frac{\mu}{\pi} = \frac{H \cdot M}{H} = M.$ 

$$
h = \frac{350}{180 \cdot 9.8} = 0.2 \text{ (M)}.
$$

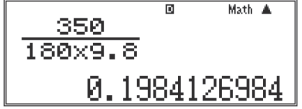

Ответ:  $h = 0.2$  м.

**13)** Тележку поднимают по наклонной плоскости, прикладывая силу 12 Н, направленную вдоль наклонной плоскости. Какова масса тележки, если длина наклонной плоскости 2,2 м, а высота 0,8 м?

Дано: *F* = 12 Н, *l* = 2,2 м, *h*= 0,8 м, *g* = 9,8 Н/кг. *m* - ?

### Решение

Согласно «золотому правилу» механики при подъеме тележки по наклонной плоскости необходимо совершить такую же работу, как при вертикальном подъеме, т. е.  $Fl = F_r h$ . Так как  $F_r = m g$ , находим  $m = \frac{Fl}{\sigma h}$ 

Проверка единиц измерения:  $[m] = \frac{H \cdot M}{\frac{H}{\cdot M}} = \kappa r$ .

 $m = \frac{12 \cdot 2,2}{9.8 \cdot 0.8} = 3,4$  (KT).  $\begin{array}{|c|c|} \hline 12 \times 2.2 & 10000 \\ \hline 9.8 \times 8.8 & 3.367346939 \\ \hline \end{array}$ 

OTBeT:  $m = 3.4$  KT.

14) На полу находится кирпич размерами 7×14×28 см и массой 3,5 кг. Какое давление оказывает он на пол, находясь в трех различных положениях  $(с<sub>M</sub>, p<sub>MC</sub>, 4.1)?$ 

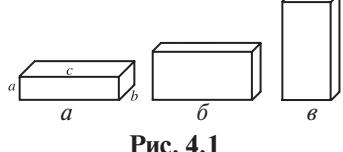

Дано:  $m = 3.5$  кг,  $a = 7$  см = 0,07 м,  $b = 12$  см = 0,12 м,  $c = 28$  см = 0,28 м,  $g = 9.8$  H/KF.

 $p_1 - ? p_2 - ? p_3 - ?$ Решение  $p = \frac{F}{S}$ ,  $F = mg$  (во всех трех случаях),  $S_1 = b \cdot c$ ,  $S_2 = a \cdot c$ ,  $S_3 = a \cdot b$ .  $p_1 = \frac{mg}{bc}$ ,  $p_2 = \frac{mg}{ac}$ ,  $p_3 = \frac{mg}{ab}$ . Проверка единиц измерения:  $[p] = \frac{\kappa \Gamma \cdot H}{M \cdot M \cdot K \Gamma} = \frac{H}{M^2} = \Pi a$ .  $p_1 = \frac{3,5 \cdot 9,8}{0.14 \cdot 0.28} = 875 \text{ (Ta)}; p_2 = \frac{3,5 \cdot 9,8}{0.07 \cdot 0.28} = 1750 \text{ (Ta)}; p_3 = \frac{3,5 \cdot 9,8}{0.07 \cdot 0.14} = 3500 \text{ (Ta)}.$ 

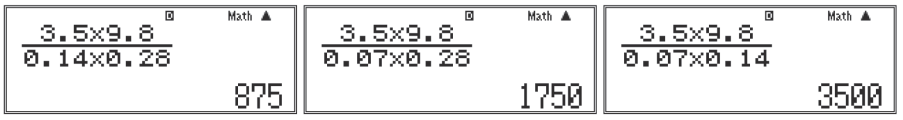

<u>Ответ</u>:  $p_1 = 0.875 \text{ k} \Pi \text{a}, p_2 = 1.75 \text{ k} \Pi \text{a}, p_3 = 3.5 \text{ k} \Pi \text{a}.$ 

**15)** Чему равна архимедова сила, действующая в воде на полностью погруженный медный брусок массой 1000 г?

<u>Дано</u>: *m* = 1000 г = 1 кг,  $\rho$  = 8900 кг/м<sup>3</sup>,  $\rho_{\rm x}$  = 1000 кг/м<sup>3</sup>,  $g$  = 9,8 H/кг.  $F_{\lambda}$  - ? Решение

Архимедова сила  $F_A = \rho_{\rm x} g V \rightarrow F_A = \frac{\rho_{\rm x} mg}{\rho}$ . Проверка единиц измерения:  $[F_A] = \frac{\frac{K\Gamma}{M^3} \cdot K\Gamma \cdot \frac{H}{K\Gamma}}{\frac{K\Gamma}{A}} = H.$ 

$$
F_{A} = \frac{1000 \cdot 1 \cdot 9.8}{8900} = 1,1 \text{ (H)}.
$$
\n
$$
\frac{1000 \times 1 \times 9.8}{8900}
$$
\n1.101123596

<u>Ответ</u>:  $F_{\text{A}} = 1,1$  Н.

16) Алюминиевый цилиндр объемом  $V = 0.4 \text{ }\mu\text{m}^3$  подвешен к динамометру. Что показывает динамометр, если цилиндр находится в воздухе? В воде?

<u>Дано</u>:  $V = 0,4$  дм<sup>3</sup> = 4·10<sup>-4</sup> м<sup>3</sup>,  $\rho$  =2700 кг/м<sup>3</sup>,  $\rho_{\rm w}$  =1000 кг/м<sup>3</sup>.

 $P - ? P_1 - ?$ 

Решение

Когда цилиндр находится в воздухе, динамометр показывает вес цилиндра

$$
P = m \cdot g = \rho \cdot V \cdot g.
$$

Если цилиндр опустить в воду, показание динамометра уменьшится на величину архимедовой силы:

$$
P_{I} = P - F_{A} = g \cdot V(\rho - \rho_{\mathbf{x}}).
$$
\n
$$
K\Gamma \qquad H
$$

Проверка единиц измерения:  $[P] = \frac{m}{a^3} M^3 \frac{m}{m} = H$ .

Подставим в формулы для  $P$  и  $P<sub>1</sub>$  значение  $V = 4 \cdot 10^{-4}$  м<sup>3</sup>:  $P = 2700 \cdot 4 \cdot 10^{-4} \cdot 9,8 = 10,6$  (H);  $P<sub>I</sub> = 9,8 \cdot 4 \cdot 10^{-4} \cdot (2700 - 1000) = 6,7$  (H).

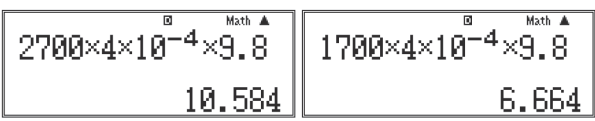

<u>Ответ</u>: *P* = 10,6 H, *P*<sub>1</sub> = 6,7 H.

**17)** Какую работу надо совершить, чтобы поднять со дна озера до поверхности воды камень массой 5 кг и объемом 2 дм<sup>3</sup>? Глубина озера 7 м. Сопротивление воды не учитывать.

<u>Дано</u>: *m* = 5 кг, *V* = 2 дм<sup>3</sup> = 0,002 м<sup>3</sup>, *h* = 7 м,  $\rho_{\rm B}$  = 1000 кг/м<sup>3</sup>, *g* = 9,8 Н/кг. *А* - ?

Решение

 $A = F \cdot h, F_{\rm r} = m \cdot g, F_{\rm A} = \rho_{\rm B} \cdot g \cdot V.$ 

Чтобы поднять камень, надо приложить силу *F*, равную по модулю разности сил тяжести и силы Архимеда (рис. 4.2).

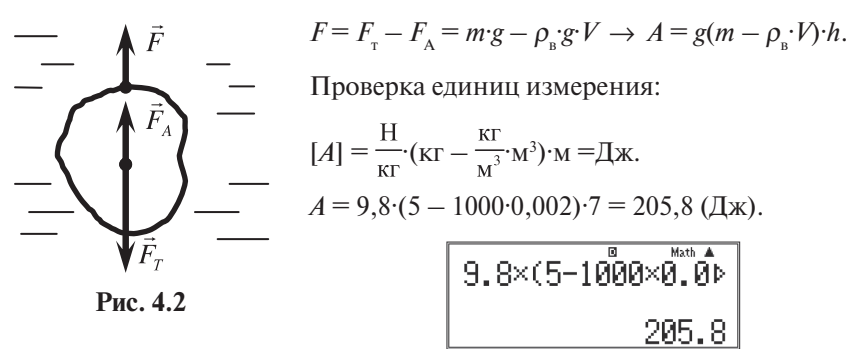

Ответ: *А* = 205,8 Дж.

### **4.2. Задачи 8 класса**

Так же как и задачи для 7 класса, каждая из приведенных ниже задач может быть предложена учащимся не только с содержащимися в условии данными. Использование калькулятора позволяет почти произвольно (заботясь только о реалистичности данных, а не простоте вычислений) заменять эти значения, получая несколько вариантов задачи.

**1)** Какое количество теплоты Q необходимо, чтобы нагреть воду объемом  $V = 1$  л, находящуюся в стальной кастрюле массой  $m_{k} = 180$  г, от температуры  $t_1 = 20$  °С до температуры  $t_2 = 80$  °С?

<u>Дано</u>:  $m_{k} = 0,18$  кг,  $V = 1$  л = 0,001 м<sup>3</sup>,  $t_{1} = 20$  °C,  $t_{2} = 80$  °C,  $\rho_{B} = 1000$  кг/м<sup>3</sup>,  $c_{\rm cr}$  = 480 Дж/(кг·°C),  $c_{\rm B}$  = 4200 Дж/(кг·°C).

 $Q - ?$ 

Решение

Вода и кастрюля нагреваются вместе, поэтому  $Q = Q_{\rm B} + Q_{\rm K}$ .

Считая температуру воды и кастрюли одинаковой, получим:

$$
Q_{B} = c_{B} m_{B} (t_{2} - t_{1}) = c_{B} \rho_{B} \cdot V \cdot (t_{2} - t_{1}); Q_{K} = c_{cT} m_{K} (t_{2} - t_{1}).
$$
  

$$
Q = (c_{B} \cdot \rho_{B} \cdot V + c_{cT} m_{K}) (t_{2} - t_{1}).
$$

 $Q = (4200 \cdot 1000 \cdot 0.001 + 480 \cdot 0.18)(80 - 20) = 257184$  (Дж).

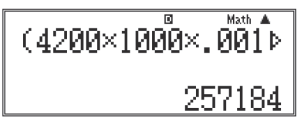

Ответ: *Q* = 260 кДж.

**2)** В воду массой  $m_1 = 1$  кг, температура которой  $t_1 = 20$  °С, вливают *m*2 = 800 г кипятка. Какой будет конечная температура *t* воды?

<u>Дано</u>:  $m_1 = 1$  кг,  $t_1 = 20$  °C,  $m_2 = 800$  г = 0,8 кг,  $t_2 = 100$  °C.

*t* - ?

Решение

В теплообмене участвуют два тела:

холодная вода *получает* количество теплоты

$$
Q_{\mathbf{1}}=c\cdot m_{\mathbf{1}}\cdot (t-t_{\mathbf{1}}),
$$

горячая вода *отдает* количество теплоты

$$
Q_2 = c \cdot m_2 \cdot (t_2 - t).
$$

Согласно уравнению теплового баланса  $Q_1 = Q_2$ .

Cледовательно,  $c \cdot m_1 \cdot (t - t_1) = c \cdot m_2 \cdot (t_2 - t) \rightarrow t \cdot (m_1 + m_2) = m_1 \cdot t_1 + m_2 \cdot t_2$ .

$$
OTKy\text{A}t = \frac{m_1t_1 + m_2t_2}{m_1 + m_2}.
$$

$$
t = \frac{1 \cdot 20 + 0.8 \cdot 100}{1 + 0.8} = 55,555... = 55
$$
 (°C).

Результат округляется до целых путем отбрасывания неверных цифр после запятой, погрешность определения температур *t* 1 и *t* 2 составляет 1 °С.

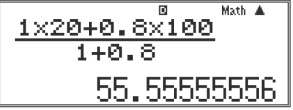

Ответ: *t* = 55 °С.

**3)** В стальном чайнике массой  $m_1 = 1,2$  кг находится вода массой  $m_2 = 1,9$  кг при температуре *t* 1 = 20 °С. В чайник опускают нагретый в кипятке брусок массой *m*<sup>3</sup> = 1,5 кг. Из какого материала может быть сделан брусок, если температура воды в чайнике увеличивается до температуры *t* = 25 °С?

Дано: 
$$
m_1 = 1, 2
$$
 кг,  $m_2 = 1, 9$  кг,  $m_3 = 1, 5$  кг,  $t_1 = 20$  °C,  $t_3 = 100$  °C,  $c_1 = 460$  Jx/(kr<sup>-</sup>°C),  $c_1 = 480$  Jx/(kr<sup>-</sup>°C),  $c_2 = 4200$  Jx/(kr<sup>-</sup>°C).  
 $c_3 - ?$ 

# Решение

В процессе теплообмена чайник и вода (их температуры практически одинаковы) получают количества теплоты

$$
Q_1 = c_1 \cdot m_1 \cdot (t - t_1) \cdot Q_2 = c_2 \cdot m_2 \cdot (t - t_1).
$$

Брусок при этом отдает количество теплоты  $Q_3 = c_3 \cdot m_3 \cdot (t_3 - t)$ . Согласно уравнению теплового баланса  $Q_3 = Q_1 + Q_2$ .

$$
c_3 \cdot m_3 \cdot (t_3 - t) = c_1 \cdot m_1 \cdot (t - t_1) + c_2 \cdot m_2 \cdot (t - t_1).
$$

$$
c_3 = \frac{(c_1 m_1 + c_2 m_2)(t - t_1)}{m_3(t_3 - t)}.
$$
  
\n
$$
c_3 = \frac{(480 \cdot 1, 2 + 4200 \cdot 1, 9) \cdot (25 - 20)}{1, 5 \cdot (100 - 25)} = 380 \text{ (Jx/(kr·°C))}.
$$
  
\n
$$
\frac{(480 \times 1 \cdot 2 + 4200 \times 1)}{1.5 \cdot (100 - 25)}
$$
  
\n380. 2666667

Ответ: Брусок может быть сделан, например, из меди (так как удельная теплоемкость меди равняется 380 Дж/(кг·°С)).

**4)** Определите массу керосина, сгоревшего при нагревании 2 кг воды от 10 °С до кипения, если КПД нагревателя 40 %.

<u>Дано</u>: *m*<sub>1</sub> = 2 кг, *t*<sub>1</sub> = 10 °С, *t*<sub>2</sub> = 100 °С, *с* = 4200 Дж/(кг⋅°С), *q* = 43 МДж/кг,  $n = 0.4$ .

$$
m_{2} - ?
$$

Решение

Для нагревания воды необходимо количество теплоты  $Q_{1} = c \cdot m_{1} (t_{2} - t_{1}).$ При сгорании керосина выделяется количество теплоты  $Q_2 = q \cdot m_2$ .

Corracheо определению КПД 
$$
\eta = \frac{Q_1}{Q_2}
$$
. Откуда  $m_2 = \frac{cm_1(t_2 - t_1)}{\eta q}$ .

\n
$$
m_2 = \frac{4200 \cdot 2 \cdot 90}{0, 4 \cdot 43 \cdot 10^6} = 0,044 \text{ (kr)} = 44 \text{ r.}
$$
\n
$$
\frac{4200 \times 2 \times 90}{0.4 \times 43 \times 10^6}
$$
\n
$$
\frac{4200 \times 2 \times 90}{0.04395348837}
$$

<u>Ответ</u>:  $m_2 = 44$  г.

**5)** Автомобиль проехал 122 км со скоростью 43,2 км/ч и затратил при этом 24 кг бензина. Какую мощность развивал двигатель автомобиля во время движения, если КПД двигателя 25 %?

Дано: *s* = 122·103 м, υ = 12 м/с, *m*= 24 кг, *q* = 44 МДж/кг, η = 0,25.  $N - ?$ 

#### Решение

При работе двигателя автомобиля за счет сгорания топлива выделяется энергия  $Q = q \cdot m$ .

25 % этой энергии идет на выполнение механической работы по перемещению автомобиля.

По определению, 
$$
\eta = \frac{A}{Q}
$$
. С другой строны,  $A = N \cdot \tau$ .  
Тогда  $\eta = \frac{Nt}{qm} = \frac{N\frac{s}{v}}{qm} = \frac{Ns}{qmv}$ . Отсюда  $N = \frac{\eta \cdot q \cdot m \cdot v}{s}$ .

$$
N = \frac{0, 25 \cdot 44 \cdot 10^6 \cdot 24 \cdot 12}{122 \cdot 10^3} = 25,97 \cdot 10^3 \text{ (Br)} = 26 \text{ kBr.}
$$

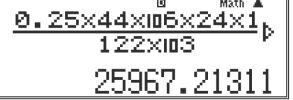

Ответ: *N*= 26 кВт.

**6)** Какую энергию необходимо затратить, чтобы расплавить кусок свинца массой *m* = 2 кг, взятый при температуре  $t_1 = 20$  °C?

<u>Дано</u>: *m* = 2 кг, *t*<sub>1</sub> = 20 °C, *t*<sub>пл</sub> = 327 °C, *c* = 130 Дж/(кг∙°C), λ = 2,4·10<sup>4</sup> Дж/кг.  $Q - ?$ 

Решение

Процесс состоит из двух этапов: на первом этапе свинец нагревается до температуры плавления, на втором этапе свинец плавится.

 $Q = Q_1 + Q_2$ ;  $Q_1 = c \cdot m \cdot (t_{nn} - t_1)$ ,  $Q_2 = \lambda \cdot m$ .  $Q = c \cdot m \cdot (t_{\text{nn}} - t_1) + \lambda \cdot m = m \cdot (c \cdot (t_{\text{nn}} - t_1) + \lambda).$  $Q = 2(130(327 - 20) + 2,4.10^4) = 127,82.10^3$  (Дж).

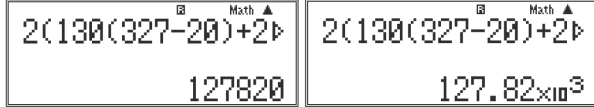

Ответ: *Q*= 128 кДж.

**7)** Сколько энергии необходимо для превращения *m* = 2 кг воды, имеющей температуру  $t_1 = 20 \text{ °C}$ , в пар, имеющий температуру  $t_2 = 100 \text{ °C}$ ?

<u>Дано</u>: *m* = 2 кг, *t*<sub>1</sub> = 20 °C, *t*<sub>2</sub> = 100 °C, *c* = 4200 Дж/(кг∙°C), *L* = 2,3·10<sup>6</sup> Дж/кг.  $Q - ?$ 

# Решение

При решении целесообразно разбить процесс условно на два этапа: на первом этапе вода нагревается до температуры кипения, на втором - вода превращается в пар.

$$
Q = Q_1 + Q_2; Q = c \cdot m \cdot (t_2 - t_1), Q_2 = L \cdot m.
$$
  
\n
$$
Q = c \cdot m \cdot (t_2 - t_1) + L \cdot m = m \cdot [c \cdot (t_2 - t_1) + L].
$$
  
\n
$$
Q = 2(4200.80 + 2,3.10^6) = 5,2.10^6 \text{ (Jx)}.
$$

 $2(4200 \times 80 + 2.3 \times 10)$  $5272000$ 

Ответ: *Q* = 5,2 МДж.

**8)** Двигатель мощностью *N* = 10 кВт потребляет в час *V* = 3 л бензина. Определите КПД двигателя.

<u>Дано</u>:  $N = 10$  кВт,  $t = 1$  ч = 3600 с,  $V = 3$  л = 3·10<sup>-3</sup> м<sup>3</sup>,  $q = 4,4$ ·10<sup>7</sup> Дж/кг,  $\rho$  = 710 кг/м<sup>3</sup>.

 $n - ?$ 

Решение

Согласно определению КПД  $\eta = \frac{A}{Q}$ 100 %.

Полезная работа *А* = *N*·*t*.

Теплота сгорания бензина *Q* = *q*·*m*.

Масса бензина *m* = ρ·*V*.

$$
\eta = \frac{N \cdot t}{q \cdot \rho \cdot V} 100 \text{ %.}
$$
\n
$$
\eta = \frac{10^4 \cdot 3600}{4,4 \cdot 10^7 \cdot 710 \cdot 3 \cdot 10^{-3}} 100\% = 38 \text{ %.}
$$
\n
$$
\sqrt{\frac{3600 \times 10^4}{4.4 \times 10^7 \times 710 \times 3 \times 10^{-4}}}
$$
\n
$$
\sqrt{\frac{3600 \times 10^4}{4.4 \times 10^7 \times 710 \times 3 \times 10^{-4}}}
$$
\n
$$
\sqrt{\frac{3600 \times 10^4}{9.384122919}}
$$

Ответ:  $n = 38\%$ .

**9)** Температура воздуха вечером составляла 18 °С, а относительная влажность – 65 %. Ночью температура понизилась до 4 °С. Выпадет ли роса? Если да, то сколько росы выпадет из 1 м<sup>3</sup> воздуха?

<u>Дано</u>:  $t_1 = 18 \text{ °C}, t_2 = 4 \text{ °C}, \phi = 65\%$ ,  $\rho_{rel} = 15.4 \text{ r/m}^3, \rho_{rel} = 6.4 \text{ r/m}^3$ .  $m - ?$ 

# Решение

Чтобы определить, выпадет ли роса, необходимо вычислить плотность водяного пара в воздухе при 18 °С и сравнить ее с плотностью при 4 °С, взятой из таблицы. Эта разность и означает количество пара, переходящего в росу из 1 м<sup>3</sup> воздуха.

В таблицах можно найти, что при 18 °С плотность насыщенного водяного пара равна 15,4 г/м<sup>3</sup>.

Torja 
$$
\rho_1 = \frac{\varphi \cdot \rho_{\text{nl}}}{100\%}
$$
.

\n
$$
\rho_1 = \frac{65\% \cdot 15.4}{100\%} = 10.0 \text{ (r/m}^3).
$$
\n65×15.4

\n10.01

\n10.01

При 4 °С  $\rho_{\nu 2} = 6.4$  г/м<sup>3</sup> (из таблицы).

Следовательно,  $\rho_1 - \rho_{12} = 10, 0 - 6, 4 = 3, 6$  (г/м<sup>3</sup>).

Таким образом, из 1 м<sup>3</sup> влажного воздуха скондесировалось 3,6 г воды. OTBeT:  $m = 3.6$  E

10) Спираль изготовлена из нихромовой проволоки с площадью поперечного сечения  $S = 1$  мм<sup>2</sup>. Какова длина этой проволоки, если при силе тока  $I = 0.6$  А напряжение на спирали  $U = 15$  В?

Дано: 
$$
S = 1
$$
  $MM^2$ ,  $I = 0.6$  A,  $U = 15$  B,  $\rho = 1.1$  (OM· $MM^2$ )/M.

 $1 - 2$ 

Решение

$$
R = \frac{U}{I}, R = \rho \frac{l}{S} \rightarrow \rho \frac{l}{S} = \frac{U}{I} \rightarrow l = \frac{SU}{\rho I}.
$$
  
Проверка единици измерения:  $[l] = \frac{M M^2 \cdot B}{\frac{OM \cdot MM^2}{M} \cdot A} = M.$   

$$
l = \frac{1.15}{1,1.0,6} = 22,7 \text{ (M)}.
$$
  

$$
\frac{1 \times 15}{1.1 \times 0.6} = 22,72727273
$$

OTBeT:  $l = 22.7$  M.

**11)** Каково сопротивление *R* показанной на рис. 4.3 электрической цепи? Сопротивления резисторов  $R_1 = R_2 = 30 \text{ Om}, R_3 = R_4 = 40 \text{ Om}.$ 

<u>Дано</u>:  $R_1 = R_2 = 30 \text{ Om}, R_3 = R_4 = 40 \text{ Om}.$ 

*R* - ?

Решение

Резисторы 2 и 3 соединены параллельно, поэтому сопротивление соответствующего участка цепи

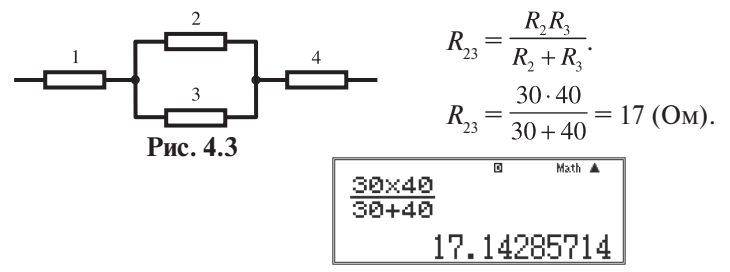

Резисторы 1 и 4 подключены к участку цепи с сопротивлением  $R_{23}$  последовательно, поэтому

 $R = R_1 + R_{23} + R_4.$  $R = 30 + 17 + 60 = 107$  (O<sub>M</sub>). Ответ:  $R = 107$  Ом.

**12)** Два резистора с сопротивлениями  $R_1 = 20$  Ом и  $R_2 = 40$  Ом подключают к источнику постоянного напряжения  $U = 220 B$ : а) последовательно; б) параллельно. Какова мощность тока в каждом из резисторов?

<u>Дано</u>: *R*<sub>1</sub> = 20 Ом, *R*<sub>2</sub> = 40 Ом, *U* = 220 В. *Р*<sub>1</sub> – ? *Р*<sub>2</sub> – ? Решение а) Полное сопротивление электрической цепи  $R = R_1 + R_2 = 20 + 40 = 60$  (Om). Сила тока в каждом из резисторов:  $I = \frac{U}{R}$ .  $I = \frac{220}{60} = 3.7$  (A). Moth A 220+60

3.666666687

Мощность тока в каждом из резисторов:

 $P_1 = I^2 \cdot R_1$ ;  $P_1 = 3{,}7^2 \cdot 20 = 274$  (BT),  $P_2 = I^2 \cdot R_2$ ;  $P_2 = 3{,}7^2 \cdot 40 = 547$  (BT).

$$
\begin{array}{|c|c|c|c|}\n\hline\n3.7^2 \times 20 & \text{Mott A} \\
\hline\n273.8 & 3.7^2 \times 40 & 547.6\n\end{array}
$$

б) Мощность тока в каждом из резисторов:

$$
P_1 = \frac{U^2}{R_1}; P_1 = \frac{220^2}{20} = 2,4 \text{ (kBr)};
$$
  
\n
$$
P_2 = \frac{U^2}{R_2}; P_2 = \frac{220^2}{40} = 1,2 \text{ (kBr)}.
$$
  
\n
$$
\frac{220^2}{20} = 1,2 \text{ (kBr)}.
$$
  
\n
$$
2420 = 2420
$$
  
\n1210

<u>Ответ</u>: а)  $P_1 = 274 \text{ Br}, P_2 = 547 \text{ Br}; 6$ )  $P_1 = 2.4 \text{ kBr}, P_2 = 1.2 \text{ kBr}.$ 

# § 5. Использование калькулятора при формировании статистических и вероятностных представлений

Статистические и вероятностные представления формируются при изучении молекулярно-кинетической теории газов. Именно в ней используются такие физические величины, как средняя и средняя квалратичная скорости молекул. Принципиально статистический смысл имеет такой термодинамический параметр, как давление газа, равное  $P = \frac{2}{2} n \overline{E_{k}}$ , где  $\overline{E_{k}}$  - средняя кинетическая энергия поступательного движения молекул. Физический смысл абсолютной температуры также определяется статистическими свойствами ансамбля частиц вещества, что отражается фундаментальным соотношением  $\overline{E_r} = \frac{3}{2} kT$ . Это соотношение по роли в физике сравнимо только с законами  $E = h \cdot v \cdot h \cdot E = mc^2$ .

Применение калькулятора позволяет учащимся лучше понять смысл средних параметров ансамбля молекул.

Случайные погрешности, которые сопровождают измерения в целом ряле фронтальных работ, позволяют в значительной степени облегчить понимание вероятностных представлений. Это определяется тем, что они формируются с использованием эмпирических данных, полученных учениками в собственной экспериментальной деятельности.

# 5.1. Молекулярно-кинетическая теория

# 1) Распределение молекул по скоростям

Целесообразно использовать описания фунламентальных опытов по измерению скоростей молекул.

Впервые такой эксперимент поставил в 1920 г. О. Штерн. В дальнейшем предложенная им методика «молекулярного пучка» использовалась различными учеными, создавшими более совершенные установки. Рассмотрим идею эксперимента, осуществленного Р. Ламмертом в 1929 г.

Прибор (рис. 5.1) состоит из толстостенного сосуда 1, к которому при-

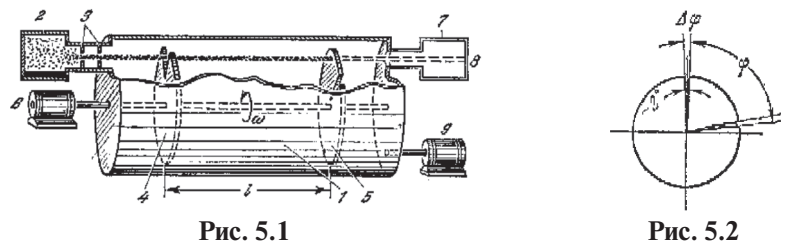

соединяется «молекулярная печка» 2 - сосуд, в котором испаряется ртуть (или какой-либо другой жидкий металл). Пары ртути проходят через систему диафрагм 3, в результате чего создается довольно узкий молекулярный пучок. Два диска *4* и *5* с узкими прорезями (рис. 5.2) повернуты друг относительно друга на некоторый угол ϕ и приводятся во вращение мотором *6*. Молекулярный пучок, пройдя через прорези обоих дисков, попадает в ловушку *7*, охлаждаемую жидким азотом. Молекулы осаждаются на стеклянной мишени *8*, образуя на ней видимый осадок. Для того чтобы исключить столкновения молекул ртути с молекулами воздуха, в установке с помощью насоса *9* поддерживается высокий вакуум.

Очевидно, что при неподвижных дисках молекулярный пучок на мишень не попадет. Если же диски привести во вращение, то молекулы, обладающие определенной скоростью, смогут пройти через прорезь второго диска. Это произойдет в том случае, когда за время, в течение которого молекулы движутся между дисками, второй диск как раз успеет повернуться на угол  $\varphi$  так, что прорезь окажется на пути молекулярного пучка.

Если диск вращается с угловой скоростью ω *= 2*π·*п* (где *п* - частота его вращения), то угол  $\varphi = \omega t = 2\pi n \cdot t$ . Но  $t = \frac{l}{v}$ , где  $v$  - скорость молекул. Отсюда  $\varphi = 2\pi n \frac{l}{n}$ , или

$$
v = \frac{2\pi n l}{\varphi} \tag{5.1}
$$

Зная угол между прорезями, расстояние между дисками и частоту их вращения, можно вычислить скорость молекул.

Например, если  $l = 40$  см = 0,4 м;  $\varphi = 24^\circ = 24 \frac{\pi}{180}$  рад и  $n = 3000$  об/мин = = 50 οб/c, то скорость молекул  $v = \frac{2.50 \cdot 0.4 \cdot 180}{24} = 300$  (M/c).

Заметим, что вследствие конечной ширины прорезей скорость измеряется не точно, а с некоторой погрешностью. Действительно, пусть молекула летит через левый край прорези первого диска. Во второй прорези она может пройти как через левый, так и через правый край. Но в первом случае система повернется на угол  $\varphi$ , а во втором - на угол  $\varphi_1 = \varphi + \Delta \varphi$ . Соответственно, на мишень попадут как молекулы, которые движутся со скоростью υ (они пройдут через левый край), так и молекулы, движущиеся с меньшей скоростью  $v_1 = \frac{2\pi nl}{\omega}$  (они пройдут через правый край прорези). Погрешность при измерении скорости равна

$$
\Delta v = v - v_1 = \frac{2\pi nl}{\varphi} - \frac{2\pi nl}{\varphi + \Delta \varphi} = \frac{2\pi nl \Delta \varphi}{\varphi(\varphi + \Delta \varphi)} = \frac{v \Delta \varphi}{\varphi + \Delta \varphi}.
$$

В конкретном примере, который мы рассмотрели выше, при  $\Delta \varphi = 2^{\circ}$  имеем

$$
\Delta v = \frac{300 \cdot 2}{26} = 23 \, \text{(M/c)}.
$$

Итак, в данном опыте мы можем лишь утверждать, что скорость молекул лежит в интервале между 277 м/с и 300 м/с.

Конечно, эту погрешность можно уменьшить, слелав прорези более узкими. Однако принципиально невозможно полностью ликвидировать разброс скоростей, поскольку нельзя сделать щель бесконечно тонкой.

Если все молекулы движутся с одинаковыми скоростями, то при заданном угле между прорезями и заданном расстоянии между дисками все молекулы попалут в ловушку только при определенной скорости врашения диска. В этом случае при подходящей скорости вращения мишень быстро покроется налетом молекул, а при иных скоростях молекулы на нее не попадут. На самом деле результаты эксперимента оказались совершенно иными. Прежде всего, молекулы проникали в ловушку при разных скоростях врашения лисков. А это свидетельствует о наличии в пучке молекул с различными скоростями. В самом деле, из (5.1) следует, что молекулы, движущиеся с большими скоростями, попадут в ловушку при большей скорости вращения дисков, медленные же молекулы попадут в ловушку при меньших скоростях вращения. Далее оказалось, что для получения осадка одинаковой толщины при разных скоростях врашения требуется различное время. А это свидетельствует о том, что доля быстрых и медленных молекул в пучке различна.

Наиболее трудно в данном эксперименте определить число молекул, движущихся с той или иной скоростью. Из этого затруднения был найден весьма остроумный выход. Опыт показал, что видимый осадок получается при вполне определенном числе сконденсировавшихся молекул. Чем больше число молекул в пучке, тем меньше времени требуется для получения видимого осадка, т. е.  $\frac{N_1}{N} = \frac{t_2}{t}$ .

Таким образом, в данном эксперименте может быть определено от-

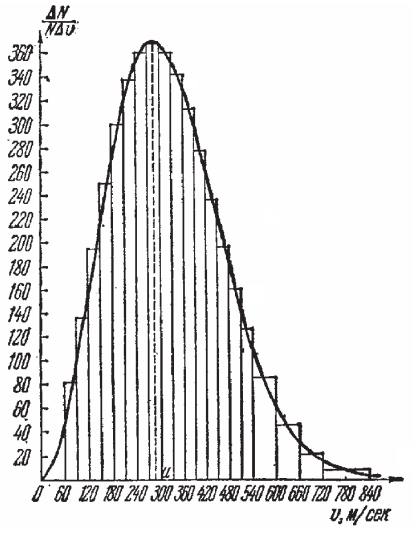

Рис. 5.3

носительное число молекул, скорость которых лежит в интервале от  $\nu$  до

$$
v + \Delta v
$$
, T. e. Число  $\frac{\Delta N}{N \Delta v}$ .

Результаты одного из экспериментов, приведенные на рис. 5.3, занесены в таблицу 5.1. Измерения проведены с молекулами некоторого вещества при определенной температуре в «молекулярной печи».

По результатам эксперимента можно ввести три характеристики распределения молекул по скоростям.

Легко определить наиболее вероятную скорость - скорость, с которой движется наибольшее число молекул. В данном опыте эта скорость находится в интервале 270 - 300 м/с.

 $Ta6auna 51$ 

| Интервал<br>скоростей, м/с | Относительное число<br>ΔΝ<br>молекул<br>$N\Delta v$ | Интервал<br>скоростей, м/с | Относительное число<br>ΔΝ<br>молекул<br>$N\Delta v$ |
|----------------------------|-----------------------------------------------------|----------------------------|-----------------------------------------------------|
| $60 - 90$                  | 82                                                  | $360 - 390$                | 313                                                 |
| $90 - 120$                 | 137                                                 | 390-420                    | 278                                                 |
| $120 - 150$                | 195                                                 | 420-450                    | 237                                                 |
| 150-180                    | 251                                                 | 450-480                    | 198                                                 |
| $180 - 210$                | 300                                                 | 480-510                    | 161                                                 |
| $210 - 240$                | 338                                                 | 510-540                    | 127                                                 |
| 240-270                    | 361                                                 | 540-600                    | 86                                                  |
| 270-300                    | 368                                                 | 600-660                    | 46                                                  |
| 300-330                    | 361                                                 | 660-720                    | 22                                                  |
| 330-360                    | 342                                                 | 720-840                    | 9                                                   |

С использованием калькулятора можно рассчитать *среднюю скорость*  $\overline{v}$ ансамбля и среднюю квадратичную скорость молекул  $v$ :

$$
\overline{\upsilon} = \frac{\upsilon_{1}n_{1} + \upsilon_{2}n_{2} + \upsilon_{3}n_{3} + \dots}{n_{1} + n_{2} + n_{3} + \dots}; \ \upsilon_{\kappa_{\theta}} = \sqrt{\overline{\upsilon}^{2}} = \sqrt{\frac{\upsilon_{1}^{2} \cdot n_{1} + \upsilon_{2}^{2} \cdot n_{2} + \upsilon_{3}^{2} \cdot n_{3} + \dots}{n_{1} + n_{2} + n_{3} + \dots}} = \sqrt{\frac{\sum_{i} (\upsilon_{i}^{2} \cdot n_{i})}{\sum_{i} n_{i}}}
$$

Воспользуемся для этого режимом обработки статистических данных STAT ([MODE], [2]). В появившемся окне выбора вида статистической регрессии нажмем [1] для входа в режим обработки данных одной переменной.

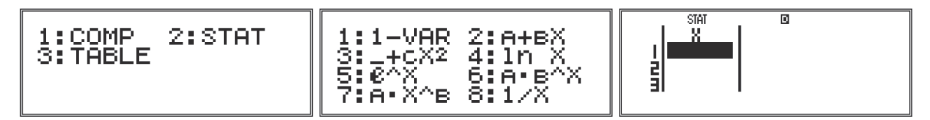

Добавим в таблицу на экране столбец частот. Для этого войдем в меню SET UP ([SHIFT], [MODE]), по стрелке ▼ клавиши [REPLAY] перейдем во второе окно и нажмем [3] (STAT) для входа в подменю выбора вида отображения таблицы статистического режима. В открывшемся окне калькулятор вылает запрос на необходимость отображения столбца частот (Frequency, англ. - частота). При нажатии на [1] (ON) в таблице будет столбен частот, при нажатии на [2] (ОЕЕ) столбен частот будет отсутствовать. Нажмем [1].

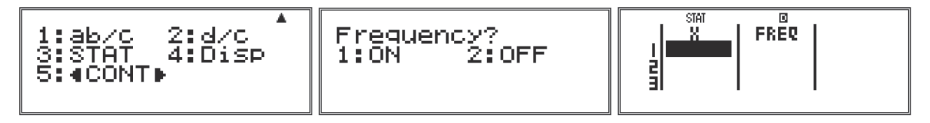

Введем в таблицу данные (напомним, что при расчетах с использованием интервальной таблицы за значение интервала принимается среднее арифметическое левой и правой границ).

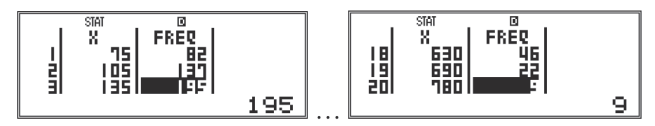

Перейдем в окно расчетов, нажав [AC].

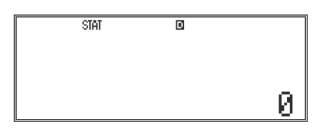

Войдем в меню выбора функций статистической обработки данных, нажав [SHIFT] и [1] (STAT). В открывшемся окне нажмем клавишу, соответствующую пункту Var ([5]). В новом окне нажмем клавишу [2], соответствующую выбору расчета среднего арифметического.

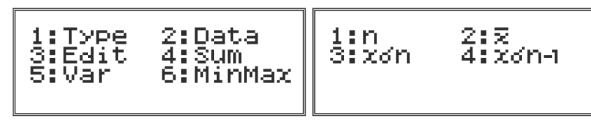

На экране появится символ среднего арифметического. Нажмем [**=**] для выполнения расчета.

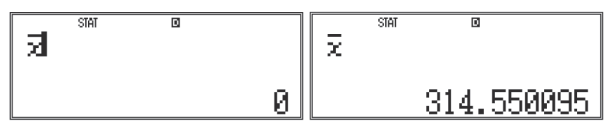

Очистим экран расчетов, нажав [AC]. Для расчета средней квадратичной скорости нам необходимо составить формулу. Введем первый элемент – знак радикала, нажав [  $\sqrt{n}$ ].

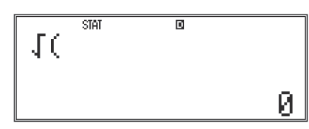

Подкоренное выражение состоит из частного суммы квадратов данных и их количества. Для ввода суммы войдем в меню STAT ([SHIFT], [1]) и выберем пункт Sum ([4]). В открывшемся окне выберем суммирование квадратов данных ([1]): под знаком корня появится символ этой функции. Продолжим формулу, введя знак деления.

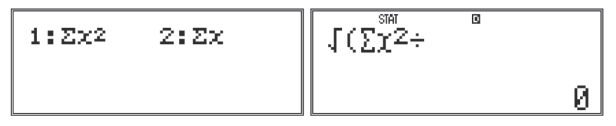

Для ввода количества данных опять войдем в меню STAT и выберем в нем пункт Var. В открывшемся окне нажмем [1], то есть выберем функцию подсчета количества данных (n). Закроем получившееся подкоренное выражение скобкой ([ ) ]) и нажмем [**=**] для выполнения расчета.

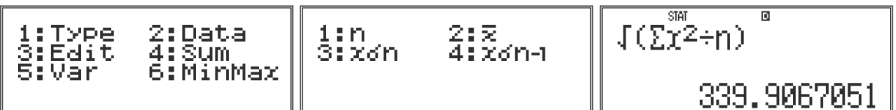

Таким образом,  $\bar{v} = 314$  м/с,  $v_{\mu} = 339$  м/с.

Полезно продемонстрировать механическую модель распределения Максвелла (рис. 5.4*а* и 5.4*б*).

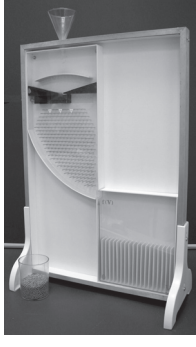

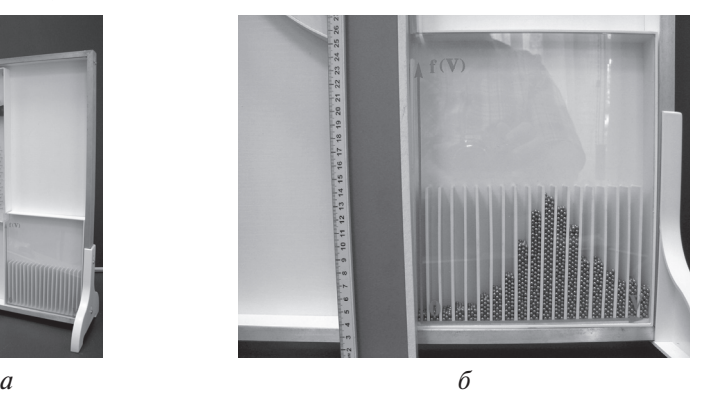

**Рис. 5.4**

# *2) Броуновское движение: закон Эйнштейна-Смолуховского*

Движение броуновских частиц, расположенных даже весьма близко друг к другу, совершенно независимо, так что о каких-либо течениях, т. е. конвективном происхождении движения, не может быть речи. Броуновское движение вызывается толчками, испытываемыми взвешенными частицами со стороны окружающих молекул, совершающих тепловое движение. Толчки никогда в точности не уравновешивают друг друга. В каждый момент времени частица движется в определенном направлении. Спустя короткое время направление равнодействующей силы ударов со стороны окружающих молекул меняется, и частица начинает двигаться в другом направлении. Таким образом, под влиянием ударов молекул окружающей среды скорость броуновской частицы непрерывно и беспорядочно меняется по величине и направлению. Это и есть броуновское движение. Любопытно отметить, что Лукреций (в поэме «О природе вещей») предвидел и описал это явление, но, конечно, не имел возможности его наблюдать.

Основой теории броуновского движения является соотношение

$$
\frac{1}{2}M\cdot v^2 = \frac{3}{2}k\cdot T.
$$

Вместе с тем прямая экспериментальная проверка этого соотношения невозможна.

Если бы можно было измерить мгновенную скорость броуновской частицы, то по этой формуле можно было бы вычислить постоянную Больцмана  $k$ , а по ней — и число Авогадро  $N_A \approx \frac{N}{k}$ . Попытки таких измерений предпринимались, но неизменно приводили к противоречивым результатам. Дело в том, что практически невозможно точно измерить мгновенную скорость частицы*.* Если измерить расстояние между двумя положениями броуновской частицы и разделить его на время τ, которое она затрачивает на прохождение из одного положения в другое, то таким путем получится скорость порядка нескольких микрометров в секунду. Это дает для кинетической энергии движения броуновской частицы величину, примерно в  $10^5$  раз меньшую, чем следует. Как бы мал ни был промежуток времени τ, путь броуновской частицы между рассматриваемыми положениями не прямолинеен, а очень запутан. Он состоит из громадного множества зигзагов, непрерывно и беспорядочно следующих один за другим.

Проверка молекулярно-кинетического объяснения броуновского движения и вычисление из этого явления постоянных  $k$  и  $N_A$  стали возможными лишь после того, как в 1905 г. Эйнштейн разработал математическую теорию броуновского движения, в которую мгновенная скорость броуновской частицы не входит. Вместо нее входит длина прямолинейного отрезка, соединяющего положение частицы в два различные момента времени, - величина, доступная измерению на опыте. Любопытно отметить, что при разработке своей теории Эйнштейн ничего не знал о существовании броуновского движения. Он предсказал это явление и построил его полную количественную теорию. Польский физик Мариан Смолуховский (1872-1917) в 1906 г. независимо от Эйнштейна также построил количественную теорию броуновского движения.

Закон Эйнштейна-Смолуховского имеет вид  $\overline{S^2} = A \cdot t$ : *среднее значение квадрата смещения броуновской частицы пропорционально времени наблюдения*.

Формула была со всей возможной тщательностью подтверждена экспериментально французским физиком Жаном Перреном (1870-1942) в ряде работ, начатых в 1908 г. Перрен отмечал через равные промежутки времени (*t =* 30 с) последовательные положения одной какой-либо определенной броуновской частицы в поле зрения микроскопа и соединял эти положения прямолинейными отрезками. На рис. 5.5 воспроизведен один из оригинальных рисунков Перрена. На нем зафиксированы пути трех броуновских частиц. Длина 16 клеток рисунка составляет 50 мкм, диаметр броуновской частицы равен 0,53 мкм. Конечно, приведенный рисунок дает только отдаленный намек на причудливые изломы действительной траектории частицы. Если бы, например, положения частиц были бы нанесены через промежутки времени в 100 раз более мелкие, то каждый прямолинейный отрезок на рисунке заменился бы соответствующей зигзагообразной ломаной, которая была бы столь же сложна, как и весь рисунок. Отсюда ясно, насколько безналежно найти истинную скорость броуновской частицы по длине прямолинейного отрезка, проходимого

ею за определенный, даже очень короткий, промежуток времени.

Логично поставить перед учениками проблему вылвижения возможных гипотез о закономерностях движения броуновской частицы. Вероятнее всего, ученики могут вылвинуть две гипотезы:

- 1) среднее значение смещения частиц пропорционально времени;
- 2) среднее значение смещечастиц пропорциония нально квадрату времени.

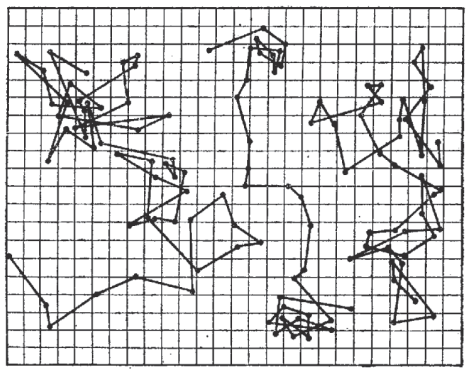

Рис. 5.5

Профессор В.А. Орлов предложил для подтверждения закона Эйнштейна-Смолуховского воспользоваться одним из результатов опытов Перрена. На рис. 5.6а зафиксированы положения броуновской частицы с интервалом  $t_1 = 30$  с, а на рис.  $5.66 - c$  интервалом  $t_2 = 60$  с. Измерим длины отрезков между положениями броуновской частицы (S) в разные моменты времени и занесем полученные данные в таблицу 5.2 для рис. 5.6а и в таблицу 5.3 для рис. 5.6б.

Проверим сформулированные выше гипотезы. Определим отношение средних значений, оценим (в %) отклонение этого отношения от 2.

Среднее значение модуля смещения

$$
\overline{S}_1 = \frac{S_{1-2} + ... + S_{47-48}}{47} = \frac{511}{47} = 11, \ \overline{S}_2 = \frac{S_{1-3} + ... + S_{45-47}}{23} = \frac{337}{23} = 15.
$$
\nСравним  $\frac{\overline{S}_2}{\overline{S}_1} = 1,4$  c  $\frac{t_2}{t_1} = 2$ .

\nОтключение составляет  $\frac{|2-1,4|}{2} = 0,3 = 30$ %.

\nСравним  $\frac{\overline{S}_2}{\overline{S}_1} = 1,4$  c  $\left(\frac{t_2}{t_1}\right)^2 = 4$ .

\nОтключение составляет  $\frac{|4-1,4|}{4} = 1,85 = 185$ %.

Теперь проверим закон Эйнштейна-Смолуховского. Мы должны получить:

$$
\frac{(S^2)_2}{(\overline{S^2})_1} = \frac{t_2}{t_1} = 2,
$$
  
 
$$
\text{rate}(\overline{S^2})_2 = \frac{S_{1-3}^2 + S_{3-5}^2 + S_{5-7}^2 + \dots + S_{45-47}^2}{23}, (\overline{S^2})_1 = \frac{S_{1-2}^2 + S_{2-3}^2 + S_{3-4}^2 + \dots + S_{47-48}^2}{47}.
$$

 $\overline{\phantom{a}}$
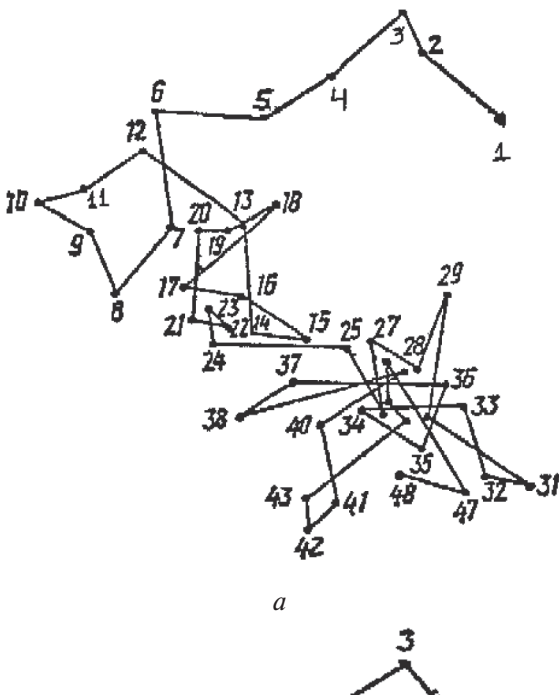

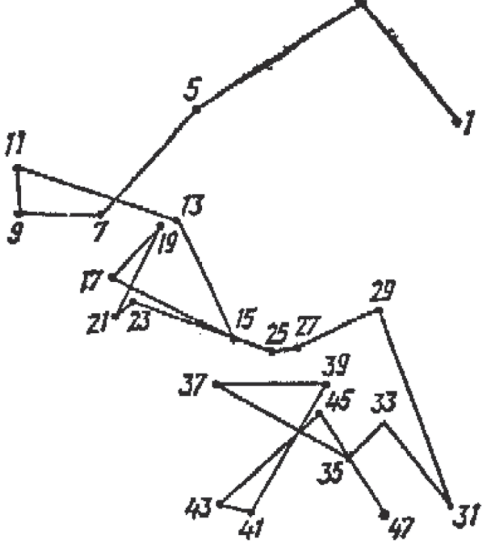

<br>Puc. 5.6

*Таблица 5.2*

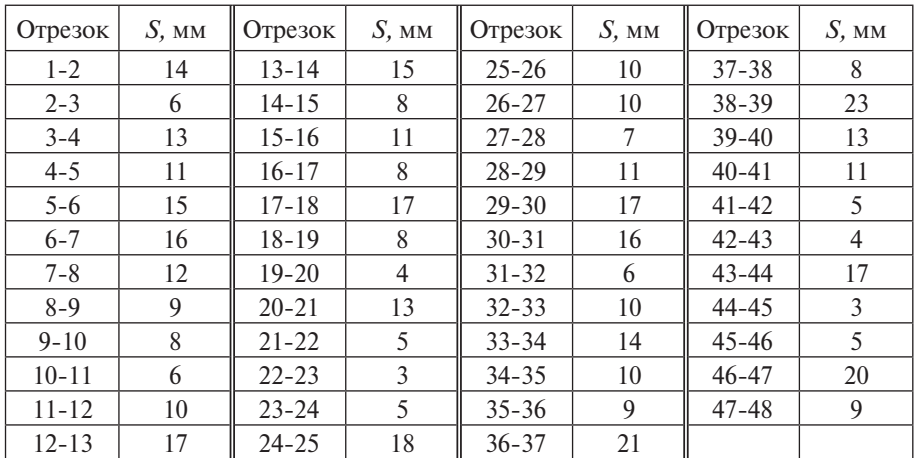

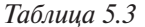

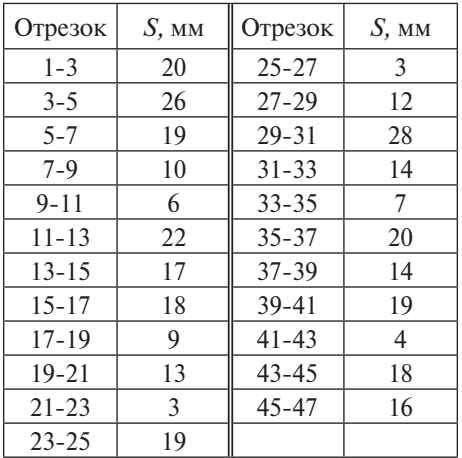

Войдем в режим статистической обработки данных STAT ([MODE], [2]). В появившемся окне выбора вида статистической регрессии нажмем [1] для входа в режим обработки данных одной переменной. Введем в таблицу данные столбца «*S*, мм» таблицы 5.2.

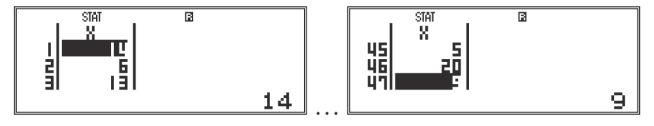

Перейдем в окно расчетов, нажав [AC], и вычислим  $(S^2)_1$ . Для этого в меню выбора функций обработки статистических данных STAT ([SHIFT], [1]) выберем суммирование Sum ([4]) и в открывшемся окне нажмем [1] для

суммирования квалратов ланных. Разлелим сумму на 47 (количество отрезков). Полученный ответ занесем в ячейку постоянной памяти А. Для этого последовательно нажмем [SHIFT], [RCL] (STO),  $[(-)]$  (A). Стрелка на экране калькулятора показывает, что последнее вычисленное значение занесено в ячейку памяти А.

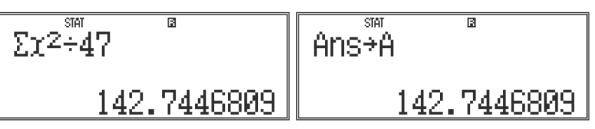

Вернемся к таблице. Для этого в меню STAT выберем пункт Data (data, англ. - данные), нажав [2]. Очистим таблицу от значений. Мы можем это сделать, либо нажимая клавишу [DEL] столько раз, сколько данных необходимо удалить, либо через меню STAT. В нем выберем пункт Edit, нажав [3]. В открывшемся окне мы можем выбрать одну из двух операций: либо вставить новую строку в уже имеющуюся таблицу данных ([1] - Ins), либо очистить таблицу от значений ([2] - Del-A). Очистим таблицу, нажав [2]. Теперь введем данные из таблицы 5.3 и по аналогии проведем вычисления, сохранив результат в ячейке памяти В.

Лля нахожления частного между средними квалратичными скоростями можно либо просто поделить полученные числа, либо воспользоваться возможностью составления выражений с использованием ячеек постоянной памяти. Для вывода на экран буквы необходимо нажать последовательно **[ALPHA]** и соответствующую нужной букве клавищу.

$$
\frac{262^{24}143}{1.832167832} \bigg|_{\text{TH60}} \frac{\left[ B^2 \hat{A}^3 \right]^8}{1.835140337}
$$
\nHaйдем отключение  $\frac{(\overline{S^2})_2}{(\overline{S^2})_1} = 1,8$  or  $\frac{t_2}{t_1} = 2$ . Получим:  $\frac{|2-1,8|}{2} = 0,1 = 10\%$ 

Итак, из трех возможных предположений о характере движения броуновской частицы наиболее вероятной является гипотеза Эйнштейна-Смолуховского.

Из закона Эйнштейна-Смолуховского слелует вывол о том, почему безнадежно найти мгновенную скорость броуновской частицы.

Запишем дифференциальное уравнение по форме, аналогичной закону Эйнштейна-Смолуховского:  $S^2 = A t$ , где  $S$  - дифференцируемая функция времени. Возьмем производную от обеих частей равенства:  $2S'S' = A$ . Выразим отсюда  $S'_i$ :  $S'_i = \frac{A}{2S}$ .  $S'_i \rightarrow \infty$  при S  $\rightarrow$  0. Это и означает, что для броуновской частицы нельзя определить мгновенную скорость.

# 3) Блоуновское движение: оценка постоянной Авогадро

В одном из опытов Перрена были получены результаты, представленные на рис. 5.7. В этом опыте температура среды  $T = 300$  K, радиус броуновской частицы  $r = 4.4 \cdot 10^{-7}$  м. Наблюдение за частицами проводилось с интервалом  $t = 30$  с, подвижность частиц (вязкость)  $\eta = 8.9 \cdot 10^4$  kr/(м·с).

Результаты измерений 10 смещений броуновской частины привелены в таблине 5.4.

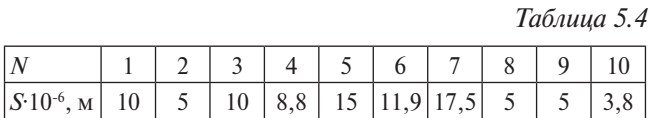

Рис. 5.7

Задание

Найлите  $\overline{S^2}$ .

Рассчитайте постоянную Больцмана по формуле Эйнштейна-Смолуховского:

$$
k = \frac{\pi \cdot \eta \cdot r \cdot \overline{S^2}}{T \cdot t}
$$

Вычислите число Авогадро  $N_A = \frac{R}{k}$ .

## **Решение**

 $\overline{S^2}$  вычислим в режиме STAT и сохраним в ячейке памяти A.

Для следующих вычислений прейдем в режим СОМР ([MODE], [1]). Формула для расчета постоянной Больцмана представляет собой дробь, значит сначала введем шаблон дроби, нажав []. Заполним числитель, введя произведение данных (отметим, что для вывода на экран  $\pi$  нужно нажать [SHIFT] и [×10<sup>x</sup>] ( $\pi$ ); число, соответствующее  $\overline{S^2}$  (в мкм), находится в ячейке памяти A, то есть для вывода его на экран нужно нажать [ALPHA],  $[(-)]$ (A)), знаменатель и нажмем [= ] для получения ответа.

Math A <u>πx8.9xi0-4x4.4xiη</u><br>ΒΩΘΣ3Θ 188.980-484.480<br>300836  $4 \times 10 - 7 \times 9 \times 10 = 121$ .0x30 1.42126414x523

Можно сохранить полученное значение постоянной Больцмана в ячейке постоянной памяти, и уже буквенное обозначение использовать в дальнейших расчетах, но формула для расчета постоянной Авогалро достаточно простая, поэтому составим ее в числах.

$$
\begin{array}{|c|c|c|c|}\hline & & & & \text{with } \textbf{A} \\ \hline 1.42 \times 10-231 & & & & \text{with } \textbf{A} \\ \hline & & & & 1.42 \times 10-23 \\ \hline & & & & 5.852112676 \times 10^{23} \\ \hline \end{array}
$$

Ответ: 5.9.10<sup>23</sup> моль<sup>-1</sup>.

# 5.2. Случайные погрешности в лабораторных работах по физике

#### 5.2.1. Основные положения теории случайных погрешностей Гаусса

Гауссу удалось вывести универсальный закон распределения, которому подчиняется огромный класс случайных погрешностей измерений самых разных величин различными метолами.

Этот закон носит название нормального закона распределения. Конечно, существуют измерения, погрешность которых не распределена по нормальному закону. Однако всегда можно определить степень их отклонения от нормального закона.

Функция распределения  $\varphi(\delta)$ , открытая Гауссом, имеет следующие свойства (см. рис. 5.8):

1) Функция  $\varphi(\delta)$  четная, т. е.  $\varphi(\delta) = \varphi(-\delta)$ , и в силу этого симметрична относительно оси координат.

2) Функция  $\varphi(\delta)$  имеет максимум при значениях случайной погрешности, равных нулю.

3) Функция  $\varphi(\delta)$  имеет две точки перегиба, расположенные симметрично относительно оси координат. Координаты точек перегиба равны  $\pm$   $\sigma$ .

4) Касательные к кривой  $\varphi(\delta)$  в точках перегиба отсекают на оси абсписс отрезки, равные  $\pm 2\sigma$ .

5) Максимальное значение функции  $\varphi(\delta)$  равно  $\varphi_0 = \frac{1}{\sigma \sqrt{2\pi}}$ .

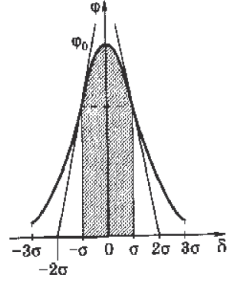

Рис. 5.8

6) Площадь под всей кривой  $\varphi(\delta)$  стремится к 1. Площадь криволинейной трапеции, ограниченной прямыми, проходящими через точки  $\delta_{12} = \pm \sigma$ , составляет 0,68 от всей площади; если прямые проходят через точки  $\delta_{14} = \pm 2\sigma$ , то площадь составляет 0,95; площадь криволинейной трапеции, ограниченной прямыми  $\delta_{56} = \pm 3\sigma$ , равна 0,99.

Параметр о, определяющий все фундаментальные свойства нормального закона, называется средним квадратичным отклонением. Этот параметр может быть определен после получения достаточно большой серии результатов измерений  $x_1, x_2, x_3, ..., x_n$ . Тогда

$$
\sigma = \sqrt{\frac{(x_1 - x_{cp})^2 + (x_2 - x_{cp})^2 + \dots + (x_n - x_{cp})^2}{n}}.
$$

Важность параметра о состоит в том, что он позволяет определить границы случайных погрешностей. Действительно, вероятность получения случайных погрешностей, превосходящих по абсолютной величине 30, не превосходит 1 %.

При обычной организации измерений не представляется возможным не только провести бесконечно большое число измерений, но трудно провести просто большое их число.

Специальные исследования показали, что такая граница может быть определена при небольшом числе опытов в серии.

В такой серии из *k* измерений находят так называемую среднюю квадратичную погрешность:

$$
\Delta x_{\text{KB}} = \sqrt{\frac{(x_1 - x_{\text{cp}})^2 + (x_2 - x_{\text{cp}})^2 + \dots + (x_n - x_{\text{cp}})^2}{k}}.
$$

Затем  $\Delta x$  увеличивают в S раз. Число S раз называется коэффициентом Стьюдента (коэффициент был предложен в 1908 г. английским математиком В. С. Госсетом, публиковавшим свои работы под псевдонимом Стьюлент - студент). Коэффициент Стьюдента позволяет определить границу случайной погрешности серии:

$$
\Delta x_{\rm c,xyq} = S \cdot \Delta x_{\rm KB}.
$$

В таблице 5.5 представлены коэффициенты  $S$  для различного числа опытов в серии.

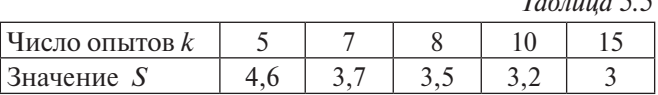

 $T_{\alpha}$   $\epsilon$  .  $\epsilon$   $\epsilon$   $\epsilon$ 

#### Пример

Определим среднюю квадратичную погрешность и границу случайной погрешности в следующем эксперименте.

Время некоторого процесса измерялось секундомером с погрешностью  $\Delta_{\rm{m}} = 0.01$  c.

Было получено 5 результатов (в с): 89,56; 89,52; 89,54; 89,50; 89,60.

#### **Решение**

Определим среднее значение времени. В режиме STAT выберем в окне выбора вида статистической регрессии режим обработки данных одной переменной 1-VAR ([1]). Введем данные в таблицу и проведем расчет среднего значения

| \n $\begin{bmatrix}\n \frac{367}{10} & 8 \\  89.5 \\  89.5\n \end{bmatrix}$ \n | \n $\overline{z}$ \n | \n $\overline{8}$ \n |
|--------------------------------------------------------------------------------|----------------------|----------------------|
| \n $\overline{z}$ \n                                                           | \n $\overline{8}$ \n |                      |
| \n $\overline{8}$ \n                                                           | \n $\overline{8}$ \n |                      |
| \n $\overline{8}$ \n                                                           | \n $\overline{8}$ \n |                      |
| \n $\overline{8}$ \n                                                           | \n $\overline{8}$ \n |                      |
| \n $\overline{8}$ \n                                                           | \n $\overline{8}$ \n |                      |
| \n $\overline{8}$ \n                                                           | \n $\overline{8}$ \n |                      |
| \n $\overline{8}$ \n                                                           | \n $\overline{8}$ \n |                      |
| \n $\overline{8}$ \n                                                           | \n $\overline{8}$ \n |                      |

Для вычисления средней квадратичной погрешности  $(\Delta \tau_{m})$  с помощью калькулятора в окне STAT ([SHIFT], [1]) выберем пункт Var ( $\binom{5}{5}$ ) и в открывшемся окне нажмем [3]  $(x\sigma n - c)$ реднее квадратичное отклонение).

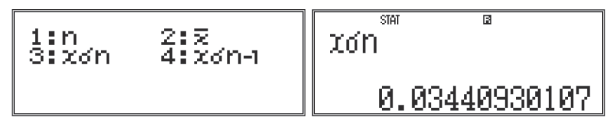

Для вычисления границы случайной погрешности необходимо либо дописать формулу в режиме редактирования (вход в него осуществляется нажатием стрелки < клавиши [REPLAY]), либо ввести знак умножения и соответствующий коэффициент Стьюдента (при этом предыдущее выражение трансформируется в Ans, что означает использование в данном расчете предыдущего ответа).

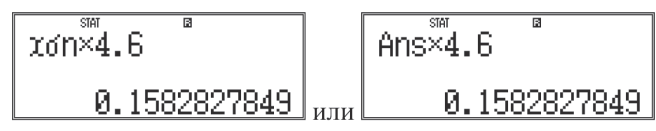

Таким образом, граница случайной погрешности  $\Delta \tau_{-} = 0.16$  с. Эта величина примерно в 16 раз больше погрешности секундомера, поэтому последней можно пренебречь по сравнению со случайной. Итак, граница случайной погрешности измерения равна  $\Delta \tau_{\text{eq}} = 0.16$  с.

Отметим, что, проводя вычисления с калькулятором, мы в расчетах использовали промежуточные числа с точностью 15 знаков после запятой (это внутренняя точность чисел, используемых при расчетах калькулятором, позволяющая при выводе результатов на экран избегать неверных знаков). Однако при расчетах «вручную» целесообразно округлять промежуточные результаты для облегчения вычислений.

Посмотрим, какой ответ получится при округлении промежуточных значений до двух знаков после запятой:

$$
\tau_{cp} = (89,56 + 89,52 + 89,54 + 89,50 + 89,60): 5 = 89,54 \text{ (c)}.
$$
  

$$
\Delta \tau_{_{KB}} = \sqrt{\frac{(0,02)^2 + (0,02)^2 + 0 + (0,04)^2 + (0,06)^2}{5}} = \sqrt{\frac{0,006}{5}} = 0,03 \text{ (c)}.
$$

Граница случайной погрешности  $\Delta \tau_{cr} = S \Delta \tau_{cr} = 4,6.0,03 = 0,14$  (c).

Разница (0,16 - 0,14) с = 0,02 с возникает за счет учета погрешности округления, то есть при работе с калькулятором погрешность округления уменьшается.

В чем состоит статистический (вероятностный) смысл полученной величины? Наиболее точно этот смысл выражает термин «граница погрешности каждого опыта серии».

Другими словами, каждый опыт данной серии имеет погрешность 0,16 с. Если провести еще один опыт, то нельзя сказать, каково будет показание секундомера, однако можно достоверно утверждать, что это показание окажется в интервале  $[(89, 54 - 0, 16) c; (89, 54 + 0, 16) c]$ . Этому же интервалу принадлежит неизвестное нам истинное значение  $\tau_a$  длительности процесса.

## 5.2.2. Пример расчета случайных погрешностей

## Расчет среднего значения ускорения скольжения груза в опыте с отметчиком с использованием десяти лент.

На рис. 5.9 приведена фотография лабораторного прибора для исследования лвижения тел. Принцип его лействия состоит в следующем. К движушемуся металлическому бруску прикреплены полоски копировальной бумаги и бумаги с миллиметровой сеткой. Боек прибора колеблется с периодом 0,02 с, поэтому на ленте с миллиметровой сеткой остаются точки, которые следуют с интервалом 0.02 с.

На этом приборе было проведено 10 пусков бруска. На рис. 5.10 изображены ленты с метками, а результаты измерений приведены в таблице 5.6.

Рассчитаем среднее значение расстояния, среднее квадратичное отклонение совокупности элементов  $(s_{\tau})$ , среднее значение ускорения.

Определим границу случайной погрешности каждого опыта серии  $\Delta s_{\text{env}} = S s_{\text{env}}$ , где  $S -$  коэффициент Стьюлента.

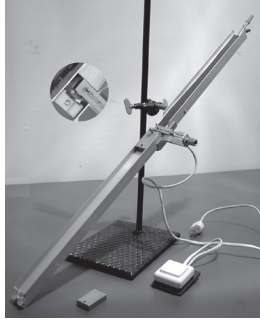

## Решение

В режиме STAT введем данные в калькулятор.

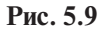

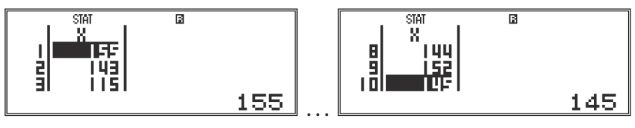

Для расчета среднего значения в меню STAT ([SHIFT], [1]) выберем пункт Var ([5]) и в открывшемся окне нажмем [2] для вызова функции расчета среднего арифметического  $(x)$ .

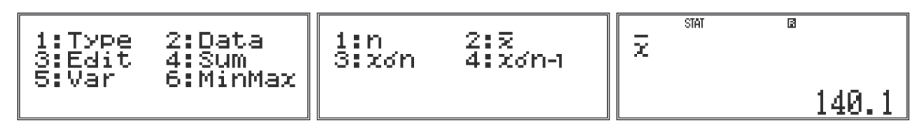

Таким образом,  $s_{\rm cn} = 140$  мм.

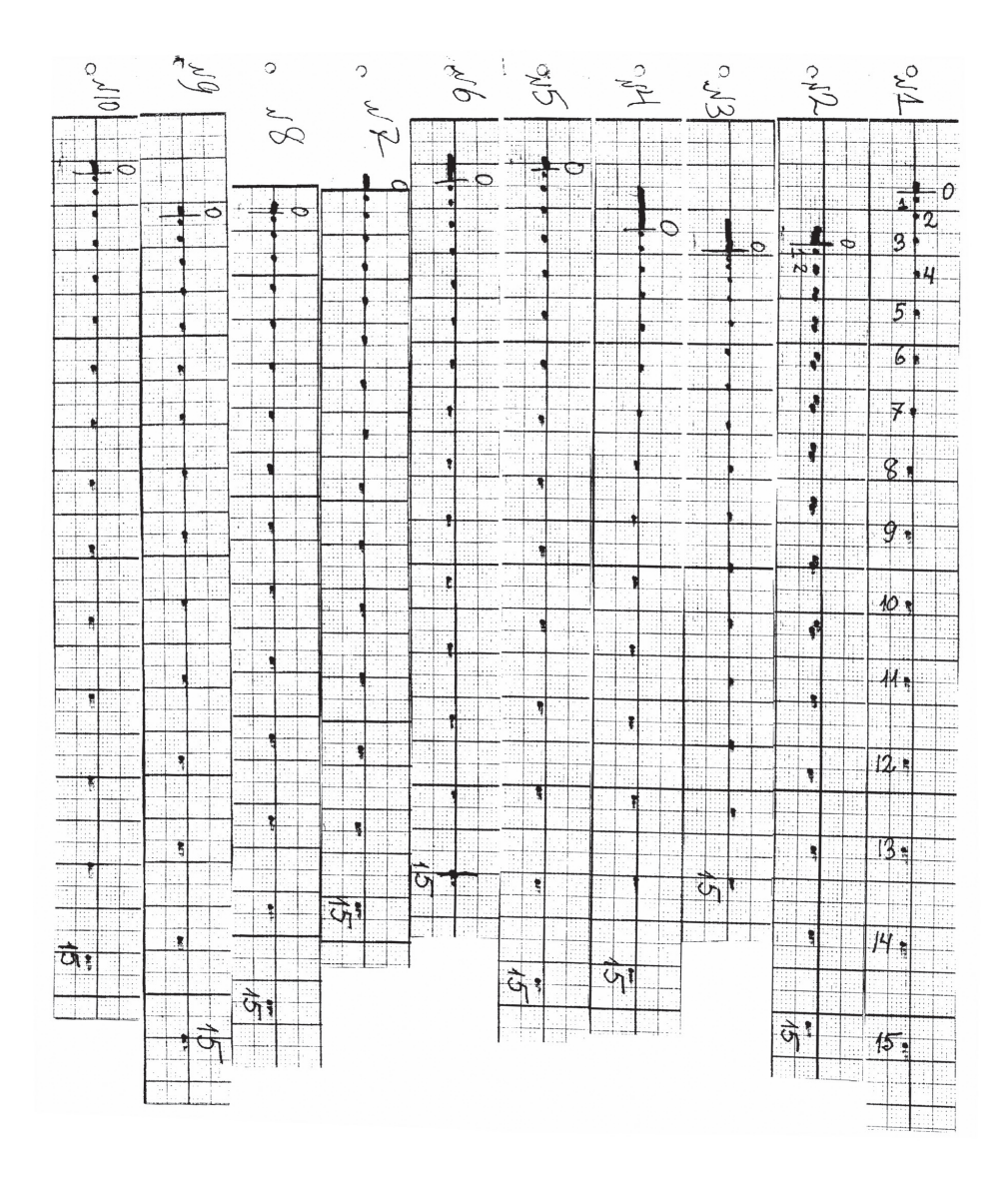

**Рис. 5.10**

*Таблица 5.6*

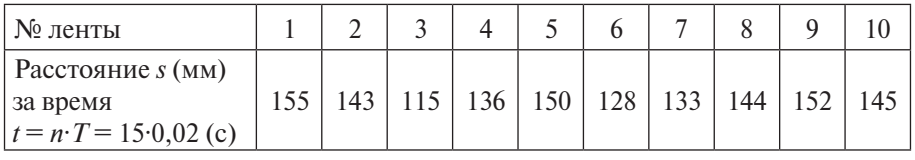

Лля расчета среднего квадратичного отклонения совокупности элементов в меню STAT ([SHIFT], [1]) выберем пункт Var ([5]) и в открывшемся окне нажмем [3] для вызова соответствующей функции (хоп).

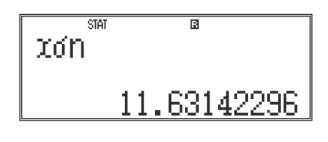

Определим границу случайной погрешности каждого опыта серии, добавив в режиме редактирования множитель 3,2, являющийся соответствующим коэффициентом Стьюдента:

 $\Delta s_{\text{error}} = 3.2 \cdot \Delta s_{\text{mean}} (3.2 - \text{козффициент Стьюдента}).$ 

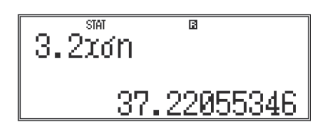

Межлу множителями мы не поставили знак умножения, так как в калькуляторе предусмотрена возможность пропускать знак умножения перед записью числа в буквенной форме.

Смысл этого числа состоит в следующем: если на данной установке провести еще один пуск, то можно гарантировать (с вероятностью предсказания 100 %), что расстояние, пройденное бруском за 0,3 с, окажется внутри интервала  $[(140 - 37)$  мм;  $(140 + 37)$  мм].

Найдем границу относительной погрешности каждого опыта серии:

$$
\varepsilon_{\rm s} = \frac{37}{140} \cdot 100 \,\% = 27 \,(\%)
$$

(погрешности всегда округляются с избытком, погрешности округляются с недостатком только тогда, когда отбрасываемая цифра меньше 3).

Среднее значение ускорения вычислим, составив формулу

$$
a = 2s \div t^2
$$
,  $\text{rge } t = n \cdot T$ .

При вводе чисел в калькулятор она примет вид:

$$
\frac{2 \times 140.1 \div .52}{3113.333333}
$$

Обратим внимание на то, что ответ получен в мм/с<sup>2</sup>. Для перевода в м/с<sup>2</sup> устно или с калькулятором разделим его на 1000.

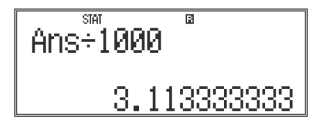

 $a_{\rm cn} = 3{,}11 \text{ m}/c^2$  (так как разброс исходных данных исчисляется десятками миллиметров, мы сохраняем два знака после запятой; окончательное округление можно будет провести после вычисления абсолютной погрешности)

# 5.2.3. Погрешность среднего арифметического

После проведения серии равноточных измерений и нахождения  $x_{c}$  и  $\sigma_{r}$ легко определяется интервал, которому с вероятностью 99 % принадлежит результат любого следующего измерения. Этот интервал равен  $[x_{n} \pm 3\sigma_{n}],$ если в серии достаточно много измерений, и имеет вид  $[x_{c} \pm S \Delta x_{k} ]$  при небольшом числе опытов. Это означает, что  $3\sigma_{\gamma}$  (или  $S \Delta x_{\gamma}$ ) характеризует погрешность каждого опыта серии. Итак, среднее квадратичное отклонение серии опытов есть погрешность каждого опыта серии. Однако среднее арифметическое есть разумная комбинация всех измерений, и поэтому следует ожидать, что истинное значение находится в более узком интервале около  $x_{\rm cn}$ , чем  $[x_{\rm cn} \pm 3\sigma_{\rm r}].$ 

Понять, почему должно быть именно так, помогут следующие рассужления.

Выполняется *N* серий по *n* опытов в каждой. В каждой серии из *n* опытов определяется среднее значение  $x_{cp}$ . Таких средних значений получается  $N$ :<br> $x_{cp1}, x_{cp2}, ..., x_{cpN}$ . Для этой совокупности средних определяется среднее квадратичное отклонение.

$$
\sigma_{x\text{ cp}} = \sqrt{\frac{(x_{\text{cp1}} - x_{\text{cp}})^2 + (x_{\text{cp2}} - x_{\text{cp}})^2 + \dots + (x_{\text{cpN}} - x_{\text{cp}})^2}{N}}.
$$

Величина  $\sigma_{\text{XCD}}$  характеризует предельное распределение средних значений. Это и есть величина, позволяющая найти интервал, в котором находится истинное значение измеряемой в опыте величины  $[x_{c} \pm 3\sigma_{c} ]$ . На практике такая процедура никогда не реализуется не только потому, что это очень трудоемко, но и потому, что теория погрешностей позволяет по результатам одной серии определить погрешность среднего. Это делается на основе фундаментального вывода теории погрешностей:

стандартное отклонение среднего  $\sigma_{xcp}$  в  $\sqrt{n}$  раз меньше стандартного отклонения каждого опыта серии  $\sigma_x$ :  $\sigma_{xcp} = \frac{\sigma_x}{\sqrt{n}}$ .

Итак, если в серии с достаточно большим числом опытов определено  $x_{n}$ то граница случайной погрешности среднего равна  $\Delta x_{\rm cp} = 3\sigma_{\rm x, cp} = 3\frac{\sigma_x}{\sqrt{2}}$ .

В примере с секундомером  $\Delta \tau_{\text{cav}} = 0.16$  с. Погрешность среднего в  $\sqrt{5}$  раз MeHbIIIe:  $\Delta \tau_{cp} = \frac{0.16}{\sqrt{5}} = 0.07$  (c).

Вероятностный смысл этого числа состоит в следующем. Представим себе, что с помощью того же самого секундомера была проделана серия из пяти измерений времени исслелуемого процесса. Результаты всех опытов и их среднее значение окажутся другими, но можно утверждать, что новое среднее окажется в интервале  $(89.54 - 0.07)$  с:  $(89.54 + 0.07)$  cl. В этом же интервале находится неизвестное нам истинное значение времени процесса.

Рассмотрим пример по измерению тормозного пути тела, соскользнувшего с наклонной плоскости (рис. 5.11)

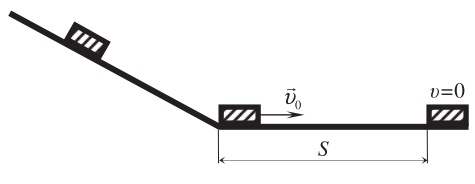

Рис. 5.11

Измерение длины тормозного пути позволяет найти коэффициент трения  $(\mu = \frac{h}{a + s}$ , где h - высота наклонной плоскости, a - длина ее основания), импульс и кинетическую энергию тела у основания наклонной плоскости. При измерении тормозного пути были получены следующие 10 (*n*) результатов  $(s, \text{cm})$ : 39.7: 37.5: 40.1: 43.2: 36.4: 38.1: 41.6: 39.2: 40.1: 39.5. Определите гранипу случайной погрешности.

Введем данные в калькулятор в режиме STAT.

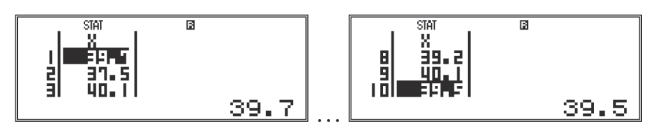

Найдем среднее арифметическое значение тормозного пути:

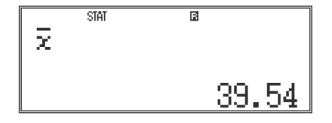

 $s_{\text{on}} \approx 39,5 \text{ cm}.$ 

Рассчитаем  $\Delta s_{\text{max}}$ .

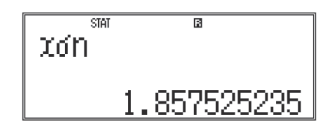

 $\Delta s_{\dots} \approx 1.9$  cm.

Граница случайной погрешности равна  $\Delta s_{\text{env}} = S \Delta s_{\text{rev}}$ , где  $S = 3,2$ .

$$
\begin{array}{|c|c|}\n \hline\n 3.2x \text{ on } 5.944080753\n \end{array}
$$

 $\Delta s$ <sub>cny</sub>  $\approx$  6 cm.

Итак, можно утверждать, что на данной установке результат любого опыта по измерению тормозного пути окажется в интервале  $[s_{cp} \pm \Delta s_{c, rev}]$ , то есть  $[(40 - 6)$  cm;  $(40 + 6)$  cm].

Можно оценить погрешность среднего  $\Delta s_{cp} = \frac{\Delta s_{cny}^2}{\sqrt{n}}$ .  $\begin{array}{|c|} \hline 3.2\overset{\text{\tiny{3}}}{\text{Z6n+1(18)}} \\\hline 1.879683378 \end{array}$ 

Можно утверждать, что среднее значение 40 см отличается от истинного значения не больше, чем на 2 см, т. е. принадлежит интервалу  $[(40 - 2)$  см;  $(40 + 2)$  cm].

# § 6. Погрешности косвенных измерений. Примеры расчета погрешностей в лабораторных работах 9-11 классов

Существуют два способа оценки границ погрешностей косвенных измерений. Один из них - метод границ - был уже рассмотрен в предыдущем параграфе. Второй способ – метод грании погрешностей (МГП).

Суть МГП основана на применении специальных формул, позволяющих по виду функции записать формулу для расчета относительной погрешности результата косвенных измерений. Пусть, например,  $f = a \frac{x^n y^m}{x^n}$ . Тогда  $\varepsilon_r = n \cdot \varepsilon_r + m \cdot \varepsilon_r + k \cdot \varepsilon_r$ . С учетом квадратичного закона сложения погрешностей надо записать  $\varepsilon_{f} = \sqrt{n^{2} \varepsilon_{x}^{2} + m^{2} \varepsilon_{y}^{2} + k^{2} \varepsilon_{z}^{2}}$ .

Условие независимости частных погрешностей п• $\varepsilon$ , т• $\varepsilon$ , к• $\varepsilon$ , друг от друга имеет принципиальное значение для правильного применения формул расчета относительных погрешностей.

Пусть функция имеет вид:  $f = \frac{x+y}{y}$ . Заменим сумму  $(x + y)$  на z, запишем  $f=\frac{z}{v}$  и применим правило  $\varepsilon_f = \varepsilon_z + \varepsilon_y$ . Тогда получим  $\varepsilon_f = \frac{\Delta x + \Delta y}{x + v} + \frac{\Delta y}{v}$ . В этой формуле первое слагаемое (то есть погрешность  $\varepsilon$ ) зависит от погрешности  $\varepsilon_{v}$ . Именно поэтому полученное нами выражение для границы относительной погрешности  $\varepsilon$  неверно. Представив функцию  $f$  в виде  $f = 1 + \frac{x}{x}$ , легко написать верное выражение:  $\varepsilon_r = \varepsilon_r + \varepsilon_r$ .

В таблице 6.1 приведены формулы расчета относительных погрешностей для функции  $f$ различного вида.

Способ элементарного обоснования формул приведен в § 3.

Таблина 61

| Вид функции                          | Абсолютная погрешность                                                                                                    | Относительная погрешность                                                                |  |
|--------------------------------------|----------------------------------------------------------------------------------------------------|------------------------------------------------------------------------------------------|--|
| $z = x \pm y$                        | $\Delta z = \Delta(x + y) = \Delta x + \Delta y$                                                                                                    | $\varepsilon_{z} = \frac{\Delta x + \Delta y}{x + y}$                                    |  |
| $z = \frac{x}{y}$<br>$z = x \cdot y$ | $\Delta z = \Delta \left( \frac{x}{y} \right) = \frac{x \Delta y + y \Delta x}{y^2}$<br>$\Delta z = \Delta(x \cdot y) = x \cdot \Delta y + y \cdot \Delta x$ | $\epsilon_{z} = \epsilon_{x} + \epsilon_{y}$                                             |  |
| $z = x^n$<br>$z = \sqrt[n]{x}$       | $\Delta z = nx^{n-1}\Delta x$<br>$\Delta z = \frac{\Delta x}{n\sqrt[n]{x^n-1}}$                                                                              | $\epsilon_{z} = \frac{1}{n} \epsilon_{x}$<br>$\varepsilon_{z} = n \cdot \varepsilon_{x}$ |  |
| $z = \frac{x^n y^m}{z^k}$            | $\Delta z = z \cdot \varepsilon_z$                                                                                                    | $\varepsilon_z = n \cdot \varepsilon_x + m \cdot \varepsilon_y + k \cdot \varepsilon_z$  |  |
| $z=\frac{1}{a}+\frac{1}{b}$          | $\Delta z = \frac{\Delta a}{a^2} + \frac{\Delta b}{b^2}$                                                                                                    | $\epsilon_{z} = \frac{\Delta \zeta}{z}$                                                  |  |
| $\frac{a \pm b}{z}$                  | $\Delta z = z \cdot \varepsilon_z$                                                                                                    | $\epsilon_{i} = \epsilon_{i} + \epsilon_{i}$                                             |  |

Рассмотрим примеры применения МГП в некоторых наиболее характерных лабораторных работах 9-11 классов. Обратим еще раз внимание на то. что этот анализ проводится исключительно для учителя.

#### Механика

## 1) Измерение ускорения движения с использованием электромагнитного отметчика

Оборудование для проведения этой работы представлено в § 5, п. 5.2.2. Результаты, приведенные там же, показывают, что метод измерения сопровождается значительными погрешностями.

Воспроизведем таблицу 5.6 с результатами измерения расстояний, пройленных бруском за время  $t = 15.0.02$  (c) = 0.30 с:

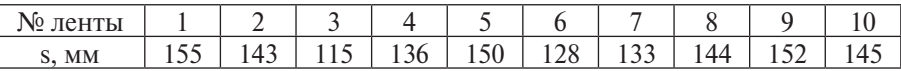

В пункте 5.2.2 мы получили  $s_{\text{cn}} = 140$  мм,  $a_{\text{cn}} = 3.11$  м/с<sup>2</sup>,  $\Delta s_{\text{cnvu}} = 37$  мм.

В соответствии с МГП можно записать формулу:

$$
\varepsilon_a = \varepsilon_s + 2\varepsilon_t
$$
, r<sub>AC</sub>  $\varepsilon_s = \frac{\Delta s}{s_{cp}}$ 

Абсолютная погрешность As складывается из погрешности миллиметровой ленты  $\Delta s_1$ , погрешности отсчета  $\Delta s_2$  и случайной погрешности  $\Delta s_2$ , т. е.

$$
\Delta s = \Delta s_1 + \Delta s_2 + \Delta s_3.
$$

Анализ лент ясно показывает, что даже при арифметическом сложении погрешностями  $\Delta s$ , (порядка 1 мм) и  $\Delta s$ , (порядка нескольких мм) можно пренебречь по сравнению со случайной погрешностью  $\Delta s$ . Тем более это

справедливо с учетом квадратичного сложения  $\Delta s = \sqrt{\Delta s_1^2 + \Delta s_2^2 + \Delta s_3^2}$ .

 $H$ так,  $\varepsilon_{\rm s} = \frac{\Delta s_{\rm cnyq}}{s_{\rm cm}}$ .  $S_{cp}$  Граница погрешности среднего ( $\Delta s_{\text{KBaap}}$ )<sub>средн</sub>  $=$   $\frac{\Delta s_{\text{cnyu}}}{\sqrt{10}} = \frac{37}{\sqrt{10}} = 12$  (мм).

Если на данной установке провести еще одну серию из 10 опытов, то с надежностью 100 % можно утверждать, что среднее значение расстояний, пройденных бруском за 0,30 с, окажется в интервале  $[(140 - 12)$  мм;  $(140 + 12)$  MM.

Граница относительной погрешности среднего значения расстояний

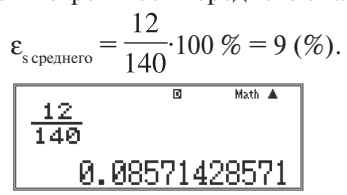

Погрешность измерения времени є определяется погрешностью частоты переменного тока, которой можно пренебречь.

Итак,  $\varepsilon_a = \varepsilon_{\text{scopunero}} = 9\%$ ,  $\Delta a = a_{\text{cr}} \varepsilon_a = 3{,}11 \cdot 0{,}085 = 0{,}26 \text{ (m/c²)}$ .

Не имеет смысла записывать погрешность с двумя значащими цифрами: поскольку погрешность превосходит 0,2, то нет смысла сохранять 0,06. При округлении с избытком получим  $\Delta a = 0.3$  м/с<sup>2</sup>. Теперь мы можем провести окончательное округление  $a_{\text{ex}}$ : так как результат измерения и его погрешность записываются с одинаковым числом знаков, то  $a_{\text{on}} = 3.1 \text{ m/c}^2$ .

Истинное значение ускорения заключено в интервале  $[(3,1 - 0,3)$  м/с<sup>2</sup>;  $(3.1 + 0.3)$  M/c<sup>2</sup>].

#### 2) Движение тела, брошенного горизонтально

Измерялась скорость тела, брошенного горизонтально (рис. 6.1). В десяти опытах были получены следующие значения дальности полета  $L$  (в мм): 250, 245, 250, 262, 245, 248, 262, 260, 260, 248. Дальность полета тела измеря-

лась линейкой с основной погрешностью  $\Delta = 1$  мм. Высота, с которой брошено тело, в опыте равнялась  $H = 1$  м и измерялась мерной лентой с основной погрешностью  $\Delta$ , = 1 см и ценой деления  $C$ , = 1 см. Оценить погрешность измерения скорости.

#### Решение

Сначала определим среднее значение дальности полета тела и вычислим его начальную скорость. Для этого сведем все данные в таблицу 6.2 и проведем их первичную обработку.

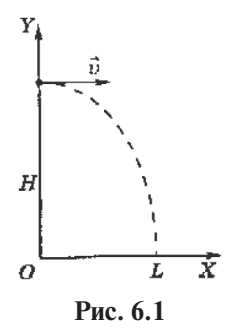

Вычисления проведем в режиме статистической обработки данных STAT. Выберем пункт 1-VAR (обработка данных одной переменной).

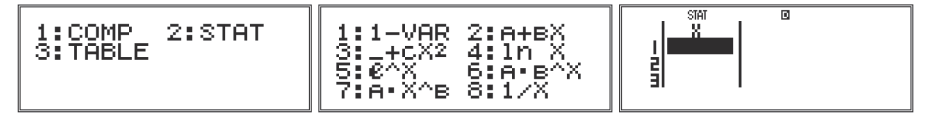

В открывшуюся таблицу введем исходные данные (дальность полета) и перейдем к окну расчетов, нажав [АС].

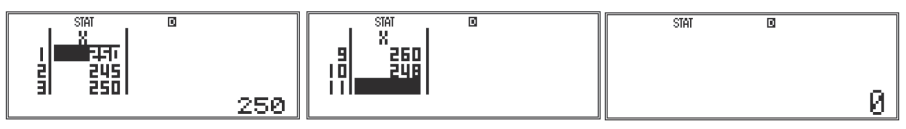

Вычислим среднее значение дальности полета. Для этого перейдем в окно выбора расчетных функций, нажав [SHIFT], [1]. В нем выберем пункт Var, нажав [5]. В открывшемся окне выберем функцию расчета среднего арифметического, нажав [2]. В окне расчетов появится символ *х*. Для получения численного результата нажмем [**=**].

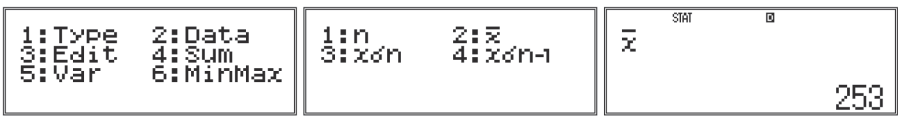

По аналогии рассчитаем величину среднего квадратичного отклонения, которая в окне Var обозначена как *х*σ*n*.

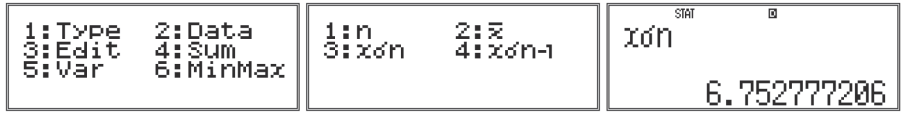

Расчет Δ*L* в данной задаче весьма прост, поэтому целесообразно провести его «в уме».

*Таблица 6.2*

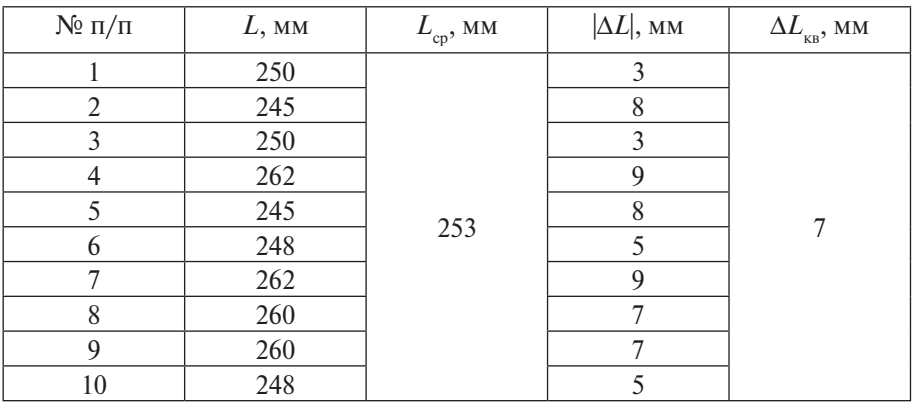

Так как  $H = \frac{gt^2}{2}$  и  $L = vt$ , то  $v = L\sqrt{\frac{g}{2H}}$ . Легко определить среднее значение скорости по результатам серии опытов:

$$
v = 253.10^{-3} \cdot \sqrt{\frac{10}{2.1}} = 0,565 \text{ (m/c)}.
$$
  

$$
253 \times 10^{-3} \sqrt{\frac{10}{2 \times 1}}
$$
  
0.5657251983

Граница относительной погрешности измерения скорости:

$$
\varepsilon_{v} = \varepsilon_{L} + \frac{1}{2}\varepsilon_{g} + \frac{1}{2}\varepsilon_{H} = \frac{\Delta L}{L_{cp}} + \frac{1}{2}\frac{\Delta g}{g} + \frac{1}{2}\frac{\Delta H}{H},
$$

где Δ*L* – граница абсолютной погрешности измерения дальности полета,

Де - погрешность округления численного значения физической величины е, действительное значение которой нам известно. При расчете скорости мы взяли  $g = 10$  м/с<sup>2</sup>, следовательно,  $\Delta g = 0.2$  м/с<sup>2</sup>; если бы мы взяли  $g = 9.8$  м/с<sup>2</sup>. то Де составляло бы 0.01 м/с<sup>2</sup>.

 $\Delta H$  – погрешность прямого однократного измерения высоты:

$$
\Delta H = 1 + 0.5 = 1.5 \, \text{(cm)}.
$$

 $\Delta L$  складывается из погрешности линейки  $\Delta$ , и случайной погрешности  $\Delta L_{\text{c.m.}}$ :  $\Delta L = \Delta_1 + \Delta L_{\text{c.m.}}$ .

Так как  $\Delta L_{\text{v}_R} = 7$  мм, то при оценке  $\Delta L_{\text{cav}}$  нет смысла учитывать погрешность линейки  $\Delta_i = 1$  мм.

Определим погрешность измерения скорости в любом однократном опыте, который можно провести на данной установке. В этом случае в формулу для  $\varepsilon_n$  следует вместо  $\Delta L$  подставить его границу  $\Delta L = S \Delta L_n$ . Здесь  $S = 3,2$ .

$$
M_{\text{MeEM}}: \varepsilon_v = \frac{3, 2 \cdot 7}{253} + \frac{1}{2} \cdot \frac{0, 2}{10} + \frac{1}{2} \cdot \frac{1, 5}{100} = 11 \, (\%).
$$
\n
$$
\frac{3.2 \times 7}{253} + \left(\frac{1}{2} \times \frac{0.2 \times 1}{10} + \frac{1}{2} \right)
$$
\n
$$
0.1060375494
$$
\n(6.1)

Полученное значение погрешности несколько завышено по отношению к реальной погрешности. В этом можно убелиться, если обратиться к квалратичному закону сложения погрешностей (см. п. 2.36). В соответствии с ним

$$
\varepsilon_{\text{b}} = \sqrt{\varepsilon_{\text{L}}^2 + \left(\frac{1}{2}\varepsilon_{\text{B}}\right)^2 + \left(\frac{1}{2}\varepsilon_{\text{H}}\right)^2} = \sqrt{\left(\frac{3,2\cdot7}{253}\right)^2 + \left(\frac{1}{2}\cdot\frac{0.2}{10}\right)^2 + \left(\frac{1}{2}\cdot\frac{1.5}{100}\right)^2} = 0,089 = 9\%.
$$
\n
$$
\sqrt{\frac{\frac{8}{3.2 \times 7}}}{\left(\frac{3.2 \times 7}{253}\right)^2 + \left(\frac{2}{20}\right)^2 \frac{1}{\text{B}}}}
$$
\n0.08941558955

В формуле (6.1) определим теперь величину первого слагаемого:  $\frac{3,2\cdot7}{253}$  = 0,088 = 9 (%). Мы убедились в том, что при сложении погрешностей можно пренебрегать малыми слагаемыми (теми, которые составляют не более 15 % от максимальной погрешности в сумме). Следовательно, расчет погрешности можно проводить любым из представленных способов.

Таким образом, оптимальная граница абсолютной погрешности кажлого опыта серии не превосходит  $\varepsilon = v \varepsilon = 0,565 \cdot 0,09 = 0,05$  (м/с). Это значит: если на данной установке провести еще один опыт, то можно гарантировать. что значение скорости, рассчитанное по его результатам, будет принадлежать интервалу  $[(0,56 - 0,05)$  м/с;  $(0,56 + 0,05)$  м/с].

Погрешность среднего в данной серии в  $\sqrt{10}$  раз меньше, т. е. составляет

$$
\frac{0,05}{\sqrt{10}} = 0,015811 = 0,02 \text{ (m/c)}.
$$

Это означает, что если на данной установке провести еще серию из 10 опытов, то среднее значение скорости окажется в интервале  $(0.56 \pm 0.02)$  м/с.

## 3) Измерение ускорения свободного падения с помощью груза на нити

Обычно ускорение свободного падения измеряют на основе соотношения

$$
T = 2\pi \sqrt{\frac{l}{g}}.
$$

Период вычисляется как отношение

$$
T = \frac{t}{N}
$$

где  $t$  – время, за которое маятник совершает  $N$  колебаний.

Torag 
$$
g = \frac{4\pi^2 l N^2}{t^2}
$$
.

\nChedobareotho,  $\varepsilon_g = 2\varepsilon_\pi + \varepsilon_t + 2\varepsilon_t$ .

\nПусть  $N = 29$ ,  $t = (69 \pm 2)$  с,  $l = (139 \pm 1)$  см.

\nTor,  $\varepsilon_f = \frac{1}{139} = 7,19424 \cdot 10^{-3} = 0,7\%$ ,  $2\varepsilon_f = \frac{2}{69} = 0,05797... = 6\%$ .

\n $\frac{1}{139}$ 

\n $\frac{1}{139}$ 

\n $\frac{1}{139}$ 

\n $\frac{1}{139}$ 

\n $\frac{1}{139}$ 

\n $\frac{1}{139}$ 

\n $\frac{1}{139}$ 

\n $\frac{1}{139}$ 

\n $\frac{1}{139}$ 

\n $\frac{1}{139}$ 

\n $\frac{1}{139}$ 

\n $\frac{1}{139}$ 

\n $\frac{1}{139}$ 

\n $\frac{1}{139}$ 

\n $\frac{1}{139}$ 

\n $\frac{1}{139}$ 

\n $\frac{1}{139}$ 

\n $\frac{1}{139}$ 

\n $\frac{1}{139}$ 

\n $\frac{1}{139}$ 

\n $\frac{1}{139}$ 

Погрешностью округления  $\pi$  ( $\varepsilon$ ) можно пренебречь, т. к. калькулятор использует при вычислениях значение  $\pi$  с 15 знаками после запятой (внутреннее округление калькулятора). При отсутствии калькулятора приходится округлять π до стольких знаков, чтобы погрешностью ε можно было пренебречь.

Погрешностью є, можно пренебречь по сравнению с 2є. Действительно,

$$
\varepsilon_{g} = \sqrt{\varepsilon_{i}^{2} + 2\varepsilon_{i}^{2}} = \sqrt{\left(\frac{1}{139}\right)^{2} + \left(\frac{4}{69}\right)^{2}} = 0,058.
$$
\n
$$
\sqrt{\left(\frac{1}{139}\right)^{2} + \left(\frac{4}{69}\right)^{2}}
$$
\n0.0584157143

Так как полученное значение  $\varepsilon$  нам пригодится для вычисления  $\Delta g$ , то мы можем воспользоваться одним их двух вариантов: либо округлим  $\varepsilon$  до тысячных (то есть с одной запасной цифрой), либо, воспользовавшись возможностями калькулятора, сохраним его в ячейке постоянной памяти А, нажав последовательно [SHIFT], [RCL] (STO), [( - )] (A).

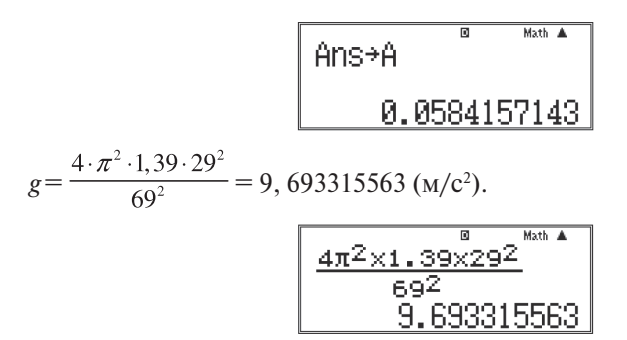

Используем в нижеследующем расчете точный результат определения g и точное значение ε*<sup>g</sup>* , сохраненное в ячейке памяти А:

 $\Delta g = \varepsilon_g g = 0,5662419525 \ (\text{m/c}^2) = 0,6 \ \text{m/c}^2.$ 

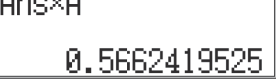

Так как  $\Delta g = 0.6 \text{ m/c}^2$ , то мы имеем возможность верно округлить полученное численное значение *g* до десятых. Итак,  $g$  = (9,6  $\pm$  0,6) м/с<sup>2</sup>.

#### **Молекулярная физика**

#### *4) Исследование изотермического процесса*

Собирают установку по рис. 6.2. Прибор для изучения газовых законов укрепляют в муфте штатива и располагают у края стола. К основанию прибора между стеклянными трубками прикрепляют полоску миллиметровой бумаги. Одну из трубок снимают с основания прибора, опускают вниз и укрепляют в

лапке штатива. В трубки, соединенные резиновым шлангом, наливают воды столько, чтобы ее уровни были около нижнего конца неподвижной и верхнего конца подвижной трубок. Верхний конец неподвижной трубки закрывают резиновой пробкой и отмечают начальный уровень воды в ней. Затем перемещают подвижную трубку вверх, тем самым изменяя давление воздуха, заключенного в неподвижной трубке.

Давление воздуха в неподвижной трубке вычисляют по формуле

$$
p = (p_A + \frac{h}{13,6})
$$
 MM pt. cr.,

где  $p_{A}$  – атмосферное давление в мм рт. ст.,

 $h$  – разность уровней воды в трубках в мм. **Рис. 6.2** 

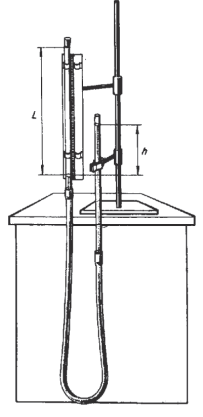

Объем воздуха в трубке в любом состоянии равен

$$
V = S^T L,
$$

где S - площадь поперечного сечения трубки,

 $L$  - длина участка трубки, занятого воздухом.

В работе учащиеся проверяют равенство

$$
p_{1} \cdot V_{1} = p_{2} \cdot V_{2}.
$$

Так как сечение трубки постоянно, то проверке подлежит равенство

$$
p_1 \cdot L_1 = p_2 \cdot L_2
$$

Результаты измерений и вычислений записывают в таблицу 6.3, в которой приведены данные пяти опытов:

Таблица 6.3

| N <sub>2</sub>          | Разность   | Длина учас-     | Дополни-                   | Давление   | Произведение     |
|-------------------------|------------|-----------------|----------------------------|------------|------------------|
| $OII$ <sub>D</sub> $I0$ | уровней    | тка трубки,     | тельное                    | воздуха в  | давления воздуха |
| та                      | ВОДЫ В     | занятого        | давление в                 | трубке р,  | на его условный  |
|                         | маномет-   | ВОЗДУХОМ        | воздухе                    | MM DT. CT. | объем $c = pL$ , |
|                         | $peh$ , MM | (условный       | $\frac{u}{m}$ , MM pt. Ct. |            | мм рт. ст. мм    |
|                         |            | объем) $L$ , мм | 13,6                       |            |                  |
|                         | $\Omega$   | 500             |                            | 750        | 375 000          |
| $\mathfrak{D}$          | 250        | 487             | 18                         | 768        | 374 000          |
| 3                       | 500        | 478             | 36                         | 786        | 375 700          |
| 4                       | 750        | 465             | 55                         | 805        | 374 300          |
|                         | 1000       | 455             | 73                         | 823        | 374 500          |

Самый простой способ оценки погрешности, который могут применить учащиеся, основан на сравнении с единицей отношения  $\frac{c_1}{c_2}$ . Так, для первого и пятого состояний можно записать  $\frac{c_1}{c_5} = \frac{375000}{374500}$ . При этом число 0,001 позволяет учащимся сравнить числа  $c_1$  и  $c_2$ . Так как на рассматриваемом уровне оценки погрешности учащиеся не могут провести анализ причин расхождения констант процесса, то им следует пояснить, что в таком случае погрешности относят к систематическим.

Вообще относительная погрешность произведения равна

$$
\varepsilon_c = \frac{\Delta p}{p} + \frac{\Delta V}{V} = \frac{\Delta p}{p} + \frac{\Delta L}{L}.
$$

Погрешность давления Др есть сумма основной погрешности барометра  $\Delta p_1 = 3$  мм рт. ст. (погрешностью отсчета 0,5 мм рт. ст. можно пренебречь) и систематической погрешности  $\Delta p$ , обусловленной наличием водяных паров. Как оценить  $\Delta p$ .?

В первом состоянии давление пара равно его давлению в атмосферном воздухе. При температуре 20 °С и влажности порядка 70 % парциальное давление водяного пара в воздухе составляет 0.7·18 (мм рт. ст.) = 13 мм рт. ст. В любом другом состоянии пары в трубке насыщенные (давление 18 мм рт. ст.). Следовательно, изменение давления, обусловленное переходом паров в насыщенные, и есть систематическая погрешность  $\Delta p_{2}$ . Она равна 5 мм рт. ст. Итак,  $\Delta p = (3 + 5)$  мм рт. ст. = 8 мм рт. ст.

Погрешность измерения объема определяется, главным образом, погрешностью отсчета (если трубка калибрована по всей длине). Она может быть оценена в 5 мм из-за мениска и произвольного расположения пробки по отношению к оси трубки.

Итак,  $\varepsilon_c = \frac{6}{750} + \frac{6}{500} = 0.02$ .

Абсолютная погрешность измерений Δ*с* = 375000·0,02 = 7500 мм рт. ст · мм.

Таким образом, интервалы *с* ± Δ*с* для любых двух состояний перекрываются.

Однако для вывода о достоверности следует иметь в виду следующее важнейшее обстоятельство, относящееся к экспериментальной иллюстрации законов всех изопроцессов, включая уравнение состояния: относительное изменение любого из параметров должно быть по крайней мере в 2 раза больше относительной погрешности ε измерения константы *c*, чтобы эксперимент был корректен. Так как  $\varepsilon \approx 2\%$ , то изменение давления и объема должно быть не меньше 4 %. Таким образом, первое состояние можно сравнивать лишь с третьим (изменение давления 5 %), четвертым и пятым.

#### **Электродинамика**

#### *5) Измерение удельного сопротивления вещества*

Электрическая цепь и оборудование, которым обычно пользуются для измерения удельного сопротивления, представлены на рис. 6.3.

Получим сначала формулу для расчета удельного сопротивления.

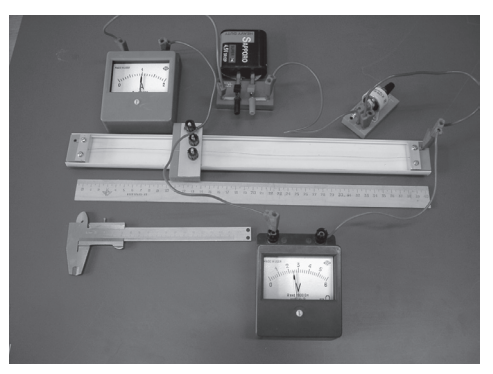

**Рис. 6.3**

Из формул  $R = \frac{U}{I}$  и  $R = \rho \frac{l}{s}$  можно записать соотношение:

$$
\rho = \frac{U}{I} \cdot \frac{S}{I}.
$$

С учетом того, что площадь сечения проволоки  $S = \frac{\pi d^2}{4}$ , окончательно запишем:

$$
\rho = \frac{U}{I} \cdot \frac{\pi d^2}{4l}.
$$

Таким образом,

$$
\varepsilon_{\rho} = \varepsilon_{U} + \varepsilon_{I} + \varepsilon_{\pi} + 2\varepsilon_{d} + \varepsilon_{I}.
$$

Приборы, вольтметр ВЛ-2,5 и амперметр АЛ-2,5, используемые в измерительной установке, имеют класс точности  $\gamma = 2.5$  и основные погрешности  $\Delta_{\rm v} = \frac{6 \cdot 2.5}{100} = 0.15$  (B)  $\mu \Delta_{\rm A} = \frac{2 \cdot 2.5}{100} = 0.05$  (A).

При оценке погрешности отсчета учтем следующее. Стрелка амперметра находится вблизи штриха 1 А. но не совпадает с ним. Следовательно, гранина погрешности отсчета равна 0.05 А, и ее необходимо учитывать совместно с погрешностью амперметра.

Итак, погрешность измерения силы тока

$$
\Delta I = 0,05 + 0,05 = 0,1 (A),
$$
  

$$
\varepsilon_{I} = \frac{\Delta I}{I} = 0,1 = 10 \%
$$

Стрелка вольтметра находится посередине между штрихами 2,4 В и 2,6 В. В таких случаях за результат измерения можно принять 2,5 В, а погрешность отсчета принять равной нулю. Погрешность измерения напряжения равна погрешности вольтметра, а относительная погрешность измерения напряжения имеет границу

$$
\varepsilon_{U} = \frac{\Delta U}{U} = \frac{0.15}{2.5} = 0.06 = 6\%.
$$

Общая погрешность измерения силы тока и напряжения равна 16 %.

На фотографии, приведенной на рис. 6.4, зафиксированы результаты измерения длины проволоки. Длина измеренной проволоки составляет 241 мм.

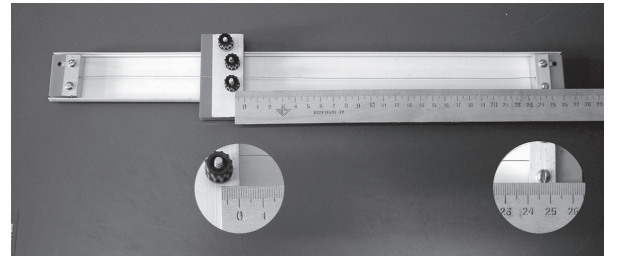

Рис. 6.4

Погрешность отсчета, как видно из той же фотографии, не меньше 1 мм, а погрешностью линейки можно пренебречь, так как в середине линейки она меньше предельной примерно в 2 раза и составляет четверть миллиметра.  $H$ так,  $\varepsilon_l = \frac{1}{241} = 0,004 = 0,4$  %.

Диаметр проволоки при его измерении штангенциркулем (рис. 6.5) равен 0,5 мм, относительная погрешность измерения диаметра имеет границу

$$
\varepsilon_d = \frac{\Delta d}{d} = \frac{0.1}{0.5} = 0.20 = 20\%.
$$

Из сравнения величин: (ε<sub>*U</sub>* + ε<sub>*I</sub>*) = 16 %, ε<sub>*I*</sub> = 0,4 % и 2ε<sub>*d*</sub> = 40 %, ясно, что</sub></sub> штангенциркуль при измерении диаметра в данной работе – слишком грубый прибор; наоборот, линейка при измерении длины проволоки настолько точна, что погрешностью измерения длины по отношению к погрешности измерения диаметра можно пренебречь. Погрешность измерения диаметра проволоки необходимо уменьшить по крайней мере до величины, не большей, чем  $(\epsilon_{_U}^{}+\epsilon_{_I^{}}).$  Для этого целесообразно воспользоваться микрометром.

По рис. 6.6 видно, что диаметр проволоки вовсе не 0,5 мм, а 0,39 мм. Граница относительной погрешности измерения диаметра проволоки микрометром равна

$$
\varepsilon_d = \frac{\Delta d}{d} = \frac{0.01}{0.39} = 0.03 = 3\% \text{, a } 2\varepsilon_d = 6\%.
$$

Погрешностью округления  $\pi(\epsilon_{\pi})$  можно пренебречь, т. к. калькулятор использует при вычислениях значение π с 15 знаками после запятой (внутреннее округление калькулятора).

Итак, относительная погрешность измерения удельного сопротивления проволоки имеет границу  $\varepsilon_{\rho} = \varepsilon_{U} + \varepsilon_{I} + 2\varepsilon_{d} = 16 + 6 = 22$  (%). Из квадратичного закона сложения погрешностей следует, что величиной 2 $\varepsilon_{_d}$  в этой сумме можно пренебречь. Действительно,  $\sqrt{16^2 + 6^2} \approx 17$  (%).

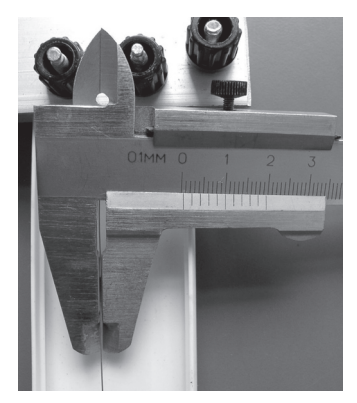

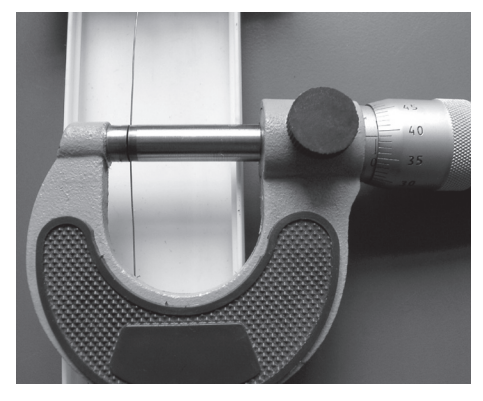

**Рис. 6.5 Рис. 6.6**

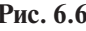

Определим интервал достоверных значений измерения удельного сопротивления проволоки. Удельное сопротивление

$$
\rho = \frac{2, 5 \cdot 3, 1 \cdot 0, 39^2}{1 \cdot 4 \cdot 0, 24} = 1,23 \left( \frac{\text{OM} \cdot \text{MM}^2}{\text{M}} \right).
$$

Граница абсолютной погрешности  $\Delta \rho = \rho \epsilon_{\rho} = 1.23 \cdot 0.17 = 0.2 \frac{(\text{OM} \cdot \text{MM})^2}{M}$ . Таким образом,  $\rho = (1,2 \pm 0,2) \frac{O_{\text{M}-\text{MM}}^2}{M}$ . Итак, истинное значение удельного<br>сопротивления находится в интервале  $1,0 \frac{O_{\text{M}-\text{MM}}^2}{M} \leq \rho \leq 1,4 \frac{O_{\text{M}-\text{MM}}^2}{M}$ .

# 6) Измерение ЭДС и внутреннего сопротивления источника тока Вариант 1

Измерение ЭДС и внутреннего сопротивления источника тока в первом варианте работы основано на законе Ома для полной цепи, из которого следует, что разность потенциалов между полюсами источника меньше ЭДС на величину  $Ir$ , где  $r$  - внутреннее сопротивление источника:

$$
\varphi_a - \varphi_{\kappa} = \mathcal{E} - Ir.
$$

Отсюда следует, что  $(\varphi - \varphi) \to \mathcal{E}$  при  $I \to 0$ .

Если к полюсам источника питания ВУ-4 подключить вольтметр ВЛ-2,5, то сила тока в цепи будет равна 0,005 А (как известно, вольтметры выпускаются сопротивлением  $\approx 10^3$  Ом и сопротивлением 5·10<sup>3</sup> Ом). При силе тока 0,005 А и внутреннем сопротивлении источника питания порядка 1 Ом величина  $Ir \approx 0.005$  В оказывается далеко за пределами чувствительности приборов ВЛ-2.5. Именно на этом основано измерение ЭДС в рассматриваемом варианте. При замыкании внешней цепи ( $\varphi - \varphi$ ) уменьшается, так как увеличивается сила тока. Тогда г можно вычислить по формуле:

$$
r = \frac{\mathcal{E} - (\varphi_a - \varphi_{\scriptscriptstyle K})}{I}.
$$

Для выполнения работы соединяют последовательно (рис. 6.7) источник питания, амперметр, реостат и ключ. Непосредственно к зажимам источника подключают вольтметр. При разомкнутой цепи вольтметр показывает

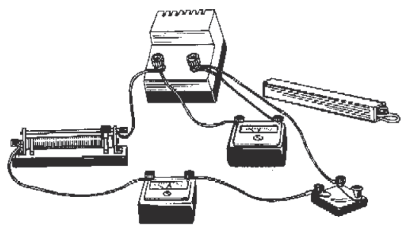

Рис. 6.7

численное значение, близкое к ЭДС.

Пусть, например,  $\mathcal{E} = 4.4$  В. Если стрелка вольтметра совпадает со штрихом шкалы, то абсолютная погрешность измерения ЭДС равна основной погрешности вольтметра ВЛ-2,5:  $\Delta_{\rm B} = \frac{6 \cdot 2.5}{100}$  $= 0.15$  (B). Результат измерения можно

записать так:  $\mathcal{E} = (4.40 \pm 0.15)$  В. Так как основные погрешности приборов в больших партиях распределены обычно по нормальному закону, то цифру 5 в разряде сотых отбрасывают, если шкала не позволяет отсчитывать сотые доли. Таким образом,  $\mathcal{E} = (4.4 \pm 0.1)$  В.

Если стрелка вольтметра не совпадает со штрихом шкалы, то погрешность возрастает на  $\frac{c}{2} = 0.1$  В. Тогда ученик должен написать  $\mathcal{E} = (4, 4 \pm 0.2)$  В.

После измерения ЭДС электрическую цепь замыкают и при помощи реостата устанавливают максимально возможную силу тока.

Пусть, например, *I* = (2,00 ± 0,05) А (если стрелка совпадает со штрихом прибора АЛ-2,5, то  $\Delta I = \Delta_A = \frac{2 \cdot 2.5}{100} = 0.05$  (A)). При этом вольтметр показывает  $(\varphi_a - \varphi_k) = (2.7 \pm 0.1)$  B.

Тогда  $r = \frac{(4, 4 - 2, 7)}{2} = 0,85$  (Ом).

Относительная погрешность измерения *r*:

$$
\varepsilon_r = \frac{0,1+0,1}{1,7} + \frac{0,05}{2} = 0,12+0,025.
$$

В этой сумме вторым слагаемым можно пренебречь: ε = 12 %. Абсолютная погрешность измерения  $r: \Delta r = 0.85 \cdot 0.12 = 0.10 \text{ (Om)}$ . Таким образом,  $r = (0.85 \pm 0.10)$  Ом (напомним правило: результат и погрешность записываются с одинаковым числом десятичных знаков).

Учителю следует обратить внимание учащихся на важное правило электрических измерений: всегда необходимо стремиться к тому, чтобы стрелка прибора совпадала со штрихом шкалы. Действительно, если бы этого не было при измерении напряжения, то относительная погрешность измерения напряжения увеличилась бы в 2 раза:  $\varepsilon_{\text{B}} = \frac{0.4}{1.7} = 24$  (%).

#### *Вариант 2*

Во втором варианте работы используется тот же, что и в первом, способ измерения ЭДС, однако имеется особенность в измерении внутреннего сопротивления. Эта особенность следует из преобразования:

$$
r = \frac{\mathcal{E} - (\varphi_a - \varphi_{\kappa})}{I} = \frac{\mathcal{E}}{I} - R.
$$

Способ измерения основан на использовании в качестве нагрузки резистора с известным сопротивлением.

Для выполнения работы собирают электрическую цепь по рис. 6.7, но вместо реостата включают резистор номинальным сопротивлением 2 Ом.

Целесообразность использования этого резистора объясняется тем, что сопротивления резисторов, входящих в набор, известны с погрешностью  $\varepsilon_{0} = 3$  %. Таким образом, истинное числовое значение сопротивления резистора со значением  $R_{v} = 2,00$  Ом заключено в пределах 1,94 Ом  $\le R \le 2,06$  Ом. С такой точностью измерить сопротивление с помошью приборов ВЛ-2.5 и АЛ-2,5 нельзя. Минимальная погрешность составляет  $(2.5 + 2.5)$  % = 5%.

Измерения проводят следующим образом. К зажимам источника подключают вольтметр и измеряют ЭДС (см. вариант 1). Пусть, например,  $\mathcal{E} = (4.4 \pm 0.1)$  В. Затем измеряют силу тока, который идет через резистор 2 Ом. Пусть  $I = (1.60 \pm 0.05)$  А. Теперь можно вычислить внутреннее сопротивление источника:  $r = \frac{4.4}{1.6} - 2.00 = 2.75 - 2.00 = 0.75$  (OM).

Погрешность частного  $\frac{\mathcal{E}}{I}$ :  $\Delta_1 = \frac{\Delta \mathcal{E} I + \Delta I \cdot \mathcal{E}}{I^2} = \frac{0.1 \cdot 1.6 + 0.05 \cdot 4.4}{(1.6)^2} = 0.15$  (Ом).

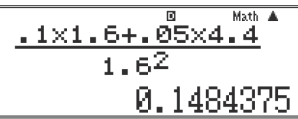

Погрешность сопротивления  $R = 2$  Ом составляет  $\Delta$ , = 0,06 Ом. Таким образом,  $\Delta r = 0.15 + 0.06 = 0.21 = 0.2$  (OM). Итак,  $r = (0.7 \pm 0.2)$  OM.

#### Вариант З

В этом варианте способ измерения внутреннего сопротивления источника питания основан на изучении зависимости разности потенциалов на полюсах источника питания от силы тока. В варианте 1 приведена запись закона Ома в форме  $\varphi_{a}$  -  $\varphi_{b} = \mathcal{E}$  - I  $r$  и проанализирован способ прямого измерения  $\mathcal E$  при помощи вольтметра ВЛ-2,5. Эта формула показывает, что  $(\varphi_{a} - \varphi_{c})$  - линейная функция силы тока. При коротком замыкании  $\varphi_{a} - \varphi_{c} =$  $=$  $I \cdot R = I_0 \cdot 0 = 0$  обращается в нуль, и тогда  $\mathcal{E} - I_0 \cdot r = 0$  и  $r = \frac{\mathcal{E}}{I}$ .

Методическая ценность этого варианта заключается в том, что учащиеся трудно усваивают следствие из закона Ома для полной цепи об уменьшении  $(\varphi_{a} - \varphi_{n})$  и увеличении тока в цепи. Полезна также для учащихся возможность измерения тока короткого замыкания по формуле  $I_0 = \frac{\mathcal{E}}{r}$ . В § 9 этот вариант работы будет проанализирован еще раз с учетом возможностей графического калькулятора.

Для выполнения работы собирают электрическую цепь по рис. 6.7. Движок реостата располагают так, чтобы его сопротивление было максимальным. После измерения ЭДС (см. вариант 1) замыкают цепь и постепенно уменьшают сопротивление внешней цепи.

Проводят совместные измерения силы тока и разности потенциалов, обращая особое внимание на расположение стрелок приборов по отношению к штрихам шкал. На важность этого указывалось в варианте 1.

Результаты измерений записывают в таблицу 6.4.

Таблица 6.4

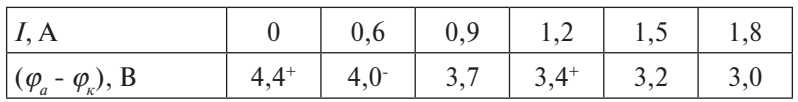

В привеленной таблице знаками «+» и «-» отмечены числовые значения величин, при которых стрелка прибора не совпадала со штрихом шкалы. При этом «+» означает то, что стрелка находилась правее штриха, «-» - левее. Сила тока регулируется таким образом, чтобы стрелка амперметра совпалала со штрихом шкалы.

Обратим внимание на числовое значение 3,7 В. При цене деления 0,2 В такой отсчет делают в том случае, когда экспериментатор уверен в расположении стрелки точно посредине делений шкалы. Силу тока короткого замыкания находят графически.

По данным совместных измерений строят график зависимости ( $\varphi - \varphi$ ) от I (рис. 6.8), продолжают прямую до пересечения с горизонтальной осью и определяют силу тока короткого замыкания и вычисляют внутреннее сопротивление источника тока.

В данном случае  $\mathcal{E} = (4.4 \pm 0.2)$  В,  $I_0 = 5.5$  А, следовательно,  $r = 0.8$  Ом.

В данном варианте нецелесообразно оценивать погрешность измерения внутреннего сопротивления источника тока. Это, главным образом, связано с тем, что при работе с источником ВУ-4 сказывается нелинейность вольтамперной характеристики диодов.

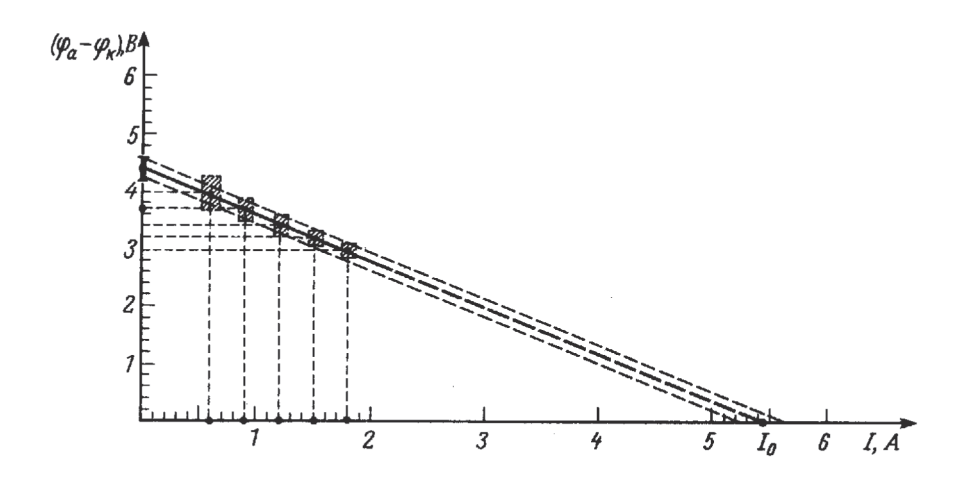

Puc  $6.8$ 

## Вариант 4

В этом варианте внутреннее сопротивление источника питания определяется на основе измерения разности потенциалов и силы тока в цепи при двух разных нагрузках.

Пусть при первой нагрузке начальная сила тока в цепи равна  $I_1$ , а разность потенциалов на зажимах источника питания  $(\varphi - \varphi)$ . При изменении сопротивления внешней цепи сила тока становится  $I_2$ , а разность потенциалов  $(\varphi_{a} - \varphi_{a})$ . Тогда можно записать:

$$
\mathcal{E} = (\varphi_a - \varphi_{k})_1 + I_1 r,
$$
  

$$
\mathcal{E} = (\varphi_a - \varphi_{k})_2 + I_2 r.
$$

Отсюда легко определить и  $\mathcal{E}$ , и  $r$ .

Указанный способ целесообразно использовать, если учитель не находит нужным исследовать график зависимости  $(\varphi_a - \varphi_a)$  (вариант 3), однако считает важным показать, что разность потенциалов на полюсах источника уменьшается с ростом силы тока в непи. Работа полезна также тем, что знакомит учащихся с измерением  $\mathcal E$  и  $r$ , если нет возможности прямого измерения ЭДС, например, в случае, если предел измерения вольтметра меньше  $\mathcal{E}$ .

Для выполнения работы собирают цепь по рис. 6.7 и проводят совместные измерения разности потенциалов и силы тока. Для уменьшения погрешности измерений необходимо добиться максимально возможных изменений силы тока и разности потенциалов.

Результаты измерений записывают в таблицу 6.5

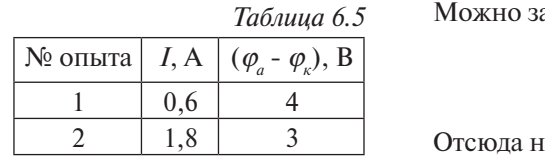

аписать:  $\mathcal{E} = 4 + 0$  for  $\mathcal{E} = 3 + 1.8r$ . гаходим:  $r = \frac{4-3}{18-0.6} = 0.8$  (Ом).

Подставляем числовое значение r в любое из двух уравнений для ЭДС. Получаем:

$$
\mathcal{E} = 3 + 1,8.0,8 = 4,4 \text{ (B)}.
$$

Пользуясь информацией, содержащейся в предыдущих вариантах (1 - 3), можно оценить погрешность измерений.

Все четыре варианта выполнения работы представляют учителю широкие возможности в выборе методики, соответствующей уровню подготовки учащихся и уровню преподавания.

## 7) Определение оптической силы и фокусного расстояния

Простейший способ измерения оптической силы и фокусного расстояния линзы основан на использовании формулы линзы

$$
\frac{1}{d} + \frac{1}{f} = D \text{ with } \frac{1}{d} + \frac{1}{f} = \frac{1}{F}.
$$

В качестве предмета используется светящаяся рассеянным светом буква в колпачке осветителя. Действительное изображение этой буквы получают на экране.

Абсолютную погрешность  $\Delta D$  измерения оптической силы линзы можно вычислить по формуле

$$
\Delta D = \frac{\Delta_1}{d^2} + \frac{\Delta_2}{f^2},
$$

где  $\Delta$ , и  $\Delta$ , - абсолютные погрешности в измерении  $d$  и f.

При определении  $\Delta$ , и  $\Delta$ , следует иметь в виду, что измерение расстояний А и f не может быть проведено с погрешностью, меньшей половины толщины линзы $h$ .

Так как опыты проводятся при неизменном d, то  $\Delta_1 = \frac{h}{2}$ . Погрешность измерения  $f$  будет больше из-за неточности настройки на резкость примерно еще на  $\frac{n}{2}$ .

 $\overline{\text{No}^2}$   $\Delta_2 = \frac{h}{2} + \frac{h}{2} = h.$ 

Измерить толщину линзы h можно так, как показано на рис. 6.9.

ДД вычисляется по формуле

$$
\Delta D = \frac{h}{2d^2} + \frac{h}{f^2}.
$$

Результат записывается в форме:

$$
D_{\rm cp} - \Delta D \le D \le D_{\rm cp} + \Delta D.
$$

Рис. 6.9

Пусть, например,  $h = 0.5$  см,  $d = 15$  см,  $f = 115$  см. Тогда получим:

$$
D = \frac{1}{0.15} + \frac{1}{1.15} = 7,6 \text{ (ATTP)},
$$

$$
\Delta D = \frac{0.005}{2 \cdot 0.15^2} + \frac{0.005}{1.15^2} = 0.1 + 0.004 = 0.1 \text{(ATTP)}.
$$

 $\begin{array}{|c|c|c|c|c|}\n\hline\n\text{2x. 15} & & & & \text{.005} \\
\hline\n0.1111111111 & & & 0.00378071833 \\
\hline\n\end{array}$ 

Итак: (7.6 − 0.1) лптр ≤  $D$  ≤ (7.6 + 0.1) лптр:

7,5 
$$
\text{ATTP} \leq D \leq 7,7 \text{ ATTP}
$$
.

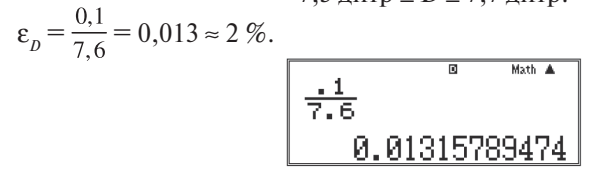

# 87. Решение залач в 9-11 классах с использованием калькулятора

# 71 Залачи 9 класса

При подборе задач использовалось пособие [2].

При использовании калькулятора рекомендуем обратить внимание учашихся на слелующие моменты:

- При записи чисел вида  $v \cdot 10^{x}$  можно использовать как клавишу [10<sup>x</sup>],  $\bullet$ так и клавишу [ $x$ <sup>o</sup>], набрав в качестве значения  $x - 10$ .
- При записи тригонометрических функций необходимо удостоверить- $\bullet$ ся, что значения аргумента измеряются в нужных величинах (радианах или градусах). Для этого нужно посмотреть, какая буква написана в верхней строке экрана: D соответствует градусам,  $R$  – радианам, G - градам (единица измерения углов, не используемая в отечественной школе).

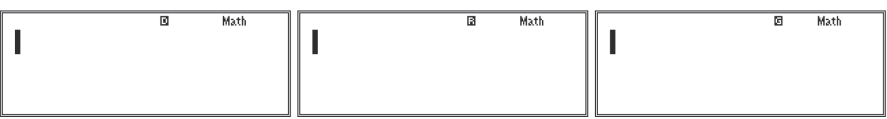

Для изменения угловых единиц нужно войти в режим настроек, нажав последовательно клавиши [SHIFT] и [MODE] (SET UP). На экране появится меню настроек калькулятора:

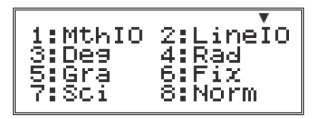

Нажатие на клавишу [3] приведет к тому, что в качестве угловых единиц в тригонометрических расчетах будут использоваться градусы, на клавишу [4] — радианы, на клавишу [5] — грады.

Обратные тригонометрические функции обозначены на клавиатуре калькулятора не как arcsin, arccos и т. л., а sin<sup>-1</sup>, cos<sup>-1</sup> и т. л. Их набор осуществляется последовательным нажатием клавищи [SHIFT] и клавиши, надписанной соответствующей тригонометрической функцией.

1) Вертолет летел на север со скоростью 20 м/с. С какой скоростью и под каким углом к меридиану будет лететь вертолет, если подует западный ветер со скоростью 10 м/с?

```
<u>Дано</u>: v_{o} = 20 м/с, v_{i} = 10 м/с.
v - ? \alpha - ?
```
Решение

Скорость вертолета относительно земли равна векторной сумме скорости  $\vec{v}_0$  относительно воздушной массы и скорости  $\vec{v}_1$  ветра (см. рис. 7.1):  $\vec{v}$  =  $=\vec{v} + \vec{v}$  organ

$$
|\vec{v}| = \sqrt{v_0^2 + v_1^2} = \sqrt{20^2 + 10^2} = 22 \text{ (M/c)};
$$
\n
$$
\alpha = \arctg\left(\frac{v_1}{v_0}\right) = \arctg\left(\frac{1}{2}\right) = 26^\circ \text{ (K BOCTOKJ OT MPDII)AD}
$$
\n
$$
\sqrt{20^2 + 10^2} = \frac{8 \text{ Matb A}}{22.36067977} = \frac{8 \text{ Matb A}}{v_0}
$$
\n
$$
\tan^{-1}(0.5) = \frac{8 \text{ Matb A}}{26.56505118} = \frac{8 \text{ Matb A}}{26^033^054.18^{\frac{1}{2}}}
$$
\n
$$
v = \frac{8}{v_0}
$$
\n
$$
v = \frac{8}{v_0}
$$
\n
$$
v = \frac{8}{v_0}
$$
\n
$$
v = \frac{8}{v_0}
$$
\n
$$
v = 26.56505118
$$

При проведении тригонометрических расчетов для перевода величины угла в строке ответа из десятичной формы записи в шестидесятиричную используется клавиша [° '"].

OTBeT:  $v = 22$  M/c;  $\alpha = 26^{\circ}$ .

2) В безветренную погоду вертолет двигался со скоростью 90 км/ч точно на север. Найти скорость и курс вертолета, если подул северо-западный ветер под углом 45° к меридиану. Скорость ветра 10 м/с.

<u>Дано</u>:  $v = 90 \text{ km/y} = 25 \text{ m/c}, \alpha = 45^{\circ}, v_i = 10 \text{ m/c}.$ 

 $v_{0}$  - ?  $\alpha$  - ?

Решение

Скорость вертолета в системе отсчета, связанной с воздухом, -  $\vec{v}$ , скорость воздуха -  $\vec{v}_1$ . Поэтому скорость вертолета относительно земли  $\vec{v}_2 = \vec{v}_1 + \vec{v}_2$  $(p<sub>HC</sub>, 7.2)$ .

*u*3 p*u*α. 7.2 c*π*ε*ay*ετ:  
\n
$$
\frac{\sin \alpha}{\nu_1} = \frac{\sin 45^\circ}{\nu_2}, \quad \nu_2^2 = \nu_1^2 + \nu^2 - 2\nu_1 \cdot \nu \cdot \cos 45^\circ.
$$
\n*u*3 c*u*ctre*mb* ypa  
\n
$$
\nu_2 = \sqrt{\nu_1^2 + \nu^2 - \sqrt{2}\nu_1 \nu}; \quad \alpha = \arcsin(\frac{\nu_1}{\nu_2} \cdot \sin 45^\circ).
$$
\n*u*2 =  $\sqrt{25^2 + 10^2 - \sqrt{2} \cdot 25 \cdot 10} = 19$  (*μ*/c);  
\n*α* =  $\arcsin(\frac{10}{19} \cdot \sin 45^\circ) = 22^\circ$  (*κ в*остоку от меридиана).  
\n**Pu***κ*. 7.2

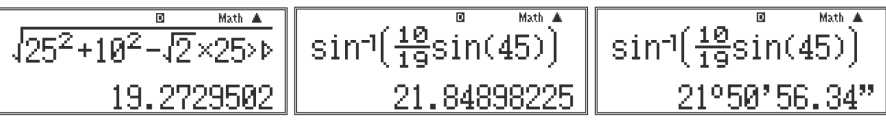

Отметим, что поскольку угол  $\alpha$  = 45° приведен с точностью до единиц, то и ответ записываем с этой точностью.

<u>Ответ</u>:  $v_2 = 19$  м/с;  $\alpha = 22^{\circ}$  к востоку от меридиана.

3) Автомобиль проехал первую половину пути со скоростью  $v_1 = 17$  м/с, а вторую половину пути со скоростью  $v_1 = 25$  м/с. Найти среднюю скорость на всем пути. Доказать, что средняя скорость меньше среднего арифметического значений  $v_1$  и  $v_2$ .

<u>Дано</u>:  $v_1 = 17$  м/с,  $v_2 = 25$  м/с.

 $v_{\rm cm}$  - ?

Решение

Пусть весь путь равен s, тогда время прохождения первого отрезка пути

$$
t_1 = \frac{s}{2v_1}.
$$

Аналогично, время прохождения второго отрезка пути  $t_2 = \frac{s}{2v_1}$ . Спелняя скорость на всем пути равна по определению

$$
v_{cp} = \frac{s}{t_1 + t_2} = \frac{s}{\frac{s}{2v_1} + \frac{s}{2v_2}} = \frac{2v_1v_2}{v_1 + v_2}.
$$
 (7.1)

Средняя арифметическая скорость  $\overline{v} = \frac{v_1 + v_2}{2}$ .  $(7.2)$ Тогда из формул (7.1) и (7.2) действительно  $v_{\rm cn} \le \overline{v}$ , так как

$$
v_{cp} = \frac{2v_1v_2}{17 + 25} \le \frac{v_1 + v_2}{2}; \quad 4v_1v_2 \le v_1^2 + v_2^2 + 2v_1v_2; \quad 0 \le (v_1 - v_2)^2
$$
  
\n
$$
v_{cp} = \frac{2 \cdot 17 \cdot 25}{17 + 25} = 20 \text{ (m/c)}, \quad \overline{v} = \frac{17 + 25}{2} = 21 \text{ (m/c)}.
$$
  
\n
$$
\frac{2 \times 17 \times 25}{17 + 25} = 20 \text{ (m/c)}.
$$
  
\n20.23809524

OTBeT:  $v_{\rm cn} = 20$  M/c.

4) В момент начала наблюдения расстояние между двумя телами равно 6,9 м. Первое тело движется из состояния покоя с ускорением 0,2 м/с. Второе - движется вслед за ним, имея начальную скорость 2 м/с и ускорение 0,4 м/с. Написать уравнения  $x = x(t)$  в системе отсчета, в которой при *t* = 0 координаты тел принимают значения, соответственно, равные  $x_{1}$  = 6,9 м,  $x_{2}$  = 0. Найти время и место встречи тел.

<u>Дано:</u>  $a_1 = 0, 2 \text{ m/c}^2$ ;  $v_{01} = 0$ ;  $x_{01} = 6, 9 \text{ m}, a_2 = 0, 4 \text{ m/c}^2$ ;  $v_{02} = 2 \text{ m/c}$ ;  $x_{02} = 0$ . *t* - ? *х* - ?

Решение

Уравнение движения в общем виде имеет вид  $x(t) = a \cdot t^2/2 + v_0 \cdot t + x_0$ . Из условия задачи для тела *1*:  $x_1(t) = 0, 2 \cdot t^2/2 + 6, 9;$  (7.3)

$$
\text{diam} \ \text{mean } 2; \ x_2(t) = 0, 4 \cdot t^2 / 2 + 2 \cdot t. \tag{7.4}
$$

Время и место встречи определяется из совместного решения уравнений (7.3) и (7.4) при  $x_1 = x_2 = x$ :

$$
x = 0, 1t^2 + 6, 9;
$$
  

$$
x = 0, 2t^2 + 2t
$$

или

$$
0, 1t^2 + 2t - 6, 9 = 0 \ (t > 0).
$$

В результате решения получим *t* = 3 с, *х* = 7,8 м.

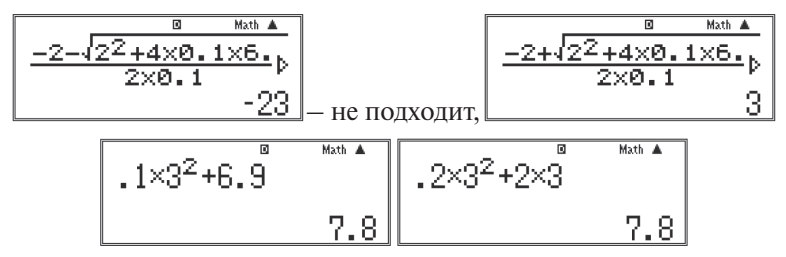

Ответ:  $t = 3$  с;  $x = 7.8$  м.

**5)** Первая в мире орбитальная станция, образованная в результате стыковки космических кораблей «Союз-4» и «Союз-5» 16 января 1969 г., имела период обращения 88,85 мин и среднюю высоту над поверхностью Земли 230 км (считая орбиту круговой). Найти среднюю скорость движения станции.

Дано: *Т* = 88,85 мин, *h* = 230 км.

$$
\upsilon\,\text{-}\,?
$$

Решение

Линейная скорость станции  $v = \frac{2\pi r}{T}$ ,

где *Т* - период обращения станции вокруг Земли.

$$
r = R_{3} + h,
$$

где *R*<sub>3</sub> - радиус Земли,

*h* - высота полета станции.

$$
v = 2\pi \frac{R_3 + h}{T} = 2\pi \frac{6378 + 230}{88,85 \cdot 60} \approx 7,78 \text{ (km/c)}.
$$
  

$$
2\pi \times \frac{6378 + 230}{88,85 \times 60} \text{ m/s}
$$

По правилам записи приближенных чисел в исходных данных вполне можно заменить 88,85 мин на 89 мин. Тогда мы получим

 $v = 2\pi \frac{6378 + 230}{89.60} = 7,77$  (KM/c).

Разница между полученными значениями скорости, составляющая 0,01 км/с, то есть 10 м/с, для данной задачи несущественна. Однако при расчетах стыковки космических аппаратов такая разница может привести к серьезным последствиям.

Ответ:  $v = 7.8$  км/с.

**6)** Скорость точек экватора Солнца при его вращении вокруг своей оси равна 2 км/с. Найти период вращения Солнца вокруг своей оси и центростремительное ускорение точек экватора.

Дано:  $v = 2$  км/с = 2000 м/с.  $T - ? a_{n-1}$ Решение

Радиус Солнца  $R_{\rm c} = 6,96 \cdot 10^8$  м.

Период обращения Солнца вокруг оси  $T = \frac{2\pi R_{\rm c}}{R_{\rm c}}$ .

Центростремительное ускорение точек экватора  $a_{\text{uc}} = \frac{v^2}{R}$ .

$$
T = \frac{2 \cdot \pi \cdot 6,96 \cdot 10^8}{2000} = 2,2 \cdot 10^6 \text{ (c)} = 25,3 \text{ cyrok.}
$$
\n
$$
\frac{2\pi \times 6.96 \times 10^8}{2000} = 2186548.487
$$
\n
$$
a_{\text{nc}} = \frac{(2000)^2}{6,96 \cdot 10^8} = 6 \cdot 10^{-3} \text{ (M/c}^2).
$$
\n
$$
a_{\text{nc}} = \frac{20002}{6.96 \times 10^8} = 6 \cdot 10^{-3} \text{ (M/c}^2).
$$
\n
$$
a_{\text{nc}} = \frac{20002}{6.96 \times 10^8} = 6 \cdot 10^{-3} \text{ (M/c}^2).
$$

<u>Ответ</u>: *T* = 25,3 суток;  $a_{\text{nc}}$  = 6·10<sup>-3</sup> м/с<sup>2</sup>.

7) Может ли равнодействующая двух сил 10 Н и 14 Н, приложенных в одной точке, быть равной 2, 4, 10, 24, 30 Н?

<u>Дано:</u>  $F_1$  = 10 H,  $F_2$  = 14 H.

 $F-2$ 

Решение

Если  $\theta$  – угол между направлениями векторов  $\vec{F}_1$  и  $\vec{F}_2$  (рис. 7.3), то абсолютная величина равнодействующей двух сил  $\vec{F}$ , и  $\vec{F}$ , равна:

 $F = \sqrt{F_1^2 + F_2^2 - 2F_1F_2\cos\alpha} = \sqrt{F_1^2 + F_2^2 - 2F_1F_2\cos(180 - \theta)} = \sqrt{F_1^2 + F_2^2 + 2F_1F_2\cos\theta}$ Отсюда следует, что если  $\theta = 0$ , то  $\cos \theta = 1$  и  $F = \sqrt{F_1^2 + F_2^2 + 2F_1F_2} = \sqrt{(F_1 + F_2)^2} = |F_1 + F_2|$  $\alpha$ Если  $\theta$  = 180°, то  $\cos \theta$  = -1 и  $F = \sqrt{F_1^2 + F_2^2 - 2F_1F_2} = \sqrt{(F_1 - F_2)^2} = |F_1 - F_2|$ Рис. 7.3 Получим:  $|F_1 - F_2| \le F \le |F_1 + F_2|$ или, согласно условию задачи, 4 Н $\le F \le 24$  Н.

Последнее условие не выполняется лишь для случаев  $F = 2$  Н и  $F = 30$  Н. Ответ: Не может лишь в случае силы, равной 2 Н и 30 Н.

8) Спиральная цилиндрическая пружина передней подвески колес автомобиля «Жигули» имеет длину в свободном состоянии 360 мм и под действием силы 4.35 кН должна сжиматься до 230 мм. Пружина задней подвески колес имеет длину 442 мм и под действием силы 4.4 кН сжимается до 273 мм. Найти жесткость пружин.

 $\underline{\text{Jamo}}$ :  $l_0 = 360 \text{ mm}, l_1 = 230 \text{ mm}, F = 4,35 \text{ kHz}, l_0' = 442 \text{ mm}, l_1' = 273 \text{ mm}, F' = 4,4 \text{ kHz}.$  $k - ? k' - ?$ 

Решение

Удлинение передней пружины автомобиля  $\Delta l = l_1 - l_0 = 230 - 360 = -130$  (мм).

Удлинение задней пружины  $\Delta l' = l' - l_0' = 273 - 442 = -169$  (мм).

Corracheo законy Fyka 
$$
F = k \Delta l
$$
, noorony  $k = \frac{|F|}{|\Delta l|}$ ,  $k' = \frac{|F'|}{|\Delta l'|}$ .

\n
$$
k = \frac{4,35 \cdot 10^3}{0,13} = 33,5 \text{ (kH/m)}; k' = \frac{4,4 \cdot 10^3}{0,169} = 26 \text{ (kH/m)}.
$$
\n
$$
\frac{4.35 \times 10^3}{8.13} \text{ m}^{\text{Math A}} \text{ m} \frac{4.4 \times 10^3}{8.169} = 26035.59296
$$

OTBeT:  $k = 33.5$  KH/M;  $k' = 26$  KH/M.
**9)** Найти силу гравитационного взаимодействия Земли и Луны.

<u>Дано</u>:  $m_3 = 5,98 \cdot 10^{24}$  кг,  $m_{\overline{\Lambda}} = 7,35 \cdot 10^{22}$  кг,  $r = 3,8 \cdot 10^8$  м. *F* - ?

Решение

Согласно закону всемирного тяготения сила взаимодействия между телами массами  $m_{_1}$  и  $m_{_2}$ , находящимися на расстоянии  $r$  друг от друга, определяется формулой

$$
F = G \frac{m_1 m_2}{r^2},
$$

где  $G = 6{,}67 {\cdot}10^{\text{-}11}\text{ H} \cdot \text{m}^2/\text{kr}^2 - \text{гравитационная постоянная.}$ 

$$
F = 6,67 \cdot 10^{-11} \frac{5,98 \cdot 10^{24} \cdot 7,35 \cdot 10^{22}}{(3,8 \cdot 10^8)^2} = 2,0 \cdot 10^{20} \text{ (H)}.
$$
  
\n
$$
\begin{array}{|l|}\n\hline\n6.67 \times 10^{-1} \times \frac{5.98 \times 10^{14}}{(3.8 \times 10^{-14})^2} \\
\hline\n2.030238989 \times 10^{20}\n\end{array}
$$

Ответ:  $F = 2.0 \cdot 10^{20}$  Н.

10) Средняя плотность Венеры 5200 кг/м<sup>3</sup>, а радиус планеты 6100 км. Найти ускорение свободного падения на поверхности Венеры.

<u>Дано</u>: *ρ* = 5200 кг/м<sup>3</sup>, *R* = 6100 км.

 $g_{\rm p}$  - ?

Решение

Объем Венеры как функция ее радиуса определяется формулой

$$
V = \frac{4\pi}{3}R^3.
$$

Следовательно, ускорение свободного падения на поверхности Венеры зависит от радиуса и плотности:

$$
g_{\rm B} = G\frac{M_{\rm B}}{R^2} = G\frac{\rho \cdot V}{R^2} = G\frac{4\pi\rho R^3}{3R^2} = G\frac{4\pi}{3}\rho \cdot R,
$$

где ρ – плотность вещества планеты.

$$
g_{\rm B} = 6,67 \cdot 10^{-11} \frac{4\pi}{3} 5200 \cdot 61 \cdot 10^5 \approx 8,86 \text{ (m/c}^2).
$$
  
6.67×10-11× $\frac{10}{3}$ ×520  
8.862323967

<u>Ответ</u>:  $g_B = 8,86$  м/с<sup>2</sup>.

**11)** Ракета-носитель вместе с космическим кораблем серии «Союз» имеет стартовую массу 300 т. При старте запускаются одновременно четыре двигателя первой ступени ракеты (боковые блоки), сила тяги каждого из которых 1 МН, и один двигатель второй ступени, сила тяги которого 940 кН. Какую перегрузку испытывают космонавты в начале старта?

<u>Дано</u>: *М*<sub>р</sub> = 300 т = 3·10<sup>5</sup> кг, *F*<sub>1</sub> = 1 МН = 1·10<sup>6</sup> Н, *F*<sub>2</sub> = 940 кН = 0,94·10<sup>6</sup> Н.  $\frac{\Delta P}{\Delta}$  - ?

$$
P_{0}
$$

Решение

Из второго закона Ньютона:  $M_{\text{p}}{\cdot}a$  = 4 $F_{\text{1}} + F_{\text{2}}$ , находим ускорение ракеты:

$$
a = \frac{4F_1 + F_2}{M_p}.
$$

Перегрузки определяются отношением изменения веса космонавта к его исходному весу. Изменение веса равно  $\Delta P = m \cdot a$ , а исходный вес космонавта  $P_{0} = m$ ·*g*, поэтому перегрузка равна

$$
\frac{\Delta P}{P_0} = \frac{a}{g} = \frac{4F_1 + F_2}{M_p g}.
$$
\n
$$
\frac{\Delta P}{P_0} = \frac{4 \cdot 10^6 + 0.94 \cdot 10^6}{3 \cdot 10^5 \cdot 9.8} = 1.7.
$$
\n
$$
\frac{4 \times 105 + 0.94 \times 10^6}{3 \times 105 \times 9.8} = \frac{4 \times 105}{1.680272109}
$$
\nOrber:

\n
$$
\frac{\Delta P}{P_0} = 1.7.
$$

**12)** Во сколько раз отличается скорость искусственного спутника, движущегося на высоте 20000 км от поверхности Земли, от скорости спутника, движущегося на высоте 600 км над поверхностью? Радиус Земли принять равным 6400 км.

<u>Дано</u>: h<sub>1</sub> = 20000 км, h<sub>2</sub> = 600 км, R<sub>3</sub> = 6400 км.  $\frac{v_1}{v_2}$  - ? Решение

Согласно общей формуле для орбитальной скорости  $v = \sqrt{G \frac{M}{p}}$ . Отношение скоростей спутников  $\frac{v_1}{v_2} = \sqrt{\frac{R_3 + h_2}{R_3 + h_1}}$ .

Здесь  $R_3$  — радиус Земли,  $h_1$  и  $h_2$  — высоты орбит.

$$
\frac{v_1}{v_2} = \sqrt{\frac{6400 + 600}{6400 + 20000}} = 0,5,
$$

т. е. скорость спутника с более высокой орбитой в 2 раза меньше.

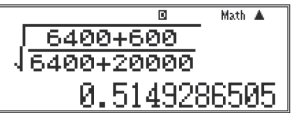

Ответ: Скорость в 2 раза меньше.

**13)** Тело свободно падает с высоты 80 м. Каково его перемещение в последнюю секунду падения?

Дано: *h* = 80 м, *g* = 9,8 м/c2 .

*s* - ?

Решение

Пусть последняя секунда падения – *n*-я. Тогда общее время падения тела составляет *t = n*∙(1 c) секунд. Так как перемещение при свободном падении описывается формулой *s* = (*g* ∙*t* 2 )/2, где в данном случае *s = h*, то

$$
n = \frac{1}{(\ln c)} \sqrt{\frac{2h}{g}}.\tag{7.5}
$$

Cкорость в *n*-ю секунду:  $v_n = g \cdot n \cdot (1 \text{ c})$ .

Перемещение за *n*-ю секунду определяется из закона движения при постоянном ускорении:

$$
s = \frac{at^2}{2} + v_0 \cdot t. \tag{7.6}
$$

В данном случае *t* = 1 c, *a* = *g*,  $v_0 = v_{n-1} = g(n-1) \cdot (1 \text{ c}).$ 

Поэтому зависимость (7.6) примет вид:

$$
s = g \frac{(1 \text{ c})^2}{2} + g(n-1) \cdot (1 \text{ c}) \cdot (1 \text{ c}) = g(1 \text{ c})^2 \left(\frac{1}{2} + (n-1)\right) = g(1 \text{ c})^2 \left(n - \frac{1}{2}\right). \tag{7.7}
$$

Подставив *n* из (7.5) в (7.7), найдем

$$
s = g \cdot (1 \text{ c})^2 \left( \frac{1}{(\text{lc})} \cdot \sqrt{\frac{2h}{g}} - \frac{1}{2} \right) = (1 \text{ c}) \cdot \sqrt{2 \cdot g \cdot h} - \frac{g \cdot (\text{lc})^2}{2}.
$$

Проверка единиц измерения:  $[s] = c \sqrt{\frac{m}{n} + \frac{m}{n} + \frac{m}{n}} = M$ .  $s = 1\sqrt{2.9,8.80 - \frac{9.0}{2}} = 35$  (m).  $\begin{array}{|c|c|}\n\hline\n\sqrt{2 \times 9.8 \times 80} - \frac{9.8}{2} & & \\
\hline\n& 34.69797975 & & \\
\hline\n\end{array}$ 

$$
O_{TBCT}: s = 35 \, \text{m}.
$$

14) Тело брошено вертикально вверх со скоростью 20 м/с. Написать уравнение  $v = v(t)$ . Найти, через какой промежуток времени тело будет на высоте: а) 15 м; б) 20 м; в) 25 м.

*Указание*. Ось *Y* направить вертикально вверх; принять, что  $v = 0$  при  $t = 0$ . <u>Дано</u>:  $v_0 = 20$  м/с,  $h_a = 15$  м,  $h_6 = 20$  м,  $h_a = 25$  м,  $g = 10$  м/с<sup>2</sup>.  $t_{0} - ? t_{6} - ? t_{0} - ?$ Решение

Если направить ось Увертикально вверх и принять, что  $v = 0$  при  $t = 0$ , то общая формула для проекции смещения тела на ось  $Y$ имеет вид

$$
y = v_0 \cdot t - \frac{gt^2}{2}
$$

или, с учетом заданных числовых значений высот,

$$
h = 20t - 5t^2. \tag{7.8}
$$

Решая это уравнение относительно *t*, получим  $t_{1,2} = \frac{20 \pm \sqrt{400 - 20y}}{10}$ 

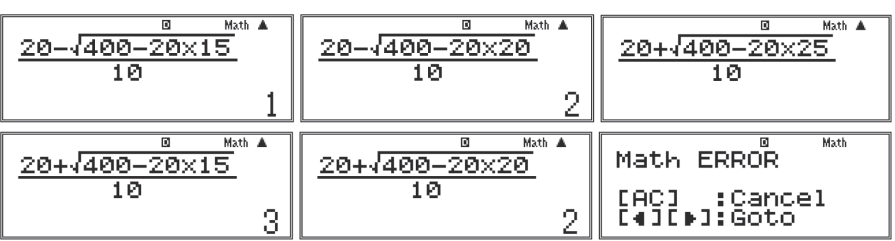

Отсюда следует, что при  $h_a = 15$  м  $t_{a1} = 1$  с,  $t_{a2} = 3$  с; при  $h_6 = 20$  м  $t_{61} = t_{62} = 1$  $t_{\epsilon} = t_{\epsilon} = 2$  c; при  $h_{\epsilon} = 25$  м уравнение (7.8) не имеет действительных решений. Это означает, что при заданной начальной скорости тело никогда не достигнет высоты 25 м.

<u>Ответ</u>: а)  $t_{a1} = 1$  с,  $t_{a2} = 3$  с; б)  $t_6 = 2$  с; в) тело не достигнет высоты 25 м.

15) Вратарь, выбивая мяч от ворот (с земли), сообщил ему скорость 20 м/с, направленную под углом 50° к горизонту. Найти время полета мяча, максимальную высоту поднятия и горизонтальную дальность полета.

<u>Дано</u>:  $|\vec{v}| = 20$  м/с,  $\alpha = 50^{\circ}$ .  $t - ? H - ? L - ?$ 

# Решение

Начальная скорость мяча направлена под углом  $\alpha$  = 50° и равна по модулю  $|\vec{v}| = 20$  м/с (рис. 7.4). Уравнения, описывающие закон движения мяча, имеют вид (в проекциях на оси ОХ и ОҮ):

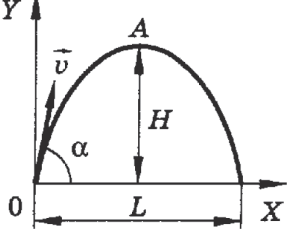

Рис. 7.4

 $x(t) = v_{x0}t$ ,<br>  $y(t) = v_{y0}t - \frac{gt^2}{2}$ ,<br>  $r \pi e v_{x0} = v \cos \alpha$ ,  $v_{y0} = v \sin \alpha$ .

Время полета определяется из условий:

$$
y(t_1) = v_{y_0}t_1 - \frac{gt_1^2}{2} = 0, t_1 \neq 0.
$$
  
Исходя из этого, получим:  $t_1 = \frac{2v_{y_0}}{g}$ ; иначе говоря,  $t_1 = \frac{2v\sin\alpha}{g} = 3,1$  (c).  

$$
\frac{2 \times 20 \times \sin(\frac{8\pi}{3})}{9.8}
$$

$$
\frac{3.126712013}{9.8}
$$

Время полета до наивысшей точки А траектории равно половине времени t<sub>1</sub>, поэтому высота траектории равна

$$
H = y\left(\frac{t_1}{2}\right) = \frac{v_{y0}^2}{g} - \frac{g}{2}\cdot\frac{v_{y0}^2}{g^2} = \frac{v_{y0}^2}{2g} = \frac{v^2 \sin^2 \alpha}{2g}.
$$

Дальность полета в горизонтальном направлении:

$$
L = x(t_1) = v_{x0} \frac{2v_{y0}}{g} = \frac{2v^2 \sin \alpha \cos \alpha}{g}.
$$
  
\n
$$
H = \frac{20^2 \cdot \sin^2 50}{2 \cdot 9.8} = 12 \text{ (m)}; L = \frac{2 \cdot 20^2 \sin 50 \cdot \cos 50}{9.8} = 40 \text{ (m)}.
$$
  
\n
$$
\frac{20^2 \times (\sin (50))^{2}}{2 \times 9.8} = \frac{\tan \frac{1}{100}}{11.97600181} = \frac{2 \times 20^2 \times \sin (50) \times C}{9.8} = \frac{80}{11.9623482}
$$

OTBeT:  $t_1 = 3.1$  c;  $H = 12$  m;  $L = 40$  m.

16) Поезд массой 3000 т движется вниз под уклон, равный 0,003. Коэффициент сопротивления движению равен 0,008. С каким ускорением движется поезд, если сила тяги локомотива равна: а) 300 кН; б) 150 кН; в) 90 кН?

 $\text{Mano: } m = 3000 \text{ T} = 3 \cdot 10^6 \text{ K}$  κ tgα = sinα = 0,003 = 3⋅10⋅3, cosα ≈ 1, μ = 0,008 = 8⋅10⋅3.  $a-?$ 

Решение

Если положительное направление оси ОХ направить вниз под уклон, то второй закон Ньютона в проекции на эту ось дает уравнение:

$$
m \cdot a = m \cdot g \cdot \sin \alpha + F - \mu \cdot m \cdot g \cdot \cos \alpha = m \cdot g \cdot \sin \alpha + F - \mu \cdot m \cdot g,
$$

откуда  $a = g(\sin \alpha - \mu) + \frac{F}{m}$ .

B общем случае  $a = 9,8(3 \cdot 10^{-3} - 8 \cdot 10^{-3}) + \frac{F}{3.10^6} = \frac{F}{3.10^6} - 0,049.$ 

a) 
$$
a = \frac{3 \cdot 10^5}{3 \cdot 10^6} - 0,049 = 0,1 - 0,049 = 0,051 \text{ (m/c}^2) = 5,1 \text{ cm/c}^2.
$$
  
\n6)  $a = \frac{1,5 \cdot 10^5}{3 \cdot 10^6} - 0,049 = \frac{1}{20} - 0,049 = 0,001 = 1 \cdot 10^{-3} \text{ (m/c}^2) = 0,1 \text{ cm/c}^2.$   
\n**a)**  $a = \frac{0,9 \cdot 10^5}{3 \cdot 10^6} - 0,049 = \frac{0,9}{30} - 0,049 = -0,019 \text{ (m/c}^2) = -1,9 \text{ cm/c}^2.$   
\n**b)**  $a = \frac{0,9 \cdot 10^5}{3 \cdot 10^6} - 0,049 = \frac{0,9}{30} - 0,049 = -0,019 \text{ (m/c}^2) = -1,9 \text{ cm/c}^2.$   
\n**c**  $1 - .049 = 0,049 = 0,049 = 0,019 = 0,01$ 

<u>Ответ</u>: а)  $a = 5, 1$  см/с<sup>2</sup>; б)  $a = 0, 1$  см/с<sup>2</sup>; в)  $a = -1, 9$  см/с<sup>2</sup> (движение замедленное).

**17)** За одно и то же время первый математический маятник делает 50 колебаний, а второй - 30. Найти их длины, если первый на 32 см короче второго.

 $\underline{\text{Дано}}$ : *n*<sub>1</sub> = 50, *n*<sub>2</sub> =30, ∆*l* = 32 см. *l <sup>1</sup>* - ? *l 2* - ? Решение Период колебаний маятников:  $T_1 = \frac{1}{n_1}$ ,  $T_2 = \frac{1}{n_2}$ . В то же время:  $T_1 = \sqrt{\frac{r_1}{a}}, T_2 = \sqrt{\frac{r_2}{a}}, \text{ где } l_2 = (l_1 + \Delta l).$ Тогда  $l_1 = \frac{\Delta l \cdot n_2^2}{n^2 - n_2^2}$ .  $l_1 = \frac{3.68 \text{ m/s}}{50^2 - 3.0^2} = 0.18 \text{ (m)}$ ;  $l_2 = l_1 + \Delta l = 0.18 + 0.32 = 0.50 \text{ (m)}$ .  $\begin{array}{|c|c|} \hline \text{0.32}\times30^{2} & \text{Math A} \\ \hline 50^{2}-30^{2} & & \\ \hline \end{array}$ 

<u>Ответ</u>:  $l_1 = 18$  см;  $l_2 = 50$  см.

**18)** Звук взрыва, произведенного в воде вблизи поверхности, приборы, установленные на корабле и принимающие звук по воде, зарегистрировали на 45 с раньше, чем он пришел по воздуху. На каком расстоянии от корабля произошел взрыв?

Дано: Δ*t* = 45 с. *s* - ?

## Решение

Итак.

Пусть  $v_{\text{3B}}$  — скорость звука в воздухе ( $v_{\text{3B}}$  = 340 м/с), а  $v_{\text{3B}}$  — скорость звука в воде ( $v_{\text{3B2}} = 1400 \text{ m/c}$ ),  $t$  – время, за которое звук взрыва дойдет до корабля по воде. Тогда расстояние от корабля до места взрыва равно  $s = v_{n}(t + \Delta t) =$  $= v_{\infty} t$ , откуда  $t(v_{\infty} - v_{\infty}) = v_{\infty} \Delta t$ , следовательно

$$
t = \frac{v_{\text{sn1}}\Delta t}{v_{\text{sn2}} - v_{\text{sn1}}}.
$$
  
 
$$
M\text{rank}, s = v_{\text{sn2}} \cdot t = \frac{v_{\text{sn1}} \cdot v_{\text{sn2}} \cdot \Delta t}{v_{\text{sn2}} - v_{\text{sn1}}}.
$$

$$
s = \frac{340 \cdot 1400 \cdot 45}{1400 - 340} = 20 \text{ (KM)}.
$$

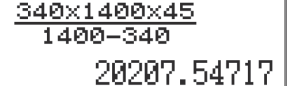

Ответ:  $s = 20$  км.

## 7.2. Залачи 10 класса

При подборе задач использовалось пособие [7].

1) Кристалл поваренной соли имеет кубическую форму и состоит из чередующихся ионов Na и Cl. Найти среднее расстояние d между их центрами, если плотность соли  $\rho = 2.2 \cdot 10^3$  кг/м<sup>3</sup>, а ее молярная масса  $M = 58.10^{-3}$  кг/моль.

#### Решение

1. Найдем сначала объем одного моля  $V_{\text{max}}$  соли, разделив ее молярную массу М на плотность  $\rho$ :  $V_{\text{max}} = \frac{M}{\rho}$ . Затем найдем объем одной молекулы  $V_0$ , разделив объем одного моля  $V_{\text{max}}$  на число молекул в одном моле  $N_{\text{A}}$ :

$$
V_0 = \frac{V_{\text{nonst}}}{N_A} \text{ with } V_0 = \frac{M}{\rho N_A}.
$$

Так как в этой молекуле два атома, точнее два иона,  $Na^{2+}$  и  $Cl^{2-}$ , то объем каждого из них равен половине объема молекулы (примерно):

$$
V_{\rm ar} = \frac{V_0}{2} = \frac{M}{2\rho N_A}.
$$

2. Объем  $V_{ar} = l^3$ , где  $l$  - длина кубика, равная расстоянию  $d$  между центрами атомов. Поэтому  $l = d = \sqrt[3]{V_{\text{ar}}}$  или  $d = \sqrt[3]{\frac{M}{2\rho N_{\text{ar}}}}$ .

3. Bluucления: 
$$
d = \sqrt[3]{\frac{58 \cdot 10^{-3}}{2 \cdot 2, 2 \cdot 10^{3} \cdot 6, 02 \cdot 10^{23}}} = 2,7976 \cdot 10^{-10} \text{ (M)}.
$$

$$
\sqrt{\frac{3}{4.4 \times 6.02 \times 10^{25}} \times \frac{1}{171 \times 10^{-10}}}
$$

При решении задач, как и при проведении лабораторных работ, возникает вопрос о необходимости округления числового значения величины, полученной в ответе.

Корректное округление можно провести, определив абсолютную погрешность результата. На примере данной задачи покажем, как это делается.

Поскольку 
$$
d = \sqrt[3]{\frac{M}{2\rho N_A}}
$$
, то  $\varepsilon_d = \frac{1}{3} (\varepsilon_M + \varepsilon_\rho + \varepsilon_{N_A})$ .  
\n
$$
\varepsilon_d = \frac{1}{3} \left( \frac{0.5 \cdot 10^{-3}}{58 \cdot 10^{-3}} + \frac{0.05 \cdot 10^3}{2.2 \cdot 10^3} + \frac{0.005 \cdot 10^{23}}{6.02 \cdot 10^{23}} \right) = \frac{1}{3} (0.9\% + 2.3\% + 0.08\%) = 1.1(\%).
$$

Отметим, что погрешность округления  $N_A$  на порядок меньше погрешности других слагаемых. Поэтому в данной задаче целесообразно использовать значение  $N_A = 6.0 \cdot 10^{23}$ . Тогда  $\varepsilon_N = 0.8 \%$ .

Итак, 
$$
\varepsilon_d = \frac{1}{3} (0.9\% + 2.3\% + 0.8\%) = 1.3\%
$$
.  
Тогда  $d = \sqrt[3]{\frac{58 \cdot 10^{-3}}{2 \cdot 2.2 \cdot 10^3 \cdot 6 \cdot 10^{23}}} = 2.80075 \cdot 10^{-10}$  (M).

 $\Delta d = d \cdot \varepsilon_A = 0.04 \cdot 10^{-10}$  м, следовательно, ответ надо записать с двумя знаками после запятой.

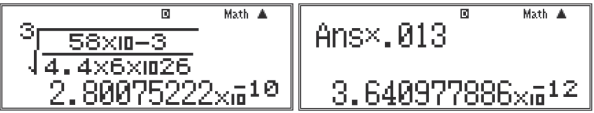

OTBeT:  $d = 2.80 \cdot 10^{-10}$  M.

2) Принимая, что воздух состоит, в основном, из азота и кислорода, определить процентное содержание этих газов в нем. Молярная масса воздуха  $M = 0,029$  кг/моль, молярная масса азота  $M<sub>1</sub> = 0,028$  кг/моль, молярная масса кислорода  $M_2 = 0.032$  кг/моль.

#### Решение

Обозначим через т некоторую массу воздуха,  $m_1$  – массу азота в ней,  $m_2$  – массу кислорода в этой массе воздуха.

Пусть в массе т воздуха содержится *v* молей, причем из них  $V_1$  молей азота и  $v_2$ молей кислорода. Тогда  $v = v_1 + v_2$ , где  $v = \frac{m}{M}$ ,  $v_1 = \frac{m_1}{M}$ ,  $v_2 = \frac{m_2}{M}$ .

$$
\text{Tostrong } \frac{m}{M} = \frac{m_1}{M_1} + \frac{m_2}{M_2}.\tag{7.9}
$$

Разделим каждый член уравнения (7.9) на т:

$$
\frac{m}{Mm} = \frac{m_1}{M_1m} + \frac{m_2}{M_2m} \rightarrow \frac{1}{M} = \frac{1}{M_1} \cdot \frac{m_1}{m} + \frac{1}{M_2} \cdot \frac{m_2}{m}
$$
(7.10)

В этом уравнении имеются оба искомых отношения, т. е. мы имеем одно уравнение с двумя неизвестными. Можно из него исключить  $m_2$ , представив эту массу как разность *m* и *m*.:

$$
m_2 = m - m_1 \tag{7.11}
$$

Подставив (7.11) в (7.10), мы получим одно уравнение с одним из искомых соотношений  $\frac{m_1}{m}$ :

$$
\frac{1}{M} = \frac{1}{M_1} \cdot \frac{m_1}{m} + \frac{1}{M_2} \cdot \frac{m - m_1}{m} \text{ with } \frac{1}{M} = \frac{1}{M_1} \cdot \frac{m_1}{m} + \frac{1}{M_2} \left(1 - \frac{m_1}{m}\right).
$$

Проведем преобразования:

$$
\frac{1}{M} - \frac{1}{M_2} = \frac{m_1}{m} \cdot \left(\frac{1}{M_1} - \frac{1}{M_2}\right) \rightarrow \frac{M_2 - M}{MM_2} = \frac{m_1}{m} \cdot \frac{M_2 - M_1}{M_1 M_2}
$$

В результате получим:  $\frac{M_2 - M}{M} = \frac{m_1}{m} \cdot \frac{M_2 - M_1}{M}$ .

Orкуда 
$$
\frac{m_1}{m} \cdot 100\% = \frac{M_1(M_2 - M)}{M(M_2 - M_1)} \cdot 100\%
$$
.

$$
M_3(7.10) \text{ u } (7.11) \text{: } \frac{m_2}{m} = \frac{m}{m} - \frac{m_1}{m} = 1 - \frac{m_1}{m}
$$

Тогда 
$$
\frac{m_2}{m}
$$
·100 % = 100 % -  $\frac{m_1}{m}$ ·100 % .

Вычисления:

$$
\frac{m_1}{m} \cdot 100\% = \frac{0,028(0,032-0,029)}{0,029(0,032-0,028)} \cdot 100\% = 72\%
$$

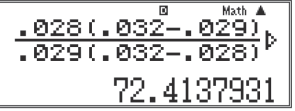

 $\frac{m_2}{m}$ -100 % = 100 - 72 = 28 (%). Ответ: азот - 72 %, кислород - 28 %.

3) Ампула объемом  $V = 1$  см<sup>3</sup>, содержащая воздух при нормальных условиях ( $p_0 = 10^5$  Па и  $T_0 = 273$  K), оставлена в космосе, где давление можно принять равным нулю. В ампуле имеется микроскопическое отверстие. Через какое время *t* давление в ампуле тоже станет равным нулю, если за каждую секунду из нее вылетает  $N_1 = 10^8$  молекул?

Решение

Время t, за которое ампулу покинут все молекулы, можно найти, разделив число молекул N, имевшихся в ампуле при нормальных условиях, на число молекул  $N_1$ , покидающих ампулу за  $t_1 = 1$  c:  $t = \frac{N}{N}t_1$ .

Таким образом, задача сводится к определению числа молекул N, содержавшихся в ампуле при нормальных условиях. Это число можно определить, умножив концентрацию молекул при этих условиях п (их число в единице объема ампулы) на объем ампулы:  $N = nV$ .

Здесь не известна концентрация молекул газа *п*. Но ее легко определить из формулы, устанавливающей связь давления газа с его концентрацией и температурой:

$$
p = k \cdot n \cdot T
$$

Отсюда  $n = \frac{p}{kT}$ . Тогда  $N = \frac{pV}{kT}$ .

Подставив полученное выражение в формулу для определения времени t, получим решение задачи в общем виде  $\overline{M}$ 

$$
t = \frac{pvt_1}{kTN_1}.
$$
  
Переведем все единицы в  $CH: 1 \text{ cm}^3 = 10^{-6} \text{ m}^3.$   
Blнисления:  $t = \frac{10^5 \cdot 10^{-6} \cdot 1}{1,38 \cdot 10^{-23} \cdot 273 \cdot 10^8} = 2,7 \cdot 10^{11} \text{ (c)}.$   

$$
\frac{185 \times 10^{-10}}{1.38 \times 10^{-23} \times 273 \times 273
$$

Полученное время измеряется миллионами лет. Так правильно ли мы провели его расчет? Проведем оценку времени, за которое при данном N. «вылетит» 1 моль молекул:

$$
t = \frac{6 \cdot 10^{23}}{10^8} = 5 \cdot 1015 \text{ (c)}, t = \frac{5 \cdot 10^{15}}{60 \cdot 60 \cdot 24 \cdot 365} = 160 \text{ mJH. JET.}
$$

Очевилно, что отверстие в ампуле чрезвычайно мало, слелать его можно с использованием нанотехнологий.

OTBeT:  $t = 2.7 \cdot 10^{11}$  c.

**4)** В баллоне объемом *V* = 5 л находится смесь кислорода и водорода под давлением *р* = 5·10<sup>s</sup> Па при температуре 27 °С. Масса кислорода втрое больше массы водорода (*m*<sub>1</sub> = 3*m*<sub>2</sub>). Найти число молекул *N*<sub>1</sub> кислорода и число молекул  $N_{_2}$  водорода в этом баллоне. Молярная масса кислорода  $M_{_1}$  =  $= 0,032$  кг/моль, молярная масса водорода  $M_{\rm 2}$   $= 0,002$  кг/моль.

## Решение

1. По закону Дальтона давление смеси газов равно сумме давлений каждого газа в отдельности (сумме их парциальных давлений):  $p = p_{_1} + p_{_2}.$ 

Каждый газ в баллоне занимает объем, равный объему всего баллона, т. е. объем каждого газа *V* = 5 л. Сколько бы газов ни содержалось в данном сосуде, всегда каждый из них занимает весь объем сосуда, общее давление *р* будет равно сумме давлений, которое оказывает каждый газ на стенки сосуда.

Выразим неизвестные нам парциальные давления кислорода  $p_{_1}$  и водорода  $p_{_2}$ через искомые числа молекул этих газов  $N_{_1}$  и  $N_{_2}$ . Известны объем газов  $V$ , соотношение их масс, температура *Т* и молярные массы этих газов  $M$ <sup>1</sup> и  $M$ <sub>2</sub>. Все эти величины входят в уравнение состояния идеального газа, т. е. уравнение Менделеева-Клапейрона.

2. Запишем уравнение Менделеева-Клапейрона для каждого газа в отдельности:

$$
p_1 \cdot V = \frac{m_1}{M_1} \cdot R \cdot T \text{ H } p_2 \cdot V = \frac{m_2}{M_2} \cdot R \cdot T.
$$

Из этих уравнений выразим парциальные давления кислорода и водорода и подставим их в правую часть закона Дальтона:

$$
p_1 = \frac{m_1RT}{M_1V} \text{ } \text{ } n \text{ } p_2 = \frac{m_2RT}{M_2V}, \text{ } p = \frac{m_1RT}{M_1V} + \frac{m_2RT}{2V}.
$$

Заменим массу кислорода  $m_{_1}$ на 3 $m_{_2}$  (см. условие задачи):

$$
p = \frac{3m_2RT}{M_1V} + \frac{m_2RT}{M_2V}, p = \frac{m_2RT}{V} \left(\frac{3}{M_1} + \frac{1}{M_2}\right)
$$

или

$$
p = \frac{m_2 RT}{V} \cdot \frac{3M_2 + M_1}{M_1 M_2}.
$$
 (7.12)

Массу водорода *т*<sub>2</sub> можно выразить через искомое число молекул водорода  $N_{_2}$ , умножив массу одной молекулы водорода  $m_{_\mathrm{M2}}$ на их количество:

$$
m_2 = m_{\rm M2} \cdot N_2.
$$

В свою очередь, массу одной молекулы водорода  $m_{12}$  можно найти, разделив молярную массу водорода  $M_{_2^{\prime}}$ , т. е. массу всех его молекул в одном моле, на число Авогадро N<sub>.</sub>:

$$
m_{\rm M2} = \frac{M_2}{N_A}.
$$

Тогда масса всех молекул водорода

$$
m_2 = \frac{M_2}{N_A} N_2. \tag{7.13}
$$

Подставив это выражение в формулу (7.12), мы получим уравнение, в которое войдет только одно искомое неизвестное - число молекул водорода  $N_{\gamma}$ , а все остальные величины будут известны:

$$
p = \frac{M_2 N_2 RT}{N_A V} \cdot \frac{3M_2 + M_1}{M_1 M_2}.
$$

Сократив  $M_2$  и учитывая, что  $\frac{R}{N_1} = k$  - постоянная Больцмана, получим

$$
p = \frac{N_2 kT}{V} \cdot \frac{3M_2 + M_1}{M_1}, p = \frac{N_2 kT}{V} \cdot \left(\frac{3M_2}{M_1} + 1\right)
$$

Отсюда найдем искомое число молекул водорода  $N$ , в баллоне:

$$
N_2 = \frac{pV}{kT\left(\frac{3M_2}{M_1} + 1\right)}
$$

Найдем число молекул кислорода  $N_1$ . Аналогично формуле (7.13) для массы кислорода т, можно записать

$$
m_1 = \frac{M_1}{N_A} N_1.
$$

Поскольку, согласно условию задачи,  $m_1 = 3m_2$ , то

$$
\frac{M_1}{N_A} \cdot N_1 = 3 \frac{M_2}{N_A} \cdot N_2.
$$

Отсюда, сократив  $N_A$ , найдем вторую искомую величину - число молекул кислорода N<sub>.</sub>:

$$
N_1 = \frac{3M_2}{M_1} \cdot N_2
$$

Вычисления:

$$
N_2 = \frac{5 \cdot 10^5 \cdot 5 \cdot 10^{-3}}{1,38 \cdot 10^{-23} \cdot 300 \cdot \left(\frac{3 \cdot 0,002}{0,032} + 1\right)} = 5 \cdot 10^{23}, N_1 = \frac{3 \cdot 0,002}{0,032} \cdot 5 \cdot 10^{23} = 9 \cdot 10^{22}
$$
  

$$
\frac{200 \cdot 10^{23}}{1 \cdot 38 \times 10^{-23} \times 300} \left[ -\frac{905}{0.032} \times 5 \times 10^{23} \right]
$$
  

$$
5.98517671 \times 10^{23}
$$
  
9.375 $\times$ 10<sup>22</sup>

OTBeT:  $N_1 = 9.10^{22}$ ,  $N_2 = 5.10^{23}$ .

5) Сколько кубиков льда температурой  $t^{\circ}$ <sub>1</sub> = -8 °С надо бросить в литровую банку с водой при температуре  $t^{\circ}$  = 38 °C, чтобы охладить воду до  $t^{\circ}$  = 18 °C, если объем каждого кубика  $V_1$  = 4 см<sup>3</sup>? Вода заполняет банку наполовину.

Удельная теплоемкость воды  $c = 4186$  Дж/(кг·К), удельная теплоемкость льда  $c = 2, 1 \cdot 10^3$  Дж/(кг·К), удельная теплота плавления льда  $\lambda = 3, 3 \cdot 10$  Дж/(кг·К), температура таяния льда  $t^{\circ}$  = 0 °С, плотность льда  $\rho$  = 900 кг/м<sup>3</sup>, плотность воды  $\rho_{\rm s} = 1.10^3 \,\text{kr}/\text{m}^3$ . Теплоемкостью банки пренебречь.

Решение

Обозначим  $V$ - объем банки,  $N$ -количество кубиков льда.

При температуре  $t^{\circ}$  = -8 °С даже в теплой воде лед не сразу станет таять, сначала он должен нагреться до  $t_0^{\circ} = 0$  °С, и только потом начинается процесс его плавления. Таким образом, лед массой *m*<sub>r</sub> сначала нагреется от  $t^{\circ}$ , до  $t^{\circ}_{0}$ , получив при этом количество теплоты

$$
Q_1 = c_{\pi} \cdot m_{\pi} \cdot (t^{\circ}_{0} - t^{\circ}_{1}),
$$

затем растает, получив при этом количество теплоты

$$
Q_2 = m_{\pi} \lambda,
$$

а затем вода, образовавшаяся из растаявшего льда и имеющая по-прежнему массу *m*, нагреется от  $t^{\circ}$  до  $t^{\circ}$ , получив при этом количество теплоты

$$
Q_{3} = c_{\rm B} m_{\rm B} (t^{\circ} - t^{\circ})
$$

И всю эту теплоту лед получит от воды массой  $m_s$ , охлаждающейся от  $t_s$ до t°. Количество отданной остывшей водой теплоты определяется формулой

$$
Q_4 = c_{\rm B} \cdot m_{\rm B} \cdot (t^{\circ}_{2} - t^{\circ})
$$

Поскольку система тел замкнута, применим закон сохранения тепловой энергии:

$$
Q_1 + Q_2 + Q_3 = Q_4 \text{ with}
$$
  

$$
c_n \cdot m_n \cdot (t_0 - t_1) + m_n \cdot \lambda + c_n \cdot m_n \cdot (t_0 - t_0) = c_n \cdot m_n \cdot (t_2 - t_0). \tag{7.14}
$$

Здесь  $m_{\scriptscriptstyle{\text{N}}}$  - масса льда, которую можно определить как произведение его плотности  $\rho$  и объема всех кубиков, равного произведению их числа N и объема одного кубика  $V$ .

$$
m_{\rm n} = \rho_{\rm n} \cdot N \cdot V_1 \tag{7.15}
$$

Массу воды в банке  $m_{\text{s}}$  определим как произведение плотности воды  $\rho_{\text{s}}$ и половины объема  $V$ банки, т. к. по условию банка заполнена водой наполовину:

$$
m_{\rm s} = \rho_{\rm s} \cdot \frac{V}{2}.\tag{7.16}
$$

Подставим (7.15) и (7.16) в (7.14) и из полученного выражения определим число кубиков льда  $N$ :

$$
m_{\pi} (c_{\pi} (t_0 - t_1) + \lambda + c_{\pi} (t_0 - t_0)) = c_{\pi} m_{\pi} (t_2 - t_0),
$$
  

$$
\rho_{\pi} N V_1 (c_{\pi} (t_0 - t_1) + \lambda + c_{\pi} (t_0 - t_0)) = c_{\pi} \rho_{\pi} \frac{V}{2} (t_2 - t_0),
$$

откуда

$$
N = \frac{c_a \cdot \rho_a \cdot V(\ell_2^0 - t^0)}{2\rho_a \cdot V_1(\ell_a(\ell_0^0 - t_1^0)) + \lambda + c_a(\ell_0^0 - t_0^0))}.
$$

График этого процесса показан на рис. 7.5. Переведем единицы объема в СИ: 4 см<sup>3</sup> = 4·10<sup>-6</sup> м<sup>3</sup>, 1л = 1·10<sup>-3</sup> м<sup>3</sup>.

Вычисления:

$$
N = \frac{4186 \cdot 1 \cdot 10^{3} \cdot 10^{-3} (38-18)}{2 \cdot 900 \cdot 4 \cdot 10^{-6} (2,1 \cdot 10^{3} \cdot 8 + 3,3 \cdot 10^{5} + 4186 \cdot 18)} = 28.
$$
\n
$$
\frac{a}{7200 \times 10^{-6} (2.1 \times 10^{10} \text{ m/s})}
$$
\n
$$
7200 \times 10^{-6} (2.1 \times 10^{10} \text{ m/s})
$$
\n
$$
27.54431568
$$

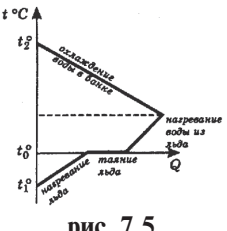

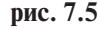

Ответ: *N* = 28.

**6)** В вертикальном цилиндре под поршнем находится газ объемом  $V_1$  = = 200 см<sup>3</sup> при температуре  $T_1 = 350$  K. Масса поршня  $m = 30$  кг, площадь его основания *S* = 100 см2 . Газ нагрели на Δ*T* = 100 К, сообщив ему *Q* = 50 Дж теплоты. Найти изменение внутренней энергии газа Δ*U*. Трением поршня о стенки сосуда пренебречь. Атмосферное давление  $p_{\text{max}}$  нормальное.

#### Решение

Из условия задачи следует, что поршень не закреплен. Сосуд не теплоизолирован, но не сказано, что газ расширяется так быстро, что не успевает обменяться теплом с внешней средой, значит, процесс не адиабатный. На газ действуют силы давления поршня и атмосферы, которые постоянны, значит давление, которое они оказывают на газ, тоже постоянно, но тогда и давление газа не изменяется, следовательно, процесс его нагревания и расширения изобарный. В этом случае, согласно первому закону термодинамики, изменение внутренней энергии газа Δ*U* равно разности количества теплоты *Q*, переданной газу, и работы *А,* совершенной газом при перемещении поршня вверх:

$$
\Delta U = Q - A. \tag{7.17}
$$

$$
A = p \cdot (V_2 - V_1), \tag{7.18}
$$

где *V*2 - объем газа в конце процесса расширения. Его можно определить, если воспользоваться законом Гей-Люссака:

$$
\frac{V_2}{V_1} = \frac{T_2}{T_1},
$$

где  $T_{2} = T_{1} + \Delta T$ - окончательная температура газа.

Tor<sub>A</sub>
$$
\frac{V_2}{V_1} = \frac{T_1 + \Delta T}{T_1} = 1 + \frac{\Delta T}{T_1}
$$
, orку<sub>A</sub>  
 $V_2 = V_1 \left(1 + \frac{\Delta T}{T_1}\right)$ . (7.19)

157

Подставим (7.19) в (7.18):

$$
A = p \cdot \left( V_1 \cdot \left( 1 + \frac{\Delta T}{T_1} \right) - V_1 \right) = p \cdot V_1 \cdot \left( 1 + \frac{\Delta T}{T_1} - 1 \right) = p \cdot V_1 \cdot \frac{\Delta T}{T_1}
$$

Давление газа р равно сумме атмосферного давления  $p_{\text{grav}}$  и давления поршня  $\frac{mg}{s}$ :  $p = p_{\text{arm}} + \frac{mg}{s}$ . С учетом этого получим

$$
A = \left(p_{\text{arm}} + \frac{mg}{S}\right) \cdot V_1 \cdot \frac{\Delta T}{T_1} \,. \tag{7.20}
$$

Теперь подставим (7.20) в (7.17):  $\Delta U = Q - \left( p_{\text{arm}} + \frac{mg}{S} \right) V_1 \cdot \frac{2V}{T_1}$ . Вычисления:

$$
\Delta U = 50 - \left(1,013 \cdot 10^5 + \frac{30 \cdot 9,8}{0,01}\right) 2 \cdot 10^{-4} \cdot \frac{100}{350} = 43 \text{ (J\text{J\#C})}.
$$
  
50- $\left(1,013 \times 10^5 + \frac{8}{5}\right)$   
42.53142857

OTBeT:  $\Delta U = 43 \text{ Jx}$ .

7) Два одинаковых маленьких шарика массами по  $m = 10$  г каждый заряжены одинаково и подвешены на непроводящих и невесомых нитях как на рис. 7.6. Какой заряд должен быть на каждом шарике, чтобы нити испытывали одинаковое натяжение? Среда – воздух, длина каждой нити  $l = 30$  см.

## Решение

На верхний заряд действуют направленные вверх сила натяжения верхней нити  $\vec{F}_{u}$  и сила кулоновского отталкивания от нижнего заряда  $\vec{F}_r$ , а вниз направлены сила тяжести  $m\cdot\vec{g}$  и сила натяжения нижней нити, которая, согласно условию задачи, по модулю тоже равна  $F_{u}$ . При равновесии заряженного шарика векторная сумма этих сил равна нулю:

$$
\vec{F}_{\mu} + \vec{F}_{\kappa} + m \cdot \vec{g} + \vec{F}_{\mu} = 0, \text{ a B C K A J J H O H O H} \text{ as a constant } F_{\mu} + F_{\kappa} = m g + F_{\mu}
$$
\n
$$
\vec{F}_{\kappa}
$$
\n
$$
\vec{F}_{\kappa}
$$
\n
$$
\vec{F}_{\kappa}
$$
\n
$$
\vec{F}_{\kappa}
$$
\n
$$
\vec{F}_{\kappa}
$$
\n
$$
\vec{F}_{\kappa}
$$
\n
$$
\vec{F}_{\kappa}
$$
\n
$$
\vec{F}_{\kappa}
$$
\n
$$
\vec{F}_{\kappa}
$$
\n
$$
\vec{F}_{\kappa}
$$
\n
$$
\vec{F}_{\kappa}
$$
\n
$$
\vec{F}_{\kappa}
$$
\n
$$
\vec{F}_{\kappa}
$$
\n
$$
\vec{F}_{\kappa}
$$
\n
$$
\vec{F}_{\kappa}
$$
\n
$$
\vec{F}_{\kappa}
$$
\n
$$
\vec{F}_{\kappa}
$$
\n
$$
\vec{F}_{\kappa}
$$
\n
$$
\vec{F}_{\kappa}
$$
\n
$$
\vec{F}_{\kappa}
$$
\n
$$
\vec{F}_{\kappa}
$$
\n
$$
\vec{F}_{\kappa}
$$
\n
$$
\vec{F}_{\kappa}
$$
\n
$$
\vec{F}_{\kappa}
$$
\n
$$
\vec{F}_{\kappa}
$$
\n
$$
\vec{F}_{\kappa}
$$
\n
$$
\vec{F}_{\kappa}
$$
\n
$$
\vec{F}_{\kappa}
$$
\n
$$
\vec{F}_{\kappa}
$$
\n
$$
\vec{F}_{\kappa}
$$
\n
$$
\vec{F}_{\kappa}
$$
\n
$$
\vec{F}_{\kappa}
$$
\n
$$
\vec{F}_{\kappa}
$$
\n
$$
\vec{F}_{\kappa}
$$
\n
$$
\vec{F}_{\kappa}
$$
\n
$$
\vec{F}_{\kappa}
$$
\n
$$
\vec{F}_{\kappa}
$$
\n
$$
\vec{F}_{\kappa}
$$
\n
$$
\vec{F}_{\kappa}
$$
\n
$$
\vec{F
$$

Ответ:  $q = 3.1 \cdot 10^{-6}$  Кл.

8) В вершинах ромба расположены точечные заряды  $q_i$  = 64 нКл,  $q_i$  = 8 нКл,  $q_i$  = 352 нКл и  $q_i$  = 40 нКл (рис. 7.7). Определить напряженность  $E$  поля, созданного этими зарядами в центре ромба, если его длинная диагональ  $l_1 = 96$  см, а короткая  $- l_2 = 32$  см. Среда  $$ воздух. Какой угол  $\alpha$ образует вектор напряженности  $\vec{E}$ с короткой диагональю  $l_2$ ?

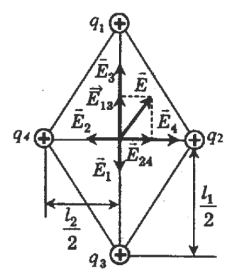

Рис. 7.7

## Решение

По принципу суперпозиции напряженность поля, созданного в центре ромба системой четырех точечных

зарядов  $q_1, q_2, q_3$  и  $q_4$ , равна векторной сумме напряженностей полей  $\vec{E}_1, \vec{E}_2$ ,  $\vec{E}_3$ и  $\vec{E}_4$ , созданных в этом центре каждым зарядом в отдельности:

$$
\vec{E} = \vec{E}_1 + \vec{E}_2 + \vec{E}_3 + \vec{E}_4. \tag{7.21}
$$

На рисунке вектор  $\vec{E}_1$  - это вектор напряженности поля, созданного зарядом  $q_1$  в центре ромба, а вектор  $\vec{E}_3$  - это вектор напряженности поля, созданного зарядом q, в этом же центре. Поскольку эти заряды положительны, то вектор  $\vec{E}_1$ направлен из центра ромба от заряда  $q_1$ к заряду  $q_2$  по диагонали  $l_1$ , а вектор  $\vec{E}_3$  направлен из этой же точки по той же диагонали от заряда  $q_3$ к заряду  $q_1$ . Расстояние между центром и зарядами  $q_1$  и  $q_3$  одинаково и равно  $\frac{l_1}{2}$ , поскольку диагонали ромба делят друг друга пополам, но заряд  $q_3$  больше заряда q,, поэтому и вектор  $\vec{E}_3$  численно больше вектора  $\vec{E}_1$ , и, кроме того, эти векторы антинаправлены, поэтому их равнодействующая  $E_{12}$ в скалярной записи будет равна их разности:

$$
E_{13} = E_3 - E_1. \tag{7.22}
$$

Аналогичные рассуждения можно отнести и к векторам напряженности  $\vec{E}_2$  и  $\vec{E}_4$ , созданным в центре ромба зарядами  $q_2$  и  $q_4$  соответственно. Эти век-<br>торы направлены вдоль короткой диагонали  $l_2$  и тоже антинаправлены друг другу, причем вектор  $\vec{E}_4$  будет длиннее вектора  $\vec{E}_2$ , поскольку заряд  $q_4$  больше заряда  $q_2$ , а расстояния от центра ромба до этих зарядов тоже одинаковы и равны  $\frac{l_2}{2}$ . Поэтому равнодействующая векторов  $\vec{E}_2$  и  $\vec{E}_4$  в скалярной записи:

$$
E_{24} = E_4 - E_2. \tag{7.23}
$$

Теперь чтобы найти результирующий вектор  $\vec{E}$ , достаточно сложить векторы  $\vec{E}_{13}$  и  $\vec{E}_{24}$ , заменив сумму векторов (7.21) суммой (7.24):

$$
\vec{E} = \vec{E}_{13} + \vec{E}_{24}.
$$
 (7.24)

Поскольку векторы  $\vec{E}_{13}$  и  $\vec{E}_{24}$  направлены друг к другу под прямым углом (ведь они направлены вдоль диагоналей ромба, которые взаимно перпендикулярны), то для записи равенства (7.24) в скалярном виде применим теорему Пифагора:

$$
E = \sqrt{{E_{13}}^2 + {E_{24}}^2}
$$

или с учетом (7.22) и (7.23)

$$
E = \sqrt{(E_3 - E_1)^2 + (E_4 - E_2)^2}.
$$
 (7.25)

Теперь, чтобы окончательно найти результирующую напряженность  $E$  в центре ромба, нам осталось записать значения  $E_1$ ,  $E_2$ ,  $E_3$  и  $E_4$ . Воспользуемся формулой напряженности поля точечного заряда-источника:

$$
E_1 = \frac{q_1}{4\pi\varepsilon_0 \varepsilon \left(\frac{l_1}{2}\right)^2} = \frac{q_1}{\pi\varepsilon_0 \varepsilon l_1^2}, E_2 = \frac{q_2}{4\pi\varepsilon_0 \varepsilon \left(\frac{l_2}{2}\right)^2} = \frac{q_2}{\pi\varepsilon_0 \varepsilon l_2^2},
$$
  

$$
E_3 = \frac{q_3}{4\pi\varepsilon_0 \varepsilon \left(\frac{l_1}{2}\right)^2} = \frac{q_3}{\pi\varepsilon_0 \varepsilon l_1^2}, E_4 = \frac{q_4}{4\pi\varepsilon_0 \varepsilon \left(\frac{l_2}{2}\right)^2} = \frac{q_4}{\pi\varepsilon_0 \varepsilon l_2^2}.
$$

Подставив эти выражения в формулу (7.25), получим

$$
E = \sqrt{\left(\frac{q_3}{\pi \varepsilon_0 \varepsilon l_1^2} - \frac{q_1}{\pi \varepsilon_0 \varepsilon l_1^2}\right)^2 + \left(\frac{q_4}{\pi \varepsilon_0 \varepsilon l_2^2} - \frac{q_2}{\pi \varepsilon_0 \varepsilon l_2^2}\right)^2}, E = \frac{1}{\pi \varepsilon_0 \varepsilon} \cdot \sqrt{\left(\frac{q_3 - q_1}{l_1^2}\right)^2 + \left(\frac{q_4 - q_2}{l_2^2}\right)^2}
$$

Определим угол  $\alpha$  между вектором  $\vec{E}$  и диагональю  $l_2$ . Удобнее всего определить синус этого угла из прямоугольного треугольника, в котором гипотенузой является вектор  $\vec{E}$ , величину которого мы уже знаем, а катетом, противолежащим искомому углу  $\alpha$ , служит вектор  $\vec{E}_{13}$ :

$$
\sin \alpha = \frac{E_{13}}{E},
$$

где  $E_{13} = E_3 - E_1$  или  $E_{13} = \frac{q_3 - q_1}{\pi \varepsilon_0 \varepsilon l_1^2}$ .

Таким образом,  $\sin \alpha = \frac{q_3 - q_1}{\pi \epsilon_0 \epsilon l_1^2 E}$  и  $\alpha = \arcsin \left( \frac{q_3 - q_1}{\pi \epsilon_0 \epsilon l_1^2 E} \right)$ .

Мы определили последнюю искомую величину. Задача решена в общем виде. Переведем единицы в СИ и проведем вычисления:

$$
E = \frac{1}{\pi \cdot 8,85 \cdot 10^{-12} \cdot 1} \cdot \sqrt{\left(\frac{352 \cdot 10^{-9} - 64 \cdot 10^{-9}}{0.96^2}\right)^2 + \left(\frac{40 \cdot 10^{-9} - 8 \cdot 10^{-9}}{0.32^2}\right)^2} = 1,6 \cdot 10^4 \text{ (H/Kt)}.
$$
  
\n
$$
\sin \alpha = \frac{(352 - 64) \cdot 10^{-9}}{\pi \cdot 8,85 \cdot 10^{-12} \cdot 0.96 \cdot 1,6 \cdot 10^4} = 0,67, \ \alpha = 42^{\circ}.
$$

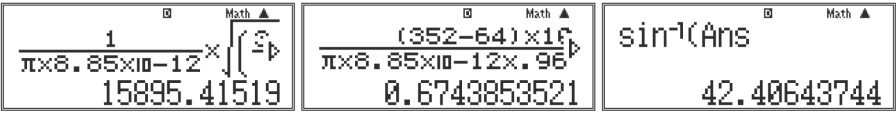

OTBeT:  $E = 1.6 \cdot 10^4$  H/K<sub>J</sub>,  $\alpha = 42^{\circ}$ .

9) Мелный проволник весом  $P = 0.1$  Н имеет сопротивление  $R = 1$  мОм. Найти диаметр d его поперечного сечения. Плотность меди  $\rho_r = 8.9 \cdot 10^3 \text{ кr/m}^3$ , ее удельное сопротивление  $\rho = 1.7 \cdot 10^{-8}$  Ом $\cdot$ м.

Решение

 $P = m \cdot g$ , rge  $m = \rho \cdot V$ . Здесь  $V = l \cdot S$  - объем проводника, где  $S = \frac{\pi d^2}{4}$  - площадь его поперечного сечения. Тогда  $m = \rho_{\rm n} \cdot l \cdot S = \rho_{\rm n} \cdot l \cdot \frac{\pi d^2}{A}$  и  $P = \rho_{\rm II} \cdot l \cdot \frac{\pi d^2}{4} \cdot g.$ С другой стороны,

$$
R = \rho_c \cdot \frac{l}{S} = \rho_c \cdot \frac{4l}{\pi d^2}.
$$
 (7.27)

Теперь при делении (7.26) на (7.27) мы получим одно уравнение с одним неизвестным диаметром  $d$ .

$$
\frac{P}{R} = \frac{\rho_{\rm n} l \pi d^2 g \pi d^2}{4 \cdot 4 l \rho_{\rm c}} = \frac{\rho_{\rm n} \pi^2 g d^4}{16 \rho_{\rm c}} = \left(\frac{\pi d^2}{4}\right)^2 \cdot \frac{\rho_{\rm n} g}{\rho_{\rm c}} \rightarrow \frac{\pi d^2}{4} = \sqrt{\frac{\rho_{\rm c} P}{\rho_{\rm n} g R}}.
$$

откуда

$$
d = 2\sqrt{\frac{1}{\pi}\sqrt{\frac{\rho_{\rm c}P}{\rho_{\rm u}gR}}}.
$$
  
Blivicl~~c~~ll~~h~~ ~~1~~~~1~~~~2~~ $\sqrt{\frac{1}{3,14}\sqrt{\frac{1,7\cdot10^{-8}\cdot 0,1}{8,9\cdot10^3\cdot9,8\cdot10^{-3}}}} = 2,4\cdot10^{-3}$  (M) = 2,4 MM.

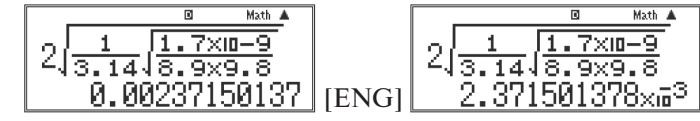

OTBeT:  $d = 2.4$  MM.

10) Проволока из нихрома образует кольцо диаметром  $D = 2$  м (рис. 7.8). В центр кольца помещен источник тока с  $\mathcal{E} = 2$  В и внутренним сопротивлением  $r = 1.5$  Ом, соелиненный в точках а и b с кольцом такой же проволокой. Найти разность потенциалов  $\varphi_{h}$  -  $\varphi_{a}$  между точками *b* и *a*. Удельное сопротивление нихрома  $\rho = 1, 1$  мкОм $\cdot$ м, площадь поперечного сечения Рис. 7.8 проволоки  $S = 1$  мм<sup>2</sup>.

#### Решение

Эквивалентная схема изображена на рис. 7.9. Разность потенциалов  $\varphi_{h}$  -  $\varphi_{a}$  между точками b и a равна напряжению  $U_{1}$  на половине кольца, со-

 $(7.26)$ 

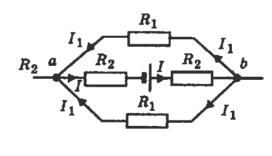

 $P_{\text{HC}}$  7 9

противление которой обозначено  $R_1$ . На этой схеме половинки кольца, верхняя и нижняя, изображены в виде двух резисторов с сопротивлениями  $R_1$ , а половинки диаметра, соединяющие точку а и точку b с полюсами источника тока, обозначены резисторами с сопротивлениями  $R_{2}$ .

Напряжение  $U_1 = \varphi_b - \varphi_a$  можно найти, умножив силу тока I в неразветвленной части цепи на общее сопротивление двух полуколец, т. е. двух резисторов  $R_1$ . Поскольку сопротивления полуколец  $R_1$  одинаковы, то их общее сопротивление равно  $\frac{R_1}{2}$ . Поэтому

$$
\varphi_b - \varphi_a = U_1 = I \frac{R_1}{2}.
$$
\n(7.28)

По закону Ома для полной цепи

$$
I=\frac{\mathcal{E}}{R_{\text{ofm}}+r}
$$

где  $R_{\text{offm}} = 2R_2 + \frac{R_1}{2} = \frac{R_1 + 4R_2}{2}$  – общее сопротивление всей внешней части электрической цепи, поэтому

$$
I = \frac{\mathcal{E}}{\frac{R_1 + 4R_2}{2} + r} = \frac{2\mathcal{E}}{R_1 + 2(2R_2 + r)}.
$$
 (7.29)

Подставим (7.29) в (7.28):

$$
\varphi_b - \varphi_a = \frac{2\mathcal{E}R_1}{2(R_1 + 2(2R_2 + r))} = \frac{\mathcal{E}R_1}{R_1 + 2(2R_2 + r)}.
$$
\n(7.30)

Согласно формуле сопротивления  $R_1 = \rho \frac{l_1}{S}$  и  $R_2 = \rho \frac{l_2}{S}$ .

Здесь  $l_1$  - длина полукольца. Выразим ее через известный нам диаметр кольца D. Поскольку длина кольца  $2l_1 = \pi D$ , то  $l_1 = \frac{\pi D}{2}$ . Длина проводника  $l_2$  равна половине длины диаметра D:  $l_2 = \frac{D}{2}$ .

С учетом этих равенств

$$
R_{1} = \rho \frac{\pi D}{2S},\tag{7.31}
$$

$$
R_2 = \rho \frac{D}{2S}.\tag{7.32}
$$

Подставим (7.31) и (7.32) в (7.30) и упростим полученное выражение:

$$
\varphi_b - \varphi_a = \frac{\mathcal{E}_{\rho \pi D}}{2S \left( \rho \frac{\pi D}{2S} + 2 \left( 2 \rho \frac{D}{2S} + r \right) \right)} = \frac{\pi \rho D \mathcal{E}}{2S \frac{\pi \rho D + 4 \rho D + 4rS}{2S}}
$$

$$
\varphi_b - \varphi_a = \frac{\pi \rho D \mathcal{E}}{\rho D (\pi + 4) + 4rS}.
$$

<u>Bычисления</u>:  $\varphi_b - \varphi_a = \frac{\pi \cdot 1.1 \cdot 10^{-6} \cdot 2 \cdot 2}{11 \cdot 10^{-6} \cdot 2 \cdot (\pi + 4) + 4 \cdot 15 \cdot 10^{-6}} = 0.6$  (B).

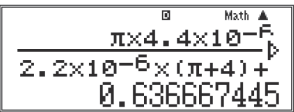

OTBeT:  $\varphi_{i}$  -  $\varphi_{i}$  = 0,6 B.

#### 7.3. Итоговая контрольная работа за курс 10 класса

Ниже приводятся два варианта итоговой контрольной работы за курс 10 класса, составленной в соответствии со структурой КИМов ЕГЭ по физике. Контрольная работа взята из [18]. Ее особенность состоит в том. что. во-первых, в нее включены экспериментальные залания: а во-вторых, численные параметры и характеристики в заланиях частей В и С приближены к реальным.

## Вариант 1 Часть А

1. Когда мы говорим, что смена дня и ночи на Земле объясняется восходом и заходом Солнца, то мы имеем в виду систему отсчета, связанную с

1) Солнцем; 2) Землей; 3) планетами; 4) любым телом.

2. Автомобиль, движущийся прямолинейно равноускоренно, увеличил свою скорость с 3 м/с до 9 м/с за 6 с. С каким ускорением двигался автомобиль?

1)  $1 M/c^2$ , 2)  $2 M/c^2$ , 3)  $3 M/c^2$ , 4)  $6 M/c^2$ .

3. Автомобиль движется на повороте по круговой траектории радиусом 50 м с постоянной по модулю скоростью 20 м/с. Каково ускорение автомо- $6u\pi a$ 

1) 0.4  $M/c^2$ . 2) 2.5  $M/c^2$ . 3) 8  $M/c^2$ . 4) 1000  $M/c^2$ .

4. На рис. 7.10а представлены направления векторов скорости и равнодействующей всех сил, приложенных к мячу. Какое из представленных на рис. 7.10б направлений имеет вектор ускорения?

1) 1, 2) 2, 3) 3, 4) 4.

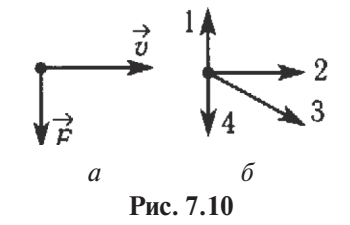

**5.** Как будет двигаться тело массой 6 кг в инерциальной системе отсчета под действием постоянной силы 3 Н?

- 1) Равномерно со скоростью 2 м/с.
- 2) Равномерно со скоростью 0,5 м/с.
- 3) Равноускоренно с ускорением 2 м/с<sup>2</sup>.
- 4) Равноускоренно с ускорением  $0,5 \, \mathrm{M/c^2}.$

**6.** На рис. 7.11 представлены графики скорости трех тел, движущихся прямолинейно. Каким из трех тел пройден наименьший путь за 3 секунды?

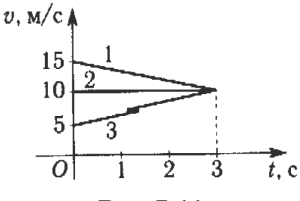

**Рис. 7.11**

1) 1. 2) 2. 3) 3. 4) Пути трех тел одинаковы*.*

**7.** Тело массой 3 кг движется со скоростью 6 м/с. Чему равно численное значение импульса тела?

1) 0,5 кг·м/с. 2) 2 кг·м/с. 3) 18 кг·м/с. 4) 54 кг·м/с.

**8.** Тележка массой 2 кг, движущаяся со скоростью 3 м/с, сталкивается с неподвижной тележкой массой 4 кг и сцепляется с ней. Чему равна скорость обеих тележек после взаимодействия?

1) 0,5 м/с. 2)  $1 \underline{M/c}$ . 3) 1,5 м/с. 4) 6 м/с.

**9.** Как изменится потенциальная энергия упруго деформированного тела при уменьшении его деформации в 2 раза?

1) Не изменится. 2) Уменьшится в 2 раза.

3) Уменьшится в 4 раза. 4) Уменьшится в 8 раз.

**10.** На пружине жесткостью 400 Н/м колеблется груз с амплитудой, равной 10 см. Чему равна полная энергия груза в момент прохождения им положения равновесия?

1) 1 Дж. 2) 2 Дж. 3) 10 Дж. 4) 20 Дж.

11. Газ, состоящий из молекул с массой  $m_1$ , оказывает на стенки сосуда давление P<sub>1</sub>. Какое давление P<sub>2</sub> на стенки сосуда оказывает газ из молекул с масссой  $m_1 = 3m_1$  при одинаковых концентрациях молекул  $n_2 = n_1$  и средних квадратах скорости теплового движения  $v_2^2 = v_1^2$ ?

1)  $P_2 = P_1$ . 2)  $P_2 = 3P_1$ . 3)  $P_2 = \frac{P_1}{3}$ . 4)  $P_2 = \frac{1}{9}P_1$ .

12. Температура и объем идеального газа уменьшились в 2 раза. Как изменилось при этом лавление газа?

1) Увеличилось в 2 раза. 2) Уменьшилось в 2 раза.

3) Уменьшилось в 4 раза. 4) Не изменилось.

13. Какие частицы находятся в узлах кристалла поваренной соли?

1) Только положительные ионы.

2) Только отрицательные ионы.

3) Нейтральные атомы.

4) Положительные и отрицательные ионы.

14. Тепловая машина за цикл получает от нагревателя количество теплоты 1000 Дж и отдает холодильнику 200 Дж. Каков КПД машины?

1) 100 %, 2) 80 %, 3) 25 %, 4) 20 %.

15. Вычислите работу, совершенную газом, если газ получил количество теплоты 200 Дж, а его внутренняя энергия уменьшилась на 300 Дж.

1) 100  $\Box$ w. 2) 200  $\Box$ w. 3) 300  $\Box$ w. 4) 500  $\Box$ w.

16. Два небольших заряженных шара действуют друг на друга по закону Кулона силой 90 Н. Какой будет сила кулоновского взаимодействия этих шаров при увеличении заряда каждого шара в 3 раза, если расстояние между ними останется неизменным?

1) 10 H. 2) 30 H. 3) 180 H. 4) 810 H.

17. Конденсатор электроемкостью 0.03 Ф заряжен до напряжения 30 В. Каков заряд на одной обкладке конденсатора?

1) 0,9 Кл. 2) 0,001 Кл. 3) 1000 Кл. 4) 1,8 Кл.

18. К источнику постоянного тока с ЭДС 4.5 В и внутренним сопротивлением 0.5 Ом подключен резистор с электрическим сопротивлением 1 Ом. Какова сила тока в электрической цепи?

1) 9 A. 2) 4,5 A. 3) 3 A. 4)  $\approx$  0,33 A.

**19.** В магнитном поле с индукцией 2 Тл движется электрический заряд  $10^{-10}$  K<sub>J</sub> со скоростью  $10^2$  м/с. Чему равна сила *F*, действующая на заряд со стороны магнитного поля, если вектор скорости  $\vec{v}$  лвижения заряда перпендикулярен вектору  $\vec{B}$  индукции магнитного поля?

1) 0. 2)  $2 \cdot 10^{-8}$  H. 3)  $2 \cdot 10^{-12}$  H. 4)  $0.5 \cdot 10^{8}$  H.

**20.** Каким типом проводимости обладают полупроводниковые материалы с донорными примесями?

1) В основном электронной. 2) В основном дырочной.

3) В равной мере электронной и дырочной. 4) Ионной.

#### **Часть В**

**В1.** Свинцовая пуля пробивает деревянную стену, причем скорость в момент удара о стену была равна  $v_{_{\rm l}}$  = 390 м/с, а после прохождения стены -  $v_{_{\rm l}}$ = = 320 м/с. Температура пули в момент удара *t* = 55 °С. До какой температуры нагреется пуля? Считать, что все выделяющееся количество теплоты получает пуля. Удельная теплоемкость свинца *с* = 130 Дж/(кг⋅°С), температура плавления свинца  $t_{\rm c}$  = 327 °C.

Order B ofmeme, and the difference between the following:

\n
$$
t_{2} = t_{1} + \frac{v_{1}^{2} - v_{2}^{2}}{2} = t_{1} + \frac{v_{1}^{2} - v_{2}^{2}}{2c}.
$$
\nBinuclen, the formula is:

\n
$$
t_{2} = 55 + \frac{390^{2} - 320^{2}}{2130} = 246 \text{ (°C)}.
$$
\n
$$
55 + \frac{390^{2} - 320^{2}}{2 \times 130} = 246.1538462
$$

Ответ: 246 °С.

**В2.** Одинаковые по модулю, но разные по знаку заряды 18 нКл расположены в двух вершинах равностороннего треугольника. Сторона треугольника 1,38 м. Определите напряженность поля в третьей вершине треугольника.

Ответ в общем виде: *E* = . Вычисления: *E*= = 85 (В/м).

Ответ: 85 В/м.

166

## **Часть С**

**С1.** Пуля, летящая горизонтально, попадает в шар, подвешенный на легком жестком стержне, и застревает в нем. Масса пули в *n* = 1000 раз меньше массы шара. Расстояние от точки подвеса стержня до центра шара *l* = 1 м. Найдите скорость <sup>υ</sup> пули, если стержень с шаром от удара пули отклонится на угол  $\alpha = 10^{\circ}$ .

<u>Ответ в общем виде</u>:  $v = 2 \cdot n \cdot \sin(\alpha/2) \cdot \sqrt{g \cdot l}$ .

<u>Вычисления</u>:  $v = 2000 \cdot \sin 5^\circ \cdot \sqrt{9.8 \cdot 1} = 546 \text{ (m/c)}.$ 

$$
\left[\frac{\overbrace{2000 \sin (5)}^{\text{Mott}} \sqrt{9.8}}{545.6812632}\right]
$$

Ответ: 546 м/с.

**С2.** С какой разностью потенциалов нужно передавать электроэнергию мощностью *P* = 110 кВт на расстояние *l* = 5,1 км, используя медные провода сечением *S* = 25 мм<sup>2</sup>, если удельное сопротивление меди  $\rho$  = 1,7⋅10<sup>-8</sup> Ом⋅м, а допустимые потери мощности  $\eta = 1\%$ ?

Order B ofmem brme: 
$$
U = \sqrt{\frac{2PR}{\eta}} = \sqrt{\frac{2P\rho l}{S\eta^2}}
$$
.

\nBiivichtext{ R}

\nBiivh

\n25.10<sup>-6</sup>·0,01

\n25.10<sup>-6</sup>·0,01

\n25.10<sup>-8</sup>·0,01

\n25.10<sup>-8</sup>·0,01

\n25.10<sup>-8</sup>·0,01

\n25.10<sup>-10</sup>·0,01

\n25.10<sup>-10</sup>·0,01

\n25.10<sup>-10</sup>·0,01

\n25.10<sup>-10</sup>·0,01

\n25.10<sup>-10</sup>·0,01

\n25.10<sup>-10</sup>·0,01

\n25.10<sup>-10</sup>·0,01

\n25.10<sup>-10</sup>·0,01

\n25.10<sup>-10</sup>·0,01

Ответ: 8,7 кВ.

#### **С3. Экспериментальное задание.**

В вашем распоряжении имеется представленное на рис. 7.12 оборудование («влажный» термометр, сухой термометр – один на класс) и таблицы (давления насыщенного водяного пара и его плотности при различных значениях температуры (табл. 7.1) и психрометрическая (табл. 7.2)).

Оцените «на глаз» объем кабинета, в котором проходит контрольная работа. Рассчитайте массу воды, содержащейся в воздухе кабинета.

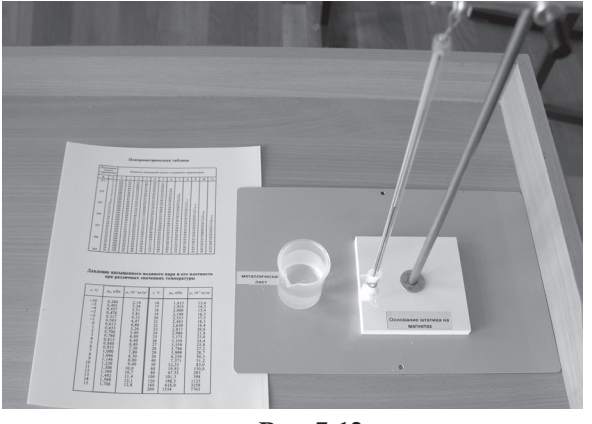

**Рис. 7.12**

*Таблица 7.1* 

Давление насыщенного водяного пара и его плотность при различных значениях температуры

| t, °C          | $p_{\rm n}$ , кПа | $p \cdot 10^{-3}$ , KT/M <sup>3</sup> | t, °C | $p_{\rm n}$ к<br>Па | $p \cdot 10^{-3}$ , KT/M <sup>3</sup> |
|----------------|-------------------|---------------------------------------|-------|---------------------|---------------------------------------|
| $-10$          | 0,260             | 2,14                                  | 16    | 1,813               | 13,6                                  |
| $-5$           | 0,401             | 3,24                                  | 17    | 1,933               | 14,5                                  |
| $-4$           | 0,437             | 3,51                                  | 18    | 2,066               | 15,4                                  |
| $-3$           | 0,476             | 3,81                                  | 19    | 2,199               | 16,3                                  |
| $-2$           | 0,517             | 4,13                                  | 20    | 2,333               | 17,3                                  |
| $-1$           | 0,563             | 4,47                                  | 21    | 2,493               | 18,3                                  |
| $\overline{0}$ | 0,613             | 4,80                                  | 22    | 2,639               | 19,4                                  |
| $\mathbf{1}$   | 0,653             | 5,20                                  | 23    | 2,813               | 20,6                                  |
| $\overline{2}$ | 0,706             | 5,60                                  | 24    | 2,986               | 21,8                                  |
| $\overline{3}$ | 0,760             | 6,00                                  | 25    | 3,173               | 23,0                                  |
| $\overline{4}$ | 0,813             | 6,40                                  | 26    | 3,359               | 24,4                                  |
| $\overline{5}$ | 0,880             | 6,80                                  | 27    | 3,559               | 25,8                                  |
| 6              | 0,933             | 7,30                                  | 28    | 3,786               | 27,2                                  |
| $\overline{7}$ | 1,000             | 7,80                                  | 29    | 3,999               | 28,7                                  |
| 8              | 1,066             | 8,30                                  | 30    | 4,239               | 30,3                                  |
| $\overline{9}$ | 1,146             | 8,80                                  | 40    | 7,371               | 51,2                                  |
| 10             | 1,226             | 9,40                                  | 50    | 2,33                | 83,0                                  |
| 11             | 1,306             | 10,0                                  | 60    | 19,92               | 130,0                                 |
| 12             | 1,399             | 10,7                                  | 80    | 47,33               | 293                                   |
| 13             | 1,492             | 11,4                                  | 100   | 101,3               | 598                                   |
| 14             | 1,599             | 12,1                                  | 120   | 198,5               | 1123                                  |
| 15             | 1,706             | 12,8                                  | 160   | 618,0               | 3259                                  |
|                |                   |                                       | 200   | 1554                | 7763                                  |

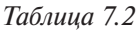

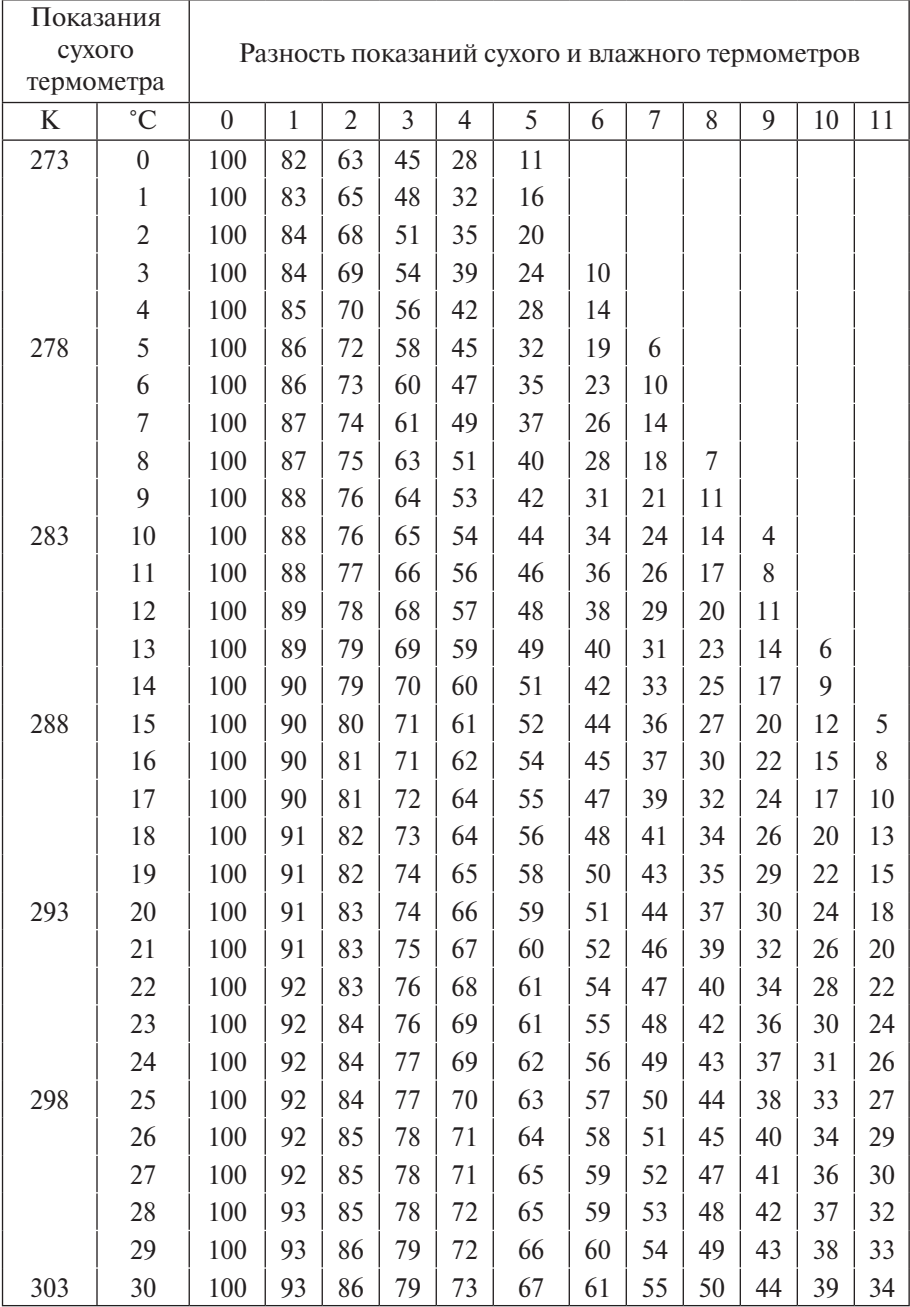

# Психрометрическая таблица

#### Вариант 2 Часть А

1. Когда мы говорим, что смена дня и ночи на Земле объясняется врашением Земли вокруг своей оси, то мы имеем в вилу систему отсчета, связанную с

1) Солнцем: 2) Землей: 3) планетами: 4) любым телом.

2. Автомобиль, движущийся прямолинейно равноускоренно, увеличил свою скорость с 3 м/с до 12 м/с за 3 с. С каким ускорением двигался автомо- $6u\pi b$ ?

1)  $1 M/c^2$ . 2)  $3 M/c^2$ . 3)  $4 M/c^2$ . 4)  $12 M/c^2$ .

3. Автомобиль движется на повороте по круговой траектории радиусом 50 м с постоянной по модулю скоростью 10 м/с. Каково ускорение автомобиля?

1) 0.2 M/c<sup>2</sup>. 2) 2 M/c<sup>2</sup>. 3) 5 M/c<sup>2</sup>. 4) 500 M/c<sup>2</sup>.

4. На рис. 7.13 а представлены направления векторов  $\vec{v}$  скорости и  $\vec{a}$  ускорения тела. Какое из представленных на рис. 7.136 направлений имеет вектор  $\vec{F}$  – равнодействующей всех сил, действующих на это тело?

1) 1, 2) 2, 3) 3, 4) 4.

5. Как будет двигаться тело массой 3 кг в инерциальной системе отсчета пол лействием постоянной силы 6 Н?

1) Равномерно со скоростью 2 м/с.

2) Равномерно со скоростью 0,5 м/с.

3) Равноускоренно с ускорением 2 м/с<sup>2</sup>.

4) Равноускоренно с ускорением 0,5 м/с<sup>2</sup>.

6. На рис. 7.14 представлены графики скорости трех тел, движущихся прямолинейно. Каким из трех тел пройден наибольший путь за 3 секунды?

1) 1. 2) 2. 3) 3. 4) Пути трех тел одинаковы.

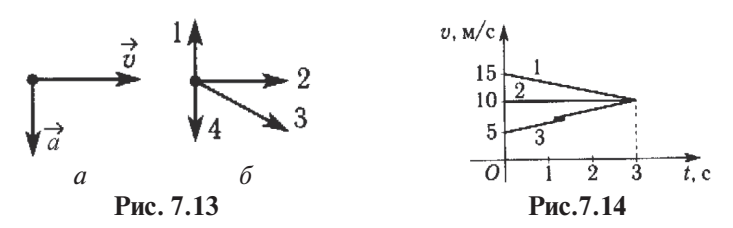

**7.** Тело массой 5 кг движется со скоростью 4 м/с. Чему равно численное значение импульса тела?

1) 0,8. 2) 1,25. 3) 20. 4) 40.

**8.** Тележка массой 3 кг, движущаяся со скоростью 2 м/с, сталкивается с неподвижной тележкой массой 5 кг и сцепляется с ней. Чему равен импульс обеих тележек после взаимодействия?

1) 0,5 кг⋅м/с. 2) 1 кг⋅м/с. 3) 1,5 кг⋅м/с. 4) 6 кг⋅м/с.

**9.** Как изменится потенциальная энергия упруго деформированного тела при увеличении его деформации в 2 раза?

1) Не изменится. 2) Увеличится в 2 раза. 3) Увеличится в 4 раза. 4) Увеличится в 8 раз.

**10.** На пружине жеткостью 200 Н/м колеблется груз с амплитудой, равной 10 см. Чему равна полная энергия груза в момент его наибольшего отклонения?

1) 1 Дж. 2) 2 Дж. 3) 10 Дж. 4) 20 Дж.

11. Газ, состоящий из молекул с массой  $m_1$ , оказывает на стенки сосуда давление  $P_{\rm p}$ . Какое давление  $P_{\rm 2}$  на стенки сосуда оказывает газ из молекул с массой  $m_2 = 2m_1$  при одинаковых концентрациях молекул  $n_2 = n_1$  и средних квадратах скорости теплового движения  $v_1^2 = v_1^2$ ?

1)  $P_2 = P_1$ . 2)  $P_2 = 2P_1$ . 3)  $P_2 = \frac{P_1}{2}$ . 4)  $P_2 = \frac{P_2}{4}P_1$ .

**12.** Температура и объем идеального газа увеличились в 3 раза. Как изменилось при этом давление газа?

1) Увеличилось в 3 раза. 2) Увеличилось в 9 раз.

3) Уменьшилось в 9 раз. 4) Не изменилось.

**13.** Какое свойство отличает кристалл от аморфного тела?

1) Анизотропность. 2) Прозрачность. 3) Твердость. 4) Прочность.

**14.** Тепловая машина за цикл получает от нагревателя количество теплоты 100 Дж и отдает холодильнику 40 Дж. Каков КПД машины?

1) 100 %. 2) 60 %. 3) 40 %. 4)  $\approx 67$  %.

15. Вычислите работу, совершенную газом, если газ получил количество теплоты 100 Дж, а его внутренняя энергия увеличилась на 300 Дж.

1) 100  $\pi$ x. 2) 200  $\pi$ x. 3) 300  $\pi$ x. 4) 400  $\pi$ x.

16. Два небольших заряженных шара действуют друг на друга по закону Кулона силой 10 Н. Какой будет сила кулоновского взаимодействия этих шаров при уменьшении заряда каждого шара в 2 раза, если расстояние межлу ними останется неизменным?

1)  $2,5$  H. 2)  $5$  H. 3)  $20$  H. 4)  $40$  H.

17. Конденсатор электроемкостью 0,02 Ф заряжен до напряжения 40 В. Каков заряд на одной обкладке конденсатора?

1) 0.8 Кл. 2) 0.0005 Кл. 3) 2000 Кл. 4) 1.6 Кл.

18. К источнику постоянного тока с ЭДС 12 В и внутренним сопротивлением 2 Ом подключен резистор с электрическим сопротивлением 4 Ом. Какова сила тока в электрической цепи?

 $1) 6A$ ,  $2) 3A$ ,  $3) 2A$ ,  $4) 0.5A$ ,

19. В магнитном поле с индукцией 6 Тл движется электрический заряд  $10^{-10}$  K<sub>J</sub> со скоростью 2.10<sup>4</sup> м/с. Чему равна сила *F*, действующая на заряд со стороны магнитного поля, если вектор скорости  $\vec{v}$  движения заряда перпендикулярен вектору  $\vec{B}$  индукции магнитного поля?

1) 0. 2)  $12.10^{-6}$  H. 3)  $3.10^{-6}$  H. 4)  $0.33.10^{-6}$  H.

20. Каким типом проводимости обладают полупроводниковые материалы с акцепторными примесями?

1) В основном электронной. 2) В основном дырочной.

3) В равной мере электронной и дырочной. 4) Ионной.

## **Часть R**

**В1.** Снежок, летящий со скоростью  $v = 23$  м/с, ударяется в стену. Какая часть его  $\eta$  расплавится, если температура окружающей среды равна 0 °С. а вся кинетическая энергия передается снегу? Удельная теплота плавления льда  $\lambda = 332 \text{ kJ/K} / \text{Kr}$ .

OTBET B Oбшем виде: 
$$
\eta = \frac{v^2}{2\lambda}
$$
.  
Вычисления:  $\eta = \frac{23^2}{2 \cdot 332000} = 8 \cdot 10^{-4} = 8 \cdot 10^{-2} %$ .

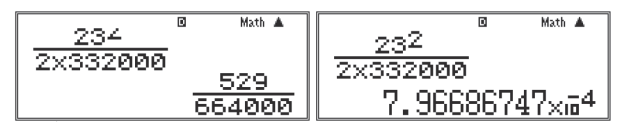

Ответ: 8·10-2 %.

**В2.** Между зарядами  $q_1$  = + 6,4⋅10<sup>-6</sup> Кл и  $q_2$  = − 6,4⋅10<sup>-6</sup> Кл расстояние равно *L* = 12,6 см. Найдите напряженность поля в точке, удаленной на *r* = 8,5 см от обоих зарядов.

Often is of the blue line:

\n
$$
E = \frac{1}{4\pi\epsilon_0} \cdot \frac{q}{r^3} \cdot L.
$$
\nBiivicichius:

\n
$$
E = \frac{1}{4\pi \cdot 8,85 \cdot 10^{-12}} \cdot \frac{6,4 \cdot 10^{-6}}{(8,5 \cdot 10^{-2})^3} \cdot 12,6 \cdot 10^{-2} = 11,8 \cdot 10^{6} \text{ (B/m)}.
$$
\n
$$
E = \frac{1}{4\pi \cdot 8,85 \cdot 10^{-12}} \cdot \frac{6,4 \cdot 10^{-6}}{(8,5 \cdot 10^{-2})^3} \cdot 12,6 \cdot 10^{-2} = 11,8 \cdot 10^{6} \text{ (B/m)}.
$$
\n
$$
E = \frac{6.4 \times 10^{-6} \times 12}{4 \times 8.85 \times 10^{-12} \text{ (B/m)}} = 12,68 \cdot 10^{-12} \text{ (B/m)}.
$$
\nHint:  $\frac{6.4 \times 10^{-6} \times 12}{11.80702838 \times 10^{-12} \text{ (B/m)}} = 12,68 \cdot 10^{-12} \text{ (B/m)}.$ 

<u>Ответ</u>: 11,8·10<sup>6</sup> В/м.

## **Часть С**

**С1.** Пуля, летящая горизонтально, попадает в шар, подвешенный на легком жестком стержне, и застревает в нем. Масса пули *m* = 5 г, масса шара  $M = 0.5$  кг, скорость пули  $v = 500$  м/с. Определите расстояние *l* от точки подвеса до центра шара, если шар от удара пули поднимается до верхней точки окружности.

Ответ в общем виде: *l*= . Вычисления: *l*= = 0,6 (м).

Ответ: 0,6 м.

**С2.** На какое расстояние *l* можно передавать электроэнергию по медным проводам с площадью поперечного сечения  $S = 16$  мм<sup>2</sup> при напряжении  $U = 100$  kB, если требуется осуществить передачу мощности  $P = 100$  kBT с потерями на нагревание проводов не более  $n = 5\%$  передаваемой мощности? Удельное сопротивление меди  $\rho = 1.7 \cdot 10^{-8}$  Ом⋅м.

<u>Ответ в общем виде</u>:  $l = \frac{\eta SU^2}{2P\rho}$ . <u>Вычисления:</u>  $l = \frac{8.00 \times 10^{-4} \text{ C}}{2.10^{5} \text{ J} \cdot 7.10^{-8}} = 2352941 \text{ (m)} = 2.3 \cdot 10^{6} \text{ m} = 2.3 \text{ }^{\circ}\text{m}$ . KM. 2352941.176

Ответ: 2,3 тыс. км.

## **С3. Экспериментальное задание.**

В вашем распоряжении имеется представленное на рис. 7.12 оборудование («влажный» термометр, сухой термометр – один на класс) и таблицы (давления насыщенного водяного пара и его плотности при различных значениях температуры (табл. 7.1) и психрометрическая (табл. 7.2)).

Определите точку росы.

# **7.4. Задачи 11 класса**

При подборе задач использовалось пособие [8].

**1)** Электрон, ускоренный разностью потенциалов *U* = 250 В, влетает в однородное магнитное поле индукциией  $B = 0.51$  Тл под углом  $\alpha = 60^{\circ}$ . Найти шаг винтовой линии *х*, по которой будет двигаться электрон (рис. 7.15). Масса электрона  $m_e = 9, 1 \cdot 10^{-31}$  кг, модуль его заряда  $e = 1, 6 \cdot 10^{-19}$  Кл. Начальная скорость электрона  $v_{\scriptscriptstyle 0}$  в электрическом поле равна нулю.

## Решение

Чтобы решить эту задачу, нам надо знать скорость электрона υ, которую ему сообщило электрическое поле перед тем, как он влетел в магнитное.

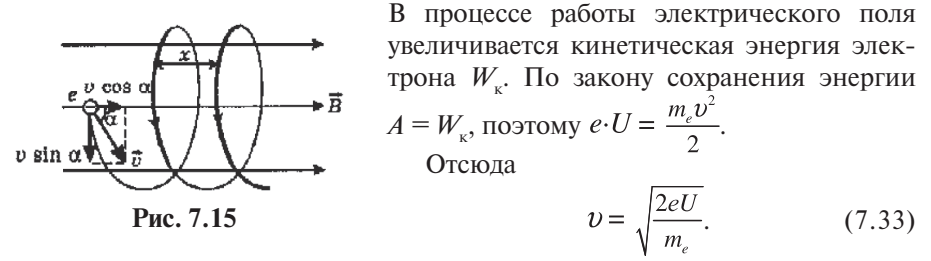

С этой скоростью электрон влетает в магнитное поле пол углом  $\alpha$  к его магнитным линиям. При этом он сразу начинает участвовать одновременно в двух движениях: он будет двигаться равномерно и прямолинейно со скоростью (v·cosa) влоль магнитной линии и. вместе с тем. лвигаться по окружности. охватывающей магнитные линии, со скоростью ( $v \sin \alpha$ ). В результате его траекторией булет винтовая линия с шагом х. Шагом винтовой линии х называется расстояние, которое электрон пролетит вдоль силовой линии магнитного поля за один период T его вращения, двигаясь равномерно и прямодинейно со скоростью ( $v \cos \alpha$ ). Из кинематики мы знаем, что при таком движении

$$
x = v \cdot T \cdot \cos \alpha. \tag{7.34}
$$

Таким образом, залача теперь сволится к нахожлению периола обрашения Т электрона по спирали, т. е. времени, за которое он сделает один полный оборот вокруг магнитных линий, двигаясь по окружности радиусом R с линейной скоростью (v·cosa).

Чтобы найти этот период  $T$ , опять воспользуемся вторым законом Ньютона. По второму закону Ньютона сила Лоренца  $F_{n}$ , действующая на электрон в магнитном поле (она будет направлена от нас за чертеж, в чем нетрудно убедиться, применив правило левой руки), равна произведению массы электрона *m*<sub>2</sub> и его центростремительного ускорения *a*<sub>1</sub>:

$$
F_{\scriptscriptstyle\rm I\hspace{-1pt}I} = m_{\scriptscriptstyle\rm e} \cdot a_{\scriptscriptstyle\rm I\hspace{-1pt}I}.
$$

Здесь  $a_{\rm u} = \frac{(v \sin \alpha)^2}{R}$ , поскольку касательной к окружности, по которой движется электрон, является проекция скорости электрона на ось  $OY(v\cdot\cos\alpha)$ .

Ποοκοπικύ 
$$
F_n = Be \cdot v \cdot \sin \alpha
$$
, to  $Be \cdot v \cdot \cos \alpha = m_e \cdot \frac{v^2 \sin^2 \alpha}{R}$  или  
\n
$$
Be = m_e \cdot \frac{v}{R} \cdot \sin \alpha.
$$
\n(7.35)

Радиус окружности R мы можем связать с нужным нам периодом  $T$ , известным тоже из кинематики соотношением  $\omega = \frac{2\pi}{T}$ , где угловая скорость элек-<br>трона  $\omega$ связана с его линейной скоростью (*v*·cosα) формулой: (*v*·cosα) =  $\omega$ ·R  $\ddot{\phantom{a}}$  $2 - 2$ 

$$
MJM \omega = \frac{\omega}{R} \sin \alpha. \text{ Torra } \frac{2\pi}{T} = \frac{\omega \sin \alpha}{R}, \text{ or } \text{kyra}
$$
\n
$$
T = \frac{2\pi R}{\nu \sin \alpha}.
$$
\n(7.36)

Из (7.35) выразим радиус 
$$
R = \frac{m_e v}{Be}
$$
 sinα и подставим в (7.36):  
— 2πm *ysin α* 2πm

$$
T = \frac{2\pi m_e v \sin \alpha}{v B e \sin \alpha} = \frac{2\pi m_e}{B e}.
$$
 (7.37)

Теперь (7.37) подставим в (7.34):

$$
x = \frac{2\pi m_e v}{Be} \cos \alpha. \tag{7.38}
$$

При подстановке (7.33) в (7.38) задача будет решена в общем виде:

$$
x = \frac{2\pi m_e}{Be} \cdot \sqrt{\frac{2eU}{m_e}} \cdot \cos\alpha = \frac{2\pi}{B} \cdot \sqrt{\frac{m_e^2 \cdot 2eU}{m_e e^2}} \cdot \cos\alpha.
$$

175

Таким образом,  $x = \frac{2\pi}{R} \cdot \sqrt{\frac{2m_e U}{a}} \cdot \cos \alpha$ . <u>Bычисления</u>:  $x = \frac{2\pi}{0.51} \cdot \sqrt{\frac{2.9,1 \cdot 10^{-31} \cdot 250}{1.6 \cdot 10^{-19}}} \cdot \cos 60^{\circ} = 3,3 \cdot 10^{-4}$  (м).  $\begin{array}{|c|c|c|}\n\hline\n2\pi & \text{500}\times9.1\times10^{-5} \\
\hline\n-51 & 1.6\times10^{-19}\n\end{array}$ 3 284924586U.#4

OTBeT:  $x = 3.3 \cdot 10^{-4}$  M.

2) На какую величину  $\Delta N$  уменьшится число полных колебаний математического маятника за время  $t = 1$  сут., если его длина увеличится на  $\Delta l = 4$  см? Период колебаний маятника вначале был  $T<sub>1</sub> = 2$  с. На какое время  $\Delta t$  маятник отстанет за сутки вследствие увеличения его длины?

#### Решение

Изменение числа колебаний маятника  $\Delta N$  равно разности между числом колебаний  $N$ , маятника за сутки до его удлинения и числом его колебаний  $N$ , после уллинения:

$$
\Delta N = N_1 - N_2. \tag{7.39}
$$

Число колебаний  $N$ , равно отношению времени  $t$  к периоду  $T$ .

$$
N_1 = \frac{t}{T_1}.\tag{7.40}
$$

Новое число колебаний  $N_2$  равно отношению времени  $t$  к периоду колебаний Т, удлиненного маятника:

$$
N_2 = \frac{t}{T_2}.\tag{7.41}
$$

По формуле Гюйгенса для периода свободных колебаний математического маятника

$$
T_1 = 2\pi \sqrt{\frac{l_1}{g}} \tag{7.42}
$$

и  $T_2 = 2\pi \sqrt{\frac{l_2}{g}}$ , где  $l_2 = l_1 + \Delta l$ , поэтому  $T_2 = 2\pi \sqrt{\frac{l_1 + \Delta l}{a}}.$  $(7.43)$ Выразим из (7.42)  $\frac{l_1}{\sigma}$  и подставим в (7.43):

$$
\sqrt{\frac{l_1}{g}} = \frac{T_1}{2\pi}, \frac{l_1}{g} = \left(\frac{T_1}{2\pi}\right)^2,
$$

$$
T_2 = 2\pi \sqrt{\frac{l_1}{g} + \frac{\Delta l}{g}} = 2\pi \sqrt{\left(\frac{T_1}{2\pi}\right)^2 + \frac{\Delta l}{g}}
$$
(7.44)

Подставим (7.44) в (7.41), после чего полученное выражение и равенство (7.40) подставим в (7.39). Выполним эти действия:

$$
N_2 = \frac{t}{2\pi\sqrt{\left(\frac{T_1}{2\pi}\right)^2 + \frac{\Delta l}{g}}}, \ \Delta N = \frac{t}{2\pi\sqrt{\left(\frac{T_1}{2\pi}\right)^2 + \frac{\Delta l}{g}}}
$$

$$
\Delta N = t \left(\frac{1}{T_1} - \frac{1}{\sqrt{T_1^2 + \left(2\pi\right)^2 \frac{\Delta l}{g}}}\right).
$$

Отставание во времени  $\Delta t$  пропорционально изменению периода  $T<sub>2</sub>$  -  $T<sub>1</sub>$ :  $\frac{\Delta t}{t} = \frac{T_2 - T_1}{T_1}, \frac{\Delta t}{t} = \frac{T_2}{T_1} - 1$ , откуда  $\Delta t = t \left( \frac{T_2}{T_1} - 1 \right)$ или с учетом (7.44)  $\Delta t = t \cdot \left( \frac{2\pi}{T} \sqrt{\left( \frac{T_1}{2\pi} \right)^2 + \frac{\Delta l}{g}} - 1 \right)$ 

Вычисления:

$$
\Delta N = 8,64 \cdot 10^{4} \cdot \left( \frac{1}{2} - \frac{1}{\sqrt{4 + (2\pi)^{2} \frac{0.04}{9.8}}} \right) = 845.
$$
\n
$$
\Delta t = 8,64 \cdot 10^{4} \cdot \left( \frac{2\pi}{2} \sqrt{\left( \frac{2}{2\pi} \right)^{2} + \frac{0.04}{9.8}} - 1 \right) = 8,64 \cdot 10^{4} \cdot \left( \pi \sqrt{\left( \frac{1}{\pi} \right)^{2} + \frac{0.04}{9.8}} - 1 \right) = 1,7 \cdot 10^{3} \text{ (c)}.
$$
\n
$$
\sqrt{8.54 \times 10^{4} \cdot \left( \frac{9}{4} - \frac{1}{\sqrt{4 + 4\pi}} \right)} \approx \sqrt{\frac{8.64 \times 10^{4}}{4 + 4\pi}} \approx \sqrt{\frac{8.64 \times 10^{4}}{1.7 \times 10^{3}} \approx 1.7 \times 10^{3} \text{ (c)}} = 1.7 \times 10^{3} \text{ (c)}.
$$

OTBeT:  $\Delta N = 845$ ,  $\Delta t = 1.7 \cdot 10^3$  c.

3) Из орудия произведен выстрел под углом  $\alpha = 45^{\circ}$  к горизонту. Через какое время *t* после выстрела артиллерист услышит звук разрыва, если снаряд вылетел из ствола орудия со скоростью  $v_0 = 600$  м/с? Сопротивлением воздуха пренебречь. Скорость звука  $v_r = 340$  м/с.

## Решение

В направлении оси ОХ снаряд движется равномерно со скоростью  $v_{0x}$  = =  $v_0$  соѕ $\alpha$  и пролетает расстояние S за время  $t_1$  (см. рис. 7.16). Согласно урав-

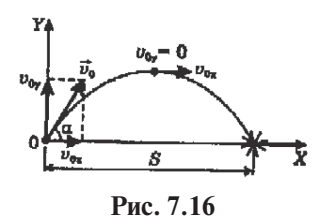

нению равномерного движения  $S = v_{0x}t_1$  или

$$
S = v_0 \cdot t_1 \cdot \cos \alpha. \tag{7.45}
$$

После взрыва звук проходит это же расстояние S со скоростью  $v_n$  за время  $t_n$ тоже равномерно, поэтому

$$
S = v_{\text{m}} \cdot t_2. \tag{7.46}
$$

Время t, через которое артиллерист услышит звук взрыва, складывается из времени полета снаряда  $t$ , и времени распространения звука обратно к артиллеристу:

$$
t = t_1 + t_2. \tag{7.47}
$$

Выразим из (7.45) время  $t_1$ , а из (7.46) - время  $t_2$  и подставим их в (7.47):

$$
t_1 = \frac{S}{v_0 \cos \alpha}, t_2 = \frac{S}{v_{\text{ss}}}, t = \frac{S}{v_0 \cos \alpha} + \frac{S}{v_{\text{ss}}} \text{ with}
$$

$$
t = S \cdot \left(\frac{1}{v_0 \cos \alpha} + \frac{1}{v_{\text{ss}}}\right). \tag{7.48}
$$

Из кинематики известно, что  $v_y = v_{0y} - g \frac{t_1}{2}$ , где  $v_{0y} = v_0$ ·sin $\alpha$ , поэтому  $v_y =$ =  $v_0$ ·sin $\alpha$  - 0,5g·t<sub>1</sub>. Здесь  $g = 9.8$  м/с<sup>2</sup> - ускорение свободного падения.

Поскольку  $v_y = 0$ , то  $v_0$ ·sin $\alpha = 0.5g \cdot t_1$ , откуда  $t_1 = \frac{2v_0 \sin \alpha}{g}$ . С учетом этого согласно (7.45)

$$
S = v_0 \cdot \frac{2v_0 \sin \alpha}{g} \cdot \cos \alpha = 2 \frac{v_0^2}{g} \cdot \sin \alpha \cos \alpha = \frac{v_0^2}{g} \cdot \sin 2\alpha. \tag{7.49}
$$

Подставив (7.49) в (7.48), решим задачу в общем виде:

$$
t = \frac{{v_0}^2}{g} \cdot \left(\frac{1}{v_0 \cos \alpha} + \frac{1}{v_{\scriptscriptstyle 3B}}\right) \sin \alpha;
$$

или окончательно:

$$
t = \frac{v_0}{g} \cdot \left(\frac{1}{\cos \alpha} + \frac{v_0}{v_{\text{ss}}}\right) \sin \alpha.
$$
  
\nBlivac,  
\nBlivac,  
\nq,  $t = \frac{600}{9.8} \cdot \left(\frac{1}{\cos 45^\circ} + \frac{600}{340}\right) \sin 90^\circ = 195 \text{ (c)}.$   
\n600  
\nq, q  
\nq, q  
\nq, q  
\nq, q  
\nq, q  
\nq, q  
\nq  
\nq, q  
\nq  
\nq  
\nq  
\nq  
\nq  
\nq  
\nq  
\nq  
\nq  
\nq  
\nq  
\nq  
\nq  
\nq  
\nq  
\nq  
\nq  
\nq  
\nq  
\nq  
\nq  
\nq  
\nq  
\nq  
\nq  
\nq  
\nq  
\nq  
\nq  
\nq  
\nq  
\nq  
\nq  
\nq  
\nq  
\nq  
\nq  
\nq  
\nq  
\nq  
\nq  
\nq  
\nq  
\nq  
\nq  
\nq  
\nq  
\nq  
\nq  
\nq  
\nq  
\nq  
\nq<

OTBeT:  $t = 195$  c.

4) Конденсатору колебательного контура был сообщен заряд  $q_m = 0.2$  мкКл, после чего в контуре возникли свободные затухающие колебания. Какое количество теплоты выделится на активном сопротивлении контура к тому моменту. когда колебания полностью прекратятся? Конденсатор плоский, его обкладки имеют квалратную форму со стороной  $a = 5$  мм. Расстояние между обкладками  $d = 1.5$  мм, диэлектрик - слюда с диэлектрической проницаемостью  $\varepsilon = 6$ .

Здесь  $\varepsilon$ <sub>0</sub> - электрическая постоянная.

Решение

По закону сохранения энергии вся энергия электрического поля конденсатора  $W_{\text{max}}$ , сообщенная ему в момент передачи заряда  $q_{\text{max}}$ , полностью превратится в тепловую энергию Q:

$$
W_{\text{atm}} = Q
$$
,  $\text{rate } W_{\text{atm}} = \frac{q_{m}^{2}}{2C}$ ,  $\text{nofrom } Q = \frac{q_{m}^{2}}{2C}$ .

Здесь  $C = \frac{\varepsilon_0 \varepsilon_0}{d}$  - емкость плоского конденсатора,  $S = a^2$  - площадь каждой его обкладки. С учетом этого

$$
Q = \frac{q_m^2 d}{2\varepsilon_0 \varepsilon a^2} \text{ with } Q = \frac{d}{2\varepsilon_0 \varepsilon} \cdot \left(\frac{q}{a}\right)^2.
$$
  
Blivic, j.e.,  $Q = \frac{1, 5 \cdot 10^{-3}}{2 \cdot 8, 85 \cdot 10^{-12} \cdot 6} \cdot \left(\frac{2 \cdot 10^{-7}}{5 \cdot 10^{-3}}\right)^2 = 0,023 \text{ (Jx)} = 2,3 \cdot 10^{-2} \text{ Jx.}$ 

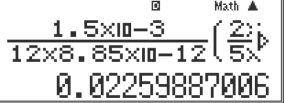

OTBeT:  $Q = 2,3.10^{-2}$   $\Delta$ x.

5) Найти сдвиг фаз фмежду напряжением и током в электрической цепи, состоящей из последовательно включенных сопротивления  $R = 1$  кОм, катушки индуктивности  $L = 50$  Гн и конденсатора емкостью  $C = 1$  мк $\Phi$ . Найти среднюю мощность тока P в этой цепи, если амплитуда напряжения  $U_{-} = 100 B$ , а частота колебаний тока  $v = 50$  Ги.

Решение

Слвиг фаз межлу током и напряжением в цепи переменного тока, содержашей емкость и индуктивность, определяет формула

$$
tg\varphi = \frac{\omega L - \frac{1}{\omega C}}{R},
$$

где  $\omega = 2\pi v = 314$  (c<sup>-1</sup>) - циклическая частота колебаний тока в цепи.

Из условия задачи нам известно максимальное напряжение  $U_{\perp}$  в этой цепи, поэтому воспользуемся формулой

$$
U = \frac{U_m}{\sqrt{2}} = 71 \text{ (B)}.
$$
$$
tg\varphi = \frac{\omega L - \frac{1}{\omega C}}{R} = \frac{X_{LC}}{R},
$$

где  $X_{i}$  – реактивное сопротивление цепи. Найдем его и сохраним полученное число в ячейке памяти A ([SHIFT], [STO],  $[(-)](A)$ ):

$$
X_{LC} = 314.50 - \frac{1}{314.10^{-6}} = 12515 \text{ (OM)}.
$$
\n
$$
314 \times 50 - \frac{1}{314 \times 10^{-6}} \text{ Ans} + \text{A}
$$
\n
$$
12515.28662 \text{ tsp} = 12,5.
$$
\n
$$
\text{Ans} \div \text{A}
$$
\n
$$
12515.28662 \text{ sp} = 12,5.
$$
\n
$$
\text{Ans} \div \text{A}
$$
\n
$$
12.51528662 \text{ sp} = 12,5.
$$

Зная tg $\varphi$ , несложно определить и сам сдвиг фаз  $\varphi$ :

$$
\varphi = \arctg\left(\frac{X_{LC}}{R}\right) = 85^\circ.
$$

На калькуляторе мы наберем функцию arctg (tan-1), нажав [SHIFT], [tan]. В качестве аргумента введем ответ предыдущего расчета тангенса угла  $\varphi$ , нажав [Ans]:

$$
\begin{array}{r|l}\n\tan^{-1}(\text{Ans} & \text{max } 4 \\
\hline\n & 85.43164183\n\end{array}
$$

В соответствии с законом Ома для цепи переменного тока действующее значение силы тока равно:

$$
I = \frac{U}{\sqrt{R^2 + \left(\omega L - \frac{1}{\omega C}\right)^2}} = \frac{U}{\sqrt{R^2 + \left(X_{LC}\right)^2}}.
$$
 (7.50)

Средняя мощность переменного тока Р:

$$
P = U \cdot I \cdot \cos \varphi. \tag{7.51}
$$

Подставив (7.50) в (7.51), получим формулу для расчета мощности  $P$ :

$$
P = \frac{U^2 \cos \varphi}{\sqrt{R^2 + (X_{LC})^2}}.
$$

Проведем вычисления:

$$
P = \frac{71^2 \cos 85^\circ}{\sqrt{(10^3)^2 + A^2}} = 0,03 \text{ (Br)}.
$$

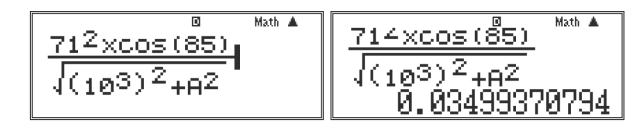

OTBeT:  $\varphi = 85^\circ$ ;  $P = 0.03$  BT.

6) Чему равен угол падения  $\alpha$  луча на поверхность алмаза, если он больше угла преломления у на  $\varphi = 30^{\circ}$ ? Абсолютный показатель преломления алмаза  $n = 2.42$ .

#### Решение

Из рис. 7.17 следует, что  $\alpha = \gamma + \varphi$ . По закону прелом- $\frac{\sin \alpha}{\sin \gamma}$  = n. Ho  $\gamma$  =  $\alpha$  -  $\varphi$ , поэтому  $\frac{\sin \alpha}{\sin(\alpha - \varphi)}$  = n или ления

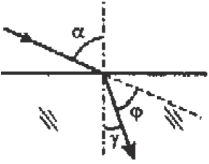

Рис. 7.17

$$
\frac{\sin(\alpha - \varphi)}{\sin \alpha} = \frac{1}{n}.\tag{7.52}
$$

Известно, что

$$
\sin(\alpha - \varphi) = \sin\alpha \cos\varphi - \cos\alpha \sin\varphi \tag{7.53}
$$

Подставим (7.53) в (7.52):

$$
\frac{\sin \alpha \cdot \cos \varphi - \cos \alpha \cdot \sin \varphi}{\sin \alpha} = \frac{1}{n} \rightarrow \cos \varphi - \text{ctg} \alpha \sin \varphi = \frac{1}{n},
$$

$$
\text{ctg} \alpha = \frac{\cos \varphi - \frac{1}{n}}{\sin \varphi} \text{ with } \text{ctg} \alpha = \frac{n \cos \varphi - 1}{n \sin \varphi},
$$

$$
= \text{ctg} \varphi - \frac{1}{n \sin \varphi}.
$$

откуда ctga  $n \sin \varphi$ 

Так как калькулятор не содержит функций ctg и arcctg, преобразуем последнее выражение:

$$
\frac{1}{tg\alpha} = \frac{1}{tg\varphi} - \frac{1}{n \cdot \sin\varphi}.
$$

$$
\frac{1}{tg\alpha} = \frac{1}{tg30^{\circ}} - \frac{1}{2.42 \cdot \sin 30^{\circ}}.
$$

$$
\frac{1}{\tan (30)} - \frac{1}{2.4251^{\circ}}
$$

$$
0.9056045266
$$

Теперь вычислим *tgo*, нажав на калькуляторе клавишу [ $x^{-1}$ ].

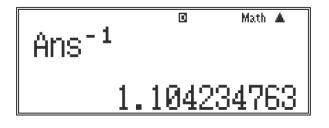

Теперь выведем на экран функцию arctg (в калькуляторе она обозначена  $tan^{-1}$ ), нажав [SHIFT] и [tan]. В качестве аргумента введем предыдущий ответ, нажав клавишу [Ans].

> Math A tan<sup>-1</sup>(Ans<sup>®</sup> 47.8358691

OTBeT:  $\alpha$  = 48°.

7) На плоский алюминиевый электрод падает ультрафиолетовое излучение с длиной волны  $\lambda = 90$  нм. На какое максимальное расстояние d от его поверхности может удалиться фотоэлектрон, если вне электрода имеется однородное электрическое поле напряженностью  $E = 8$  В/см, задерживающее этот фотоэлектрон? Красная граница фотоэффекта для алюминия  $\lambda_0 = 332$  нм.

Решение

Если из уравнения Эйнштейна для фотоэффекта

$$
h \cdot \nu = A_{\text{max}} + E_{\text{k}} \tag{7.54}
$$

найти кинетическую энергию фотоэлектрона  $E_{\nu}$ , которую он имеет сразу после вылета из электрода, и приравнять ее к работе однородного электрического поля

$$
A = E \cdot e \cdot d,\tag{7.55}
$$

задерживающего электрон, то можно найти искомое расстояние d.

Из (7.54)  $E_{\rm k} = h \cdot v - A_{\rm max}$ , где  $v = \frac{c}{\lambda}$  и  $A_{\rm max} = h \frac{c}{\lambda}$ . С учетом этого  $(1 - i)$ 

$$
E_{\kappa} = h \frac{c}{\lambda} - h \frac{c}{\lambda_0} = h \cdot c \cdot \left(\frac{1}{\lambda} - \frac{1}{\lambda_0}\right). \tag{7.56}
$$

Поскольку  $E_r = A$ , то, приравняв правые части равенств (7.55) и (7.56), получим  $E e d = h \cdot c \cdot \left(\frac{1}{2} - \frac{1}{2}\right)$ , откуда  $d = \frac{hc}{eF} \cdot \left( \frac{1}{\lambda} - \frac{1}{\lambda} \right)$ .

<u>Bычисления</u>:  $d = \frac{6,62 \cdot 10^{-34} \cdot 3 \cdot 10^8}{1.6 \cdot 10^{-19} \cdot 800} \cdot \left( \frac{1}{9.10^{-8}} - \frac{1}{3.32 \cdot 10^{-7}} \right) = 0.01$  (M) = 1 cm.

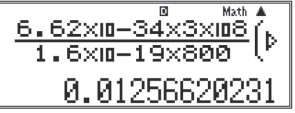

Ответ:  $d = 1$  см.

8) Найти полную энергию Е и скорость электрона  $v$  на первой боровской орбите в атоме водорода. Чему равен период электрона  $T$  на этой орбите?

Обозначим: *п* - номер орбиты,  $m_e$  - масса электрона,  $e$  - модуль его заряда,  $\varepsilon_{0}$  - электрическая постоянная,  $h$  - постоянная Планка.

Решение

Полную энергию электрона  $E$  определим по формуле

$$
E = -\frac{m_e e^4}{8(\varepsilon_0 n h)^2}.
$$
 (7.57)

Для определения скорости электрона найдем сначала его кинетическую энергию  $E_{\nu}$  как разность полной энергии  $E$  и его потенциальной энергии  $E_{\nu}$ :

$$
E_{\kappa} = E - E_{\text{n}}.\tag{7.58}
$$

 $E_n = -e \cdot \varphi$ , где  $\varphi = \frac{e}{4\pi \epsilon_0 r}$  – потенциал электрического поля ядра на первой орбите,  $r$  - радиус этой орбиты.

Тогла

$$
E_{\rm n} = -\frac{e^2}{4\pi\varepsilon_0 r}.
$$

С учетом того что радиус первой орбиты определяется как

$$
r = \frac{\varepsilon_0 (nh)^2}{\pi m_e e^2},\tag{7.59}
$$

уравнение потенциальной энергии приобретает вид

$$
E_{\rm n} = -\frac{e^2 \pi m_e e^2}{4 \pi \varepsilon_0^2 (nh)^2} = -\frac{m_e e^4}{(2\varepsilon_0 nh)^2}.
$$
 (7.60)

Кинетическая энергия электрона

$$
E_{\kappa} = \frac{m_e v^2}{2} \tag{7.61}
$$

Подставив (7.57), (7.60) и (7.61) в (7.58), получим равенство

$$
\frac{m_e v^2}{2} = -\frac{m_e e^4}{8(\varepsilon_0 n h)^2} - \left(-\frac{m_e e^4}{(2\varepsilon_0 n h)^2}\right),
$$

которое после преобразования примет вид

$$
\frac{m_e v^2}{2} = \frac{1}{2} \frac{m_e e^4}{(2\varepsilon_0 nh)^2}.
$$

Из него выразим скорость электрона

$$
v = \frac{e^2}{2\varepsilon_0 nh}.\tag{7.62}
$$

Период вращения Т связан с линейной скоростью v известным из кинематики соотношением

$$
v = \frac{2\pi r}{T}.\tag{7.63}
$$

С vчетом (7.59), (7.62) и (7.63):

$$
\frac{e^2}{2\varepsilon_0 nh} = \frac{2\pi\varepsilon_0(nh)^2}{\pi m_e e^2 T} \text{ with } \frac{e^2}{2\varepsilon_0 nh} = \frac{2\varepsilon_0(nh)^2}{m_e e^2 T},
$$

откуда

$$
T=\frac{4\varepsilon_0^2(nh)^3}{m_e e^4}.
$$

Задача в общем виде решена. Подставим числа и проведем вычисления:  $E=-\;\frac{9{,}1\cdot10^{-31}\big(1{,}6\cdot10^{-19}\big)^4}{8\big(8{,}85\cdot10^{-12}\cdot6{,}62\cdot10^{-34}\cdot1\big)^2}.$ 

$$
\begin{array}{r}\n 9.1 \times 10^{-8} \text{ M} \text{m}^{-1} \\
 \hline\n 8.68.85 \times 10^{-12} \times 6.6 \\
 \hline\n 0\n \end{array}
$$

При расчете на калькуляторе мы получили ноль. Это объясняется следующим образом. Первоначально калькулятор рассчитывает числитель, при этом получает степенное выражение 10-107. Однако минимальный диапазон расчетов калькулятора ограничен степенью -99. Поэтому все числа, имеющие большую по модулю степень, калькулятор принимает за ноль. Соответственно, если числитель обращается в ноль, то этому же числу равно и все выражение.

В таких случаях следует разделять рассчитываемое выражение на числовую и степенную составляющие и рассчитывать их по отдельности, например. как указано ниже:

Таким образом, при раздельном расчете получим

$$
E = -2,2 \cdot 10^{-18} \text{ A} = -\frac{2,2 \cdot 10^{-18}}{1,6 \cdot 10^{-19}} = -13,75 \text{ (9B)};
$$
\n
$$
v = \frac{(1,6 \cdot 10^{-19})^2}{2 \cdot 8,85 \cdot 10^{-12} \cdot 6,62 \cdot 10^{-34} \cdot 1} = 2,2 \cdot 10^6 \text{ (m/c)};
$$
\n
$$
\frac{(1.6 \times 10^{-19})^2}{2 \times 8.85 \times 10^{-12} \times 6.6^9}
$$
\n
$$
\frac{(1.6 \times 10^{-19})^2}{2.184785021 \times 10^{-15}}
$$
\n
$$
T = \frac{4(8,85 \cdot 10^{-12})^2 \cdot (6,62 \cdot 10^{-34} \cdot 1)^3}{(1,6 \cdot 10^{-19})^4 \cdot 9,1 \cdot 10^{-31}} = 1,5 \cdot 10^{-16} \text{ (c)}.
$$

Опять калькулятор лает 0:

$$
\begin{array}{r} \mathbf{4.63.85\times10^{-1}2.2\stackrel{\text{Mott A}}{2}\atop 1.6\times10-19.2\times10} \\ \hline \textbf{4.6\times10-19.2}\times \textbf{8}\\ \textbf{1} \end{array}
$$

Поэтому снова проведем раздельный расчет (мы провели расчет в одно действие, выделив множитель 10<sup>°</sup>:

$$
\left\lceil \frac{\frac{4 \times 8.85^2 \times 6.62^3}{1.6^4 \times 9.1} \times \beta}{1.52404987 \times 6^{16}} \right\rceil \left\lceil \frac{62^3}{1} \times 10^{-12 \times 2 - 34} \right\rceil
$$

OTBeT:  $E = -13.75$  aB;  $v = 2.2 \cdot 10^6$  M/c;  $T = 1.5 \cdot 10^{-16}$  c.

9) Активность радиоактивного препарата уменьшилась в четыре раза за  $t = 8$  лней. Найти период полураспада  $T$  этого препарата.

Обозначим:  $a_0$  – активность препарата в начальный момент времени,  $a$  – активность препарата через t дней.

### Решение

Активностью а радиоактивного препарата называется величина, равная числу ядер, распадающихся в единицу времени. В отличие от периода полураспада, который для данного препарата является постоянной величиной, активность с течением времени убывает.

Пусть вначале за единицу времени распадалось  $a_0$  ядер препарата, а через время *t* стало распадаться в единицу времени *а* ядер. Тогда, согласно закону убывания активности,

$$
a = a_0 \cdot 2^{-\frac{t}{T}}
$$
, откуда  $\frac{a_0}{a} = 2^{\frac{t}{T}}$ .

Отсюда определим период полураспада  $T$ , выполнив логарифмирование:

$$
lg \frac{a_0}{a} = \frac{t}{T} \cdot lg2,
$$

$$
T = t \cdot \frac{lg2}{lg \frac{a_0}{a}}.
$$

Выполним <u>вычисления</u>:  $T = 8 \frac{\lg 2}{\lg 4} = 4$  (дня).

Функция логарифмирования по основанию 10 обозначена на одной из клавиш калькулятора как  $log.$ 

$$
\left[\begin{array}{cc}8 \times \frac{109(2)}{109(4)} & \xrightarrow{\text{Math } 4}\\ & 4\end{array}\right]
$$

Ответ:  $T = 4$  лня.

### **7.5. Итоговая контрольная работа за курс средней школы**

### **Вариант 1 Часть А**

**1.** Когда мы говорим, что смена дня и ночи на Земле объясняется восходом и заходом Солнца, то мы имеем в виду систему отсчета, связанную с

1) Солнцем; 2) Землей; 3) планетами; 4) любым телом.

**2.** Автомобиль, движущийся прямолинейно равноускоренно, увеличил свою скорость с 3 м/с до 9 м/с за 6 с. С каким ускорением двигался автомобиль?

1)  $1 M/c^2$ . 2)  $2 M/c^2$ . 3)  $3 M/c^2$ . 4)  $6 M/c^2$ .

**3.** Автомобиль движется на повороте по круговой траектории радиусом 50 м с постоянной по модулю скоростью 20 м/с. Каково ускорение автомобиля?

1) 0,4 м/с<sup>2</sup>. 2) 2,5 м/с<sup>2</sup>. 3) 8 м/с<sup>2</sup>. 4) 1000 м/с<sup>2</sup>.

**4.** На рис. 7.18*а* представлены направления векторов  $\vec{v}$  скорости и  $\vec{F}$  равнодействующей всех сил, приложенных к мячу. Какое из представленных на рис.  $7.186$  направлений имеет вектор  $\vec{a}$  ускорения?

1) 1. 2) 2. 3) 3. 4) 4.

**5.** Как будет двигаться тело массой 6 кг в инерциальной системе отсчета под действием постоянной силы 3 Н?

1) Равномерно со скоростью 2 м/с.

2) Равномерно со скоростью 0,5 м/с.

3) Равноускоренно с ускорением 2 м/с2 .

4) Равноускоренно с ускорением 0,5 м/с<sup>2</sup>.

**6.** На рис. 7.19 представлены графики скорости трех тел, движущихся прямолинейно. Каким из трех тел пройден наименьший путь за 3 секунды?

1) 1. 2) 2. 3) 3. 4) Пути трех тел одинаковы*.*

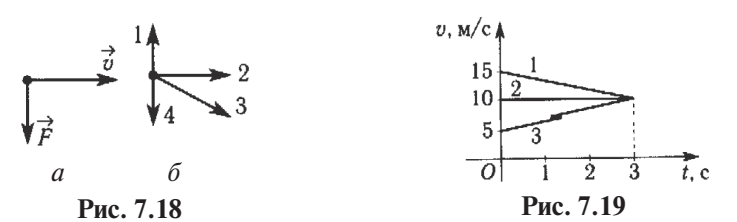

**7.** Тело массой 3 кг движется со скоростью 6 м/с. Чему равно численное значение импульса тела?

1) 0,5. 2) 2. 3) 18. 4) 54.

**8.** Тележка массой 2 кг, движущаяся со скоростью 3 м/с, сталкивается с неподвижной тележкой массой 4 кг и сцепляется с ней. Чему равна скорость обеих тележек после взаимодействия?

1)  $0.5 \text{ M/c}$ . 2)  $1 \text{ M/c}$ . 3)  $1.5 \text{ M/c}$ . 4)  $6 \text{ M/c}$ .

**9.** Как изменится потенциальная энергия упруго деформированного тела при уменьшении его деформации в 2 раза?

1) Не изменится. 2) Уменьшится в 2 раза.

3) Уменьшится в 4 раза. 4) Уменьшится в 8 раз.

**10.** На пружине жесткостью 400 Н/м колеблется груз с амплитудой, равной 10 см. Чему равна полная энергия груза в момент прохождения им положения равновесия?

1) 1 Дж. 2) 2 Дж. 3) 10 Дж. 4) 20 Дж.

**11.** Газ, состоящий из молекул с массой  $m_1$ , оказывает на стенки сосуда давление  $P_{_{1}}$ . Какое давление  $P_{_{2}}$  на стенки сосуда оказывает газ из молекул с массой  $m_2 = 3m_1$  при одинаковых концент<u>рациях</u> молекул  $n_2 = n_1$  и средних квадратах скоростей теплового движения  $\overline{v_i}^2 = \overline{v_i}^2$ ?

1)  $P_2 = P_1$ . 2)  $P_2 = 3P_1$ . 3)  $P_2 = \frac{1}{3}$ . 4)  $P_2 = \frac{1}{9}P_1$ .

**12.** Температура и объем идеального газа уменьшились в 2 раза. Как изменилось при этом давление газа?

1) Увеличилось в 2 раза. 2) Уменьшилось в 2 раза.

3) Уменьшилось в 4 раза. 4) Не изменилось.

**13.** Какие частицы находятся в узлах кристалла поваренной соли?

1) Только положительные ионы.

2) Только отрицательные ионы.

3) Нейтральные атомы.

4) Положительные и отрицательные ионы.

**14.** Тепловая машина за цикл получает от нагревателя количество теплоты 1000 Дж и отдает холодильнику 200 Дж. Каков КПД машины?

1) 100 %. 2) 80 %. 3) 25 %. 4) 20 %.

**15.** Вычислите работу, совершенную газом, если газ получил количество теплоты 200 Дж, а его внутренняя энергия уменьшилась на 300 Дж.

1) 100 Дж. 2) 200 Дж. 3) 300 Дж. 4) 500 Дж.

**16.** Два небольших заряженных шара действуют друг на друга по закону Кулона силой 90 Н. Какой будет сила кулоновского взаимодействия этих шаров при увеличении заряда каждого шара в 3 раза, если расстояние между ними останется неизменным?

1) 10 Н. 2) 30 Н. 3) 180 Н. 4) 810 Н.

**17.** Конденсатор электроемкостью 0,03 Ф заряжен до напряжения 30 В. Каков заряд на одной обкладке конденсатора?

1) 0,9 Кл. 2) 0,001 Кл. 3) 1000 Кл. 4) 1,8 Кл.

**18.** К источнику постоянного тока с ЭДС 4,5 В и внутренним сопротивлением 0,5 Ом подключен резистор с электрическим сопротивлением 1 Ом. Какова сила тока в электрической цепи?

1) 9 A. 2) 4,5 A. 3) 3 A. 4)  $\approx$  0,33 A.

**19.** В магнитном поле с индукцией 2 Тл движется электрический заряд  $10^{-10}$  K<sub>J</sub> со скоростью  $10^2$  м/с. Чему равна сила *F*, действующая на заряд со стороны магнитного поля, если вектор скорости  $\vec{v}$  движения заряда перпендикулярен вектору  $\vec{B}$  индукции магнитного поля?

1) 0. 2)  $2 \cdot 10^{-8}$  H. 3)  $2 \cdot 10^{-12}$  H. 4)  $0, 5 \cdot 10^{8}$  H.

**20.** Каким типом проводимости обладают полупроводниковые материалы с донорными примесями?

1) В основном электронной. 2) В основном дырочной.

3) В равной мере электронной и дырочной. 4) Ионной*.*

**21.** Имеются три одинаковых металлических кольца. Из первого кольца выводится магнит, во второе кольцо вводится магнит, в третьем коль-

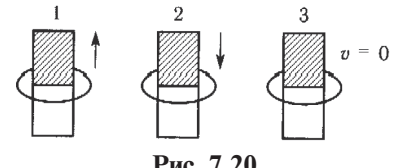

це находится неподвижный магнит. В каком кольце течет индукционный ток (см. рис. 7.20)?

1) Только в 1. 2) Только во 2.

**Рис. 7.20** 3) Только в 3. 4) В 1 и 2.

**22.** Каким выражением определяется период *Т* свободных колебаний в электрическом контуре из конденсатора электроемкостью *С* и катушки индуктивностью *L*?

1)
$$
\sqrt{LC}
$$
. 2)  $\frac{1}{\sqrt{LC}}$ . 3)  $2\pi\sqrt{LC}$ . 4)  $\frac{1}{2\pi\sqrt{LC}}$ .

**23.** Движутся три электрона. Первый – по окружности, второй – равноускоренно прямолинейно, третий – совершает гармонические колебания вдоль прямой. Какой из них излучает электромагнитные волны?

1) Первый и второй. 2) Второй и третий.

3) Первый и третий. 4) Все три электрона.

**24.** Радиостанция работает на частоте 0,75⋅105 Гц. Какова длина волны, излучаемой антенной радиостанции? Скорость распространения электромагнитных волн 300 000 км/с.

1)  $2,25 \cdot 10^{10}$  M. 2)  $2,25 \cdot 10^{13}$  M. 3)  $0,25 \cdot 10^{-3}$  M. 4)  $4 \cdot 10^{3}$  M.

**25.** Как изменится емкостное сопротивление катушки при увеличении частоты переменного тока в 2 раза?

1) Увеличится в 2 раза. 2) Уменьшится в 2 раза.

3) Увеличится в 4 раза. 4) Уменьшится в 4 раза.

**26.** При переходе из воздуха в стекло отношение синуса угла падения к синусу угла преломления равно 1,4 при угле падения 60°. Каким будет значение показателя преломления при угле падения 45°?

1) 1,4. 2) 
$$
\frac{1,4}{\sqrt{\frac{3}{2}}}
$$
. 3)  $4\sqrt{\frac{3}{2}}$ . 4) 0,7.

**27.** У одного материала фотоэффект начинается при облучении его светом с длиной волны 400 нм. У другого материала работа выхода с его поверхности в 2 раза больше, чем у первого. Чему равна максимальная длина волны, при которой начинается фотоэффект у второго материала?

1) 100 нм. 2) 200 нм. 3) 400 нм. 4) 800 нм.

**28.** На рис. 7.21 представлена диаграмма энергетических уровней атома. Стрелкой с какой цифрой обозначен переход с излучением фотона наибольшей частоты?

1) 1. 2) 2. 3) 3. 4) 4. **Рис. 7.21**

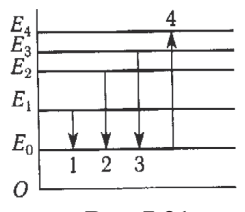

**29.** Какая доля радиоактивных атомов останется нераспавшейся через интервал времени, равный двум периодам полураспада?

$$
\frac{1}{4}, \ \ 2\frac{1}{3}, \ \ 3\frac{1}{2}, \ \ 4\frac{2}{3}.
$$

**30.** В каком из названных ниже приборов регистрация быстрых заряженных частиц осуществляется в результате появления следа вследствие конденсации пара на цепочке ионов, образуемых за счет ионизации пара заряжеными частицами?

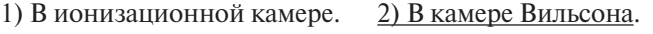

3) В счетчике Гейгера. 4) В пузырьковой камере.

### **Часть В**

**В1.** Свинцовая пуля пробивает деревянную стену, причем скорость в момент удара о стену была равна 400 м/с, а после прохождения стены – 300 м/с. Температура пули в момент удара 55 °С. На сколько нагреется пуля? Считать, что все выделяющееся количество теплоты получает пуля. Удельная теплоемкость свинца 130 Дж/(кг⋅°C), температура плавления свинца 327 °С.

Ответ в общем виде: Δ*t* = . Вычисления: Δ*t* = = 269 (°C).

Ответ: 269 °С.

**В2.** Одинаковые по модулю, но разные по знаку заряды 18 нКл расположены в двух вершинах равностороннего треугольника. Сторона треугольника 2 м. Определите напряженность поля в третьей вершине треугольника.

Order B of the MME: 
$$
E = 2k \frac{q}{r^2} \cos \alpha
$$
.

\nBiulcm,  $E = 2.9 \cdot 10^9 \frac{18 \cdot 10^{-9}}{2^2} \cos 30^\circ = 70 \text{ (B/m)}$ .

\n $2 \times 9 \times 10^9 \times \frac{18 \times 10^{-9} \text{ C}}{2^2} \text{ C/C}^3$ 

\n $70.14805771$ 

Ответ: 70 В/м.

190

## **В3. Задание по фотографии**.

На фотографии (рис. 7.22) представлена установка для измерения фокусного расстояния линзы. Плоскость осветителя совпадает с ребром металлического листа, на котором установлен штатив. Определите фокусное расстояние линзы.

Ответ: 78 мм.

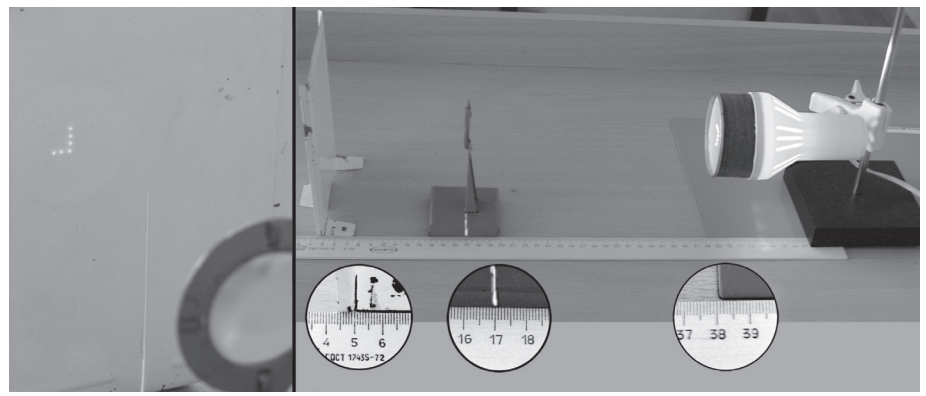

**Рис. 7.22**

# **Часть С**

**С1.** Пуля, летящая горизонтально, попадает в шар, подвешенный на легком жестком стержне, и застревает в нем. Масса пули в 1000 раз меньше массы шара. Расстояние от точки подвеса стержня до центра шара 1 м. Найдите скорость пули, если стержень с шаром от удара пули отклонится на угол 10°.

<u>Ответ в общем виде</u>:  $v_0 = \frac{M}{m} \sqrt{2 \cdot g \cdot l(1 - \cos \alpha)}$ . Bычисления:  $v_0 = 1000\sqrt{2.9.8 \cdot 1(1-\cos 10^{\circ})} = 546$  (м/с).  $\frac{\frac{1}{10000\sqrt{2\times9.8\times(1-C)^5}}}{1000\sqrt{2\times9.8\times(1-C)^5}}$ 545,6812632

Ответ: 546 м/с.

**С2.** Под каким напряжением нужно передавать электроэнергию мощностью 100 кВт на расстояние 5 км, используя медные провода сечением 17 мм<sup>2</sup>, если удельное сопротивление меди равно 1,7⋅10<sup>-8</sup> Ом⋅м, а допустимые потери мощности 1 %?

OTB of the image: 
$$
U = P_0 \sqrt{\frac{2 \cdot \rho \cdot l}{S \cdot \Delta p}}
$$
.

**Bi**числения:

\n
$$
U = 10^{5} \sqrt{\frac{2 \cdot 1.7 \cdot 10^{-8} \cdot 5 \cdot 10^{3}}{17 \cdot 10^{-6} \cdot 0 \cdot 01 \cdot 10^{5}}} = 10000 \text{ (B)} = 10 \text{ kB.}
$$
\n
$$
10^{5} \times \sqrt{\frac{\frac{a}{2 \times 1.7 \times 10^{-8}}}{17 \times 10^{-6} \times \frac{10}{1000}}}
$$
\n**10**

\n
$$
10^{5} \times \sqrt{\frac{2 \times 1.7 \times 10^{-8}}{17 \times 10^{-6} \times \frac{10}{1000}}}
$$
\n**10**

\n
$$
10^{5} \times \sqrt{\frac{2 \times 1.7 \times 10^{-8}}{17 \times 10^{-6} \times \frac{10}{1000}}}
$$
\n**10**

\n
$$
10^{5} \times \sqrt{\frac{2 \times 1.7 \times 10^{-8}}{17 \times 10^{-6} \times \frac{10}{1000}}}
$$
\n**10**

\n
$$
10^{5} \times \sqrt{\frac{2 \times 1.7 \times 10^{-8}}{17 \times 10^{-6} \times \frac{10}{1000}}}
$$
\n**10**

\n
$$
10^{5} \times \sqrt{\frac{2 \times 1.7 \times 10^{-8}}{17 \times 10^{-8}}}
$$
\n**10**

\n
$$
10^{5} \times \sqrt{\frac{2 \times 1.7 \times 10^{-8}}{17 \times 10^{-8}}}
$$
\n**10**

\n
$$
10^{5} \times \sqrt{\frac{2 \times 1.7 \times 10^{-8}}{17 \times 10^{-8}}}
$$
\n**10**

\n
$$
10^{5} \times \sqrt{\frac{2 \times 1.7 \times 10^{-8}}{17 \times 10^{-8}}}
$$
\n**10**

\n
$$
10^{5} \times \sqrt{\frac{2 \times 1.7 \times 10^{-8}}{17 \times
$$

Ответ: 10 кВ.

## **С3. Экспериментальное задание.**

В вашем распоряжении имеется представленное на рис. 7.12 оборудование («влажный» термометр, сухой термометр – один на класс) и таблицы (давления насыщенного водяного пара и его плотности при различных значениях температуры (табл. 7.1) и психрометрическая (табл. 7.2)).

Оцените «на глаз» объем кабинета, в котором проходит контрольная работа.

Рассчитайте массу воды, содержащейся в воздухе кабинета.

# **Вариант 2 Часть А**

**1.** Когда мы говорим, что смена дня и ночи на Земле объясняется вращением Земли вокруг своей оси, то мы имеем в виду систему отсчета, связанную с

1) Солнцем; 2) Землей; 3) планетами; 4) любым телом.

**2.** Автомобиль, движущийся прямолинейно равноускоренно, увеличил свою скорость с 3 м/с до 12 м/с за 3 с. С каким ускорением двигался автомобиль?

1)  $1 M/c^2$ .  $2) 3 M/c^2$ . 3)  $4 M/c^2$ . 4)  $12 M/c^2$ .

**3.** Автомобиль движется на повороте по круговой траектории радиусом 50 м с постоянной по модулю скоростью 10 м/с. Каково ускорение автомобиля?

1) 0,2 M/c<sup>2</sup>. 2) 2 M/c<sup>2</sup>. 3) 5 M/c<sup>2</sup>. 4) 500 M/c<sup>2</sup>.

**4.** На рис. 7.23*а* представлены направления векторов  $\vec{v}$  скорости и  $\vec{a}$  ускорения тела. Какое из представленных на рис. 7.23*б* направлений имеет вектор  $\bar{F}$  – равнодействующей всех сил, действующих на это тело?

1) 1. 2) 2. 3) 3. 4) 4.

**5.** Как будет двигаться тело массой 3 кг в инерциальной системе отсчета под действием постоянной силы 6 Н?

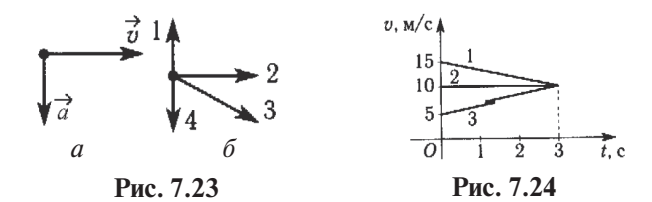

1) Равномерно со скоростью 2 м/с.

2) Равномерно со скоростью 0,5 м/с.

3) Равноускоренно с ускорением 2 м/ $c^2$ .

4) Равноускоренно с ускорением  $0,5 \text{ m/c}^2$ .

**6.** На рис. 7.24 представлены графики скорости трех тел, движущихся прямолинейно. Каким из трех тел пройден наибольший путь за 3 секунды?

1) 1. 2) 2. 3) 3. 4) Пути трех тел одинаковы.

**7.** Тело массой 5 кг движется со скоростью 4 м/с. Чему равно численное значение импульса тела?

1) 0,8. 2) 1,25. 3) 20. 4) 40.

**8.** Тележка массой 3 кг, движущаяся со скоростью 2 м/с, сталкивается с неподвижной тележкой массой 5 кг и сцепляется с ней. Чему равен импульс обеих тележек после взаимодействия?

1) 0,5 кг⋅м/с. 2) 1 кг⋅м/с. 3) 1,5 кг⋅м/с. 4) 6 кг⋅м/с.

**9.** Как изменится потенциальная энергия упруго деформированного тела при увеличении его деформации в 2 раза?

1) Не изменится. 2) Увеличится в 2 раза. 3) Увеличится в 4 раза. 4) Увеличится в 8 раз.

**10.** На пружине жесткостью 200 Н/м колеблется груз с амплитудой, равной 10 см. Чему равна полная энергия груза в момент его наибольшего отклонения?

1) 1 Дж. 2) 2 Дж. 3) 10 Дж. 4) 20 Дж.

11. Газ, состоящий из молекул с массой  $m_1$ , оказывает на стенки сосуда давление P<sub>1</sub>. Какое давление P<sub>2</sub> на стенки сосуда оказывает газ из молекул с массой  $m_2 = 2m_1$  при одинаковых концентрациях молекул  $n_2 = n_1$  и средних квадратах скорости теплового движения  $v_1^2 = v_1^2$ ?

. 2)  $P_2 = 2P_1$ . 3)  $P_2 = \frac{1}{2}$ . 4)  $P_2 = \frac{1}{4}P_1$ .

**12.** Температура и объем идеального газа увеличились в 3 раза. Как изменилось при этом давление газа?

1) Увеличилось в 3 раза. 2) Увеличилось в 9 раз.

3) Уменьшилось в 9 раз. 4) Не изменилось.

**13.** Какое свойство отличает кристалл аморфного тела?

1) Анизотропность. 2) Прозрачность.

3) Твердость. 4) Прочность.

**14.** Тепловая машина за цикл получает от нагревателя количество теплоты 100 Дж и отдает холодильнику 40 Дж. Каков КПД машины?

1) 100 %. 2) 60 %. 3) 40 %. 4)  $\approx$  67 %.

**15.** Вычислите работу, совершенную газом, если газ получил количество теплоты 100 Дж, а его внутренняя энергия увеличилась на 300 Дж.

1) 100 Дж. 2) 200 Дж. 3) 300 Дж. 4) 400 Дж.

**16.** Два небольших заряженных шара действуют друг на друга по закону Кулона силой 10 Н. Какой будет сила кулоновского взаимодействия этих шаров при уменьшении заряда каждого шара в 2 раза, если расстояние между ними останется неизменным?

1) 2,5 Н. 2) 5 Н. 3) 20 Н. 4) 40 Н.

**17.** Конденсатор электроемкостью 0,02 Ф заряжен до напряжения 40 В. Каков заряд на одной обкладке конденсатора?

1) 0,8 Кл. 2) 0,0005 Кл. 3) 2000 Кл. 4) 1,6 Кл.

**18.** К источнику постоянного тока с ЭДС 12 В и внутренним сопротивлением 2 Ом подключен резистор с электрическим сопротивлением 4 Ом. Какова сила тока в электрической цепи?

1) 6 А. 2) 3 А. 3) 2 А. 4) 0,5 А.

**19.** В магнитном поле с индукцией 6 Тл движется электрический заряд 10–10 Кл со скоростью 2⋅104 м/с. Чему равна сила *F*, действующая на заряд со стороны магнитного поля, если вектор скорости  $\vec{v}$  движения заряда перпендикулярен вектору  $\vec{B}$  индукции магнитного поля?

1) 0. 2)  $12 \cdot 10^{-6}$  H. 3)  $3 \cdot 10^{-6}$  H. 4)  $0.33 \cdot 10^{-6}$  H.

**20.** Каким типом проводимости обладают полупроводниковые материалы с акцепторными примесями?

1) В основном электронной.

3) В равной мере электронной и дырочной. 4) Ионной*.*

**21.** Имеются три одинаковых металлических кольца. В первое кольцо вводится магнит, из второго кольца выводится магнит, в третьем кольце на-

ходится неподвижный магнит. В каком кольце течет индукционный ток (см. рис. 7.25)?

- 1) Только в 1. 2) Только во 2.
- 3) Только в 3. 4) В 1 и 2.

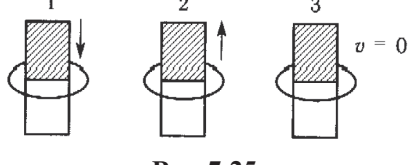

**Рис. 7.25**

**22.** Каким выражением определяется частота свободных колебаний в электрическом контуре из конденсатора электроемкостью *С* и катушки индуктивностью *L*?

1) 
$$
\sqrt{LC}
$$
. 2)  $\frac{1}{\sqrt{LC}}$ . 3)  $2\pi\sqrt{LC}$ . 4)  $\frac{1}{2\pi\sqrt{LC}}$ .

**23.** Движутся три электрона. Первый - равномерно прямолинейно, второй – равноускоренно прямолинейно, третий - совершает гармонические колебания вдоль прямой. Какой из них излучает электромагнитные волны?

1) Только первый. 2) Только второй.

3) Только третий. 4) Второй и третий.

**24.** Радиостанция работает на частоте 1,5⋅105 Гц. Какова длина волны, излучаемой антенной радиостанции? Скорость распространения электромагнитных волн 300 000 км/с.

1)  $4,5.10^{10}$  M. 2)  $4,5.10^{13}$  M. 3)  $0,5.10^{-3}$  M. 4)  $2.10^{3}$  M.

**25.** Как изменится индуктивное сопротивление катушки при увеличении частоты переменного тока в 2 раза?

1) Увеличится в 2 раза. 2) Уменьшится в 2 раза.

3) Увеличится в 4 раза. 4) Уменьшится в 4 раза.

**26.** При переходе из воздуха в стекло отношение синуса угла падения к синусу угла преломления равно 1,5 при угле падения 60°. Каким будет значение показателя преломления при угле падения 30°?

1) 1,5. 2) 
$$
\frac{1,5}{\sqrt{3}}
$$
. 3) 1,5 $\sqrt{3}$ . 4) 0,75.

**27.** Как называется явление выхода свободных электронов с поверхности тел под действием фотонов света?

1) Термоэлектронная эмиссия. 2) Фотоэффект.

3) Возбуждение атомов. 4) Электрический резонанс.

**28.** На рис. 7.26 представлена диаграмма энергетических уровней атома. Стрелкой с какой цифрой обозначен переход с излучением фотона наименьшей частоты?

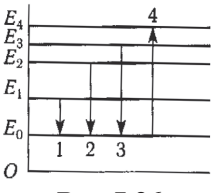

**Рис. 7.26**

1) 1. 2) 2. 3) 3. 4) 4.

**29.** Какими из перечисленных частиц обмениваются нуклоны в ядре при взаимодействии?

1)  $\pi$ -мезонами. 2) Нейтрино. 3)  $\gamma$ -квантами. 4)  $\mu$ -мезонами.

**30.** В каком из названных ниже приборов регистрация быстрых заряженных частиц осуществляется в результате возникновения электрического разряда в заполненной смесью газов трубке при прохождении ионизирующей частицы через трубку?

1) В ионизационной камере. 2) В камере Вильсона.

3) В счетчике Гейгера. 4) В пузырьковой камере.

### **Часть В**

**В1.** Снежок, летящий со скоростью 20 м/с, ударяется в стену. Какая часть его расплавится, если температура окружающей среды 0 °С, а вся кинетическая энергия передается снегу? Удельная теплота плавления льда 330 кДж/кг.

Order B ofmem brme: 
$$
\alpha = \frac{v^2}{2\lambda}
$$
.

\nВычисления:  $\alpha = \frac{20^2}{2 \cdot 330 \cdot 10^3} = 6 \cdot 10^{-4}$ .

\n
$$
\sqrt{\frac{20^2}{2 \times 350 \times 10^3}}
$$

\n6. 060606061×m<sup>4</sup>

Ответ: 6⋅10–4.

**В2.** Между зарядами +6,4⋅10–6 Кл и –6,4⋅10–6 Кл расстояние равно 12 см. Найдите напряженность поля в точке, удаленной на 8,0 см от обоих зарядов.

Order B of the BMRC. 
$$
E = 2k \frac{q \cdot l}{2r^3}.
$$
  
Blivacethiya:  $E = 2.9 \cdot 10^9 \frac{6.4 \cdot 10^{-6} \cdot 0.12}{2 \cdot 0.08^3} = 1.35 \cdot 10^7 \text{ (B/m)}.$   

$$
18 \times 10^9 \times \frac{6.4 \times 10^{-6} \times 10^9 \text{ N}}{2 \times 0.08^3} = 1.35900000
$$

Переведем полученный ответ в стандартный вид с тремя значащими цифрами. Для этого войдем в меню SET UP ([SHIFT], [MODE]) и выберем пункт Sci, нажав [7]. В открывшемся окне выбора количества значащих цифр в ответе калькулятор предлагает выбрать 1~9, нажмем [3].

$$
\frac{\frac{\text{S}}{18 \times 10^{9} \times \frac{6.4 \times 10^{9} \times 14}{2 \times 10^{9} \times 1}}}{\frac{2 \times 10^{9}}{1.35 \times 10^{7}}}
$$

Ответ: 1,35⋅107 В/м.

# **В3. Задание по фотографии**.

На фотографии (рис. 7.27) представлена установка для измерения фокусного расстояния линзы. Плоскость осветителя совпадает с краем железного листа, на котором расположено основание штатива. Определите фокусное расстояние линзы.

Ответ: 77 мм.

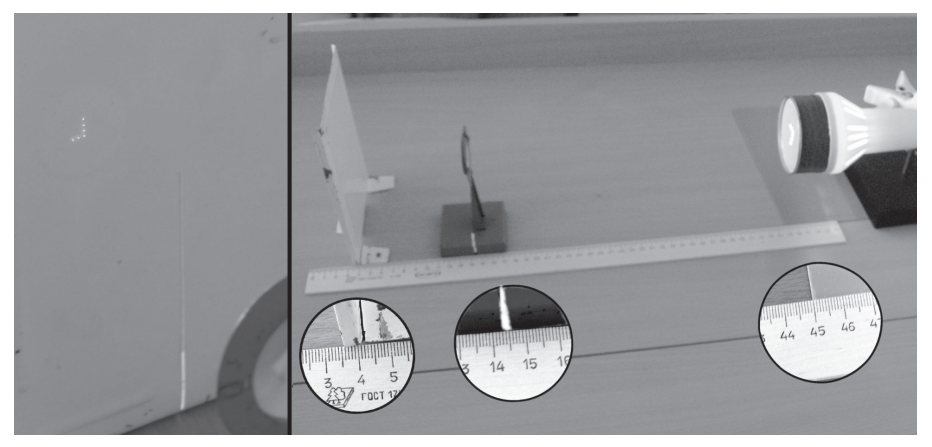

**Рис. 7.27**

## **Часть С**

**С1.** Пуля, летящая горизонтально, попадает в шар, подвешенный на легком жестком стержне, и застревает в нем. Масса пули 5 г, масса шара 0,5 кг, скорость пули 500 м/с. Определите расстояние от точки подвеса до центра шара, если шар от удара пули поднимается до верхней точки окружности.

Often a of the image: 
$$
L = \left(\frac{m}{m+M} \cdot v_0\right)^2 \cdot \frac{1}{4g}.
$$

\nBiulichleting: 
$$
L = \left(\frac{5 \cdot 10^{-3}}{5 \cdot 10^{-3} + 0.5} \cdot 500\right)^2 \cdot \frac{1}{4 \cdot 9.8} = 0.625 \text{ (m)}.
$$

\n
$$
\sqrt{\left(\frac{5 \times 10^{-3}}{5 \times 10^{-3} + 5} \times 500\right)^2} \cdot \frac{1}{6.625188807}.
$$

Ответ: 0,625 м.

**С2.** На какое расстояние можно передавать электроэнергию по медным проводам с площадью поперечного сечения 16 мм<sup>2</sup> при напряжении 100 кB, если требуется осуществить передачу мощности 100 кВт с потерями на нагревание проводов не более 5 %? Удельное сопротивление меди равно 1,7·10<sup>-8</sup> Ом·м.

Order B ofmem brme: 
$$
l = \frac{\eta \cdot P_0 \cdot S}{2\rho} \left(\frac{U_0}{P_0}\right)^2.
$$

\nBiivicienms: 
$$
l = \frac{0.05 \cdot 10^5 \cdot 16 \cdot 10^{-6}}{2 \cdot 1.7 \cdot 10^{-8}} \left(\frac{10^5}{10^5}\right)^2 = 2350 \cdot 10^3 \text{ (m)} = 2350 \text{ km.}
$$

\n
$$
\frac{B}{2 \times 1.7 \times 10^{-8}} \times \left(\frac{B}{\rho}\right)^{3/2} = 2350 \cdot 10^3 \text{ (m)} = 2350 \text{ km.}
$$

\n
$$
\frac{B}{2 \times 1.7 \times 10^{-8}} \times \left(\frac{B}{\rho}\right)^{3/2} = 2352.941176 \times 10^{-6} \text{ m}.
$$

Ответ: 2350 км.

#### **С3. Экспериментальное задание.**

В вашем распоряжении имеется представленное на рис. 7.12 оборудование («влажный» термометр, сухой термометр – один на класс) и таблицы (давления насыщенного водяного пара и его плотности при различных значениях температуры (табл. 7.1) и психрометрическая (табл. 7.2)).

Определите точку росы.

# § 8. Использование научного калькулятора для повышения эффективности демонстрационного эксперимента

Современный демонстрационный эксперимент в значительной степени является количественным. Это означает, что лилактические цели, которые ставит учитель при его постановке, будут достигнуты в полной мере только при условии, что проведение эксперимента будет сопровождаться вычислениями и обработкой измерительной информации. Эта информация представлена реальными числами, эффективная работа с которыми возможна при использовании калькулятора.

Лля организации учебной леятельности необхолимо в эту работу включать и учащихся.

Организация такой работы облегчается при использовании компьютерного эмулятора калькулятора: учитель осуществляет расчеты с использованием эмулятора, ученики работают со своими калькуляторами.

Изображение калькулятора для обеспечения лучшей видимости может быть представлено на экране телевизора, соединенного с компьютером (рис. 8.1). Неудобство этого варианта состоит в том, что учителю приходится одновременно работать и с компьютером, и с демонстрационной установкой.

Эргономически более привлекательно использование интерактивной доски (рис. 8.2 – фотография выполнена в Удельнинской гимназии (Раменский район Московской области), учитель физики Андреева Н.В.).

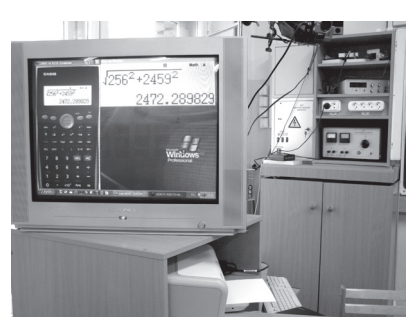

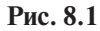

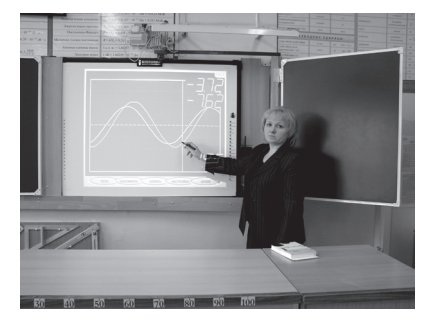

Рис. 8.2

Приведем несколько примеров использования научного калькулятора при постановке демонстрационных опытов.

## Пример 1. Условия равновесия

Установим на опыте условия равновесия тела, имеющего ось вращения. На тело, имеющее закрепленную ось вращения, перпендикулярную классной доске и направленную от доски (ось z), в ее плоскости (плоскости хоу) действуют четыре силы (рис. 8.3).

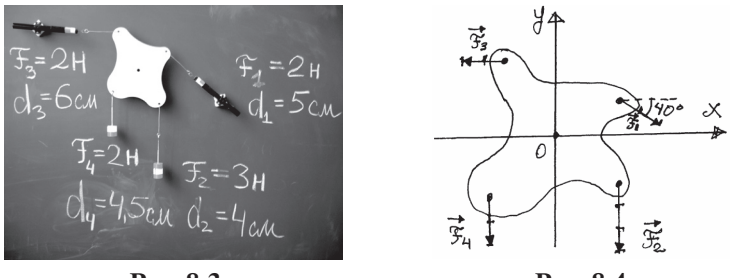

Рис. 8.3

Рис. 8.4

Рассчитаем моменты действующих сил и определим их знаки в соответствии с правилом правой руки. Получим:

 $M_{1} = -0.10$  H·m,  $M_{2} = -0.12$  H·m,  $M_{3} = +0.12$  H·m,  $M_{4} = +0.09$  H·m. Определим сумму моментов:

$$
M_{z1} + M_{z2} + M_{z3} + M_{z4} = -0.01 \text{ H·m}.
$$

Отличие суммы моментов от нуля определяется числом, равным

$$
\frac{|{-}0,01|}{|M_{z1}|+|M_{z2}|+|M_{z3}|+|M_{z4}|}=0,023,
$$

т. е. не превосходит 3 %.

Таким образом, мы можем сказать, что одно из условий равновесия тела состоит в следующем: алгебраическая сумма моментов сил, действующих на тело, должна равняться нулю:

$$
M_{z1} + M_{z2} + M_{z3} + M_{z4} = 0.
$$
 (8.1)

Выберем систему координат так, как показано на рис. 8.4, и определим сумму проекций этих сил на выбранные оси. Получим:

$$
F_{x1} + F_{x2} + F_{x3} + F_{x4} = 2,00 \cdot \cos 40^{\circ} + 0 - 2,00 + 0 = -0,5 \text{ (H)};
$$
 (8.2)

$$
F_{y1} + F_{y2} + F_{y3} + F_{y4} = -2,00 \sin 40^{\circ} - 3,0 + 0 - 2,0 = -6,3 \text{ (H)}. \tag{8.3}
$$

Оказывается, сумма сил, лействующих на пластину, не равна нулю, а пластина находится в равновесии.

Противоречие разрешается просто. При анализе моментов и сил мы не учли силу упругости $\vec{F}_{\text{vnp}}$ возникающую в оси вращения. Учет этой силы ничего не изменит в балансе моментов, так как плечо этой силы относительно оси вращения равно нулю. Однако при анализе сил игнорировать ее нельзя.

Именно тот факт, что мы не учитываем в равенствах (8.2) и (8.3)  $\vec{F}_{\text{vm}}$ , и приводит к кажущемуся противоречию. Если же учесть эту силу, то становится ясно, что

$$
F_{\text{ynp. x}} = +0.5 \text{ H}, F_{\text{ynp. y}} = +6.3 \text{ H}, F_{\text{ynp. x}} = \sqrt{(0.5)^2 + (6.3)^2} = 6.31 \approx 6.3 \text{ (H)}.
$$

Сила  $\vec{F}_{\text{ymp}}$  образует с осью *x* угол  $\alpha$ , тангенс которого равен  $\frac{F_{\text{ymp},y}}{F_{\text{ymp},x}} \approx 12,6$ , а угол  $\alpha$  = 85°.

## *Пример 2. Закон Гука*

Цель демонстрации: оценить модуль Юнга вещества, из которого сделана проволока.

Для изучения деформации воспользуемся установкой, представленной на рис. 8.5. Схема установки показана на рис. 8.6.

Проволока 3 закреплена одним концом в стержне 4, а другой конец прикреплен к гибкой ленте 7, которая может наматываться на шкив 2 радиусом *r*. На диск 1 радиусом *R* намотана нить, к которой можно подвешивать грузы 5. Принцип действия установки поясняет рис. 8.7.

Модуль силы  $\vec{F}_{\text{max}}$ , растягивающей проволоку, равен

$$
F_{\text{ynp}} = \frac{mgR}{r},
$$

где *m* — масса груза, подвешенного к нити.

В данной установке  $\frac{R}{r} = 10$ . Длина проволоки между точками А и В измеряется рулеткой с ценой деления 1 мм.

Относительная погрешность измерения длины достаточно мала (так как длина проволоки равна 373 мм, то при абсолютной погрешности 1 мм относительная погрешность получается меньше 1 %:  $\frac{1}{373}$  ·100% = 0,3 (%)).

Удлинение образца измеряем по углу поворота стрелки 6 (см. рис. 8.6), жестко связанной с диском 1. Если  $\alpha$  — угол поворота стрелки (в градусах), то удлинение проволоки (см. рис. 8.7) равно

$$
\Delta l = r \frac{\alpha \pi}{180^{\circ}}.
$$

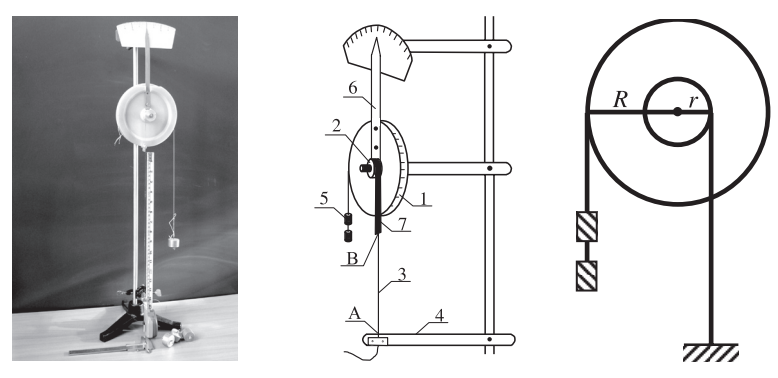

**Рис. 8.5 Рис. 8.6 Рис. 8.7**

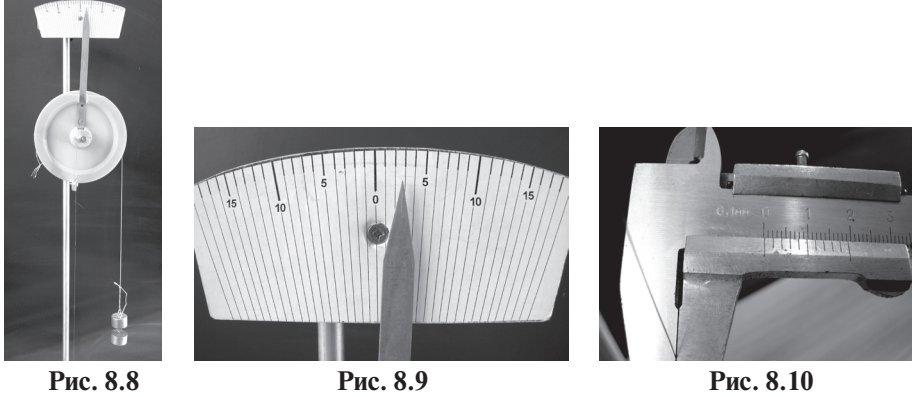

Для предварительного натяжения проволоки к нити подвешиваем груз массой 100 г (см. рис. 8.5), шкалу устанавливаем на «нуль». Подвесим еще один груз (рис. 8.8). Мы видим, что диск повернулся на 3° (рис. 8.9).

Перед проведением оценки модуля Юнга убедимся, что деформация пропорциональна силе. Для этого подвесим еще один груз массой 100 г. Если мы увидим, что диск повернулся опять на 3°, то закон Гука применять можно.

Итак, при силе  $F_{\text{ynp}} = \frac{mgR}{r} = 10mg = 10$  (H) и  $\alpha = 3^\circ \Delta l = r \cdot \frac{3^\circ \pi}{180^\circ}$ , где  $r = 10$  мм. Следовательно,  $\Delta l = 10 \cdot \frac{3^{6} \cdot \pi}{180^{\circ}} = 0.5$  (мм).

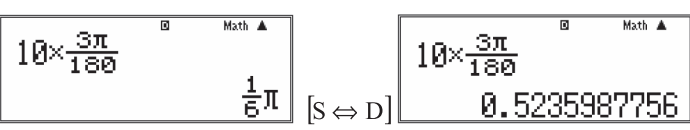

Погрешность измерения Δ*l* определяется погрешностью отсчета угла  $\delta \alpha = 0.5^{\circ}$ . (Для обозначения абсолютной погрешности применена буква  $\delta$ , так как знак Δ используется в тексте для обозначения абсолютной деформации.) Погрешность δ =  $10 \cdot \frac{0.5^{\circ} \cdot \pi}{180^{\circ}} = 0.09$  (мм).

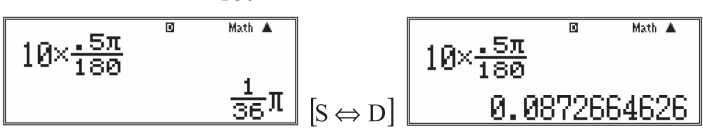

При абсолютной деформации 0,5 мм погрешность не превышает 20 %. Ее можно уменьшить в 2 раза, если воспользоваться результатами, полученными при подвешивании двух дополнительных грузов. Тогда Δ*l* ′ = 1 мм,  $\frac{\partial l}{\partial l'}$  = 10 %. Диаметр проволоки *d* = 0,3 мм (измеряем штангенциркулем - см. рис. 8.10), площадь поперечного сечения  $S = \frac{\mu a}{\mu} = 7.10^{-8}$  (м<sup>2</sup>).

Paccuuraem модуль Юнга. Так как 
$$
\frac{F}{S} = E \frac{\Delta l}{l_0}
$$
, to  $E = \frac{F l_0}{S \Delta l}$   
\n
$$
E = \frac{2.373 \cdot 10^{-3}}{7.10^{-8} \cdot 0.5 \cdot 10^{-3}} = 2,1 \cdot 10^{10} \text{ (Ta)}
$$
\n
$$
\frac{2 \times 373 \times 10^{-8}}{7 \times 10^{-11}}
$$
\n1.065714286×10<sup>10</sup>

# Пример 3. Цепь переменного тока из последовательно соединенных резистора, катушки и конденсатора

Исследуем последовательную электрическую цепь переменного тока, состоящую из резистора, катушки и конденсатора, с использованием вольтметров, измеряющих действующие значения напряжения, и компьютерного осциллографа.

Для удобства сборки электрической цепи катушка, генератор, компьютерный измерительный блок и осциллографическая приставка расположены на полке (рис. 8.11).

Что показывает наше исследование?

Сравним показания вольтметров (рис. 8.12). Действующие значения напряжения: на генераторе  $U = 6,6$  В; на резисторе  $U_p = 4,6$  В; на конденсаторе  $U_c = 5.0 B$ ; на катушке индуктивности  $U_i = 0.5$  В. Убеждаемся в том, что

 $U \leq (U_p + U_c + U_i)$ .

Действительно,

 $U_p + U_c + U_t = 10,1 B$ ;  $U = 6,6 B$ .

В чем причина этих расхождений?

Ответ на этот вопрос дает осциллограмма (рис. 8.13): светлая синусоида на осциллограмме - это колебания напряжения на выходе генератора, а темная - это колебания напряжения на резисторе. Мы знаем, что колебания силы тока, проходящего через резистор, совпадают по фазе с колебаниями напряжения на нем. Сравнение двух синусоил показывает, что колебания напряжения на входе электрической цепи и силы тока в ней не совпадают по фазе, и поэтому  $U$ отличается от суммы  $(U_p + U_c + U_r)$ .

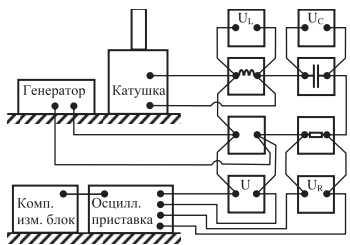

Рис. 8.11

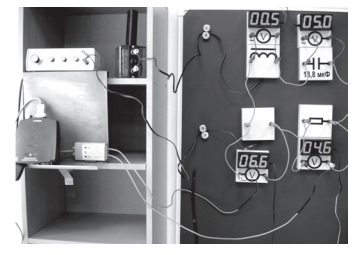

Рис. 8.12

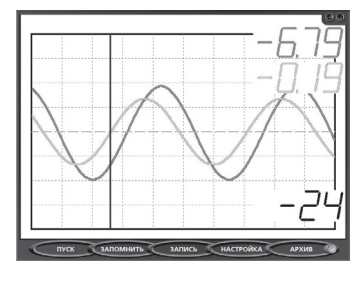

Рис. 8.13

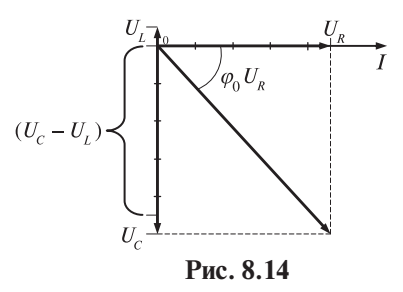

В данной электрической цепи колебания силы тока (темная синусоида) опережают по фазе колебания напряжения на входе цепи. Определим, чему равно это напряжение.

Воспользуемся рисунком 8.13.

Мы можем записать, что  $U_R = 4.6\sqrt{2} \cdot \sin(\omega t) = 6.5\sin(\omega t)$  (пренебрегаем напряжением «- 0,19 В»).

Колебание напряжения на входе электрической цепи равно

$$
U=6,6\cdot\sqrt{2}\cdot\sin(\omega t+\varphi_0).
$$

B момент  $t = 0$   $U_0 = -6.79$  B =  $-6.8$  B.

Можно записать:

$$
U_0 = 9,3 \cdot \sin \varphi_0
$$
,  $\tau$ . e.  $\sin \varphi_0 = \frac{-6,8B}{9,3B} = -0,73$ ;  $\varphi_0 = -47^\circ = -0,26 \text{ paa}$ .

Таким образом, колебания силы тока отстают по фазе от колебаний напряжения на 47° или на 0,26 рад, что составляет 0,13*Т*.

Построим векторную диаграмму исследуемой электрической цепи (cм. рис. 8.14). Из рисунка видно, что

$$
tg\varphi_0 = -\frac{U_L - U_C}{U} = -\frac{4.5}{4.6} \approx 0.99; \varphi_0 = -45^\circ.
$$

Этот результат совпадает с полученным из анализа осциллограмм с погрешностью

$$
\varepsilon = \frac{2}{45} \cdot 100\% = 5\,(%)
$$

# § 9. Совершенствование методики преподавания физики с использованием графического калькулятора

## 9.1. Работа с графиками

## 9.1.1. Классификация графиков, встречаемых при изучении физики

В качестве примера подходов к классификации графиков обратимся к нагрузочной характеристике источника тока - зависимости  $U(I)$ . Нагрузочная характеристика - это зависимость напряжения на полюсах

источника тока от силы тока в электрической цепи (см. puc, 9.1):  $U = \mathcal{E} - r \cdot I$ .

Первый тип графиков - это графики идеальных процессов, идеальных моделей технических устройств и т. д. В примере с источником тока - это нагрузочная характеристика идеального источника тока с неизменной ЭДС и внутренним сопротивлением. Например, лля источника с  $\mathcal{E} = 4 B$  и  $r = 1$  Ом можно написать:  $I = 4 - 1 \cdot I$ 

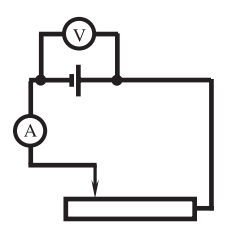

Рис. 9.1

К этому типу графиков, в частности, относится график зависимости мощности  $P(x)$ , приведенный на рис. 1.5. Зависимость  $P(x)$  имеет вид:

$$
P(x) = \frac{\mathcal{E}^2 R x (1-x)}{[r + R x (1-x)]^2}.
$$

Второй тип графиков - это графики функций, параметры которых получены в результате измерений, т. е. известны с некоторыми погрешностями. В примере с нагрузочной характеристикой можно записать так:

$$
U = (4.0 \pm 0.1) - (1.0 \pm 0.1) \cdot I.
$$

Третий тип графиков - это графики эмпирических зависимостей величин, функциональная связь между которыми известна до опыта. Например, для источника тока известно, что если  $\mathcal{E}$  = const и r = const, то график  $U(I)$  - прямая линия. Поэтому при подборе вида функции по результатам исследования, зафиксированным в таблице 9.1, следует выбрать функцию  $y = b - k \cdot x$ .

Таблица 9.1

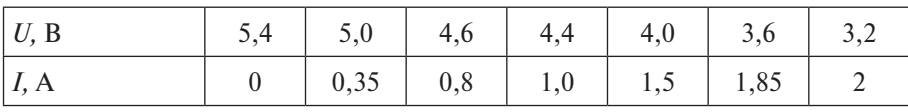

Четвертый тип графиков - это графики эмпирических зависимостей, характер которых не известен учашимся. В качестве примера можно привести исследование деформации резины или исследование зависимости тока I, протекающего через лампочку, от напряжения на ней.

## **9.1.2. Графики первого типа** (рис. 9.2 - *а, б, в, г, д*)

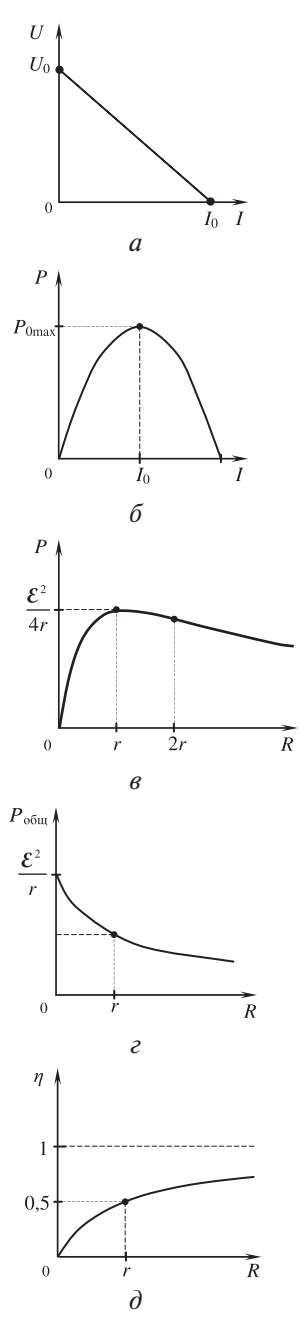

**Рис. 9.2**

*а*) Зависимость напряжения на полюсах источника тока от силы тока в цепи

$$
U = \mathcal{E} - r \cdot I,
$$
  

$$
U = 4 - 1 \cdot I.
$$

*б*) График зависимости полезной мощности источника тока от силы тока в цепи

$$
P = \mathcal{E} \cdot I - I^2 \cdot r,
$$
  

$$
P_n = 4I - I^2 \cdot 1.
$$

*в*) График зависимости полезной мощности источника тока от сопротивления

$$
P = \frac{\mathcal{E}^2}{r+R} \cdot \frac{1}{1+\frac{r}{R}}, \ P = \frac{4^2}{1+R} \cdot \frac{1}{1+\frac{1}{R}}.
$$

Найти точку перегиба и убедиться, что для этой точки *R* = 2*r*.

*г*) График зависимости общей мощности источника тока от сопротивления

$$
P_{\text{ofm}} = \frac{\mathcal{E}^2}{r + R}, \ P_{\text{ofm}} = \frac{4^2}{1 + R}.
$$

*д*) График зависимости КПД (η) источника тока от сопротивления  $\eta = \frac{P}{P_0} = \frac{R}{r+R}$ . При  $P_{\text{max}} \eta = \frac{R}{1+R} = 0.5.$ 

Проанализируем с помошью графического калькулятора график, представленный на рис. 9.2в.

Включим калькулятор, нажав клавишу [ON], и вывелем на экран главное меню (MAIN MENU), нажав клавишу [MENU]. В нем одна из пиктограмм (каждая пиктограмма соответствует одному из режимов работы калькулятора) выделена черным цветом. Переместим выделение на пиктограмму GRAPH, нажимая направляющие стрелки на клавише [REPLAY]. Теперь для входа в графический режим нажмем [EXE]:

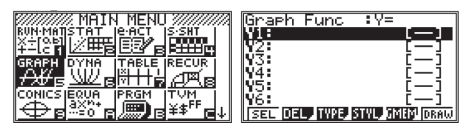

Отметим, что необходимо учесть следующее: указания по работе с калькулятором приведены для случая, когда настройки калькулятора являются стандартными и основная память не содержит данных. Если настройки были изменены или в памяти калькулятора есть данные, то некоторые снимки данного пособия могут отличаться от изображения на экране калькулятора. Опытный пользователь в этом случае легко определит, какие действия необходимо выполнить дополнительно. В противном случае перед началом работы необходимо привести калькулятор к стандартным настройкам и очистить память. Для этого после включения калькулятора (клавиша [ON]) выведем на экран главное меню (MAIN MENU), нажав клавишу [MENU], переместим черное выделение на пиктограмму SYSTEM, нажимая управляющие стрелки на клавише [REPLAY], и, нажав [EXE], войдем в меню системных настроек. В нем выберем пункт Reset (англ., сброс), нажав [F5]:

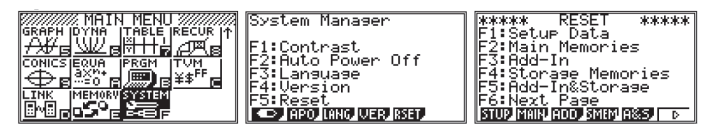

В открывшемся окне первая строка (Setup Data) соответствует настройкам, вторая (Main Memories) — основной памяти калькулятора. Для возврата к стандартным настройкам нажмем [F1]. Калькулятор выдаст запрос о подтверждении сброса настроек: Reset OK? Setup Data (выполнить сброс настроек?). Для выполнения сброса нажмем [F1] («Yes» по англ. да). После этого калькулятор выдаст сообщение о завершении данной операции: Reset! Setup Data, то есть сброс настроек завершен.

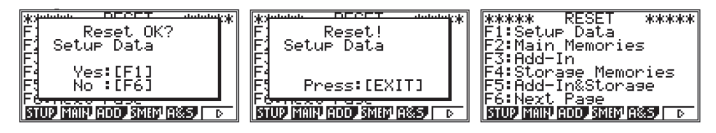

По аналогии проведем очистку основной памяти. Для дальнейшей работы с калькулятором перейдем в главное меню, нажав [MENU].

Примем  $\mathcal{E} = 4.5$  В и  $r = 1$  Ом. Введем формулу, нажимая соответствующие клавиши (отметим, что для ввода аргумента - X - необходимо нажать клавишу [X,  $\theta$ , T], при ошибке ввода для удаления символов используем клавишу [DEL]):

$$
(4,5^2 \div (X+1)) \times (1 \div (1+1 \div X)),
$$

нажмем [EXE] для ее сохранения и перейдем к окну настройки параметров окна вывода графиков, нажав последовательно [SHIFT] и [F3]:

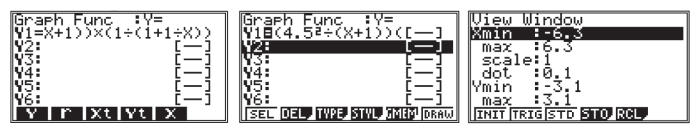

Изменим стандартные координаты (Xmin/max, Ymin/max) границ построения графика на нижеуказанные. Ввол чисел в вылеленную черным нветом строку осуществляется нажатием на клавищи с соответствующими символами. Для сохранения набранного числа необходимо нажать [EXE]. Перемещение по строкам этого окна осуществляется стрелками А. ▼ клавиши [REPLAY]. По окончании ввода координат нажмем [EXIT] для возврата в предыдущее окно и построим график, нажав [F6] (DRAW):

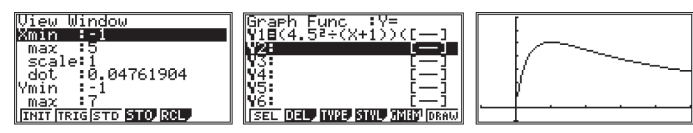

Можно показать учащимся общий вид графика данной зависимости и отметить, что нам нужна только часть с неотрицательными значениями сопротивления (напомним, что для перехода к окну настройки параметров окна вывода графиков необходимо последовательно нажать [SHIFT] и [F3]).

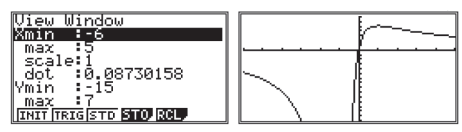

Вернемся к прелылушему графику, заново выполнив настройку параметров окна вывода графиков и построение графика. Определим, при каком значении сопротивления мощность будет максимальной, то есть координаты точки максимума. Для этого выведем на экран список функций анализа графиков G-Solv ([F5]) и выберем в нем определение максимума  $MAX (F2):$ 

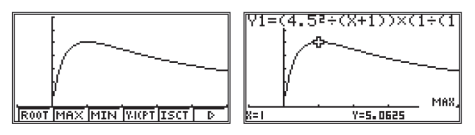

При попытке найти корни (для этого нажмем [F5] (G-Solv) и [F1] (функция ROOT, от англ. «root» - корень)) калькулятор выдает сообщение «Not Found» - не найлено:

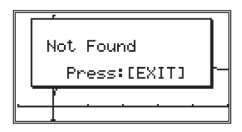

При этом для продолжения работы калькулятор предлагает нажать [EXIT]. Нажав эту клавишу, мы вернемся к окну ввода формул. Опять построим график ([F6]) и «пошагаем» по нему в режиме Trace. Вход в него осуществляется нажатием клавиши [F1] (TRCE). При этом на графике появляется курсор в виде крестика. Его перемещение по графику осуществляется стрелками  $\blacktriangleleft$ ,  $\blacktriangleright$  клавиши [REPLAY], при этом внизу экрана отображаются координаты курсора. При прохождении точки с абсциссой 0, значение ординаты обозначено словом «ERROR» - ошибка.

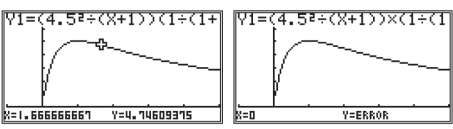

Построим таблицу значений функции. Нажмем [MENU] для выхода в главное меню, в нем выделим цветом пиктограмму TABLE и нажмем [EXE] для входа в табличный режим.

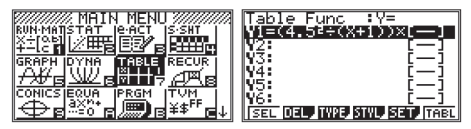

Формула уже введена. Нажмем [F1] (SEL), чтобы выделить ее для составления таблицы. Нажмем SET ([F5]) для входа в меню настроек параметров таблицы. В нем зададим начальное значение сопротивления (Start) 0 Ом, конечное (End) – 5, шаг изменения (Step) – 0,1 (отметим, что ввод осуществляется в выделенную черным цветом строку нажатием соответствующих клавиш, сохранение введенного числа – [EXE], перемещение между строками – [REPLAY]). Нажмем [EXIT] для выхода из этого подменю.

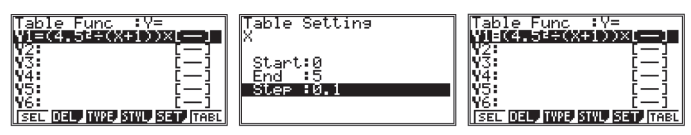

Теперь нажмем TABLE ([F6]) для построения таблицы. На экране видна только часть таблицы, перемещение по ней осуществляется клавишей [REPLAY]. Нажимая стрелку клавиши [REPLAY], найдем координаты точки максимума: Х(*R*) = 1 Ом, Y(*Р*) ≈ 5 Вт.

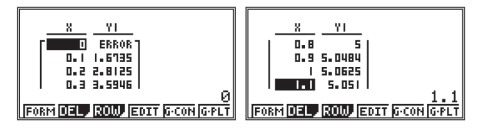

Можно добавить к этой таблице столбец со значениями производной функции. Для этого перейдем в меню SET UP ([SHIFT], [MENU]), в нем переместим вылеление в строку Derivative (англ., производная) и нажмем On ([F1]). Выйдем из этого меню ([EXIT]) и снова построим таблицу ([F6]). Теперь по таблице мы можем увидеть, что в точке максимума производная равна нулю, также мы можем отметить точку перегиба функции, то есть точку, в которой производная принимает минимальное значение.

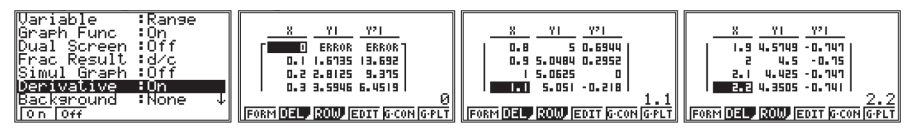

Перейдем в режим динамического построения графиков и посмотрим, как будет изменяться вид графика данной функции при изменении внутреннего сопротивления r. Нажмем [MENU] для выхода в главное меню, в нем выделим цветом пиктограмму DYNA и нажмем [EXE] для входа в режим динамических графиков. Формула уже введена. Нажмем [F1] (SEL). чтобы выделить ее для построения. Теперь изменим формулу, заменив численное значение сопротивления г на параметр А:

 $(4,5^2 \div (X+1)) \times (1 \div (1+1 \div X)) \rightarrow (4,5^2 \div (X+A)) \times (1 \div (1+A \div X)).$ 

Для этого войдем в режим редактирования, нажав на клавише [REPLAY] стрелку ►. В начале строки появится мигающий вертикальный курсор. Клавишей [REPLAY] переместим его в положение справа от удаляемого символа (в нашем случае это цифра 1), нажмем [DEL] для удаления, затем введем новый символ: в нашем случае это буква А. Она обозначена красным цветом на клавише [X, $\theta$ ,T], поэтому для вывода буквы на экран необходимо сначала нажать [ALPHA], а затем уже соответствующую клавишу. Аналогично внесем следующее исправление и сохраним обновленную формулу, нажав [EXE].

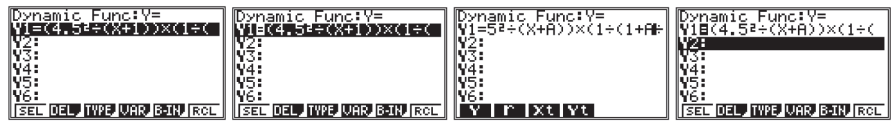

Войдем в меню VAR ([F4]) и зададим параметры построения: в подменю SET ([F2]) запишем начальное значение A (Start), конечное (End) и шаг изменения (Step), нажмем [EXIT] для возврата в меню VAR; в подменю SPEED ([F3]) выберем построение графиков вручную ([F1]), нажмем [EXIT] для возврата в меню VAR.

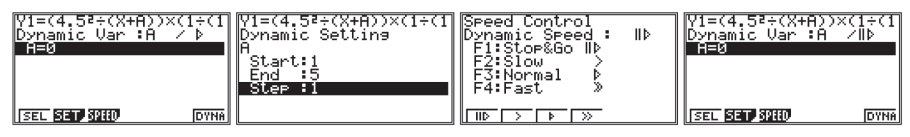

Теперь для построения графиков нажмем DYNA ([F6]). Каждый новый график будет строиться после нажатия на [EXE].

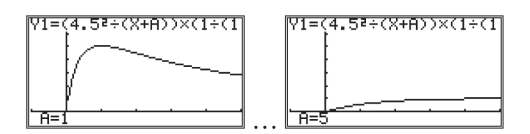

### 9.1.3. Графический режим для графиков второго типа (рис. 9.3)

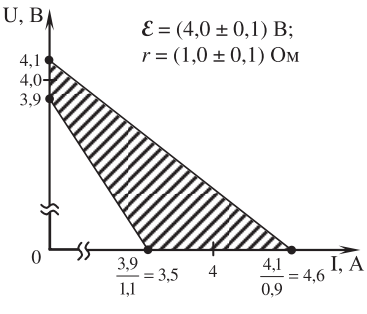

Рис. 9.3

Указания:

Так как верхняя граница тока короткого замыкания  $I = 4.6$  A, то верхняя граница напряжения определяется зависимостью  $\ddot{U} = 4.1 - 0.9$ . Соответственно, нижняя граница напряжения определяется зависимостью  $U = 3.9 - 1.1$ <sup>.</sup> I. Построим в калькуляторе график системы неравенств

$$
U \le 4, 1 - 0, 9 \cdot I;
$$
  

$$
U \ge 3, 9 - 1, 1 \cdot I.
$$

Войдем в режим построения графиков GRAPH (отметим, что в результате решения предыдущей задачи основная память калькулятора теперь содержит данные, а также изменились некоторые настройки, поэтому в случае возникновения затруднений целесообразно провести сброс настроек к стандартному виду и очистку памяти по алгоритму, указанному в начале этого пункта). Нажмем ТҮРЕ ([F3]) для входа в подменю функциональных клавиш для выбора типа функции. Нажимая клавишу [F6], которая соответствует стрелке, перейдем к следующему списку и нажмем клавишу [F4], соответствующую знаку ≤.

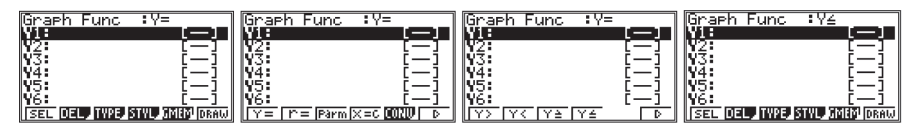

Введем в калькулятор первую формулу и нажмем [EXE] для сохранения. Затем повторим операцию выбора знака неравенства, теперь уже нажав клавишу, соответствующую знаку  $\geq (F3)$ ).

Введем вторую формулу. Перейдем в окно настройки параметров окна вывода графиков (ISHIFT), [F3]). Настроим границы построения графика как указано ниже. Вернемся к окну ввода формул ([EXIT]) и нажмем DRAW ([F6]) для построения.

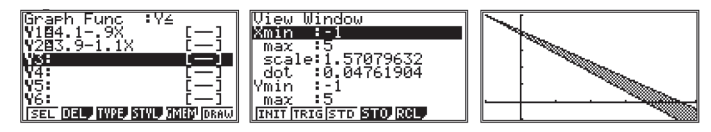

# 9.1.4. Исследование графиков третьего типа

1) График третьего типа рассмотрим на примере источника тока.

В соответствии с законом Ома для полной электрической цепи напряжение на полюсах источника тока линейно зависит от силы тока в цепи:  $U = \mathcal{E}$  - I.r. Обычно ученики исследуют электрическую цепь, собранную по схеме, представленной на рис. 9.1. Пользуясь графическим калькулятором, построим график по следующим результатам (табл. 9.2).

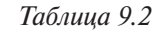

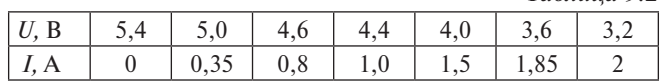

## *Vказания*

В главном меню (MAIN MENU) выделим пиктограмму STAT и нажмем [EXE] для входа в режим статистической обработки данных.

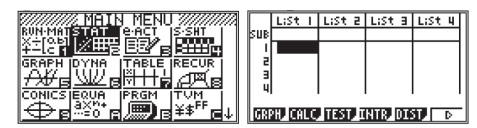

Введем исходные данные в открывшуюся таблицу, то есть заполним первый столбен значениями *I*. второй – *U*. Ввол числа осуществляется в ячейку. выделенную черным цветом. Вводимое число отображается в нижней строке экрана – строке ввода. После ввода всех знаков числа нужно нажать [EXE] для его сохранения в ячейке. Перемещение между ячейками таблицы осуществляется управляющими стрелками клавиши [REPLAY]. В строку SUB таблицы для удобства можно ввести название каждого столбца. Для этого в нее надо переместить черный прямоугольник, набрать нужные символы и сохранить их. Буквы над клавишами калькулятора обозначены красным цветом, это означает, что для ввода буквы необходимо сначала нажать [ALPHA] (кнопка красного цвета) и уже затем помеченную нужной буквой клавишу.

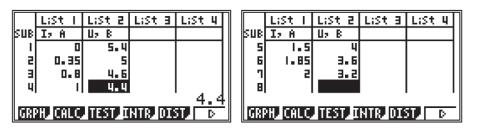

Отметим, что все введенные числа не помешаются на экране, поэтому для просмотра таблицы необходимо использовать клавишу [REPLAY].

Построим экспериментальные точки на плоскости. Для этого войдем в подменю построения графиков GRPH ([F1]). В нем войдем в подменю SET ([F6]). В открывшемся окне представлены параметры построения графика GPH1 (StatGraph1). Проверим их соответствие следующим значениям и при необходимости исправим: тип графика (строка Graph Type) – scatter, то есть построение по точкам: значения, отклалываемые по оси X (строка XList) -List1, значения, отклалываемые по оси Y (строка YList) - List2, частота повторения данных (строка Frequency) - 1. Нажмем [EXIT] для выхода из этого окна и GPH1 ([F1]) для построения графика.

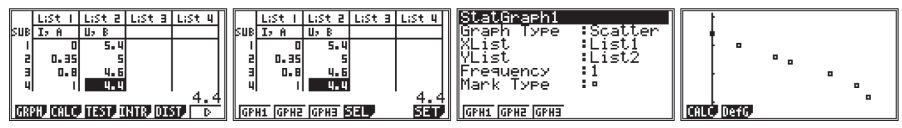

Воспользуемся функцией определения вида зависимости между экспериментальными данными CALC, нажав [F1]. Внизу экрана появится список функций. Так как мы знаем, что наша зависимость носит линейный характер, то выберем X ([F2]). Появится окно, в котором показан результат расчета параметров заданной линейной регрессии. Теперь можно посмотреть, как эта прямая ложится на экспериментальные точки, нажав DRAW ([F6]).

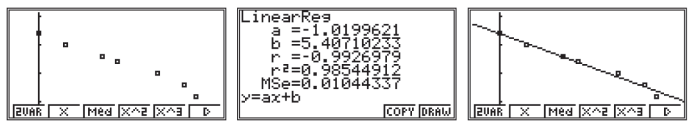

Вернемся к расчету, опять нажав [F2] (X), и скопируем полученную формулу в режим построения графиков GRAPH, нажав СОРҮ ([F5]). Откроется окно редактора формул, в котором можно выбрать любую строку, перемещая клавишей [REPLAY] вылеление. Выбрав строку для копирования, нажмем [EXE] для вставки формулы. После этого калькулятор вернется к окну расчетов.

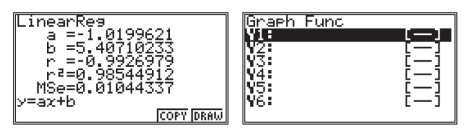

Теперь нажмем [MENU] и перейдем в режим построения графиков GRAPH. Настроим параметры окна вывода графиков View-Window ([SHIFT], [F3]) как указано ниже на снимке с экрана калькулятора. Построим график (DRAW). Определим ток короткого замыкания, воспользовавшись функцией нахожления корней ROOT (IF51, IF11).

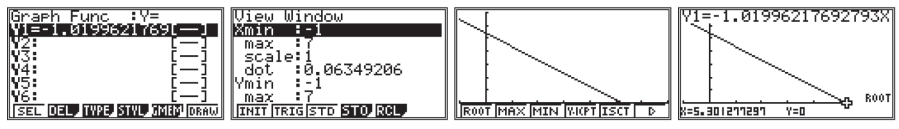

Поясним на этом примере сушность метода наименьших квадратов  $(MHK)$ .

Программа строит прямую линию АВ таким образом, что расстояние Д по всей совокупности полученных в эксперименте точек 1, 2, 3 и точек прямой АВ 1', 2', 3' принимает минимальное значение (рис. 9.4). Например, при построении графика нагрузочной характеристики программа МНК калькулятора из всех прямых вида  $y = b - kx$  выбирает такую прямую, все точки которой оказываются на минимальном расстоянии от экспериментальных точек.

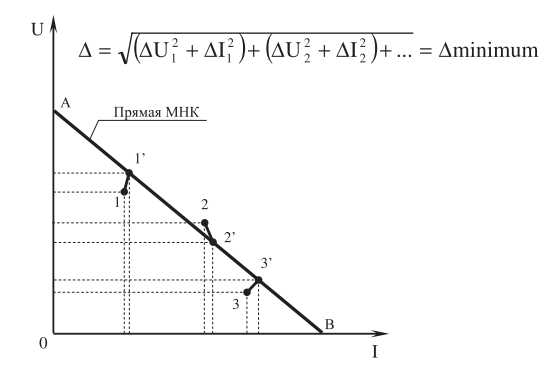

Рис. 9.4

Вернемся к графику, проанализированному в лабораторной работе № 8 8-го класса (рис. 3.20). Посмотрим, какую прямую МНК построит калькулятор, каково в действительности уравнение зависимости силы тока от напряжения для исследуемого резистора, совпадает ли оно с полученной нами формулой  $I = 0.21 U$ .

В таблицу режима STAT введем экспериментальные данные

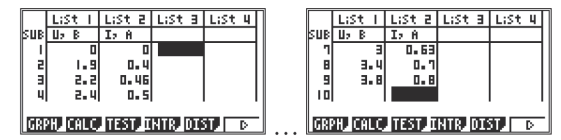

и построим зависимость силы тока от напряжения.

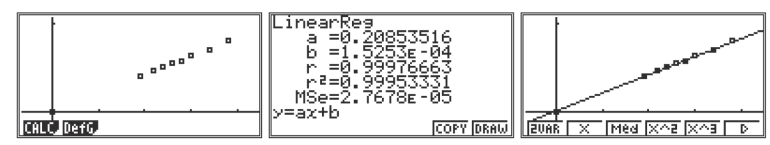

Зависимость, определенная калькулятором, имеет вид

 $I = 0.21U + 0.15 \cdot 10^{-3}$ .

Естественно, вторым слагаемым следует пренебречь, так как оно на три порядка меньше первого. Само его появление как раз и обусловлено применением метода наименьших квадратов.

Таким образом, зависимость имеет вид  $I = 0.21 U$ , то есть совпалает с полученной ранее другим способом.

Обратим внимание на следующее. Научной основой правила построения графиков по результатам эксперимента, которому мы обучаем учашихся, является метод наименьших квадратов. Суть метода целесообразно объяснить учащимся.

2) Рассмотрим построение графиков третьего типа на примере изучения равноускоренного движения.

В школьной практике такое движение изучается либо с использованием комплекта L-микро с электронным секундомером (рис. 9.5), либо с помощью электромагнитного отметчика времени  $t_0 = 0.02$  с (рис. 9.6).

# Пример.

Используем данные на миллиметровой ленте (рис. 9.7), полученные с помощью отметчика времени. Они занесены в таблицу 9.3.

Таблица 9.3

| N        | 0    |      |      | 3    | 4    |      | 6    |      |
|----------|------|------|------|------|------|------|------|------|
| $l$ , MM | 0    | 1,5  | 5    | 11   | 18   | 27   | 37   | 49   |
| t, c     | 0    | 0,02 | 0.04 | 0,06 | 0,08 | 0,10 | 0,12 | 0,14 |
|          |      |      |      |      |      |      |      |      |
| N        | 8    | 9    | 10   | 11   | 12   | 13   | 14   | 15   |
| $l$ , MM | 62   | 75   | 92   | 109  | 127  | 147  | 168  | 191  |
| t, c     | 0,16 | 0,18 | 0,20 | 0,22 | 0,24 | 0,26 | 0,28 | 0,30 |

Указания по построению параболы МНК:

Введем экспериментальные данные в таблицу режима STAT. Так как мы знаем, что зависимость имеет параболический характер, зададим расчет параметров параболы: нажмем CALC

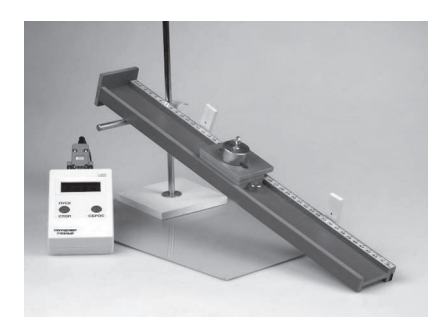

Рис. 9.5

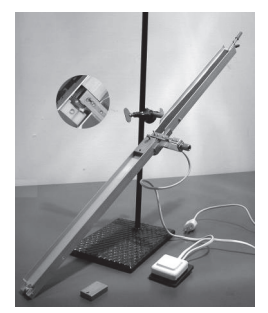

Рис. 9.6

B ü  $\overline{5}$ 61 ₮  $\mathcal{R}$  $\bm{q}$  ,  $40<sup>°</sup>$  $12.5$  $13.5$ 15.

Рис. 9.7
([F2]), REG ([F3]) и в открывшемся новом списке функциональных клавиш выберем  $X^2$  ([F3]).

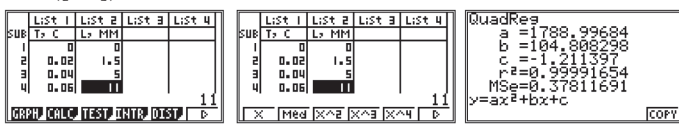

Уравнение движения имеет вид:  $l = 1788 \tcdot t^2 + 104 \tcdot t - 1$  (при округлении неверные цифры просто отбрасываются). Анализ уравнения показывает, что = 1788 мм/с<sup>2</sup>, т. е.  $a = 3.6$  м/с<sup>2</sup>. Хотя тело начинает двигаться из состояния покоя, однако к моменту первого удара, очевидно, у бруска имеется начальная скорость  $v_0 = 104$  мм/с = 0,1 м/с.

Графический калькулятор оказался измерительным прибором, позволившим оценить  $v_{0}$ .

Скопируем формулу параболы в редактор построения графиков GRAPH, нажав СОРҮ ([F6]). В открывшемся окне редактора формул выберем строку, в которую будет записана формула, и нажмем [EXE] для сохранения. После этого через главное меню войдем в редактор GRAPH, настроим параметры

окна вывода графиков и построим этот график (параболу).

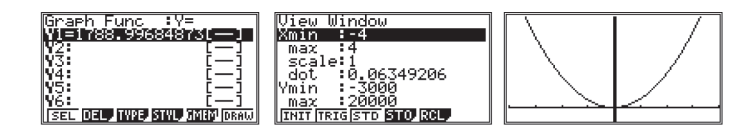

Определим координаты точки минимума: [F5] (G-Solv), [F3] (MIN). По графику видно, что точка минимума находится, практически, в начале координат, то есть коэффициентами b и с можно пренебречь. В режиме RUN-MAT (вход в него через главное меню) рассчитаем, какой процент от коэффициента а составляют коэффициенты b и c.

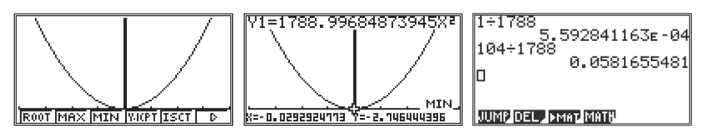

3) Предположим, что необходимо исследовать движение, начиная с метки № 8 (рис. 9.8) (допустим, что начало ленты потеряно). Запишем данные с такой ленты в таблицу 9.4

Таблица 9.4

|          | 8    |      | 10            |      | $\sim$<br>⊥∠ | າາ<br>13 | 14   |      |
|----------|------|------|---------------|------|--------------|----------|------|------|
|          | (0)  |      | (2)           | (3)  | (4)          | (5)      | (6   |      |
| t, c     | 0,00 | 0,02 | 0,04          | 0,06 | 0,08         | 0,10     | 0,12 | 0,14 |
| MM<br>ι. |      |      | $\mathcal{L}$ | 48   | 67           | 86       | 108  | 131  |

 $12.5$  $13.6$  $14$   $\star$ 7  $15.8$ 

10日

 $44 -$ -4

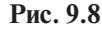

Это лвижение равноускоренное, с начальной скоростью, не равной нулю.

Так как  $x(t) = v_0 t + \frac{at^2}{2}$ , то по экспериментальным данным построим на калькуляторе кривую МНК в виде  $y = A x^2 + B x$ , где  $A = \frac{a}{2}$ , а  $B = v_0$ .

Введем данные в калькулятор и построим график GPH1, войдя в подменю построения графиков GRPH и нажав в нем [F1] (по умолчанию по оси х будут откладываться данные столбца List 1, а по оси у - List 2).

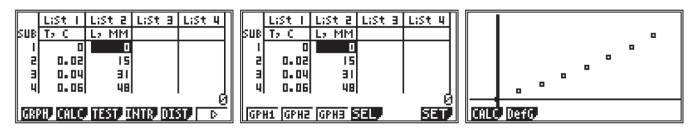

Зададим построение параболической кривой МНК и определим ее коэффициенты. Для этого нажмем клавишу [F1] (CALC) и в открывшемся в нижней строке меню выбора вила наклалываемой на экспериментальные точки функции нажмем [F4] (квадратичная функция -  $X^2$ ). В новом окне калькулятор покажет коэффициенты полученной функции, а при нажатии на клавишу [F6] (DRAW) начертит график данной функции поверх экспериментальных точек.

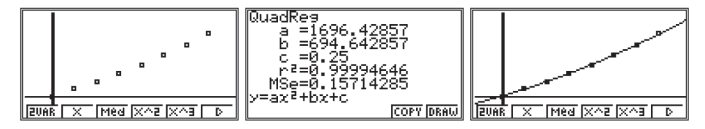

Изменим параметры окна вывода графиков, чтобы просмотреть полученную параболу. Для этого сначала войдем в меню настроек SET UP, нажав [SHIFT], [MENU], В первой строке (Stat Wind) заменим Auto на Manual, то есть автоматическую настройку параметров окна вывода графиков на ручную. Вернемся к таблице, нажав [EXIT]. Настроим границы окна вывода графиков как указано ниже и повторим процедуру построения параболы МНК.

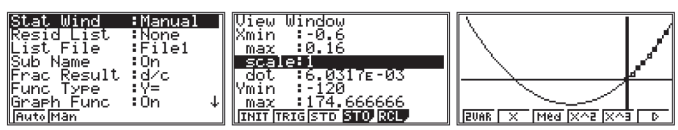

Таким образом,  $A = 1696$  мм/ $c^2 = 1.7$  м/ $c^2$ , следовательно, ускорение  $a =$  $= 2A = 3.4$  M/c<sup>2</sup>.  $v_0 = B = 695$  MM/c = 0.7 M/c.

Теперь найдем начальную скорость, воспользовавшись экспериментальными ланными:

$$
v_0 = \frac{15 \text{ nm}}{0.02 \text{ c}} = 750 \text{ (mm/c)} = 0.75 \text{ m/c}.
$$

Какое из лвух значений начальной скорости более лостоверно: 0.7 м/с или 0.75 м/с? Следует признать более достоверным значение начальной скорости, равное 0.70 м/с, так как оно получено на основе всех результатов эксперимента, а не только первых лвух.

## **9.1.5. Графики четвертого типа**

# *Исследование деформации резины*

В таблице 9.5 приведены данные, полученные при исследовании зависимости силы упругости резины от деформации образца.

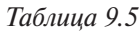

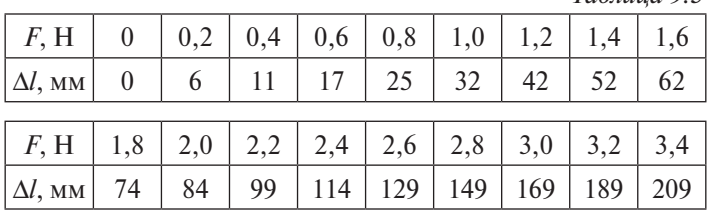

Что можно сделать с помощью калькулятора?

а) Можно построить «квадратную» кривую МНК, которая выразит эмпирическую закономерность деформации.

б) Можно построить кривую МНК более высокого порядка (например, кубическую).

*Указания* к выполнению пунктов «а» и «б»:

а) Введем данные в таблицу режима STAT. Войдем в подменю построения графиков GRPH ([F1]) и построим график GPH1([F1]). Проведем расчет параметров «квадратной» кривой МНК: нажмем CALC для входа в меню функциональных клавиш по выбору типа регрессии и выберем  $X^2$  ([F4]). На экране появится окно с рассчитанными параметрами. Посмотрим, как данная квадратная кривая ложится на экспериментальные точки, нажав DRAW ([F6]).

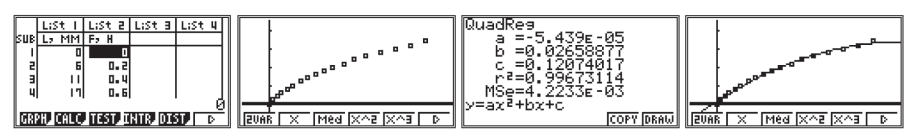

б) Вернемся к таблице данных, нажав [AC]. По аналогии с пунктом а) проведем расчет параметров кубической кривой, выбрав среди типов регрессии  $X^3$  ([F5]).

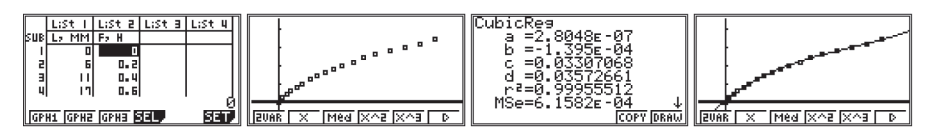

На рис. 9.9 приведен график, построенный по результатам таблицы 9.5.

При поиске границ применимости закона Гука необходимо поступить так (см. рис. 9.9):

- построить график на миллиметровой бумаге;

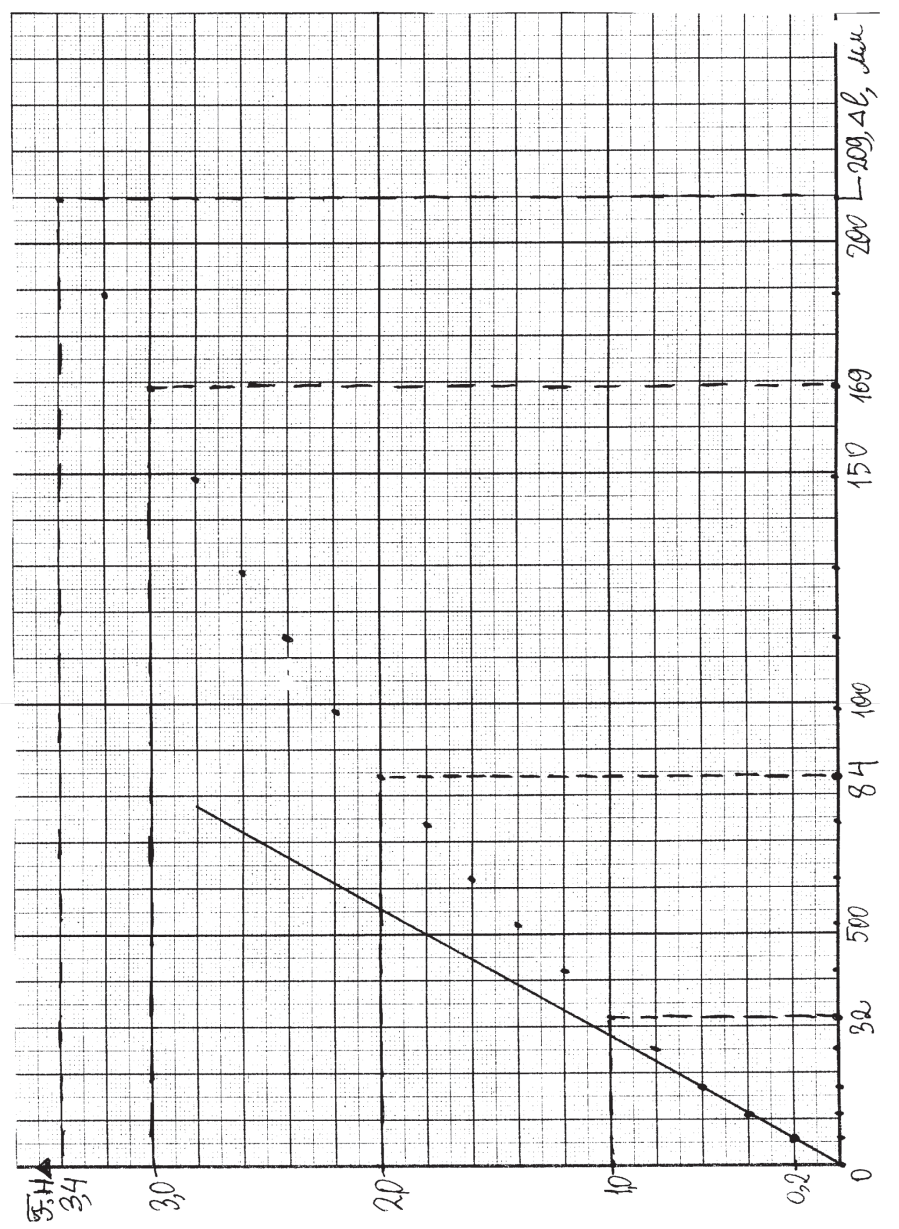

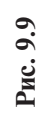

- определить границы линейного участка;
- с использованием калькулятора построить прямую МНК в пределах линейного участка.

# *Указания*:

Вернемся к таблице, нажав [AC], и снова построим GPH1. Теперь увеличим часть графика, на которой мы будем искать прямолинейный участок. В режиме Trace ([SHIFT], [F1]) выберем точку, которой мы ограничим новое построение (мы выбрали точку (62; 1,6)). В окне регулирования настроек калькулятора SET UP ([SHIFT], [MODE]) в первой строке заменим автоматическое регулирование параметров окна вывода графиков (Auto) на ручное (Manual), нажав [F2]. Введем новые настройки параметров окна вывода графиков (View-Window) и построим увеличенный таким образом график.

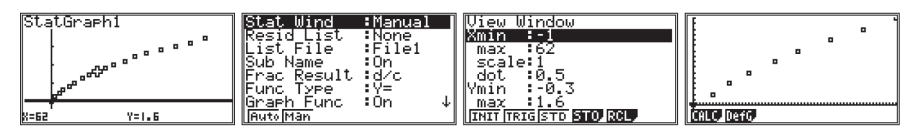

Войдем в подменю построения кривых Sketch ([SHIFT], [F4]). В нем, нажимая клавишу [F6], соответствующую стрелке, найдем и выберем пункт построения прямых линий LINE ([F2]). В нем нажмем F-Line ([F2]).

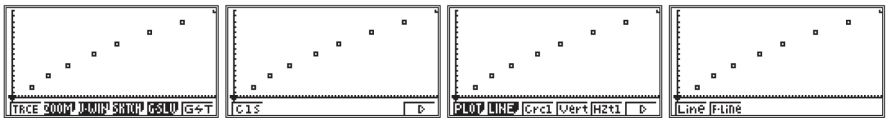

На экране появится курсор. Клавишей [REPLAY] переместим его в начало координат и нажмем [EXE], чтобы зафиксировать эту точку. При дальнейшем перемещении курсора между зафиксированной точкой и точкой, в которой в данный момент находится курсор, будет проведена прямая. После выбора нужной прямой можно зафиксировать точку, в которой находится курсор, нажав [EXE].

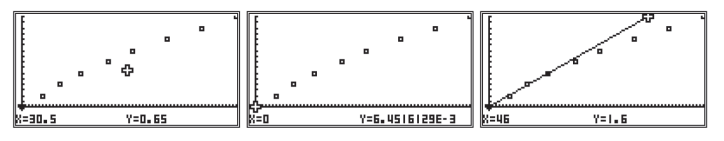

Для наглядности можно вернуться к отображению на экране всех экспериментальных точек и повторить построение прямой.

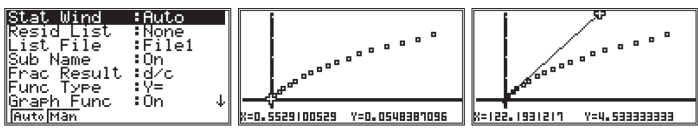

#### *Зависимость силы тока, проходящего через лампочку, от напряжения на ней*

Собрана электрическая цепь по схеме, представленной на рис. 9.10**.** Результаты зафиксированны на фотографиях (рис. 9.11 - 9.16) и занесенны в таблицу 9.6. Построим график зависимости силы тока

от напряжения, выбрав в качестве графической модели функцию

$$
I = a \cdot U^3 + b \cdot U^2 + c \cdot U + d.
$$

 $I, A \begin{array}{|c|c|c|c|c|c|} \hline 0,64 & 0.7 & 0.76 & 0.8 & 0.88 & 0.9 \ \hline \end{array}$ *U*, **B** | 1,8 | 2,0 | 2,4 | 2,8 | 3,2 | 3,4

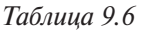

**Рис. 9.10**

Введем данные в таблицу режима TABLE.

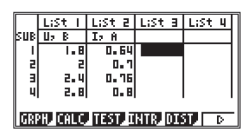

Настроим окно вывода графиков:

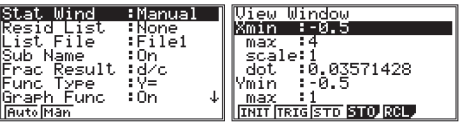

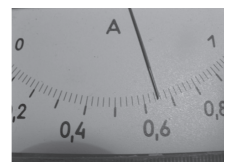

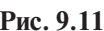

 $\sqrt{1}$  $\overline{\Omega}$ 

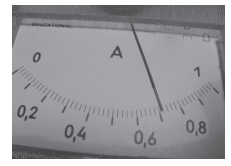

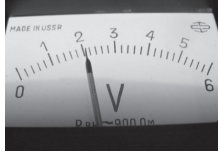

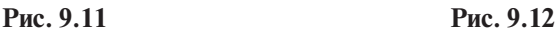

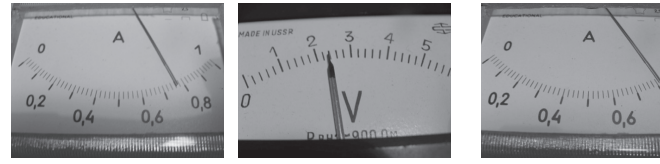

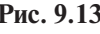

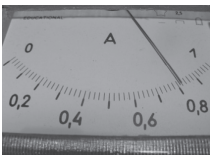

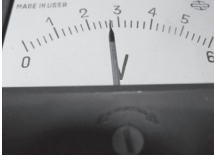

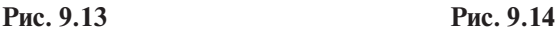

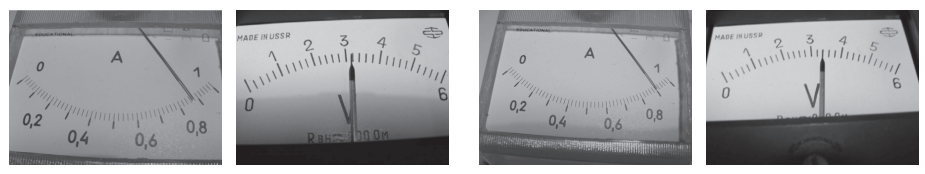

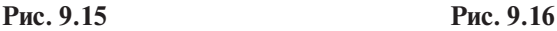

Построим график зависимости силы тока от напряжения:

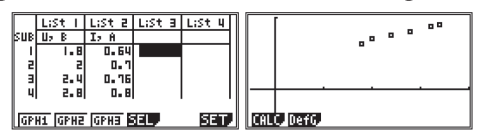

Определим вид кубической зависимости силы тока от напряжения:

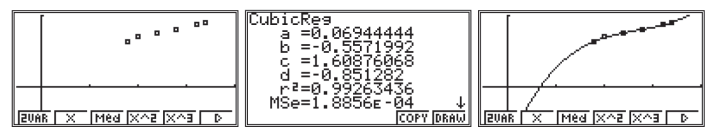

По графику кубической зависимости, наложенному калькулятором на экспериментальные точки, вилим, что при отсутствии напряжения наблюлается ток. Неверная интерпретация экспериментальных данных связана с отсутствием среди экспериментальных данных точки с координатами  $I = 0$  A.  $U = 0$  В. Добавим эту точку в таблицу и заново провелем расчет кубической зависимости силы тока от напряжения.

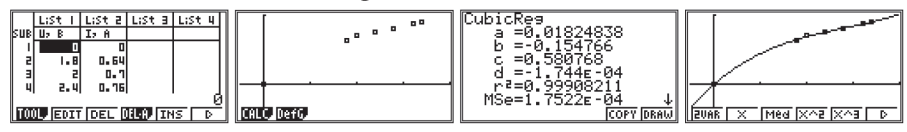

Таким образом, с использованием калькулятора мы получили аналитическое выражение для исследуемой зависимости:

 $I = 0.02 \cdot U^3 - 0.15 \cdot U^2 + 0.58 \cdot U - 1.7 \cdot 10^{-4}$ .

Последним слагаемым, естественно, следует пренебречь. Появилось оно в связи с применением калькулятором метода наименьших квадратов.

## 9.2. Задачи высокого уровня сложности

## 1. Равномерное движение

1) Из точки с координатой  $Y_i = 0.5$ м начинает двигаться первый школьник, его скорость постоянна и равна  $V_i = 2m/c$ . Одновременно из точки с координатой  $Y_1 = -1$  м начинает двигаться второй школьник, его начальная скорость  $V_2$  $= 0.2<sup>2</sup>$ м/с, ускорение постоянно,  $a<sub>2</sub> = 0.3$  м/с<sup>2</sup>. Считая школьников материальными точками, найти координату точки встречи и длительность погони.

## Решение

Переходим в графический режим (GRAPH), задаем функции (координаты обозначены буквой Ү, буквой Х обозначено время, прошедшее от начала погони; можно было обозначить время более привычной буквой Т, но проще набирать на калькуляторе выражения «с иксом»).

Итак, первая функция Y1 = 0,5 + 2X и вторая Y2 = -1 + 0,2X + 0,15X<sup>2</sup>.

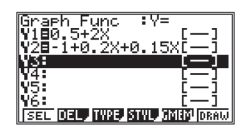

На снимке с экрана калькулятора видно, что получается после набора этих двух функций, готова и кнопка [F6] (DRAW) для построения графиков. Жмем ее.

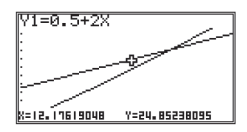

Если точка пересечения графиков на экране не будет видна, жмем [SHIFT] и [F2] (ZOOM). В появившемся меню выбираем нужный масштаб для построения – можно самостоятельно задать нужную область графиков при помощи действия BOX, а затем воспользоваться действием Trace и подвинуть «крестик» в нужную часть графиков (нажимая «ВВЕРХ» и «ВНИЗ», можно переключаться между функциями на графике, «крестик» при этом перепрыгивает с одной кривой на другую; а нажимая «ВПРАВО» – «ВЛЕ-ВО», можно двигать крестик вдоль выбранной кривой, при этом в нижней строке экрана отображаются значения аргумента Х и функции Y).

Можно «автоматизировать» эти действия, нажимая после DRAW кнопки [F2] (Zoom) и [F5] (Auto), все получится намного быстрее. Итак, графики построены, и точка пересечения графиков на дисплее видна. Теперь [SHIFT] и дважды [F5] (G-SLV и ISCT). На дисплее после этого отобразятся время погони  $X = 12,78232998 ≈ 12,8$  с и координата точки встречи  $Y = 26,06465997 ≈ 26$  м.

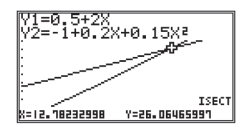

**2)** *От точки А до воды по кратчайшему пути 30 метров, от точки Б – 50 метров. Расстояние между концами перпендикуляров, проведенных к воде – 100 м. Из точки А нужно добежать с пустым ведром до воды, зачерпнуть воду и быстро принести ее в точку Б. С пустым ведром скорость движения 5 м/с, с полным – только 2 м/с. За какое минимальное время можно успеть? Как нужно идти?*

#### Решение

Решим задачу, воспользовавшись табличным режимом (TABLE). Для этого составим выражение, определяющее время «путешествия» в зависимости от положения точки «касания» реки С. Обозначим расстояние ДС через Х. *Вода*

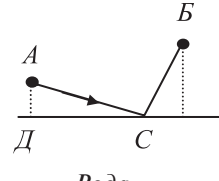

Torда общее время  $t = t_{AC} + t_{CB} = \frac{S_{AC}}{v_{AC}} + \frac{S_{CE}}{v_{CE}} = \frac{\sqrt{X^2 + 900}}{5} + \frac{\sqrt{(100 - X)^2 + 2500}}{2}$ 

Формула для ввода в калькулятор будет иметь вид:

 $Y = .2\sqrt{(X^2+900)} + .5\sqrt{((100-X)^2+2500)}$ .

Согласно условию задачи зададим параметры начала (Start) и конца (End) расчета соответственно 0 и 100. В качестве шага расчета в первом приближении выберем интервал (Step) 10 м.

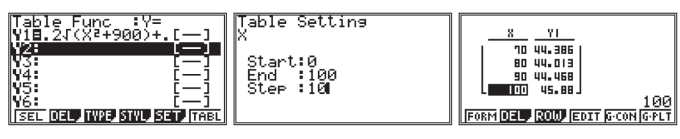

После первой попытки можно определить интересующий диапазон и повторить расчет с большей точностью. Анализ таблицы лает  $X = 79.8$  м. BDEMA  $t = 44$  c.

Теперь решим эту задачу с помощью графического режима (GRAPH). Выражение для нахождения времени уже введено. Выделим его для построения (SEL - [F1]) и построим график этой функции (DRAW - [F6]).

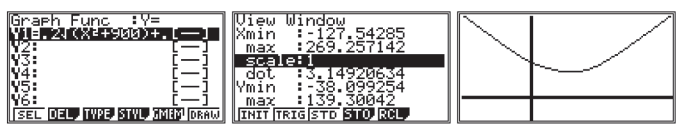

Теперь найдем положение минимума, для этого наберем [SHIFT], [F5]  $(G-SLV)$   $u$  [F3] (MIN).

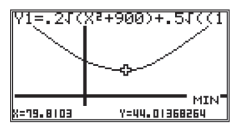

На графике получены параметры функции в точке минимума. Итак, бежать нужно к точке с координатой 79,8 м. При этом время составит примерно 44 секунды. Интересно, что даже довольно заметные ошибки в положении искомой точки почти не меняют времени путешествия: при  $X = 84.8$  м (мы «промахнулись» на 5 метров!) «добавка» времени составит всего 0,1 с. Это не случайно - в области своего минимума (или максимума) функция меняется особенно мелленно.

## 2. Движение тела, брошенного под углом к горизонту

3) С поверхности земли бросают камень. Скорость его сразу после броска 40 м/с, а угол вектора начальной скорости с горизонтальной плоскостью можно выбирать произвольно. При каком значении этого угла высота камня над землей в точке с координатой  $X = 100$  м будет максимальной? Сопротивлением воздуха пренебречь.

Решение

Лля решения залачи построим траекторию. Улобно это слелать в параметрической форме, используя в качестве параметра Т время с момента броска. Примем g = 10 м/с<sup>2</sup>, первый угол заладим 30°.

$$
Xt_1 = 40T\cos 30,
$$
  

$$
Yt_1 = 40T\sin 30 - 5T^2
$$

В меню настроек SET UP необходимо задать значения углов в градусах (строка Angle), выключить расчет производных (строка Derivative) и включить отображение координат (строка Coord). В окне V-Window ([SHIFT], [F3]) зададим нижеуказанные параметры.

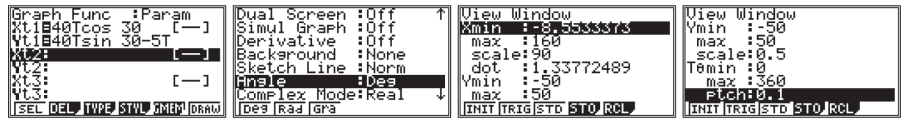

Теперь построим график [F6] (DRAW), войдем в режим трассировки -«шагания» по графику - [SHIFT], [F1] (TRCE), переместим курсор вправо до тех пор, пока не достигнем X=100 (примерно).

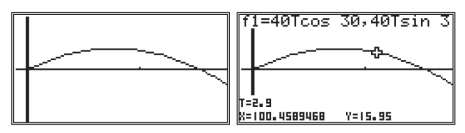

Мы видим, что если бросать камень под углом к горизонту  $30^{\circ}$ , то в точке с координатой  $X = 100$  м его высота над землей будет составлять примерно 16 метров.

Далее, задавая разные углы бросания путем изменения соответствующих чисел в введенных формулах, исследуем нужные величины в режиме Trace. Анализ дает максимум примерно при 58°, высота получается около 49 м.

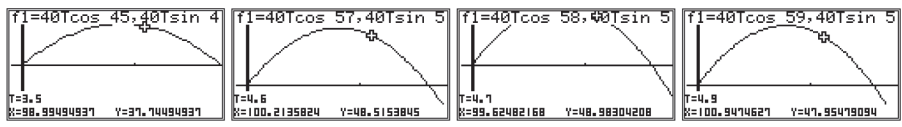

Более разумное решение - при помощи уравнения траектории. Запишем обычным способом уравнение траектории и выразим координату по вертикали Y при горизонтальной координате 100 м через значение угла бросания X:

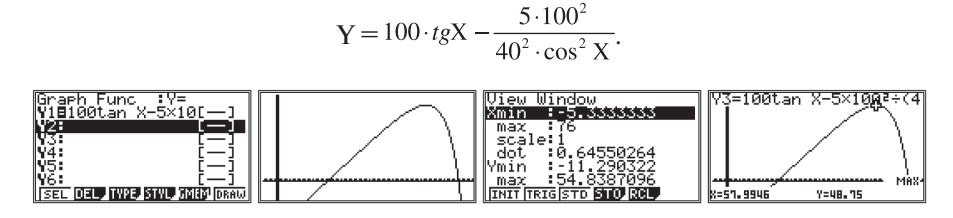

Интересующие нас величины находим после рисования графика в автоматическом режиме: [SHIFT], [F5] (G-SLV) и [F2] (MAX). Ответы получились те же, но гораздо быстрее – графический режим fx-9860G позволяет находить довольно сложные характеристики построенных графиков и делает это очень быстро.

**4)** *Под углом 60° к горизонту брошен камень, его начальная скорость составляла 20 м/с. Перелетит ли он стенку высотой 10 м, расположенную на расстоянии 30 м от точки броска? Землю считать плоской, сопротивлением воздуха пренебречь. Ускорение свободного падения 10 м/с2 .*

#### Решение

Будем рассматривать движение камня по горизонтали и вертикали как независимые движения. Скорость камня в проекции на горизонталь остается постоянной, она равна 20 $\cos 60^{\rm o}$  м/с. До точки с координатой X камень долетит за время

$$
\tau = \frac{X}{20\cos 60^{\circ}}.
$$

Теперь можно выразить и его высоту – по вертикали он движется равноускоренно:

Y = 
$$
\tau
$$
20 sin60<sup>o</sup> – g $\frac{\tau^2}{2}$  = X-tg 60<sup>o</sup> –  $\frac{g \cdot X^2}{2 \cdot 20^2 (\cos 60^\circ)^2}$ .

Формула для ввода в калькулятор будет иметь, например, такой вид: Y1=Xtan 60-10X<sup>2</sup>÷(800(cos 60)<sup>2</sup>).

Построим график – это будет траектория полета камня.

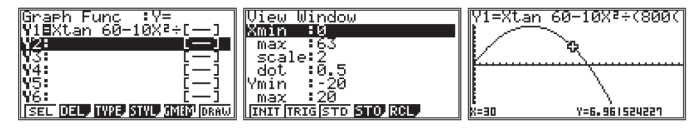

Поставим курсор в режиме Trace на нужное значение координаты камня по горизонтали – в этом месте высота чуть меньше 7 метров, при этом стенку высотой 10 метров камень не перелетит. Кстати, сопротивление воздуха ситуацию еще усугубит – тут уж наверняка не перелетит. Более интересный вариант возник бы, если бы мы взяли немного другие параметры броска и получили бы высоту, скажем, 10,5 метров. В этом случае уже не следовало бы пренебрегать сопротивлением воздуха, его учет может существенно изменить ответ – значит, обязательно нужно его принять во внимание (или, хотя бы, поговорить об этом…).

Полученный график годится и для другого исследования. Предположим, мы бросили камень не с уровня земли (неудобно ведь так бросать!), а с высоты 1 метр. На каком расстоянии от точки броска по горизонтали камень упадет на землю?

Улобно горизонтальную ось взять на высоте 1 метр - чтобы бросок, как и раньше, совершался из начала координат. В этом случае точка паления нахолится на высоте -1 метр (минус!). Продолжим исследование траектории - передвигаем курсор вправо, пока значение Y не станет равным  $-1$ . Если при заданном шаге перемещения курсора (dot в окне V-Window) мы не попадем в «точный ответ», можно уменьшить шаг перемещения курсора либо воспользоваться функцией калькулятора X-CAL, позволяющей по заданному значению координаты Y определить координату X. Войдем в меню G-SLV ([F5]) и по стрелке ([F6]) найдем функцию X-CAL. При нажатии на соответствующую клавишу калькулятор выдает запрос на ввод значения ординаты. Затем нажатие на клавишу [ЕХЕ] приводит к перемещению курсора в рассчитанную точку графика.

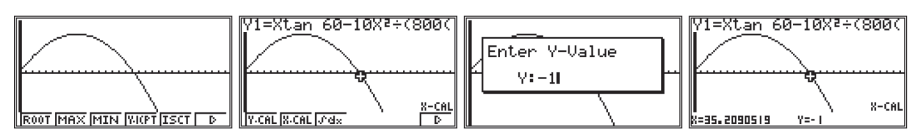

Решим теперь более сложную задачу: подберем оптимальный угол для броска камня так, чтобы при заданной начальной скорости его высота в интересующей нас точке 30 метров оказалась самой большой из возможных. Ничего сложного – теперь буквой X мы обозначим угол бросания, а то, что раньше было  $X$  – теперь 30 метров (просто 30).

Y=30•tg X 
$$
-\frac{g \cdot 30^2}{2 \cdot 20^2 (\cos X)^2}
$$

Формула для ввода в калькулятор:

Y1=30tan X-90÷(8(cos X)<sup>2</sup>).

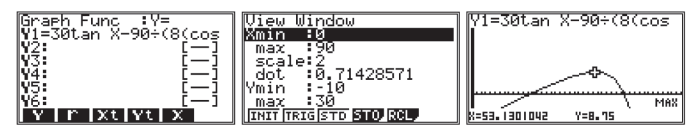

Вилно, что лаже при оптимальном значении угла (53.13°) высота не превышает 8.8 м, через стенку перебросить не получится. Интересная задача получится, если попробовать найти минимальную скорость броска, при которой перебросить мяч все же получится. Видно, что достаточно будет немного увеличить скорость - и все будет в порядке. Возьмем 25 м/с и подставим в расчетную формулу:

Y1=30tan X-900÷(125(cos X)<sup>2</sup>).

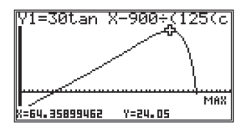

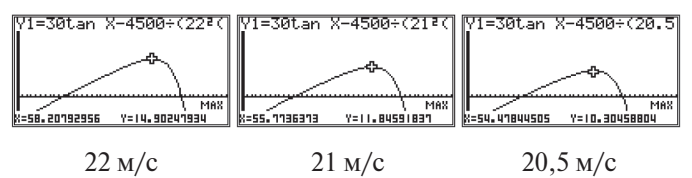

Мы видим, что, формально, последней скорости 20,5 м/с достаточно, если бросать под оптимальным для этой скорости углом 54.5°.

5) С высоты  $H = 40$  м бросают камень, его начальная скорость  $v = 20$  м/с. Под каким углом нужно бросать, чтобы камень упал как можно дальше от точки броска? Землю считать плоской, сопротивлением воздуха пренебречь.  $g = 10 M/c^2$ .

Решение

Направим ось X по горизонтали, ось Y - по вертикали. Пусть начальное положение камня (0; H).

Тогда координата  $X = v_0$ ·t·cos $\alpha$ ;

координата  $Y = H + v_0$ ·t·sin $\alpha - g \cdot \frac{t^2}{2}$ .

Из второго соотношения можно выразить время полета Т, которое должно обратить в ноль координату Ү:

$$
g \cdot T^2 - 2v_0 \cdot T \cdot \sin \alpha - 2H = 0.
$$
  
\n
$$
D = k^2 - ac = (-v_0 \cdot \sin \alpha)^2 - g \cdot (-2H) = (-v_0 \cdot \sin \alpha)^2 + g \cdot 2H.
$$
  
\n
$$
T_{1,2} = \frac{-k \pm \sqrt{D}}{a} = \left(\frac{v_0 \sin \alpha}{g} \pm \sqrt{\left(\frac{-v_0 \sin \alpha}{g}\right)^2 + \frac{2H}{g}}\right).
$$
  
\n
$$
T_1 = \left(\frac{v_0 \sin \alpha}{g} - \sqrt{\left(\frac{-v_0 \sin \alpha}{g}\right)^2 + \frac{2H}{g}}\right) - 3aBeQOMO \text{ or} p
$$
  
\n
$$
T_2 = T = \left(\frac{v_0 \sin \alpha}{g} + \sqrt{\left(\frac{-v_0 \sin \alpha}{g}\right)^2 + \frac{2H}{g}}\right).
$$

Дальность полета по горизонтали  $L = v_0$ . Т $\cos \alpha$  (максимальная дальность по горизонтали соответствует максимальному расстоянию между точками броска и падения). Осталось выразить косинус через синус и построить график (обозначим sin $\alpha = X$ , тогда  $\cos \alpha = \sqrt{1 - X^2}$ ).

$$
L = v_0 \cdot T \cdot \cos \alpha = v_0 \cos \alpha \left( \frac{v_0 \sin \alpha}{g} + \sqrt{\left( \frac{-v_0 \sin \alpha}{g} \right)^2 + \frac{2H}{g}} \right)
$$

$$
L = \frac{v_0^2 \cdot X \cdot \sqrt{1 - X^2}}{g} + v_0 \cdot \sqrt{1 - X^2} \cdot \sqrt{\left(\frac{v_0^2 \cdot X^2}{g^2} + \frac{2H}{g}\right)}.
$$

Итак, в графическом режиме набираем

 $Y1 = 40X\sqrt{(1-X^2)+20}\sqrt{(1-X^2)}\times\sqrt{(4X^2+8)}$ 

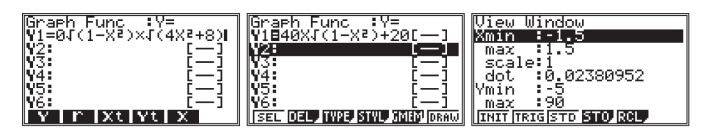

Далее [F6] (DRAW), [SHIFT], [F5] (G-SLV), [F2] (MAX).

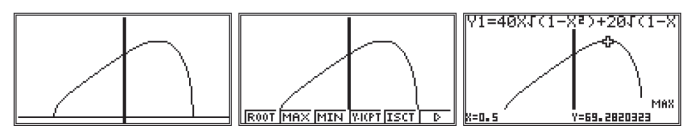

Получаем  $X = 0.5$ , то есть оптимальный угол броска  $\alpha = 30^{\circ}$  (конечно, многочисленные знаки после запятой для Y смысла не имеют - слишком многими факторами мы пренебрегали, нужно эту величину округлить). При желании можно записать полученное для Y число и получить искомую дальность. Полезно исследовать полученную формулу. Коррекцию по начальной высоте Н легко можно сделать и получить значения оптимальных углов для самых разных высот. В частности, при малой начальной высоте ответ почти равен  $45^{\circ}$  широко известному значению, а при сильном увеличении высоты бросать лучше всего почти горизонтально. Кстати, аккуратный анализ - взятие производной, решение полученного при этом уравнения и доведение до ответа занятие очень хлопотное, уравнение получается сложное, и его все равно приходится решать «в числах».

## 3. Неравномерное движение

6) Пусть скорость и менялась со временем по закону  $v = 4 - X^2 - M$ ы обозначили время буквой X, так калькулятору «удобнее» (точнее - удобнее нам. проше набирать выражение, используя отдельную клавишу [X, $\theta$ ,T]). Найдем смещение точки при изменении скорости от четырех до нуля метров в секунду, т. е. на интервале Хот 0 до 2 секунд.

Решение

Строим график, все как обычно - смещение определяется площадью под графиком скорости.

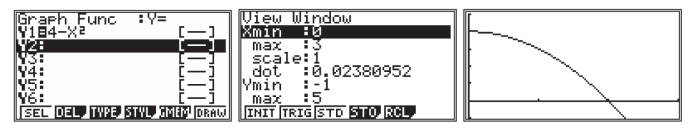

После появления графика жмем [SHIFT] и [F5], [F6], [F3] (выбираем нужный нам режим вычисления интеграла). Далее можно в режиме трассирования залать курсором нужные нам моменты времени (начало и конец временного интервала), но можно вызвать «выпалающее окно», нажав кнопку  $[X, \theta, T]$  - калькулятор поочередно запросит при этом значения пределов интегрирования функции, сначала «нижнего», а потом «верхнего». Вводим 0 и 2, нажимая каждый раз [ЕХЕ]. После этого происходит вычисление интеграла, то есть расчет площади.

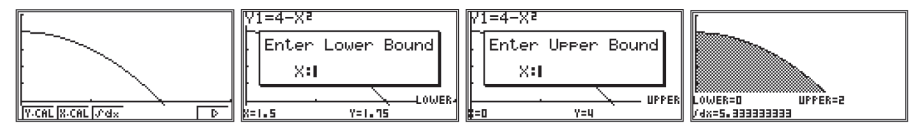

Смещение в данном случае составляет «пять и одна треть» метра.

Аналогично можно посчитать приращение скорости при гармоническом движении. Пусть ускорение  $a = 2\cos(10X)$  (буквой X обозначено время!). Вводим функцию, рисуем график, находим площадь под графиком. Получаем нужное нам приращение скорости.

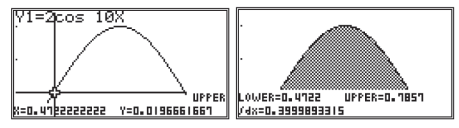

В данном случае приращение скорости за тот интервал времени, на котором ускорение не меняет знак, составляет 0,4 м/с, «по теории» так и получается! Это все любопытно, если учесть, что в некоторых случаях (например, в летяшей ракете, не имеющей связи с внешними объектами) изнутри можно определить только ускорение, а скорость приходится считать «по ускорению». Так была устроена система управления известной ракеты времен Второй мировой войны «ФАУ-2», да и множество других более поздних ракет.

7) Величина скорости как функция координаты.

Пусть скорость пропорциональна координате:  $v = A\cdot X$ . Возьмем для примера  $A = 0.2$  с<sup>-1</sup>, а интересующий нас интервал времени соответствующим перемещению от  $X_1 = 1$  м до  $X_2 = 5$  м. Малый отрезок  $\Delta X$  точка пройдет за время  $\Delta t = \frac{\Delta X}{n(X)}$ . В этом случае нужное время найдется как сумма малых интервалов, подобных вышеописанному. Но такая сумма может быть вычислена как интеграл от  $\frac{dX}{v(X)}$  в пределах от X<sub>1</sub> до X<sub>2</sub>. На самом деле такой подход не усложняет решение, а упрощает его за счет использования готовых результатов (все такие интегралы уже давно «посчитаны», и результаты известны и доступны). Но в нашем случае даже не придется «считать» интеграл - мы просто нажмем на пару кнопок. Итак, если мы выразим скорость движения точки в виде функции ее координаты (часто это удается после применения закона сохранения энергии), останется построить график функции  $\frac{1}{11}$  – «обратного» значения скорости, а после этого воспользоваться кнопками для вычисления интеграла.

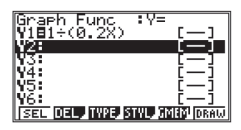

График можно будет внимательно и не рассматривать - нужное значение мы получим от калькулятора. Только нужно правильно, «с запасом» залать лиапазон аргумента Х при построении кривой (иначе не уластся залать нужные границы при вычислении интеграла). Итак. [SHIFT]. [F3] - залаем в окне данные для построения графика, далее [EXIT] и [F6] (DRAW). График построен.

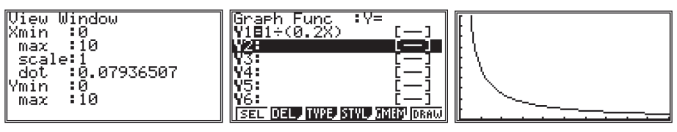

Теперь [SHIFT], [F5] (G-SLV), [F6], [F3] (значок интеграла). Далее [X, $\theta$ ,T] и вводим нижний предел для  $X$  – это 1, [EXE], далее снова [X, $\theta$ ,T], вводим верхний предел 5 и снова [ЕХЕ]. Теперь будет проведено вычисление интеграла, и калькулятор выдаст ответ:

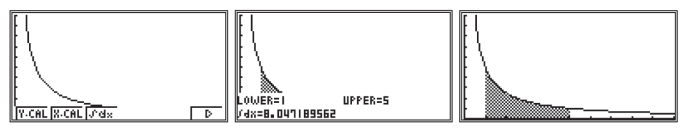

На среднем снимке с экрана калькулятора виден кусок графика, результат вычислений и значения границ (на правом снимке результат вычислений отсутствует, зато хорошо виден график, для получения такого изображения после интегрирования надо нажать [EXIT] и снова [F6] (DRAW).

Ответ получился в секундах. Очень грубую оценку можно было получить при помощи значения средней скорости: если в качестве средней скорости взять полусумму начальной и конечной - что, конечно, неправильно - то получим время путешествия  $t = \frac{4}{0.6} = 6.7$  (c), что сильно отличается от правильного ответа.

Для нахождения интервала времени годится не только «пара» координатаскорость, но и, например, скорость - ускорение (при этом малый интервал времени выражается как  $\Delta t = \frac{\Delta v}{\Delta t}$ , и можно найти общее время, суммируя такие интервалы, то есть опять посчитать интеграл). Для движения точки по кривой, например, по окружности, подходит пара угол - угловая скорость, или угловая скорость - угловое ускорение.

## 4. Линамика

8) На горизонтальном столе находится куб массой  $M = 10$  кг. Коэффициент трения между поверхностью стола и кубом составляет  $k = 0.7$ . С какой минимальной силой нужно подействовать на куб, чтобы он начал скользить по столу? Под каким углом к горизонту выгоднее всего действовать? Принять  $g = 10 m/c^2$ .

## Решение

Если бы не второй вопрос-подсказка, то ответ получился бы совсем простой (но неправильный!). Если тянуть горизонтально (без подсказки и не догадаться, что это не самый выгодный вариант), то нужна сила  $F = k \cdot M \cdot g =$ = 70 H. Если же сила направлена под углом X (лучше бы обозначить угол буквой  $\varphi$ , но калькулятору удобнее X), то вертикальная составляющая силы F уменьшит силу нормальной реакции, и она составит  $N = M \cdot g - F \cdot \sin X$ . При этом максимальная сила трения получится равной  $k \cdot N = k \cdot (M \cdot g - F \cdot \sin X)$ , и горизонтальная составляющая силы F должна сравняться с этой величиной:

 $F\text{-}\cos X = k \cdot (M \cdot g - F \cdot \sin X).$ 

Отсюда выразим силу

$$
F = \frac{k \cdot M \cdot g}{\cos X + k \cdot \sin X} = \frac{0.7 \cdot 10 \cdot 10}{\cos X + 0.7 \sin X}
$$

В графическом режиме введем формулу

$$
F = 70 \div (\cos X + 0,7 \sin X).
$$

и найдем по построенному графику минимальное значение силы F и оптимальный угол Х.

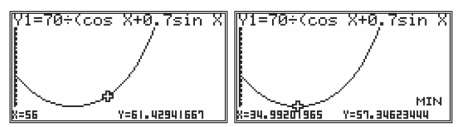

На первом экране приведен график в диапазоне углов 0° - 90° и произвольная точка, выделенная курсором. На втором экране показан результат вычислений после нажатия [SHIFT], [F5] (G-SLV) и [F3] (MIN). Итак, минимальное значение требуемой силы 57,3 H, что существенно меньше «неоптимального» значения 70 Н. Кстати, найденное значение угла Х находится в соответствующей ячейке памяти, и это значение можно использовать для вычислений. Перейдем в режим вычислений: [MENU] и [1] (RUN-МАТ). Проверим содержимое ячейки памяти X (нажав [ALPHA], [X,  $\theta$ ,T],  $[EXE]$ ) и вычислим тангенс этого угла (почему тангенс - а можно наудачу вычислить и еще несколько величин, но и этот результат получается довольно интересным).

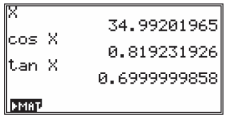

Значение тангенса угла получилось подозрительно похожим на величину коэффициента трения - вель 0.69999 и 0.7 можно считать равными с учетом некоторой неточности численных расчетов. Проверим - не случайное ли это совпаление: повторим цикл вычислений для другого значения к, пусть он будет равен 0.9.

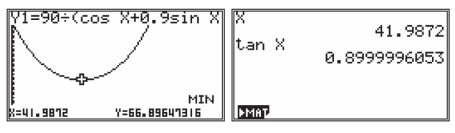

Видно, что наши «подозрения» подтвердились - тангенс «оптимального» угла равен по величине коэффициенту трения.

Выражение, полученное нами для сдвигающей силы, можно проанализировать аккуратно - для этого нужно либо уметь вычислять производные, либо придумать хитрый «тригонометрический» ход. Вычислительный способ позволяет без этого обойтись, но при этом провести достаточно полный анализ.

9) Пусть в вязкой среде начинает падать маленькое тело, сила сопротивления в этом случае пропорциональна скорости тела. Пусть задана скорость установившегося движения  $v_{\mu}$  – при этой скорости сила сопротивления уравновешивает силу тяжести:  $F = -m g$ . Тогда можно выразить силу сопротивления: $F = -m g \frac{v}{v_M}$ . Ускорение тела при этом  $a = g - \frac{F}{m} = g \left(1 - \frac{v}{v_M}\right)$ Теперь можно провестиполезные расчеты. Пусть предельная скопость  $v_{\mu} = 0.2$  м/с,  $g = 10$  м/с<sup>2</sup>. Итак, нужно определить время, необходимое для набора половины предельной скорости, и пройденное при этом расстояние.

Калькулятор позволяет проводить расчеты по рекуррентным формулам это дает возможность строить модели физических явлений даже при отсутствии умения решать дифференциальные уравнения.

Решение

Будем проводить расчет через каждые 0,001 с. Тогда

$$
v_{n+1} = v_n + a \Delta t.
$$

Будем «накапливать» значение скорости тела в переменной а. Тогда

$$
a_{n+1} = a_n + 0.01 - \frac{0.01a_n}{0.2} = 0.95 \cdot a_n + 0.01.
$$

Hажимаем [MENU] и выбираем пункт RECUR. Для решения этой залачи выбираем ТҮРЕ ([F3]) и [F2] (второй тип зависимости).

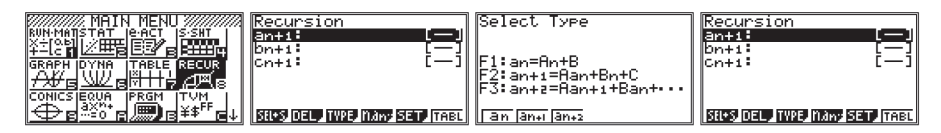

В нем набираем полученную формулу:  $a_{n+1} = 0.95a_n + 0.01$ , задаем параметры расчета в окне SET и строим таблицу (TABL):

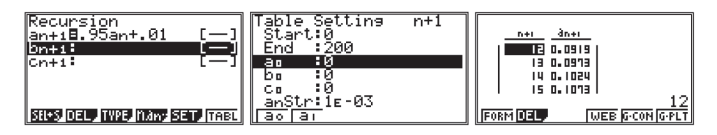

По таблице определяем, что нужное значение скорости достигается через 14 шагов – 0,014 с.

Можно совсем просто исследовать график при помощи режима трассировки, в который попадаем из окна таблицы, нажав [F6] (G-PLT).

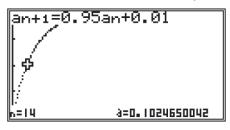

Суммируя пройденные расстояния в переменной  $\mathbf{b}_{\mathbf{n}}$ , получим второй график и значение этой величины в тот же момент:  $b_{14} = 0.75$  мм.

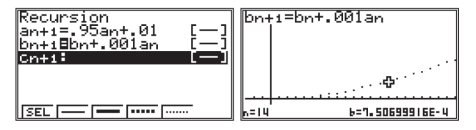

Ясно, что таким же способом можно исследовать падение тела при наличии «лобового» сопротивления – в этом случае сила сопротивления пропорциональна квадрату скорости.

*Проведем расчет для установившейся скорости падения 200 м/с.* 

#### Решение

Возьмем интервал времени побольше, например, 0,1 с. Далеко не всегда можно сразу сообразить, какой интервал времени следует брать. Ясно, что слишком подробный расчет излишен, но, выбрав слишком большой интервал времени, можно пропустить все интересное. Итак, нужно выбирать интервал так, чтобы изменения вычисляемой величины были заметны, но невелики. Если мы не угадаем – по полученному графику сразу все будет видно.

$$
F = -m \cdot g \cdot \frac{v^2}{v_M^2}.
$$

$$
a_{n+1} = a_n + 1 - \frac{a_n^2}{200^2}.
$$

Графики скорости и координаты для такого движения приведены ниже. Видно, что «шаг» 0,1 секунды оказался приемлемым – графики достаточно гладкие. Половина установившейся скорости набрана за 110 шагов – 11 секунд, за это время тело сместилось на 570 метров.

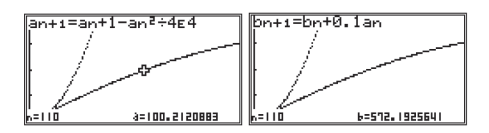

Этим способом можно решать и более сложные задачи.

#### 5. Законы сохранения

**10)** На неподвижный шар массой 2 кг налетает со скоростью 10 м/с другой шар, масса которого 1 кг. Найти скорость тяжелого шара после абсолютно упругого лобового соударения.

## Решение

Обозначим скорость тяжелого шара после удара буквой Х. Выразим скорость первого шара после удара через эту величину - применим для этого закон сохранения импульса:  $1 \cdot 10 = 1 \cdot \nu + 2 \cdot X$ . Отсюда  $\nu = 10 - 2X$ . Понятно, что у тяжелого шара после такого удара может быть только одно значение скорости, а вовсе не такая функция, имеющая множество значений. Нужно применить еще одно условие - если удар упругий, то полная механическая энергия должна после удара остаться прежней. Запишем разность начальной и конечной энергии, выразив ее в виде функции от скорости тяжелого шара Х. Она равна

$$
Y = \frac{1 \cdot 10^2}{2} - \left(\frac{2X^2}{2} + \frac{1 \cdot (10 - 2X)^2}{2}\right).
$$

Упростим это выражение и построим график полученной зависимости

$$
Y = 50 - (X^2 + 2(5-X)^2).
$$

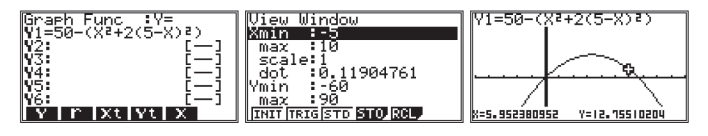

Можно найти правильное, нулевое, значение разности начальной и конечной энергии системы по этому графику при помощи режима Trace, передвигая курсор и наблюдая за значением функции, но можно сделать это в автоматическом режиме, нажав последовательно [SHIFT], [F5] (G-SLV),  $[F1] (ROOT).$ 

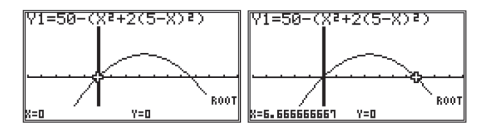

Первый показанный калькулятором корень,  $X = 0$ , нам явно не подходит. Нажимаем [REPLAY] вправо, получаем второй корень 6,66666667 - явно тут лве трети от начальной скорости легкого шара. Вилно, как можно решить эту задачу для различных соотношений масс шаров.

Залачу можно усложнить: найти скорость тяжелого шара, если 5 % полной энергии системы при ударе перешло в тепло. В этом случае в тепло должно «уйти»  $\frac{50}{20}$  = 2,5 (Дж), и уравнение немного изменится: разность нужно подкорректировать, взяв вместо 50 только 47,5 Дж.

Новое выражение будет иметь вид:

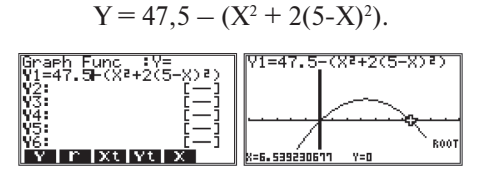

Калькулятор позволяет проводить и довольно сложные расчеты, он «умеет» интегрировать сложные функции (численно!), это позволяет провести расчет смещения точки при сложном характере скорости, найти работу меняющейся силы, найти приращение скорости при сложном законе изменения ускорения и многие другие полезные примеры.

11) У обычной пружины зависимость упругой силы от деформации является линейной. Нужно посчитать работу по растяжению необычной пружины, у которой зависимость силы от перемешения незакрепленного конца имеет вид  $F = (4 - X^2)^{0.5}$ . (Tym координата X - в метрах, сила - в ньютонах). Растягиваем om  $X = \theta \partial \theta$   $X = 2M$ 

## Решение

В режиме построения графиков (GRAPH) вволим выражение лля функнии. Залаем улобный масштаб лля наблюления. Тут заланы начальная и конечная точки, поэтому «нижнее» и «верхнее» значения аргумента удобно задавать, вызывая окно настройки параметров построения графиков View-Window ([SHIFT], [F3]).

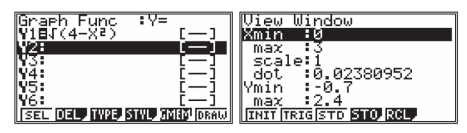

Строим график и находим интеграл на заданном интервале ([SHIFT], [F5], [F6], [F3], [X,  $\theta$ ,T], ввод нулевого значения, [EXE], [X,  $\theta$ ,T], ввод X = 2,  $[EXE] -$  и получаем результат).

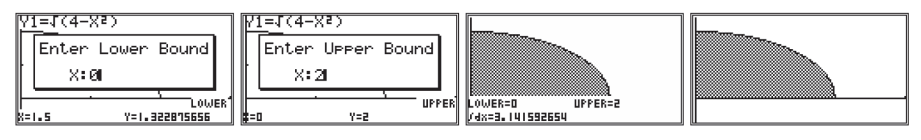

#### 6. Механические и электромагнитные колебания

12) Нужно определить период колебаний математического маятника не для «малых колебаний», как обычно, а для больших, например, при начальном отклонении от вертикали на 90°. Итак, маятник длиной 0.5 м отклонили на 90° и отпустили. Найти время одного полного колебания. Принять  $g = 10 m/c^2$ .

#### Решение

Будем отсчитывать угол  $\varphi$  от начального горизонтального положения. Из закона сохранения энергии:

$$
\frac{m \cdot v^2}{2} = m \cdot g \cdot R \cdot \sin \varphi.
$$

Отсюда выразим скорость; разделив на R, найдем угловую скорость:

$$
\omega = \frac{\nu}{R} = \sqrt{\frac{2g \cdot \sin \varphi}{R}}.
$$

«Обратная» функция

$$
\frac{1}{\omega} = \sqrt{\frac{R}{2g \cdot \sin \varphi}}
$$

Нужно построить ее график и дать команду подсчитать интеграл.

Формула для ввода в калькулятор будет иметь вид

 $Y1 = \sqrt{(.5 \div (20 \sin X))}$ .

Пределы интегрирования проше всего задать от 0 до  $\pi$  (половина колебания), а полученный результат удвоить. Сделаем это. Обозначим переменную величину Х (вместо  $\varphi$ ):

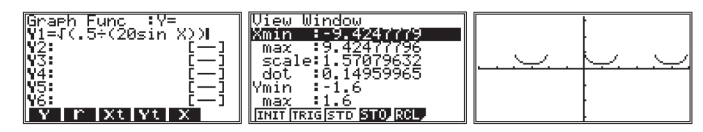

Если теперь попробовать провести интегрирование, введя 0 в качестве нижнего предела, то калькулятор не станет выполнять данную операцию.

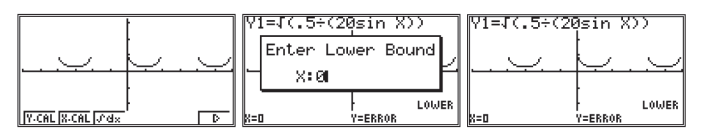

Причина тут довольно простая - калькулятор «не захотел» делить на ноль: в знаменателе выражения есть множитель sin X, который в начальной точке обращается в ноль. В этом нет ничего страшного, числитель в этой точке тоже равен нулю, и интеграл можно посчитать, но в калькуляторе запрограммирован запрет на деление на ноль.

Нужно что-то делать, и выход получается несложным. Давайте придадим маятнику очень небольшую скорость - ответ изменится несильно, а проблема «деления на ноль» исчезнет. Итак, пусть начальная скорость составляет  $v_{0}$ , тогда

$$
\frac{\mathbf{m} \cdot v^2}{2} = \frac{\mathbf{m} \cdot v_0^2}{2} + \mathbf{m} \cdot \mathbf{g} \cdot \mathbf{R} \cdot \sin \varphi.
$$

отсюда

$$
v = \sqrt{v_0^2 + 2g \cdot R \cdot \sin \varphi}
$$

Таким образом

$$
\frac{1}{\omega} = \frac{R}{\sqrt{v_0^2 + 2g \cdot R \cdot \sin\varphi}} = \frac{1}{\sqrt{\left(\frac{v_0}{R}\right)^2 + \frac{2g \cdot \sin\varphi}{R}}}.
$$

Как же выбрать «достаточно малое» значение скорости  $v_0$  и как проверить - достаточно ли малое значение мы выбрали? Воспользуемся тем, что вычисления калькулятор проводит довольно быстро, и проделаем их с несколькими разными значениями начальной скорости. Первое значение запишем так<sup>•</sup>

$$
Y = \sqrt{(1+(10^{\wedge} - 4 + 40\sin X))}.
$$

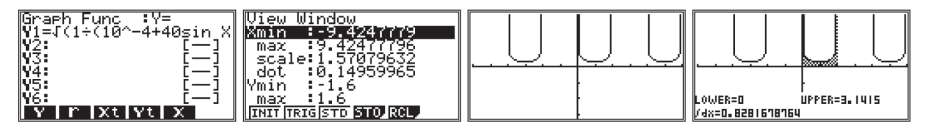

Или можно изменить масштаб:

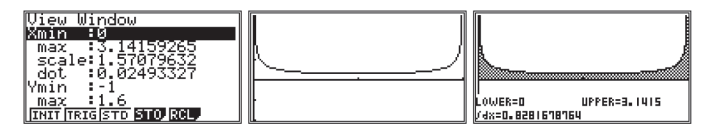

Заменим показатель степени на -5:

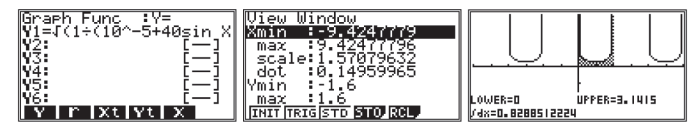

Заменим показатель степени на -6:

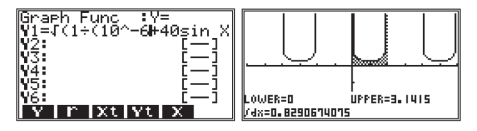

Мы видим, что ошибка из-за малой добавки совсем мала, примененный нами способ оказался удачным. Время одного колебания найдем, умножив полученный результат на 2 (кстати, этот множитель можно было написать прямо в основной формуле).

13) Рассмотрим колебательный контур, состоящий из катушки индуктивностью 1 Гн и конденсатора емкостью 1 Ф (выбор численных параметров для анализа сделан произвольно, наша иель – упростить набираемые выражения). Итак, конденсатор вначале заряжен до напряжения 1 В, его заряд при этом составляет 1 Кл. Ток через катушку в начальный момент равен нулю. Построим вычислительную модель проиесса – попробуем рассчитать изменения заряда конденсатора и тока катушки, учитывая их взаимосвязь, в последовательные моменты времени с шагом 1/50 секунды.

#### Решение

При убывании заряда конденсатора на  $\Delta q$  сила тока в катушке возрастает на і так, что  $\Delta q = i \Delta t$ . Следовательно, для заряда конденсатора можно записать  $q_{n+1} = q_n - i \Delta t$ .

Воспользуемся расчетами по рекуррентным формулам (см. задачу 9). Значения заряда конденсатора «положим» в ячейки а,, а тока катушки в те же моменты - в ячейки b<sub>r</sub>. Тогда получим:

$$
a_{n+1} = a_n - 0.02b_n
$$

Аналогично для силы тока в катушке получим:

$$
\begin{array}{r|l|l} \hline b_{n+1} = b_n + 0.02a_n. \\ \hline \text{ar+1}\bar{s} \text{ar-1}\bar{s} \text{or} & \bar{c} \text{or} \\ \hline \text{ar+1}\bar{s} \text{ar-1}\bar{s} \text{or} & \bar{c} \text{or} \\ \hline \text{ar+1}\bar{s} \text{or} & \bar{c} \text{or} \\ \hline \text{ar+1}\bar{s} \text{or} & \bar{c} \text{or} \\ \hline \text{ar+1}\bar{s} \text{or} & \bar{c} \text{or} \\ \hline \text{ar-1}\bar{s} \text{or} & \bar{c} \text{or} \\ \hline \text{ar-1}\bar{s} \text{or
$$

Построим графики ([F5] – G-CON) и отметим в режиме Trace при помощи курсора соответствующие характерные точки. Видно, что эта модель дает типичные гармонические колебания. Видно, что половина периода чуть больше 157 «шагов». Можно сравнить полученный период колебаний с рассчитанным по формуле Томсона периодом.

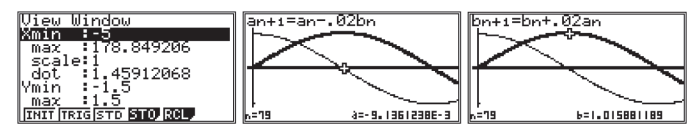

# **Приложение Общие принципы работы калькулятора**

В данном пособии решение задач осуществляется с помощью научного калькулятора модели CASIO fx-82ES. Это одна из наиболее совершенных, но далеко не единственная модель научных калькуляторов (как той же фирмы, так и других производителей), которая может с успехом использоваться в образовании. Например, даже калькуляторы CASIO серии ES несколько различаются между собой (модели fx-350ES, fx-82ES, fx-85ES, fx-570ES, fx-991ES). Однако общие принципы работы всех научных калькуляторов совпадают. Именно их рассмотрению и посвящено данное приложение. Сделано это будет, естественно, не в полном объеме (всего у калькулятора около 300 встроенных функций), а с учетом рекомендаций к использованию калькуляторов на уроках физики и ЕГЭ.

Для ввода и вывода информации калькулятор имеет клавиатуру и дисплей.

## **Дисплей**

В рассматриваемой модели калькулятора дисплей состоит как бы из двух неравных частей. Верхняя строка выделена для вывода фиксированного набора служебных слов или символов (индикаторов). Они расположены в строго фиксированных местах строки и высвечиваются (делаясь видными) в зависимости от режимов работы калькулятора. Например, Math означает, что используется математическая (а не линейная) форма записи формул, D – углы измеряются в градусах (degree), а R – в радианах.

Основная часть дисплея – экран размером 3196 точек для вывода символьной информации.

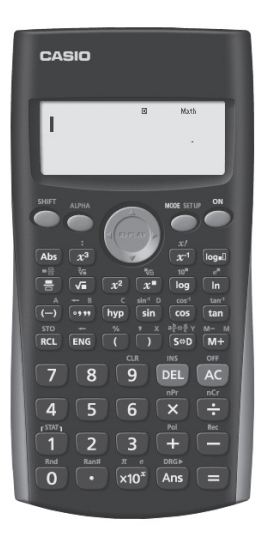

Размер символов может меняться от 5×9 до 3×5 точек в зависимости от режима работы калькулятора и вида вводимой формулы. Если формула не помещается целиком на экране, происходит автоматическая «прокрутка», т. е. окно экрана как бы сдвигается по формуле вместе с курсором, показывая ее по частям.

Регулировка контрастности экрана осуществляется через меню настроек калькулятора (подробнее будет описано ниже).

## **Клавиатура**

Управление калькулятором осуществляется с помощью клавиатуры, содержащей 47 клавиш.

В верхнем ряду находятся функциональные клавиши (от остальных клавиш они отличаются формой и цветом):

[SHIFT] (надпись сделана желтым шрифтом) и [ALPHA] (надпись сделана красным шрифтом) – переключение регистра;

[REPLAY] (возможен наклон вверх, вниз, вправо или влево) – клавиша управления курсором (выделением);

[MODE] – задание режимов работы калькулятора;

[ON] – включение калькулятора.

Две другие функциональные клавиши выделены красным цветом:

[DEL] (от английского delete, т. е. удалять) – служит для редактирования набранного выражения: ее нажатие приводит к удалению символа, находящегося слева от курсора;

[AC] – сброс, выход из режима набора выражения и возвращение калькулятора к предыдущему состоянию.

Еще одна функциональная клавиша никак не выделена цветом, но играет чрезвычайно важную роль:

[**=**] – используется как клавиша ввода: ее нажатие указывает калькулятору, что набор данных (числа, выражения) завершен и надо приступать к обработке и выводу результатов.

Остальные клавиши используются для ввода команд, символов и параметров настроек, имеют до трех фиксированных значений, написанных на клавише и над ней желтым и красным цветом. Последовательное нажатие [SHIFT] и клавиши приводит к вводу ее «желтого» значения, а [ALPHA] и клавиши – «красного».

Особенностью калькулятора является то, что его клавиши всегда надо нажимать последовательно, а не одновременно (в отличие от компьютера). Действие клавиши [SHIFT] (или [ALPHA]) распространяется на одно следующее нажатие клавиши калькулятора.

Включение калькулятора осуществляется нажатием клавиши [ON] (т. е. включить). Выключение – последовательное нажатие клавиш [SHIFT] и [AC]. Над клавишей [AC] желтым шрифтом написано OFF (т. е. выключить).

#### **Меню режимов работы калькулятора**

В калькуляторе предусмотрено несколько режимов работы для решения задач различных типов. После выключения и повторного включения калькулятора он всегда возвращается в тот режим работы, в котором находился в момент выключения. В данной модели калькулятора предусмотрено три режима работы: вычисления (COMP), статистические расчеты (STAT) и построение таблицы значений функции (TABLE).

Вызов меню режимов осуществляется нажатием кнопки [MODE]. На экране появляется:

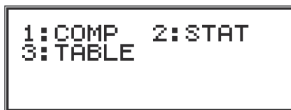

Нажатие клавиши с цифрой [1], [2] или [3] приведет к переходу в соответствующий режим работы:

- $\bullet$  [1] режим вычислений (обычные математические расчеты),
- $\bullet$  [2] режим статистики (решение статистических задач),
- [3] табличный режим (расчет таблицы значений заланной функпии).

#### Меню настроек калькулятора

Вхол в меню настроек осуществляется послеловательным нажатием клавиш [SHIFT] и [MODE] (нал клавишей желтым шрифтом написано SET UP. т. е. «настройка»). Вход возможен из любого режима работы калькулятора, меню настроек при этом не меняется.

На первой странице меню выведено:

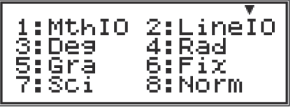

1: MthIO (Mathematical Input/Output) - ввод и вывод данных производится в тралиционной математической форме (с лробями, степенями, полкоренными выражениями и пр.).

2: Line IO (Linear Input/Output) – линейный ввод и вывод данных, использовать не рекомендуется, так как в нем принята не просто стандартная форма линейной записи, как в языках программирования, но и запись дробей в линейном виде, в котором целая часть числа, числитель и знаменатель разделяются символом ц, непривычным для учащихся (например, запись 2 13 14 означает «две целых и три четверти»),

3: Deg (degree - градус) - углы измеряются в градусах (отметим, что для ввода значения угла в градусах, минутах и секундах используется клавиша [° ' "]; например, для ввода значения 44°33'10" надо сначала набрать 44, затем нажать  $[° "$ ", набрать 33, снова нажать  $[° "$ ", набрать 10 и снова нажать  $[° "$ "),

4: Rad - углы измеряются в радианах.

5: Gra - углы измеряются в градах (в прямом угле 100 град).

6: Fix (fixed - фиксированный) - задается фиксированное число знаков после лесятичной точки.

7:Sci (scientific — научный) — залается число значаших цифр, а само число записывается в стандартном виде (число в интервале от 1 до 10, умноженное на 10 в соответствующей степени).

8: Norm (normal - обычный) - число записывается в привычном виде, а к стандартному виду автоматически приводятся либо очень большие, либо очень маленькие числа. (Для Norm1 переход к стандартному виду происхолит при  $|X| \le 10^{-2}$  и  $|X| > 10^{10}$ , для Norm2 при  $|X| \le 10^{-9}$  и  $|X| > 10^{10}$ .

Нажатие соответствующей клавиши с цифрой ([1], [2], ..., [8]) приведет либо к автоматическому изменению значения параметра и возврату к предыдущему режиму работы калькулятора, либо потребует (для параметров Fix и Sci) предварительного задания в режиме диалога значений дополнительных параметров.

Меню на второй странице (переход от первой страницы меню осуществляется нажатием клавиши [REPLAY] вниз):

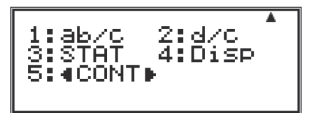

1:ab/c - в строке ответа по умолчанию числовые дроби выводятся с целой частью,

 $2:d/c - B$  строке ответа по умолчанию числовые дроби выводятся без вылеления нелой части.

3:STAT - возможно изменение вида таблицы исходных данных режима STAT (со столбцом частот или без него),

4:Disp - возможно заменить в строке ответа в записи чисел десятичную точку на запятую,

5:<CONT> - задание (регулировка) контрастности дисплея калькулятора.

Как и для первой страницы меню SET UP нажатие клавиши с цифрой ([1], [2], ..., [5]) приведет либо к автоматическому изменению значения параметра и возврату к предыдущему режиму работы калькулятора, либо приведет к новому диалогу для задания значений параметров.

Возврат к первой странице меню осуществляется нажатием клавиши [REPLAY] BBepx.

Выход из меню настроек до завершения задания значений тем или иным параметрам осуществляется нажатием клавиши [АС].

При выборе [5] второй страницы меню (<CONT> - настройка контрастности) на экране появится:

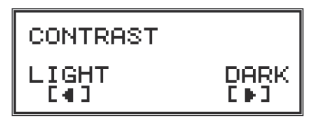

Теперь регулировка контрастности проводится с помошью клавиши [REPLAY]. Ее нажатие влево привелет к уменьшению контрастности изображения, а вправо — к увеличению. Выход из настройки — клавиша [AC].

Обратим внимание на то, что при выключении калькулятора все настройки сохраняются. Поэтому при расчетах, например, тригонометрических функций, во избежание получения неверных ответов необходимо обратить внимание на угловые единицы, заданные в настройках.

Лля сброса настроек и восстановления их «заволских» значений нало полностью очистить память калькулятора. Полробнее об этом булет сказано ниже при рассмотрении работы с памятью. Сейчас же лишь кратко приведем рекомендуемую последовательность действий:

1) Последовательно нажать клавиши [SHIFT] и [9] (сверху клавиша подписана CLR от англ. «clear» - очистить). На экране появится:

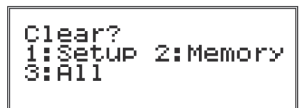

2) Нажать клавишу [3]. На экране появится:

Reset 8112 [=] :Yes<br>[AC] :Cancel

Нажатие клавиши [=] приведет к изменению надписи на экране:

```
Reset All
Press [AC] key
```
 $\overline{M \cdot th}$ 

Далее необходимо нажать [AC]:

Память калькулятора очищена, настройкам возвращено «заводское» значение.

## Режим вычислений

Данный режим является наиболее часто используемым, и именно в него входит калькулятор при первоначальном включении в соответствии с заводскими настройками. Вход в режим осуществляется также из меню режимов работы калькулятора. Вызов меню режимов осуществляется нажатием клавиши [MODE].

Ввод данных в режиме вычислений

Основной способ работы в режиме вычислений: набрать математическое выражение (состоящее из чисел, имен функций и переменных, а также знаков операций) и, нажав клавишу [**=**], дать калькулятору указание вычислить его значение.

В начале набора выражения строка пуста, в ней находится только курсор. По мере набора выражения курсор сдвигается вправо:

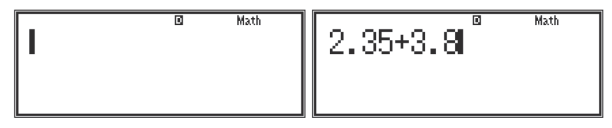

Выражение всегда записывается в одну строку. В памяти калькулятора для записи выражения выделено 99 байт. Как правило, каждое нажатие клавиши клавиатуры приводит к записи в память 1 байта информации. Поэтому можно записывать выражения, содержащие не более 99 цифр, знаков и имен функций (служебные слова – имена функций: sin, cos и т. п. также занимают по 1 байту). В случае ввода большого выражения, когда будет занято больше 90 байт, форма курсора изменится на более широкую, сигнализируя, что осталось менее 10 % памяти.

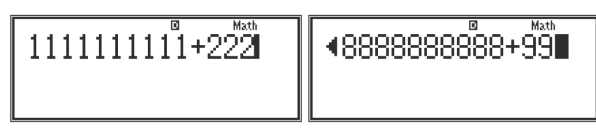

В принципе, может оказаться, что выражение целиком в строке ввода не помещается, тогда следует постараться вычислить его по частям. Впрочем, для задач из школьного курса такая ситуация маловероятна.

Одновременно на экране (по ширине) помещается не более 14 символов. Если выражение не может быть выведено на экран целиком, при наборе оно смещается влево за границы экрана. Символ в левой части строки ввода указывает на то, что начало выражения находится за границей экрана.

Просмотр выражения осуществляется с помощью клавиши [REPLAY]. Нажатие ее влево или вправо приводит к смещению курсора на один символ в соответствующую сторону. Отметим, что если окажется, что на экране не поместился конец выражения, в правой части строки ввода появится символ . В случае вывода на экран только средней части длинной строки по краям строки ввода появятся оба этих символа (в нижеуказанном примере набрано выражение 1111111111 + 2222222222).

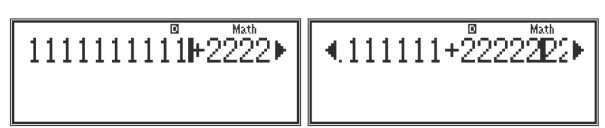

Вычисление значения выражения произойдет после нажатия клавиши [**=**]. В каком месте строки в этот момент будет находиться курсор – не имеет значения. Ответ помещается калькулятором в следующую за выражением строку – строку ответа. Строка с набранным выражением при этом остается без изменений.

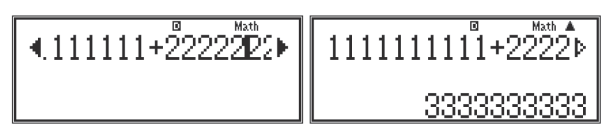

Редактирование данных

Перемещение курсора по строке ввода осуществляется с помощью клавиши [REPLAY].

Удаление данных осуществляется с помощью клавиши [DEL] (от англ. «delete» – удалять). Ее нажатие приводит к удалению символа (имени функции или шаблона), расположенного слева от курсора. Находившаяся справа от курсора часть строки сдвинется при этом на размер удаленного знака влево:

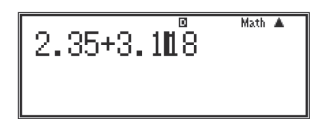

нажата клавиша [DEL]:

$$
\boxed{2.35 \pm 3.118}^{\text{max}}
$$

Нажатие клавиш [SHIFT] и [DEL] (подписано INS от англ. «insert» – вставлять) – используется редко, так как в большинстве случаев в место вставки достаточно переместить курсор и начать набор – символы, находящиеся справа от курсора, будут при этом сдвигаться автоматически без дополнительных указаний.

В момент набора данных курсор находится в строке ввода, но после ее вычисления он исчезает. Чтобы отредактировать уже вычисленное выражение, требуется нажать клавишу [REPLAY] влево или вправо, что приведет к появлению курсора в конце или в начале строки соответственно.

Расчет завершен:

$$
\begin{array}{|c|c|}\n\hline\n2.35 + 3.18 & \text{Mott A} \\
\hline\n & 5.53\n\end{array}
$$

[REPLAY] влево:

$$
\fbox{2.35+3.18}^{\textcolor{red}{\textbf{NatA}}} \\
$$

Ранее вычисленный ответ при этом исчезает.

Одновременно на экран данной модели калькулятора выводится только одна формула и результат ее вычисления. Вместе с тем несколько последних ранее набранных выражений сохраняются в памяти архива вычислений (количество сохраненных формул зависит от их размера; если для сохранения очередной формулы не хватает памяти, то самая первая из сохраненных формул удаляется). Для их просмотра следует нажать клавишу [REPLAY] вверх (или вниз, если рассматривалось не последнее из набранных выражений).

$$
\begin{array}{|c|c|c|}\n\hline\n2.35 + 3.18 & \n\hline\n & 5.53 & 11111111111 + 22222 \\
 & 5.53 & 333333333 \\
\hline\n\end{array}
$$

После появления формулы на экране данные, находящиеся в строке ввода, можно редактировать.

Нажатие клавиши [**=**] приведет к повторному вычислению редактируемой строки.

Использование шаблонов

В режиме вычислений предусмотрено введение информации в стандартной математической форме с помощью шаблонов. В разбираемых в пособии примерах используются шаблоны, вызываемые нажатием клавиш:  $[$  $=$ ]  $-$  обыкновенная дробь,

[ $x$ <sup> $\Box$ </sup>] — показатель степени,

[  $\sqrt{0}$ ] – квадратный корень.

При нажатии любой из этих клавиш появляется шаблон из «пустых» прямоугольников ( ):

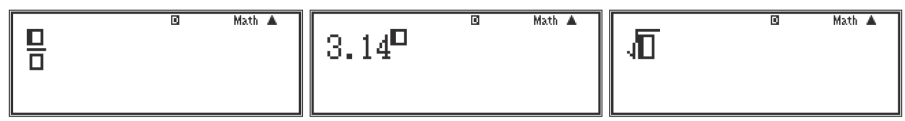

Курсор первоначально находится в таком прямоугольнике. Теперь при наборе данных даже сложное выражение будет целиком подставлено вместо соответствующего прямоугольника (как числитель или знаменатель, показатель степени, подкоренное выражение). Для перевода курсора из числителя в знаменатель дроби (и наоборот) клавишу [REPLAY] надо нажать вниз (вверх). Для выхода из шаблона – вправо.

Внутри одного шаблона можно также использовать шаблоны. Поэтому дробь может быть многоступенчатой и т. п.:

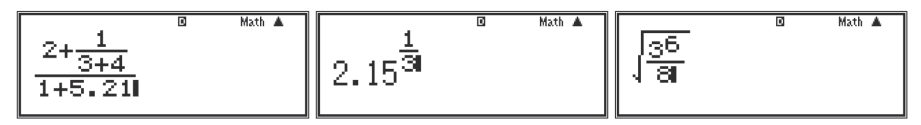

## Формат вывода результата

Вычисление значения набранного выражения осуществляется после нажатия клавиши [=]. Для большей точности вычислений в калькуляторе предусмотрено по умолчанию представление ответа в виде обыкновенной дроби (но если общее число знаков в ней - число знаков в числителе, знаменателе и знак дроби - в сумме превышает десять, то ответ отображается только в виде десятичной дроби). Для перевода такого ответа в форму десятичной дроби используется клавиша [S ⇔ D]:

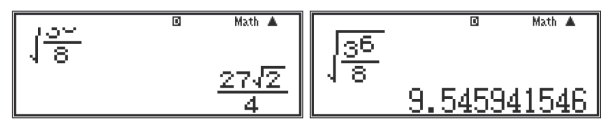

## Память архива вычислений (оперативная память калькулятора)

Калькулятор в режиме СОМР сохраняет несколько последних рассчитанных выражений с ответами в памяти архива вычислений (пока память не будет заполнена целиком). Когда выполняемое вычисление приводит к переполнению памяти архива вычислений, самое старое вычисление автоматически удаляется для освобождения места для нового вычисления. Просмотр сохраненных выражений осуществляется нажатием стрелок ▲, клавиши [REPLAY]. Содержимое памяти архива вычислений удаляется при выключении калькулятора, нажатии на клавишу [ON], переключении между режимами работы калькулятора, переключении формата ввода/вывода, а также при выполнении любой из операций сброса.

Ввод научных функций

Названия всех предусмотренных в данной модели калькулятора научных функций подписаны на клавишах (ввод - простое нажатие соответствующей клавиши) и нал ними (ввол – послеловательное нажатие [SHIFT] и этой клавиши). После имени некоторых функций автоматически выводится открывающая скобка. В этом случае после набора аргумента скобку надо закрыть:

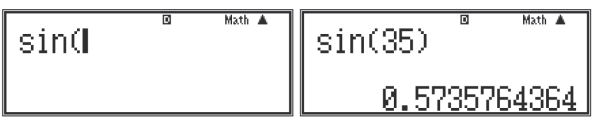

Набор некоторых функций приводит к автоматическому появлению шаблона, в котором пустую «клеточку» надо заменить значением аргумента. Например, для функции Abs (абсолютная величина или модуль):

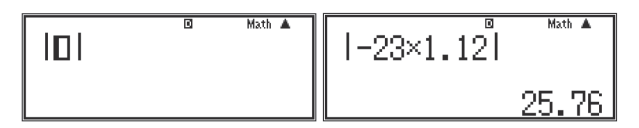

Отметим некоторые особенности ланной молели калькулятора:

 $\bullet$ Обратные тригонометрические функции (arcsin, arccos, arctg) обозначены на калькуляторе как sin<sup>-1</sup>, cos<sup>-1</sup>, tan<sup>-1</sup>. (Вволятся станлартным образом – последовательным нажатием клавиш [SHIFT] и [sin], [SHIFT] и [cos],  $[SHIFT]$   $u$   $[tan]$ ).

• Клавиша [ln] используется для ввода натурального логарифма, клавиша [log] — для ввода десятичного логарифма, клавища [log  $\lceil$ ] - для ввода логарифмов по произвольному основанию. В линейном режиме работы калькулятора если в качестве аргумента функции используется только одно выражение ( $log(x)$ ), то калькулятор будет вычислять его как десятичный логарифм ( $log_{10}(x)$ , обычно обозначаемый  $lg(x)$ ). Если же в скобках указываются два аргумента, разделенных запятой  $(log(m, x))$ , то калькулятор будет считать первый аргумент основанием логарифма ( $log(x)$ ).

Клавиша [hvp] используется для вызова меню гиперболических функ- $\bullet$ ний:

После нажатия [1]:

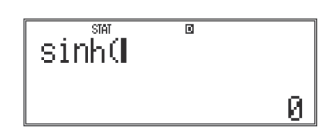

В рамках школьных курсов эти функции не используются. В российской математической литературе эти функции обозначаются несколько короче:

$$
sh(x) = \frac{e^x - e^{-x}}{2}; ch(x) = \frac{e^x + e^{-x}}{2}.
$$

Функция факториал вводится в порядке, привычном для записи вручную: сначала набирается значение аргумента, а затем уже вводится обозначение факториала последовательным нажатием клавиш [SHIFT] и [ $x^{-1}$ ] (налписана х/):

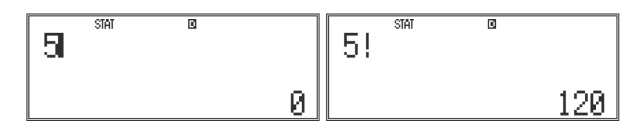

• Функция Ran# не имеет аргумента. Это – генератор случайных чисел (между 0 и 1).

• Функции *nPr и nCr* - используемые в комбинаторике функции  $P''$  и С<sup>*r*</sup>, обозначающие число возможных способов выбора *r* предметов из *n* ( $r \le n$ ) с учетом и без учета порядка выбора. В стандартном школьном курсе статистики не используются.

• Функция Rnd - функция округления. Данная функция позволяет проводить приближенные вычисления с заданной точностью. Сама точность вывода ответа задается через меню настроек заданием параметров Fix и Sci (описаны выше). Если функция Rnd не используется, в памяти калькулятора числа сохраняются с точностью 15 знаков, с ней и используются в дальнейших вычислениях. Если же «лишние» цифры требуется отбросить для дальнейших вычислений, то используется функция Rnd. Тогда и в памяти калькулятора останется ровно столько значащих цифр, сколько указано Fix или Sci

Например, зададим проводить вычисления с точностью до трех знаков после запятой. Нажмем [SHFT], [MODE] (SET UP) и [6]:

Введем 3. Теперь ответ будет выводиться с точностью до тысячных.

Вычислим простое выражение сначала обычным способом, а потом с использованием функции Rnd:

$$
\begin{array}{|c|c|c|}\n\hline\n(2+3) \times 3 & \text{m m} \\
 & 2.000 & \text{Rnd} & 2.001\n\end{array}
$$

Ответы различаются, так как в первом случае промежуточный результат (2+3) сохранился в памяти с высокой точностью, а во втором он был округлен, и на 3 умножалось число 0,667:

$$
\begin{array}{|c|c|}\n\hline\n\text{Rnd} & 2 \div 3 & \xrightarrow{\text{B-RM}} \\
\hline\n\text{B.BB7}\n\hline\n\end{array}
$$

Данная функция может быть полезна при рассмотрении приближенных вычислений с заланной точностью.

# Ввод констант

В калькуляторе предусмотрено использование констант, которые в выражениях представляются в виде букв:

- Число  $\pi$ , вводится нажатием клавиш [SHIFT] и [×10<sup>x</sup>].
- Число е, вводится нажатием клавиш [ALPHA] и [×10<sup>x</sup>].

В вычислениях используются значения:

 $\pi$  = 3,14159265358980  $\mu$  e = 2,81828182845904.

# Лополнительные возможности

Для обычных вычислений в курсе физики достаточно вышеописанных функций. Кратко опишем дополнительные возможности, которые, в принципе, могут пригодиться.

Режим вычислений - работа с памятью

В калькуляторе предусмотрена возможность использования:

- 1) Ans (англ. «answer», т. е. ответ) результат последнего вычисления;
- 2) М независимая память, к которой можно прибавлять и из которой можно вычитать результаты последних вычислений:
- 3) А, В, С, D, X, Y шесть переменных для хранения данных.

1) Последний полученный ответ автоматически присваивается в качестве значения переменной, обозначаемой Ans. Эта переменная может быть использована в качестве оператора во вновь набираемом выражении. Ее набор осуществляется нажатием клавиши [Ans]. При новом использовании переменной Ans будет автоматически подставлено ее новое значение:

2) Для работы с независимой памятью М используются команды:

 $[M+]$  — прибавление результата вычисления выражения к памяти М;

[SHIFT] и [M+] (M-) - вычитание результата из памяти M;

 $[RCL]$  и  $[M+](M)$  – вызов значения из памяти М.

При этом о наличии какого-то значения в памяти М сигнализирует индикатор М в верхней строке:

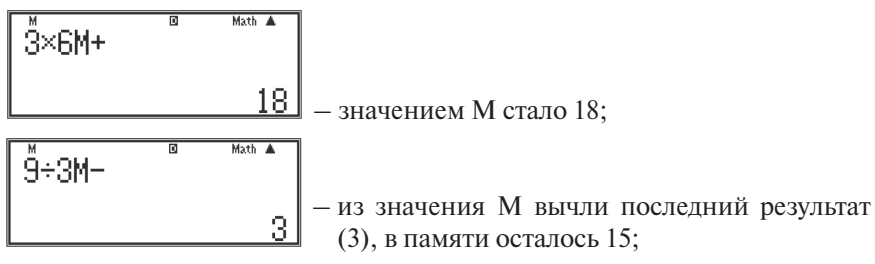
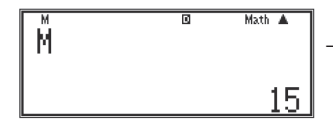

- значение памяти М выведено на экран послеловательным нажатием клавиш [RCL] и  $[M+1(M)]$ 

Значение памяти М может использоваться в качестве переменной во вновь набираемом выражении:

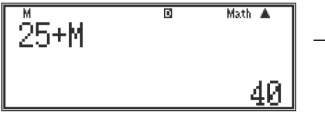

- в отличие от Ans значение М при этом не меняется (в данном случае оно остается равным 15).

3) Переменные А. В. С. D. X. Y используются аналогично (обратим внимание на то, что нежелательно сохранять важные результаты в ячейках Х и Ү, так как в некоторых вычислениях эти буквы используются в качестве переменных, и калькулятор самостоятельно заменяет их содержимое). Покажем, как это делается, на примере переменной С.

Лля присвоения переменной С значения набранного выражения необходимо после набора выражения сразу же набрать [SHIFT], [RCL] и [hyp]. Отметим, что клавиша [RCL] подписана сверху STO (от англ. «store» - сохранить), а над клавишей [hyp] как раз и написано имя переменной С. На экране при этом появится:

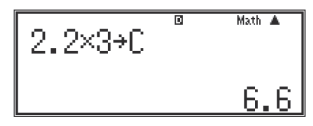

Переменной С присвоено значение 6.6.

В дальнейшем переменную С можно использовать при записи новых выражений. Как и в случае с М ее значение при этом меняться не будет.

Лля записи С в выражение рекомендуется использовать клавиши  $[ALPHA]$   $u$   $[hvp]$   $(C)$ .

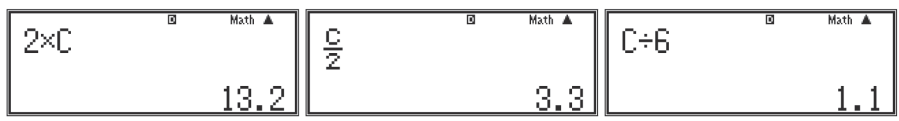

В принципе, возможно использование клавиш [RCL] и [hyp] (C), но могут появиться затруднения в случае, когда набираемое выражение начинается с переменной С. Нажатие клавиш [RCL] и [hyp] (С) в начале выражения приведет к тому, что калькулятор просто выведет на экран значение переменной С. а не будет ждать набора остальной части выражения.

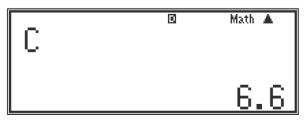

Очистка памяти и сброс настроек

Очистка ячеек памяти М, А, В, С, D, X, Y осуществляется путем сохранения в них нуля.

Очистка всей памяти калькулятора и/или сброс настроек калькулятора на исходные осуществляется с помощью команды «clear» – очистить. Для ее вызова следует последовательно нажать клавиши [SHIFT] и [9] (CLR). На экране появится:

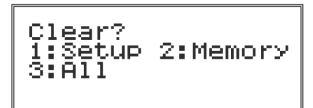

Нажатие клавиши:

[1] приведет к сбросу (восстановлению первоначальных) настроек калькулятора; при этом все данные, содержащиеся в памяти калькулятора, не изменятся,

 $[2] - K$  очистке памяти, что, в частности, приведет и к очистке экрана; при этом все настройки сохранятся,

[3] – выполнению обеих вышеперечисленных операций одновременно.

При любом выборе далее идет диалог. Например, при выборе [3] калькулятор выдаст запрос на подтверждение команды (Reset All? – сброс всего?). Требуется нажать одну из клавиш: клавиша [**=**] – выполнить, [AC] – отменить.

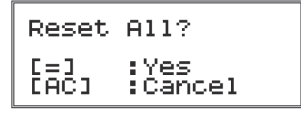

Нажатие клавиши [**=**] приведет к изменению надписи на экране:

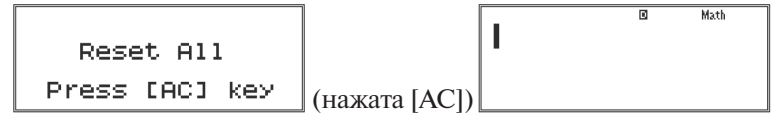

Калькулятор переведен в исходное состояние. При выборе [1] или [2] порядок действий аналогичный.

### **Режим статистических расчетов (режим статистики)**

Вход в режим осуществляется из меню режимов (напомним, вызов меню режимов может быть произведен в любой момент работы с калькулятором нажатием клавиши [MODE]):

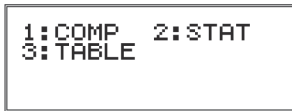

Для перехода в режим статистики следует нажать клавишу [2]. На экране появится:

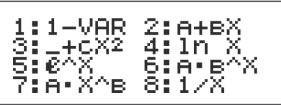

Меню на первый взгляд может показаться довольно сложным. В нем позиция 1 – статистические расчеты для одной переменной, а со 2-й по 8-ю позиции – статистические расчеты для двух переменных. В них указаны различные формулы, которые можно использовать при решении задач, где экспериментально полученные данные требуется аппроксимировать какой-либо функцией. Здесь и приведен список функций, значения параметров которых калькулятор может подобрать для наиболее точного приближения. Вместе с тем задавать эту формулу можно и после того, как будут введены данные.

При статистических расчетах с одной переменной требуется нажать клавишу [1]. При обработке данных, полученных для двух переменных – нажатие клавиш со [2] по [8]. Например, всегда будем нажимать [2].

При выборе [1] (вычисления с одной переменной) на экране появится:

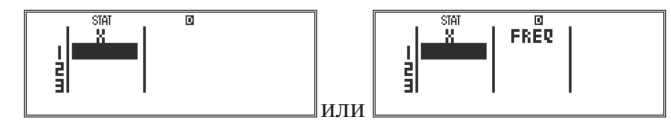

Вид экрана зависит от того, какие параметры были заданы в режиме настроек. Как уже отмечалось выше, параметр STAT задается на втором экране меню настроек. Для его вызова надо нажать [SHIFT] и [MODE] (SET UP), а затем – клавишу [REPLAY] вниз:

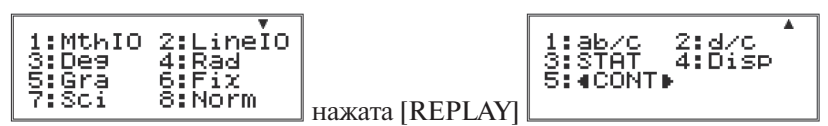

Клавиша [3] – переход к выбору формы таблицы статистических данных. На экране появится:

$$
\left| \begin{array}{cc} \text{Frequency} \\ 1:0N & 2:OFF \end{array} \right|
$$

Выбор [1] приведет к появлению второго столбца, помеченного FREQ, а выбор [2] – к его исчезновению (если он был раньше). В начальных настройках второй столбец отсутствует.

В первый столбец вводятся значения результатов экспериментального измерения исследуемой переменной (обозначен Х). Второй столбец можно использовать тогла, когла значения переменной часто повторяются. Тогла можно в левом столбце указать только различающиеся значения, а в правом сколько раз они встретились. Лля лальнейших расчетов записи булут эквивалентны. Например, если встретились три значения, равные 2, то:

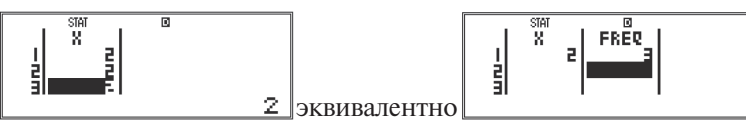

При выборе расчетов с двумя переменными таблица выглядит:

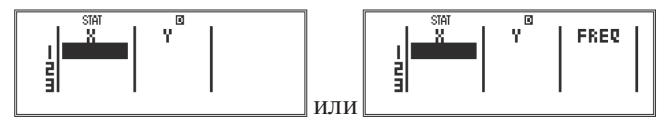

Подключение или исключение столбца частот происходит аналогично.

Ввод и редактирование данных

Отметим, что всего в заполняемой таблице может быть не более 80 клеток. То есть, если в ней один столбец, то чисел в нем может быть максимум 80, если два - то по 40, а если три - то по 26.

В таблине всегла олна из клеток вылелена нветом. Именно сюла и можно вводить данные (или редактировать их). Перемещение выделения по таблице осуществляется клавишей управления курсором - [REPLAY].

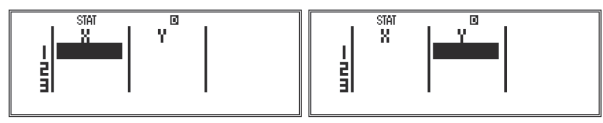

Таблица заполняется данными, начиная с верхней строки. Оставлять строки незаполненными нельзя (курсор дальше и не сдвинется).

Для ввода значения в выделенную клетку таблицы достаточно набрать на клавиатуре число и нажать [=]:

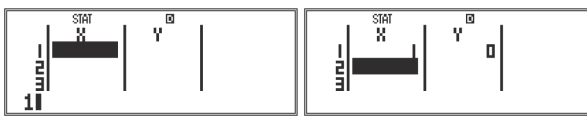

В ячейке появится введенное значение, а курсор перейдет на следующую клетку столбца. В других клетках той же строки автоматически появятся значения (0 - для другой переменной, 1 - для частот).

Дальнейшее заполнение таблицы можно вести как по столбцам, так и по строкам, заполняя значениями все клетки. При этом полученные автоматически значения нало заменить на новые.

Для изменения значения элемента таблицы надо перевести на него выделение, набрать новое значение и нажать [=]:

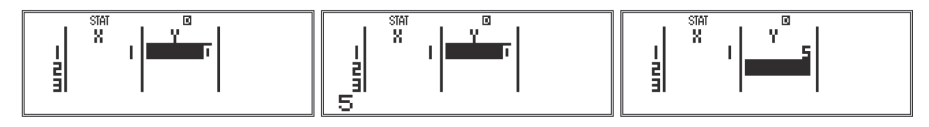

Заполним 4 строки таблицы:

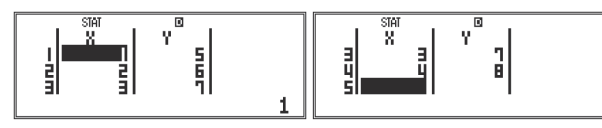

Лальнейшее преобразование данных и их обработка осуществляются с помошью меню работы с таблицей, вызываемого нажатием клавиш [SHIFT] и [1] (полписана сверху желтым STAT). Меню вызывается как при работе с лвумя (таблица слева), так и с одной переменной (таблица справа). Поскольку при работе с одной переменной найти ее зависимость от другой переменной невозможно, в правом меню отсутствует пункт 7: Reg - построение регрессии:

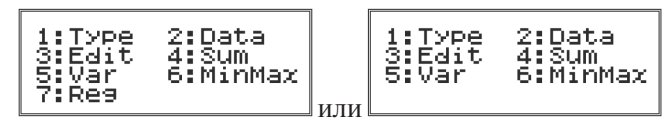

В этом меню:

1: Туре – выбор типа таблицы (одна или две переменных), а для 2-х переменных и формулы регрессии (то есть предполагаемой зависимости между  $X$  и Y):

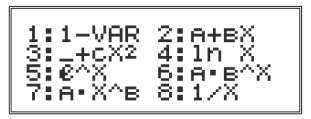

2: Data - переход к таблице данных:

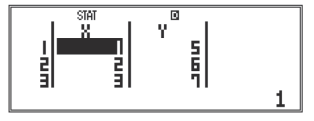

3: Edit — редактирование данных (вставка строки и удаление всех дан- $H$ bIX $)$ :

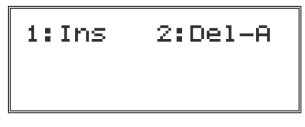

4: Sum - расчет любой из приведенных ниже сумм (для случая работы в режиме расчетов с одной переменной в меню останутся только формулы для X):

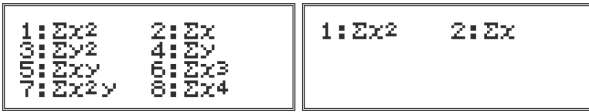

5: Var - расчет статистических характеристик рассматриваемых данных (для случая работы в режиме расчетов с одной переменной в меню останутся только формулы для X):

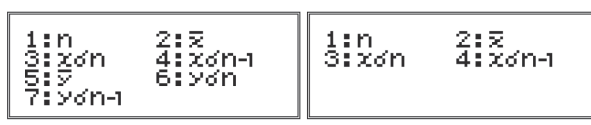

6: MinMax - определение минимальных и максимальных элементов таблицы (для случая работы в режиме расчетов с одной переменной в меню останутся только формулы лля X):

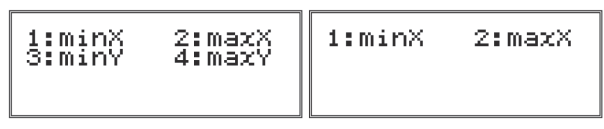

7: Reg - расчет коэффициентов в формуле регрессии (только для двух переменных). Перечень коэффициентов соответствует выбранной формуле, в данном случае при определении Туре того же меню была выбрана формула лля линейной зависимости Y от X:  $Y = A + BX$ .

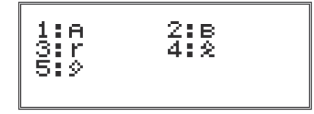

Обратим внимание на ряд моментов:

1. При редактировании данных нажатие клавиши [DEL] приведет к удалению строки, в которой была выделена ячейка:

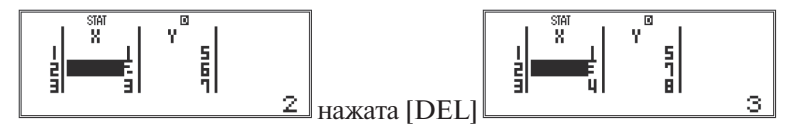

Для вставки строки используется меню работы с таблицей:

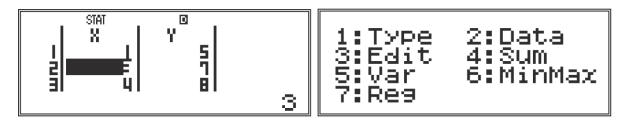

Выбираем в меню [3] (Edit – редактирование), а в новом подменю – [1]  $(Ins - RCTABKA CTOOKU)$ :

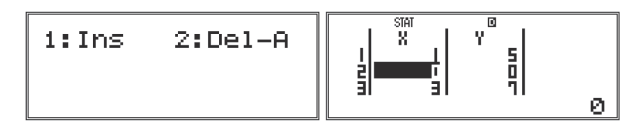

В таблице появилась строка с нулевыми значениями.

Соответственно, нажатие [2] (Del-A – удаление таблицы) приведет ее к начальному, «пустому» виду:

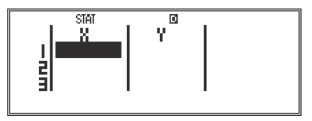

Необходимо помнить, что восстановление удаленных данных невозможно, то есть если операция очистки таблицы была выполнена случайно, то данные придется вводить заново.

2. В полменю Sum, Var, MinMax, Reg выбор любого из перечисленных видов обработки приведет к расчету соответствующей статистической характеристики обрабатываемых ланных.

Например, выберем в меню работы с таблицей «4:Sum» и подсчитаем сумму значений элементов столбца Х (мы работаем со следующей, ранее заполненной, таблицей):

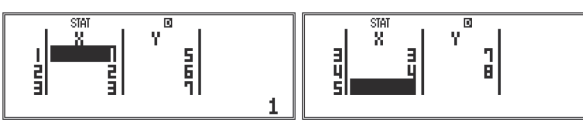

Прежде всего, надо указать калькулятору, в какую клетку следует записать результат вычислений. Переведем выделение (курсор) в 5-ю (пустую) клетку данного столбца. Затем вызовем меню работы с таблицей, последовательно нажав клавиши [SHIFT] и [1] (STAT):

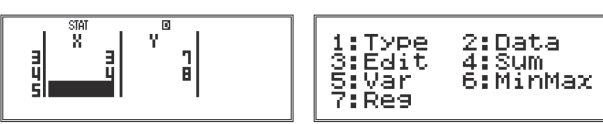

Выберем в меню «4:Sum», нажав клавишу [4].

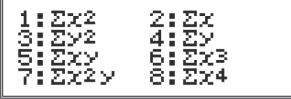

В новом подменю выберем «2: $\Sigma x$ », нажав [2]. На экране снова появится таблина исхолных ланных, в которой вылелена 5-я клетка первого столбна. а в нижней строке - математическое обозначение вычисляемой суммы. Теперь надо нажать [=], и результат будет выведен в выделенную клетку:

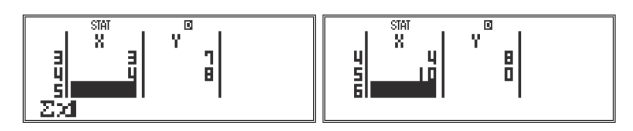

Нетрудно убедиться, что сумма рассчитана верно  $(1 + 2 + 3 + 4 = 10)$ .

3. При выполнении расчетов с использованием подменю Sum, Var, Min-Мах, Reg чрезвычайно важно правильно выбрать клетку, в которую выводится результат вычислений.

В предыдущем примере для записи результата использовалась пустая клетка, расположенная ниже клеток с данными. Если бы курсор был помещен на любую из клеток с данными, результат расчета не изменился бы (остался правильным), но этот результат был бы записан в выделенную клетку, а находившееся в ней ранее исходное данное было бы утеряно.

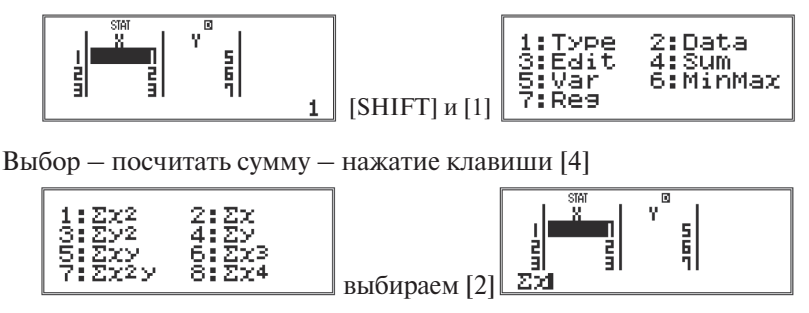

Калькулятор не случайно просит уточнить правильность лействий: на экране - напоминание, какая функция вычисляется, и куда будет записан результат. Если что-либо из этого не устраивает, надо нажать [AC], и выполнение расчетов будет прекращено, а на экран будет вновь выведена таблица исхолных ланных (без изменений). Если все выбрано правильно, то следует нажать клавишу [=], и расчет будет завершен:

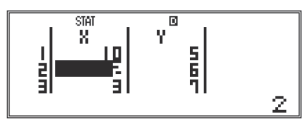

В данном случае вместо числа «1» в первой клетке первого столбца появилось «10». Если нам это число в дальнейших расчетах не нужно, восстанавливать исходное данное в таблице придется вручную. Для этого курсор надо перевести на соответствующую клетку, набрать данное и нажать [=], то есть выполнить редактирование данных:

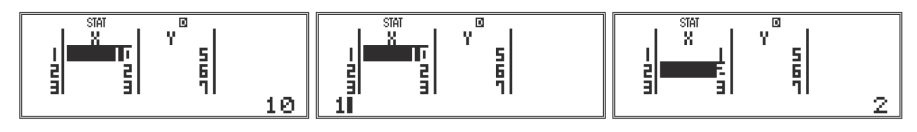

4. Если результат произведенного расчета не используется в дальнейших вычислениях. его необходимо удалить до проведения новых расчетов.

Вернемся к предыдущему примеру расчета суммы:

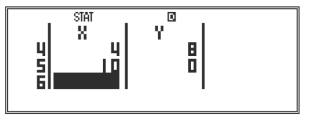

В первых 4-х строках записаны исхолные данные, а в пятой клетке первого столбца  $\Sigma x$ . Если просто перевести курсор (выделение) на 5-ую клетку первого столбца и посчитать какую-нибудь функцию, используя данные первого столбца, то число из этой клетки (не относящееся к исходным данным) будет учтено в расчетах. Соответственно, результат будет получен неверный. Например, в случае повторного расчета суммы значений Х мы получим:

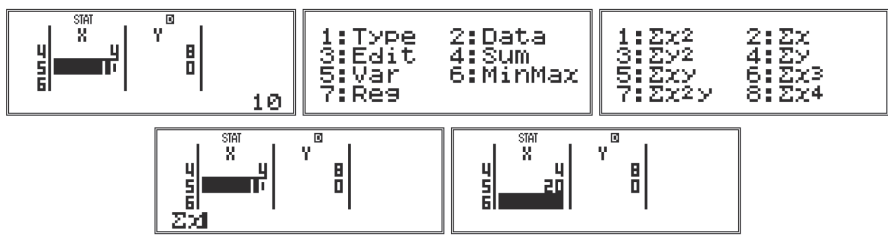

В качестве ответа было получено 20 (1 + 2 + 3 + 4 + 10).

Рассчитаем теперь сумму квадратов Х и запишем результат в ту же клетку. Теперь мы предварительно удалим из нее результат старого расчета.

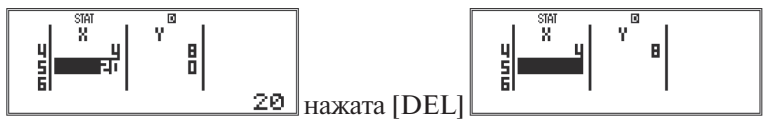

Последующие действия совпадают с описанными выше, только вместо  $\Sigma x$  вычисляется  $\Sigma x^2$ . Вызываем меню работы с таблицей:

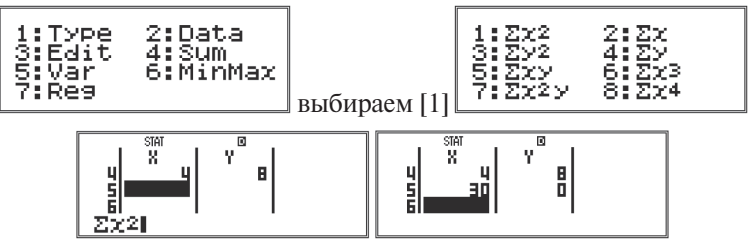

Нетрудно проверить, что  $1^2 + 2^2 + 3^2 + 4^2 = 1 + 4 + 9 + 16 = 30$ 

5. При работе с подменю Var (выбор [5] меню работы с таблицей) вычисляются следующие статистические функции:

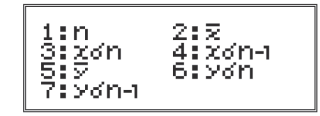

1:n – количество данных однопараметрической зависимости либо пар данных двухпараметрической зависимости:

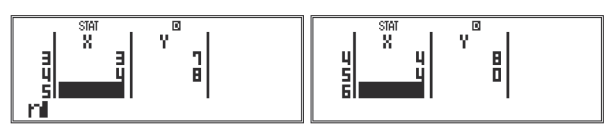

В данном случае в таблице 4 пары данных.

2:  $\bar{x}$  – вычисление среднего значения *х*:

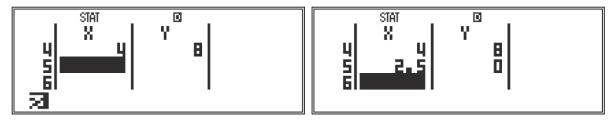

вычисляется по формуле

$$
\bar{x} = \frac{\sum x}{n} = \frac{10}{4} = 2,5.
$$

3: *x*σ*n* – среднеквадратичное отклонение генеральной совокупности:

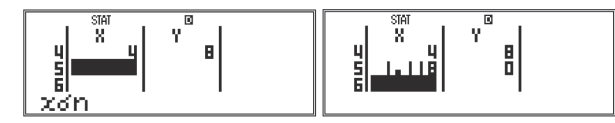

вычисляется по формуле

$$
\sqrt{\frac{\sum (x-\bar{x})^2}{n}} = \sqrt{\frac{(1-2.5)^2 + (2-2.5)^2 + (3-2.5)^2 + (4-2.5)^2}{4}} = \sqrt{\frac{5}{4}} = 1,118.
$$

В клетке таблицы результат отображается с точностью до тысячных, но если перевести на нее курсор, в нижней строке появится значение с точностью 10 значащих цифр:

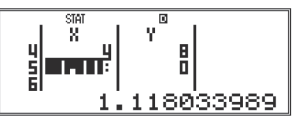

4: *x*σ*n*-1 – среднеквадратичное отклонение выборки:

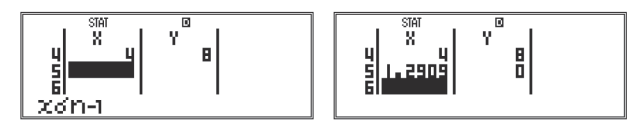

вычисляется по формуле

$$
\sqrt{\frac{\sum (x-\overline{x})^2}{n-1}} = \sqrt{\frac{(1-2.5)^2 + (2-2.5)^2 + (3-2.5)^2 + (4-2.5)^2}{3}} = \sqrt{\frac{5}{3}} = 1.291.
$$

Точность вычислений - 10 значащих цифр:

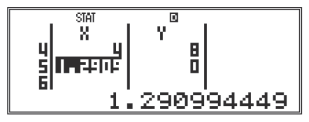

 $5:\overline{y}$ , 6: уот и 7: уот-1 вычисляются по аналогичным формулам.

6. При определении зависимости между Х и Ү (регрессии) необходимо задать предполагаемый вид зависимости из предлагаемого списка (вызов списка - через меню работы с таблицей, выбор 1: Туре):

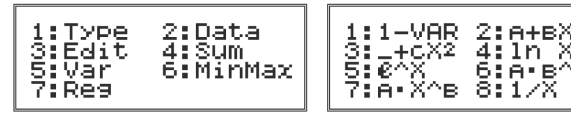

Учитывая вид данных в рассматриваемом примере, можно предположить, что зависимость - линейная. Выберем 2:A+BX. На экран снова выводится таблица с данными. Переведем курсор (выделение) в пустую клетку.

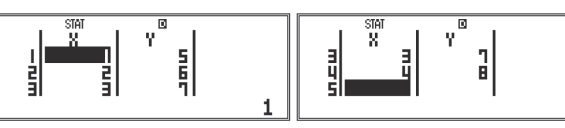

Лля расчета регрессии (в данном случае - коэффициентов A и B формулы Y=A+BX) следует снова перейти в меню работы с таблицей и выбрать 7:Reg:

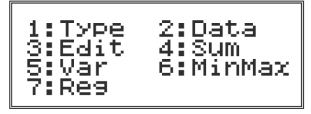

Расчет коэффициентов осуществляется по одному. Сначала вычислим А:

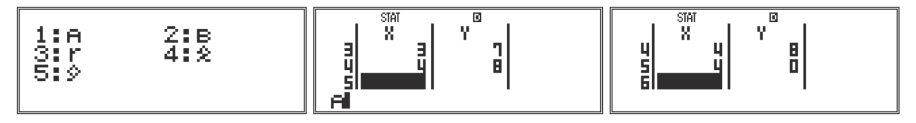

Получаем: А=4.

Очищаем клетку и вычисляем значение В:

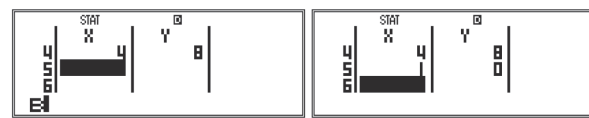

Получилась зависимость Y=X+4. Нетрудно заметить, что так и есть.

Расчеты всех статистических величин по тому же алгоритму можно осушествлять и в специальном окне вычислений. Вход в него осуществляется нажатием клавиши [АС]. Здесь удобно составлять выражения, используя встроенные функции.

Например, рассчитаем размах ряда данных столбца Х. В меню MinMax выберем maxX, после этого калькулятор вернется в окно вычислений, вывеля на экран обозначение ланной функции. Затем ввелем знак вычитания -«-». После этого в меню MinMax выберем minX. Вернувшись в окно вычислений, нажмем [=] для расчета составленного выражения:

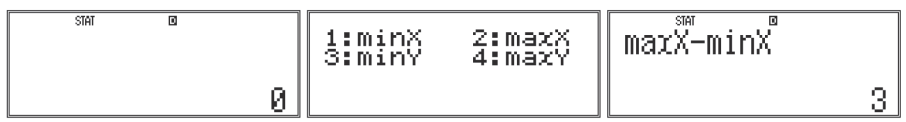

В окне расчетов можно составить и вычислить любое выражение с использованием встроенных функций и операторов калькулятора.

#### Табличный режим

Переход в режим осуществляется из меню режимов (вызов - кнопка [MODEI]:

Нажатие клавиши [3] — переход в табличный режим (расчет таблицы значений заланной функции).

На экране появится:

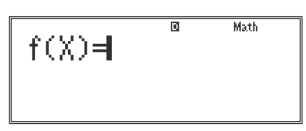

Требуется ввести формулу, по которой будет вычисляться функция. Набор формулы осуществляется так же, как и в режиме вычислений. Возможно использование шаблонов и встроенных функций.

Обратим внимание на то, что во вводимом выражении должна присутствовать переменная Х. Буква Х налписана красным шрифтом нал клавишей с «закрывающей скобкой» [) ]. Для ввода Х требуется последовательно нажать клавиши [ALPHA] и [ ) ]. Использование других переменных в качестве аргумента функции (на клавиатуре есть и другие буквы) не предусмотрено.

Например, введем выражение в виде дроби:

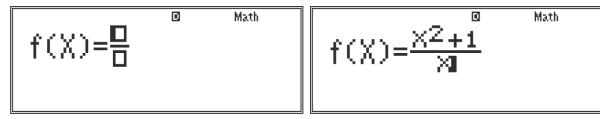

Окончание ввода формулы - нажатие клавиши [=]. Теперь калькулятор попросит задать начальное значение Х, его конечное значение и шаг изменения. То есть - залать значения X, лля которых нало вычислить значения функции:

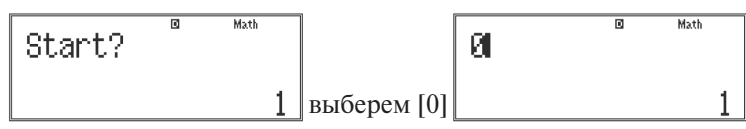

и нажмем [=]. Задано начальное значение, диалог продолжается:

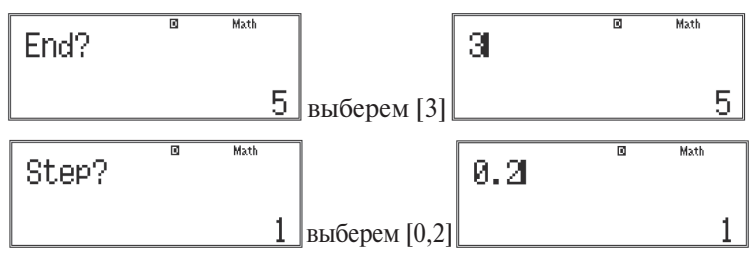

Обратим внимание на то, что калькулятор предлагал нам значения параметров, предусмотренные по умолчанию (начать с 1, закончить 5, шаг 1). Эти параметры нас не устроили, и мы задали их заново. После ввода последнего значения (шаг 0.2) и нажатия клавиши [=] калькулятор рассчитает следуюшую таблицу:

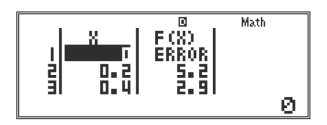

Обратим внимание на то, что при  $X = 0$  наша функция не имеет смысла (деление на 0). В таблице соответствующее значение помечено как ошибочное (англ. «ERROR» - ошибка). Просмотреть остальные значения можно с помощью клавиши [REPLAY]. В дополнительном левом столбце указан номер вычисленного значения. Всего мы вычислили 16 значений функции:

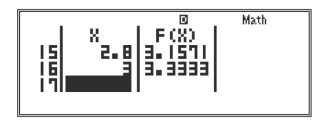

К сожалению, количество вычисляемых значений функции ограничено памятью калькулятора. Их не должно быть больше 30.

Никаких дополнительных действий с полученными значениями делать тоже нельзя. Их можно только просмотреть и переписать (в тетрадь).

Нажатие клавиши [AC] приведет в выводу на экран введенной формулы:

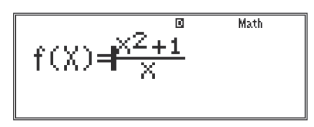

В выражении находится курсор, следовательно, его можно отредактировать. Делается это так же, как и в режиме вычислений. Нажатие клавиши [**=**] приведет к повторному запросу начального и конечного значений Х, а также шага изменения. Можно ввести новые значения параметров или оставить прежние (выводятся в нижней строке).

Повторное нажатие клавиши [AC] в режиме редактирования формулы приведет к ее удалению:

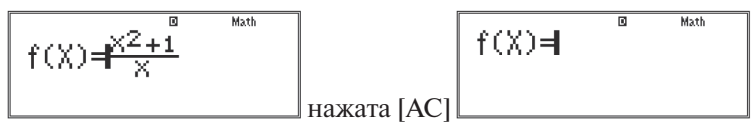

Можно вводить новую формулу.

## **Список литературы**

- 1. Методические рекомендации к изучению алгебры в 7-9 классах с использованием возможностей применения малых вычислительных средств: пособие для учителя / И.Е. Вострокнутов, А. В. Грудзинский, С.С. Минаева, Д.О. Смекалин –М: «Навигатор», 2006 .
- 2. Генденштейн Л.Э., Кирик Л.А., Гельфгат И.М. Задачи по физике с примерами решений. 7-9 классы. Под ред. В.А. Орлова.— М.: Илекса, 2005.
- 3. Давыдов В.В. Теория развивающего оборудования. М.: ИНТОР, 1996.
- 4. Демкович В.П., Прайсман Н.Я. Приближенные вычисления в курсе физики средней школы. М. Просвещение. 1983 г.
- 5. Единый государственный экзамен: Физика: Контрольные измерительные материалы / Авторы-составители: В.А. Орлов и др. под ред. Г.С. Ковалевой; М-во образования РФ. – М. Просвещение, 2003.
- 6. Единый государственный экзамен 2007. Физика. Учебно-тренировочные материалы для подготовки учащихся / ФИПИ. – М.: Интеллект-Центр, 2007. Авторы-составители: Орлов В.А., Демидова М.Ю., Никифоров Г.Г., Ханнанов Н.К.
- 7. Касаткина И. Л. Репетитор по физике. Механика. Молекулярная физика. Термодинамика / И.Л. Касаткина. - Изд-е 6-е, перераб. и дополн./ Под ред. Т.В. Шкиль. - Ростов н/Д: Феникс, 2006.
- 8. Касаткина И. Л. Репетитор по физике. Электромагнетизм. Колебания и волны. Оптика. Элементы теории относительности. Физика атома и атомного ядра / И.Л. Касаткина. - Изд-е 6-е, перераб. и дополн. / Под ред. Т.В. Шкиль. - Ростов н/Д: Феникс. 2006.
- 9. Математические затруднения школьников при изучении физики и пути их преодоления. Н.И. Одинцов, Е.Е. Яковец. Физика в школе, № 3, 2007 г.
- 10. Вычисления на уроках математики с калькулятором CASIO fx-82ES, fx-85ES, fx-350ES, fx-570ES, fx-991ES: приложения к учебникам математики 5-11 классов общеобразовательных учебных заведений / И.Е. Вострокнутов - М.: издательство «Навигатор», 2005.
- 11. Никифоров Г.Г. Погрешности измерений при выполнении лабораторных работ по физике. 7–11 кл. – М.: Дрофа, 2004.
- 12. Орлов В.А., Никифоров Г.Г.. Единый государственный экзамен: Физика: Методика подготовки. – М.: Просвещение, 2006.
- 13. Орлов В.А., Ханнанов Н.К., Фадеева А.А. Учебно-тренировочные материалы для подготовки к единому государственный экзамену. / ФИПИ. – М.: Интеллект-Центр, 2003.
- 14. Разумовский В.Г., Майер В.В. Физика в школе. Научный метод познания и обучение. / - М.: Гуманитарный изд.центр ВЛАДОС, 2004.
- 15. Сборник нормативных документов. Физика. / Сост. Э.Д. Днепров, А.Г. Аркадьев. – М.: Дрофа, 2004.
- 16. Учебное оборудование для кабинетов физики общеобразовательных учреждений. Под ред. Никифорова Г.Г. – М.: Дрофа, 2005.
- 17. Физика. 10 кл.: Решение задач из учеб. пособ. А.П. Рымкевича «Сборник задач по физике. 10-11 кл.: Механика. Молекулярная физика. Термодинамика. - М.: Дрофа, 2000.
- 18. Физика. 10 кл. Тематические и итоговые контрольные работы для подготовки к ЕГЭ. Тесты. Задачи. Эксперимент./ В.А. Орлов, Г.Г. Никифоров. — М.: Изд-во «Образование», 2006.

# **ОГЛАВЛЕНИЕ**

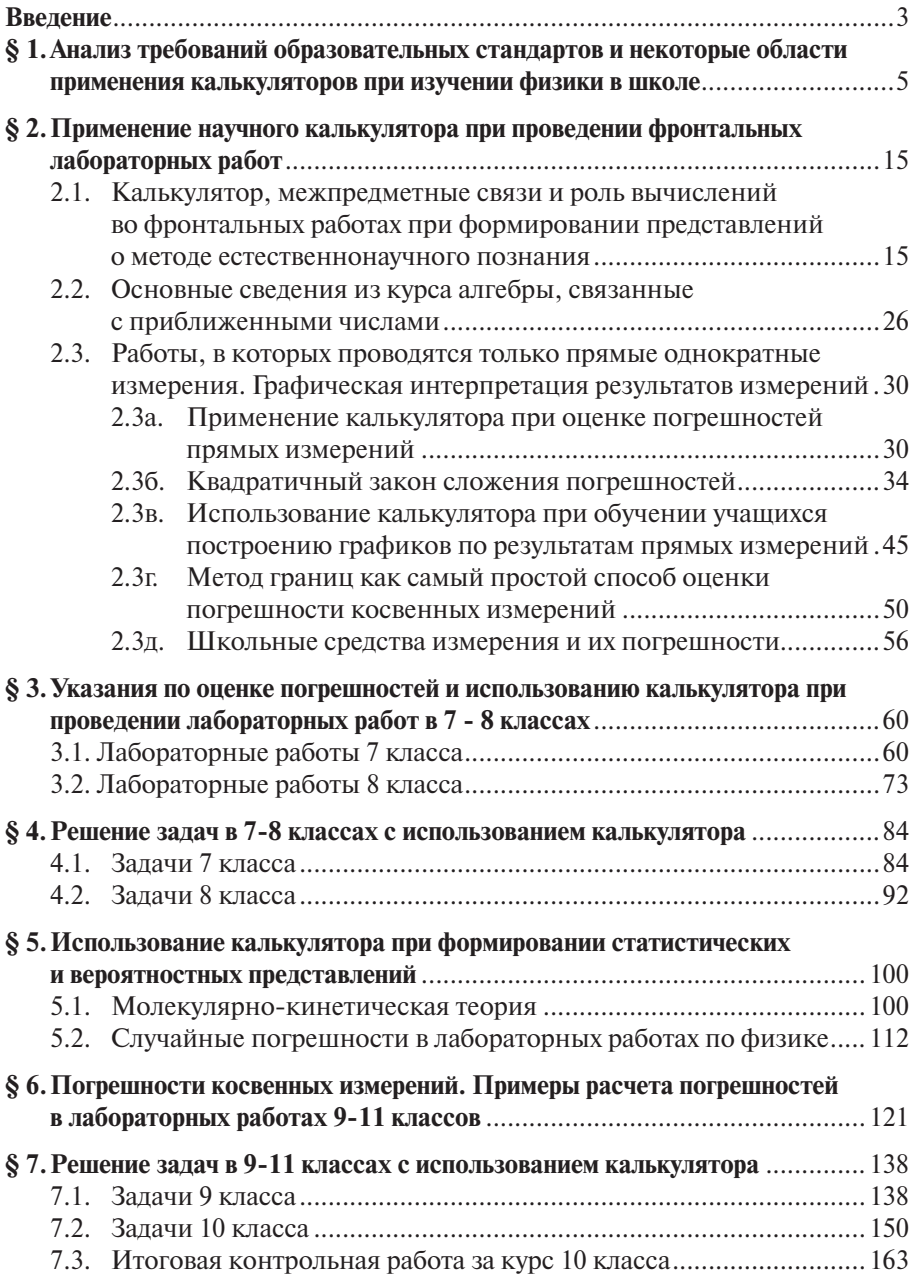

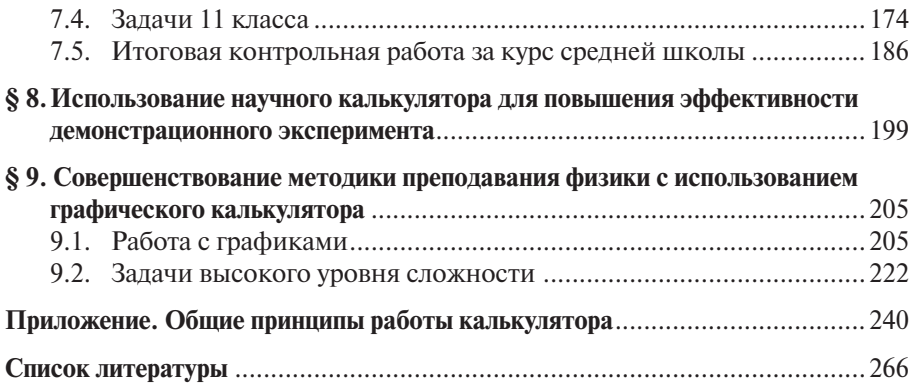

## **Для заметок**

## **Для заметок**